# **KSBi-BIML 2023**

**Bioinformatics & Machine Learning (BIML) Workshop for Life Scientists, Data Scientists,** and Bioinformatians

# 생물정보학&머신러닝 워크샵 (온라인)

# 3D Epigenome in Gene Regulation

**정인경 \_ KAIST**

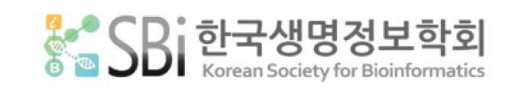

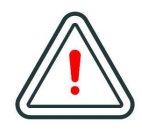

본 강의 자료는 한국생명정보학회가 주관하는 BIML 2023 워크샵 온라인 수업을 목적으로 제작된 것으로 해당 목적 이외의 다른 용도로 사용할 수 없음을 분명하게 알립니다.

이를 다른 사람과 공유하거나 복제, 배포, 전송할 수 없으며 만약 이러한 사항을 위반할 경우 발생하는 **모든 법적 책임은 전적으로 불법 행위자 본인에게 있음을 경고**합니다.

# **KSBi-BIML 2023**

**Bioinformatics & Machine Learning (BIML) Workshop for Life Scientists, Data Scientists, and Bioinformatians**

안녕하십니까?

한국생명정보학회가 개최하는 동계 교육 워크샵인 BIML-2023에 여러분을 초대합니다. 생명정보학 분야의 연구자들에게 최신 동향의 데이터 분석기술을 이론과 실습을 겸비해 전달하고자 도입한 전문 교육 프로그램인 BIML 워크샵은 2015년에 시작하여 올해로 9차를 맞이하게 되었습니다.<br><br>지난 2년간은 심각한 코로나 대유행으로 인해 아쉽게도 모든 강의가 온라인으로 진행되어 현장 강의에서만 가능한 강의자와 수강생 사이에 다양한 소통의 기회가 없음에 대한 아쉬움이 있었 습니다. 다행히도 최근 사회적 거리두기 완화로 현장 강의가 가능해져 올해는 현장 강의를 재개 함으로써 온라인과 현장 강의의 장점을 모두 갖춘 프로그램을 구성할 수 있게 되었습니다.

BIML 워크샵은 전통적으로 크게 인공지능과 생명정보분석 두 개의 분야로 구성되었습니다. 올해 AI 분야에서는 최근 생명정보 분석에서도 응용이 확대되고 있는 다양한 심층학습(Deep learning) 기법들에 대한 현장 강의가 진행될 예정이며, 관련하여 심층학습을 이용한 단백질구조예측, 유전체 분석, 신약개발에 대한 이론과 실습 강의가 함께 제공될 예정입니다. 또한 싱글셀오믹스 분석과 메타유전체분석 현장 강의는 많은 연구자의 연구 수월성 확보에 큰 도움을 줄 것으로 기대하고 있습니다. 이외에 다양한 생명정보학 분야에 대하여 30개 이상의 온라인 강좌가 개설되어 제공되며 온라인 강의의 한계를 극복하기 위해서 실시간 Q&A 세션 또한 마련했습니다. 특히 BIML은 각 분야 국내 최고 전문가들의 강의로 구성되어 해당 분야의 기초부터 최신 연구 동향까지 포함하는 수준 높은 내용의 강의가 될 것입니다.

이번 BIML-2023을 준비하기까지 너무나 많은 수고를 해주신 BIML-2023 운영위원회의 남진우,<br>우현구, 백대현, 정성원, 정인경, 장혜식, 박종은 교수님과 KOBIC 이병욱 박사님께 커다란 감사를 드립니다. 마지막으로 부족한 시간에도 불구하고 강의 부탁을 흔쾌히 허락하시고 훌륭한 현장 강의와 온라인 강의를 준비하시는데 노고를 아끼지 않으신 모든 연사분께 깊은 감사를 드립니다.

2023년 2월

**한국생명정보학회장 이 인 석**

# **3D Epigenome in Gene Regulation**

후성유전이란 유전자 조절의 핵심 기전으로 발생 및 분화 그리고 다양한 질환의 기전 연구에 있 어 중요핟. 최근 후성유전적 유전자 조절 기전 연구는 염색질 3차구조 관점에서 이루어지고 있다.<br>염색질 3차구조란 핵 안에 3차원으로 배열된 게놈의 구조를 의미한다. 최근 연구 결과에 따르면 염색질 3차 구조는 무작위적 배열보다는 TAD (Topologically Associating Domain) 또는 Loop domain을 기본 단위로 여러 계층으로 구성되어 있으며, 이러한 구조적 제약에 의해 DNA 서열상 멀리 떨어진 인핸서, 프로모터 등 여러 전사 조절 인자들은 3차원 공간상에 인접할 수 있게 되어 전사 조절의 핵심 원리로 제시되고 있다.<br>본 강의에서는 후성유전체 및 염색질 3차구조를 중심으로 관련 이론 및 기본 데이터 분석을 실습

과 함께 숙지하고자 한다. 간략하게 후성유전학에 대한 소개 이후, 염색질 3차구조에 대한 전반적 인 소개를 하고, 실습시간에는 최근 본 연구팀이 개발한 3DIV 웹기반 염색질 3차구조 데이터 분 석법과 covNorm기반 R을 활용한 Hi-C 데이터 기본 데이터 분석 방법을 익히려 한다.

강의는 다음의 내용을 포함한다:

- ⚫ 후성유전체 및 ChIP-seq 개요
- 염색질 3차구조 개요
- 3DIV 기반 Hi-C 데이터 분석 실습
- covNorm 을 활용한 Hi-C 데이터 분석 실습

\* 교육생준비물:

노트북 (메모리 8GB 이상, 디스크 여유공간 30GB 이상)

\* 강의 난이도: 중급

\* 강의: 정인경 교수 (한국과학기술원 생명과학과)

#### **Curriculum Vitae**

#### **Speaker Name: Inkyung Jung, Ph.D.**

**▶ Personal Info**

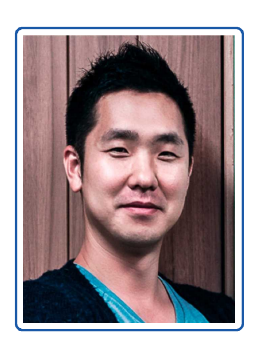

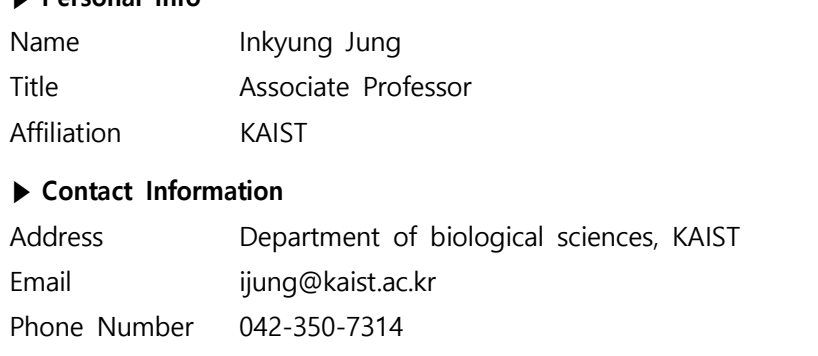

#### **Research Interest**

Epigenetic gene regulation, 3D chromatin structure

#### **Educational Experience**

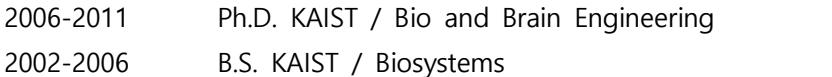

#### **Professional Experience**

2016-present Assistant Professor, Associate Professor, Department of Biological Sciences, KAIST 2012-2016 Postdoctoral fellow, Ludwig Institute for Cancer Research 2011-2012 Postdoctoral fellow, KAIST

#### **Selected Publications (5 maximum)**

- 1. Kim K\*, Jang I\*, Kim M\*, Choi J, Kim MS, Lee B#, Jung I# (2020) 3DIV Update for 2021: a comprehensive resource of 3D genome and 3D cancer genome. Nucleic Acids Res. Jan 49(D1):38-46
- 2. Lee JS\*, Park S\*, Jeong HW\*, Ahn JY\*, Choi SJ, Lee H, Choi B, Nam SK, Kwon JS, Jeong SJ, Lee HK, Park SH, Park SH, Choi JY#, Kim SH#, Jung I#, Shin EC# (2020) Immunophenotyping of COVID-19 and influenza highlights the role of type I interferons in development of severe COVID-19. Science Immunol. Jul 4(49)
- 3. Jung I\*#, Schmitt A\*, Diao Y\*, Lee AJ, Liu T, Yang D, Tan C, Eom J, Chan M, Chee S, Chiang Z, Kim C, Masliah E, Barr CL, Li B, Kuan S, Kim D, Ren B#. (2019) A Compendium of Promoter-Centered Long-Range Chromatin Interactions in the Human Genome. Nat Genet. Oct 51(10):1442-1449
- 4. Ryu J\*, Kim H\*, Yang D, Lee AJ, Jung I. (2019) A new class of constitutively active super-enhancers is associated with fast recovery of 3D chromatin loops. BMC Bioinformatics. Mar 20:127
- 5. Yang D\*, Jang I\*, Choi J, Kim MS, Lee AJ, Kim H, Eom J, Kim D#, Jung I#, Lee B# (2018) 3DIV: A 3D-genome Interaction Viewer and database. Nucleic Acids Res. Jan 46(D1):52-67

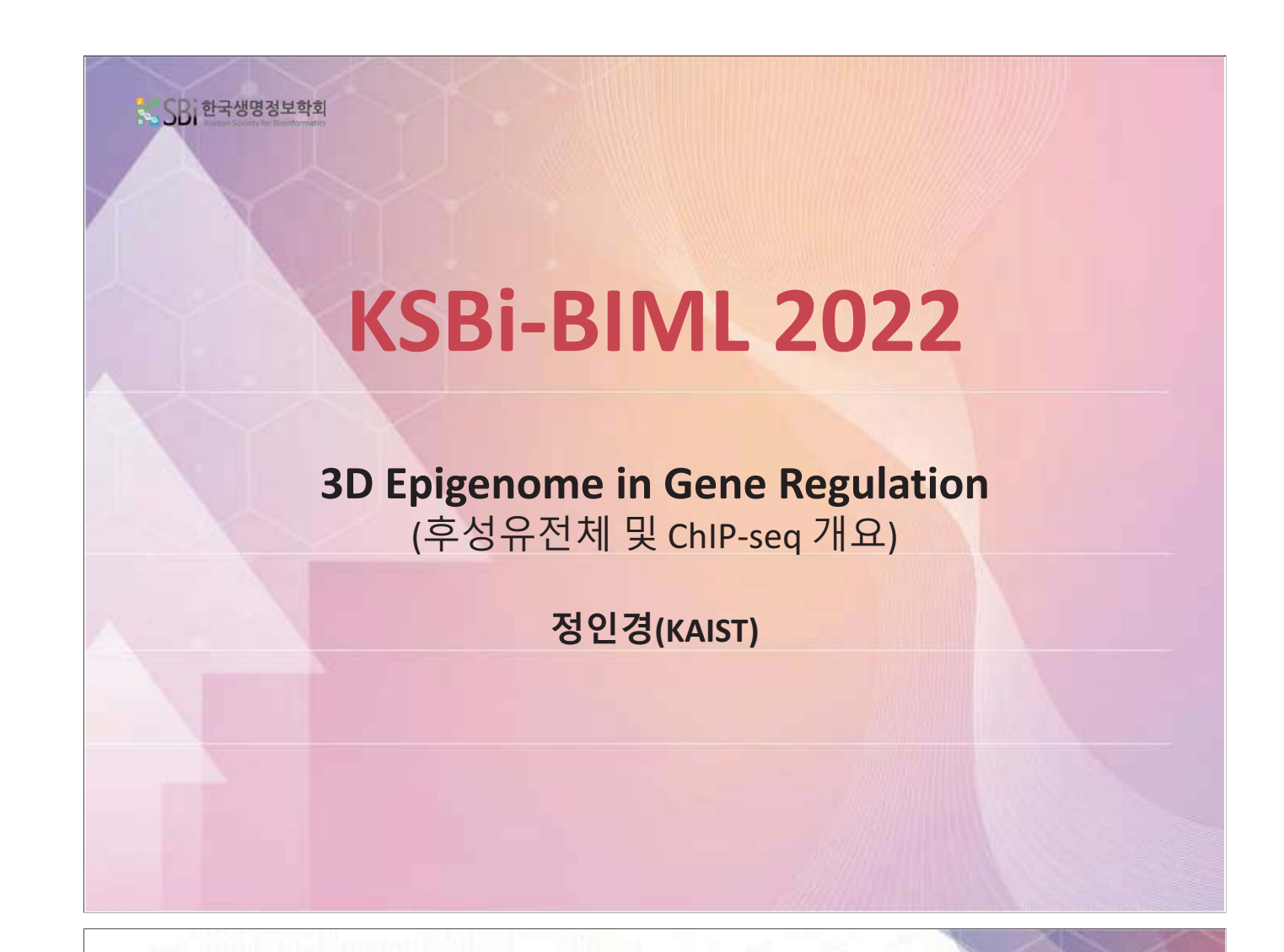

# **Contents**

# $1.$  후성유전체 및 ChIP-seq 개요

- 2. 염색질 3차구조 개요
- 3. 3DIV 기반 염색질 3차구조 및 유전자 조절 통합 분석 실습
- 4. 염색질 3차구조 데이터 분석 실습

## **Proteins are essential molecules in cellular functions**

#### **Genes encode proteins**

**Then, how does DNA instruct genes to encode proteins?** 

# **What is the genome?**

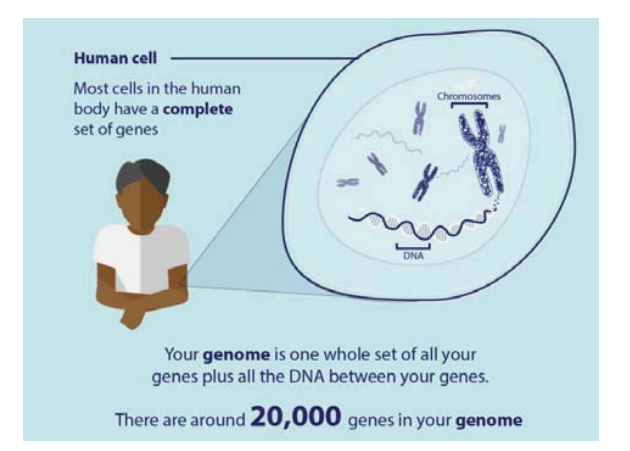

#### **Genome** = **Gen**e + Chromos**ome**

**Human Genome =** whole set of human genes + DNA between genes

Human Genome  $-3.2$  X 10<sup>9</sup>bp (A/T/G/C) -22 paired chromosomes + sex chromosomes (X, Y)

# **How can we identify genes?**

• A priori method: seek to recognize sequence patterns within expressed genes and the regions flanking them

• A recent method: Been there, seen that method: 1. Recognize regions corresponding to previously known genes, from the similarity of their translated amino acid sequences to known proteins in another species 2. Matching expressed sequence tags (ESTs)

# **"Need to know the genome sequence"**

# **Human Genome project (1990-2003)**

Before sequencing human genome scientists estimated the number of genes in human genome as 1,000,000

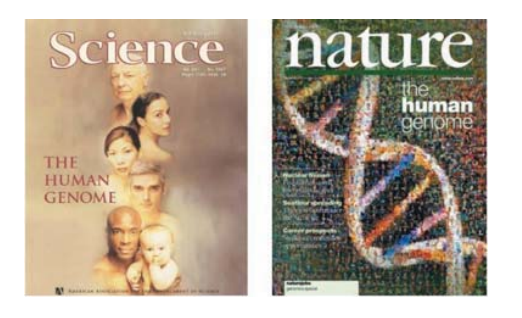

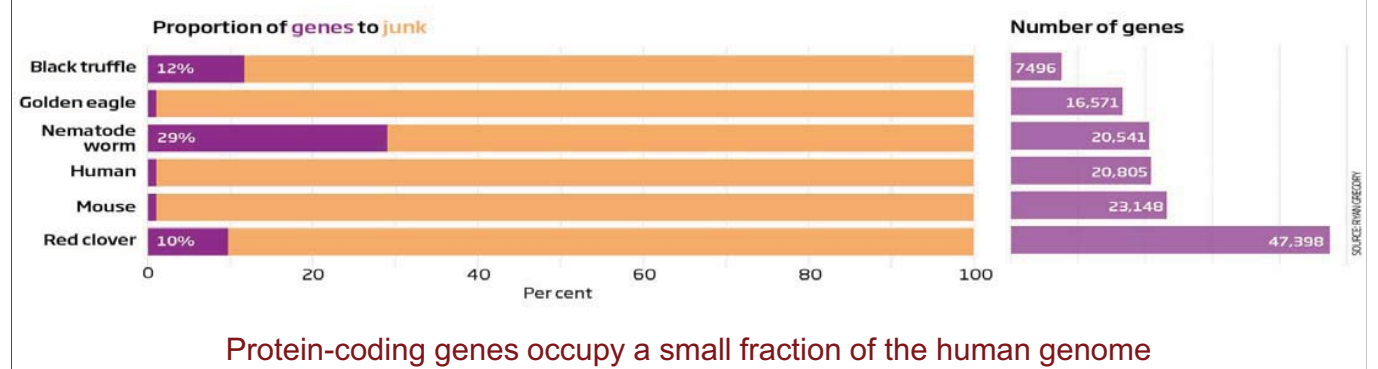

– no more than about 2-3% -

# **One genome, but many different functions**

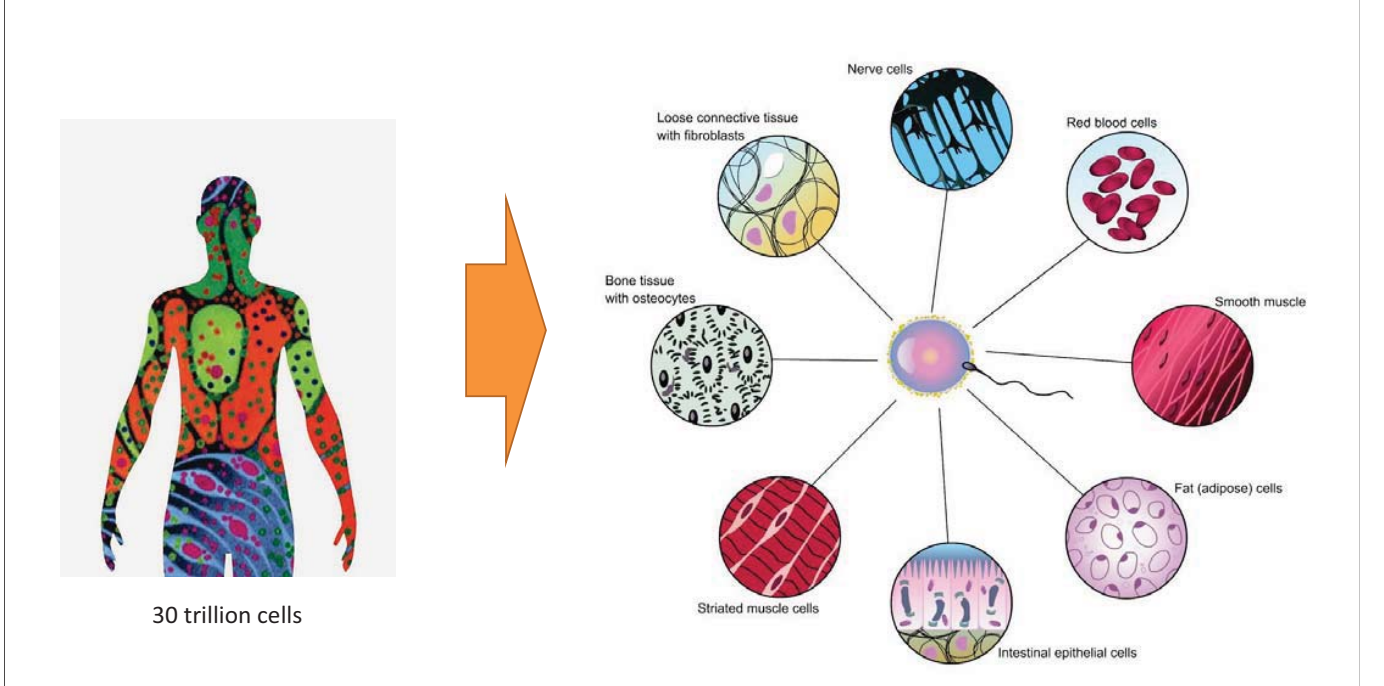

# **Cell-type specific transcriptome determines cell-type specific function**

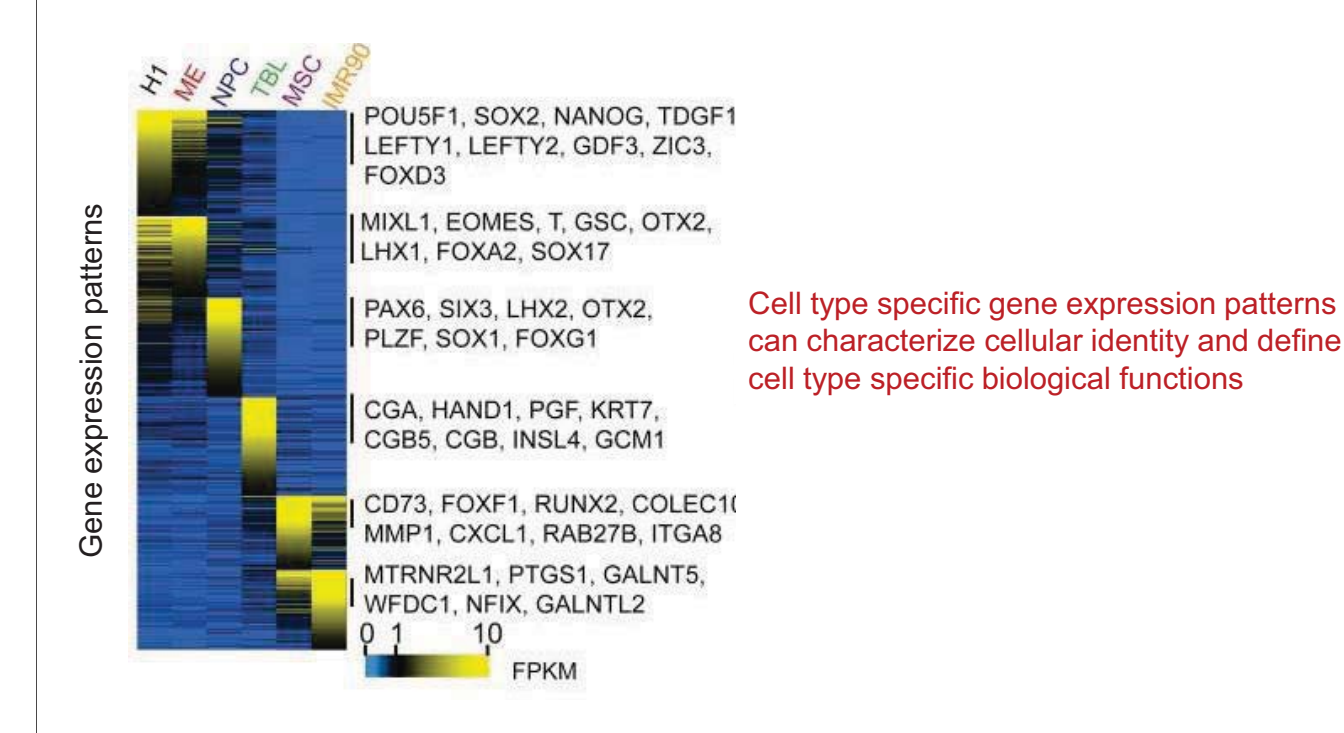

# **Gene structures are same for all cell types**

#### **Then, how are genes regulated cell-type specific manner?**

**Can non-coding sequences facilitate cell-type specific transcriptome with limited number of genes?**

# **Promoter and epigenetic gene regulation**

- Controlling the expression of eukaryotic genes requires **transcription factor**s.
	- General transcription factors are required for transcription initiation
		- required for proper binding of RNA polymerase to the DNA
	- Specific transcription factors increase transcription in certain cells or in response to signals
- General transcription factors bind to the promoter region of the gene
- RNA polymerase II then binds to the promoter to begin transcription at the start site

**RNA** polymerase II

> Core promoter

**TAFs** 

Transcribed

region

# **Enhancers in gene regulation (or distal** *cis***-regulatory elements)**

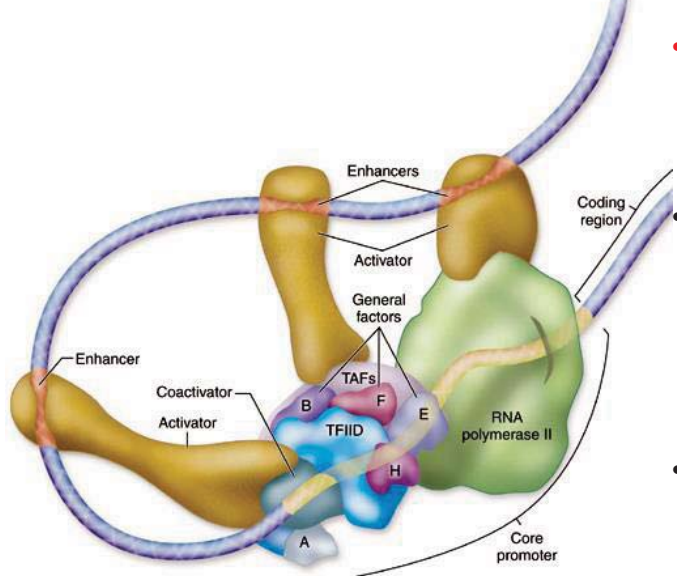

- Enhancers are DNA sequences to which **specific transcription factors (activators**) bind to increase the rate of transcription. • Enhancers are generally cis-acting, can be located up to 1 Mbp (1,000,000 bp) away from the gene, can be upstream or downstream from the start site, and either in the forward or backward direction
- There are hundreds of thousands of enhancers in the human genome

# **Cell-type specific gene regulatory elements**

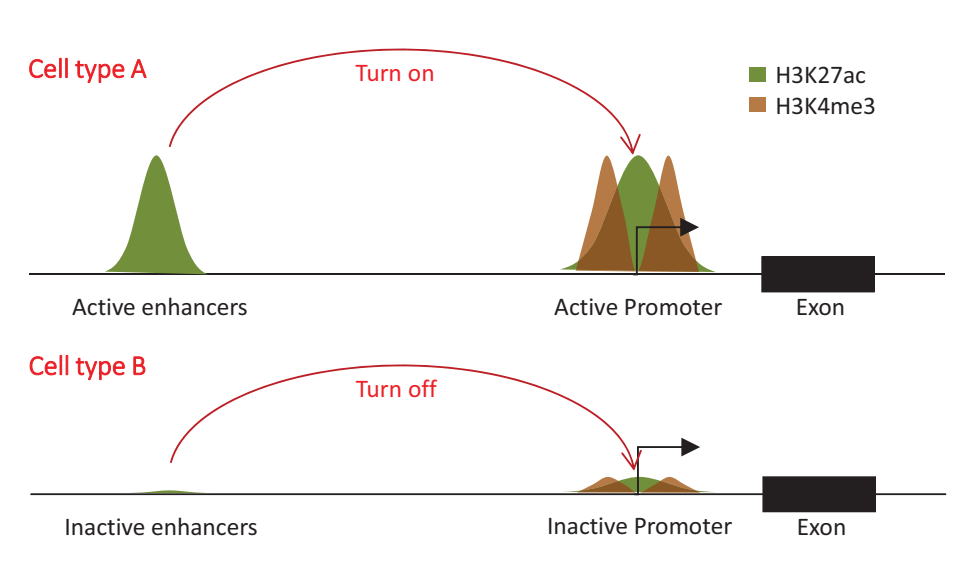

Activities at *cis*-regulatory elements can determine gene expression

# **Epigenetic gene regulation facilitates various cellular identity**

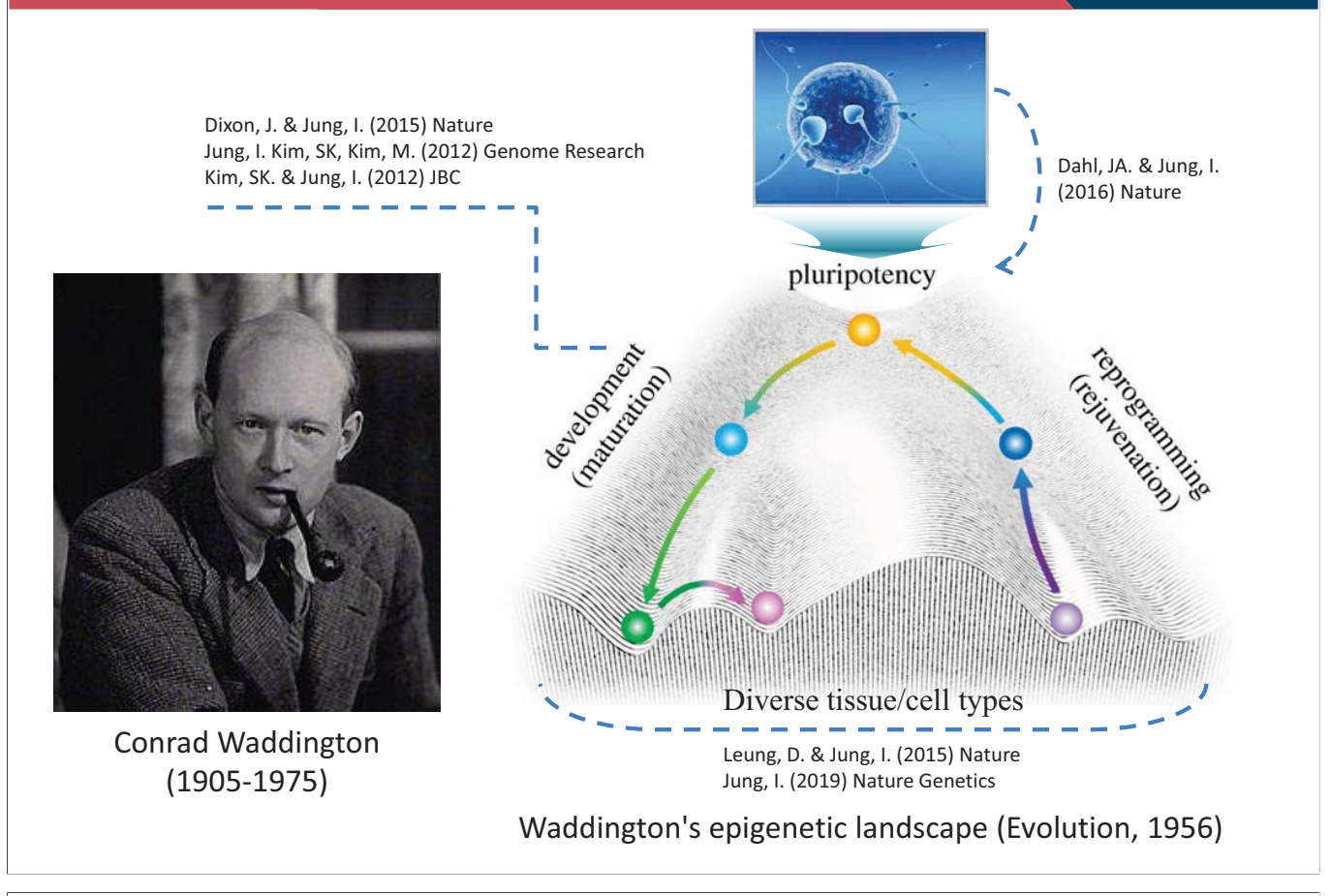

# **Three Major Players in Shaping Epigenome**

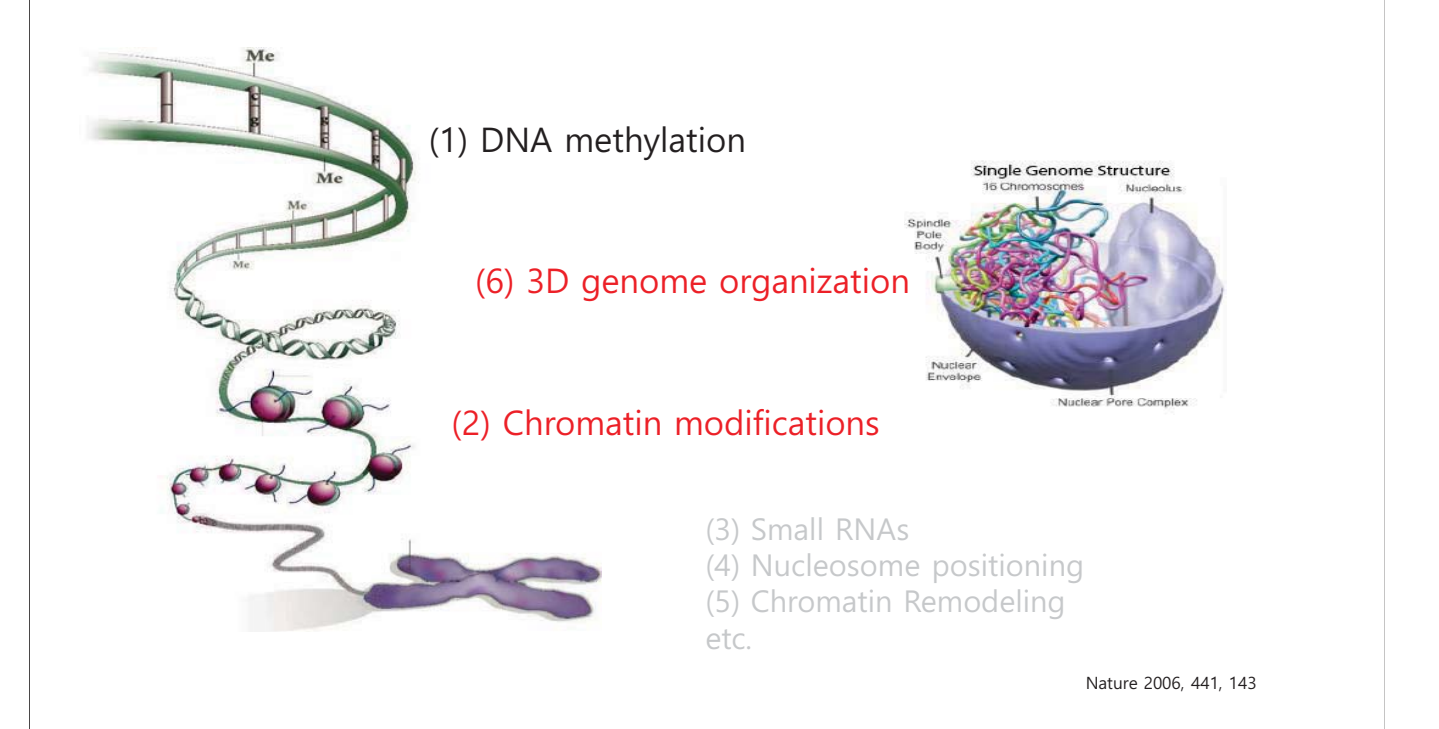

## **Then, how can we characterize chromatin modifications?**

# **ChIP is a powerful tool to characterize chromatin modifications**

#### **ChIP** (**Chromatin immunoprecipitation)**

:The method to use antibodies to pull down fragments of DNA that are bound by a protein (including histone)

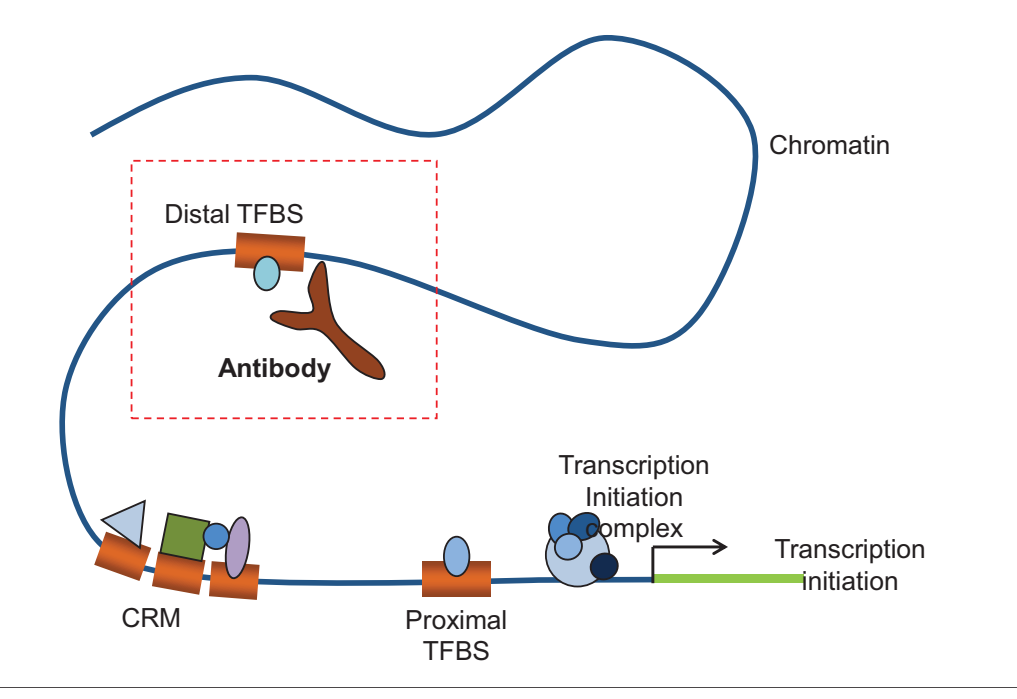

# **Why do we need to performChIP?**

- To understand transcriptional regulation (or gene regulation)
- Transcriptional regulation is largely controlled by protein-DNA interactions

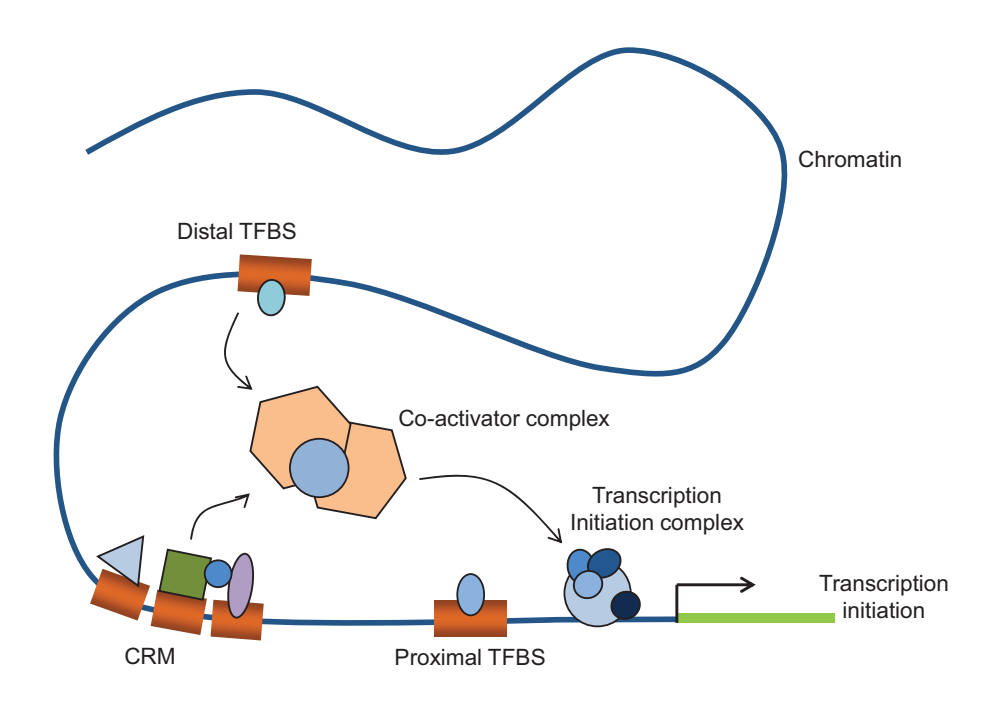

# **What are the applications of ChIP?**

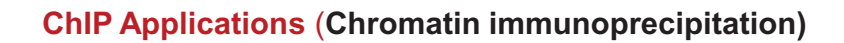

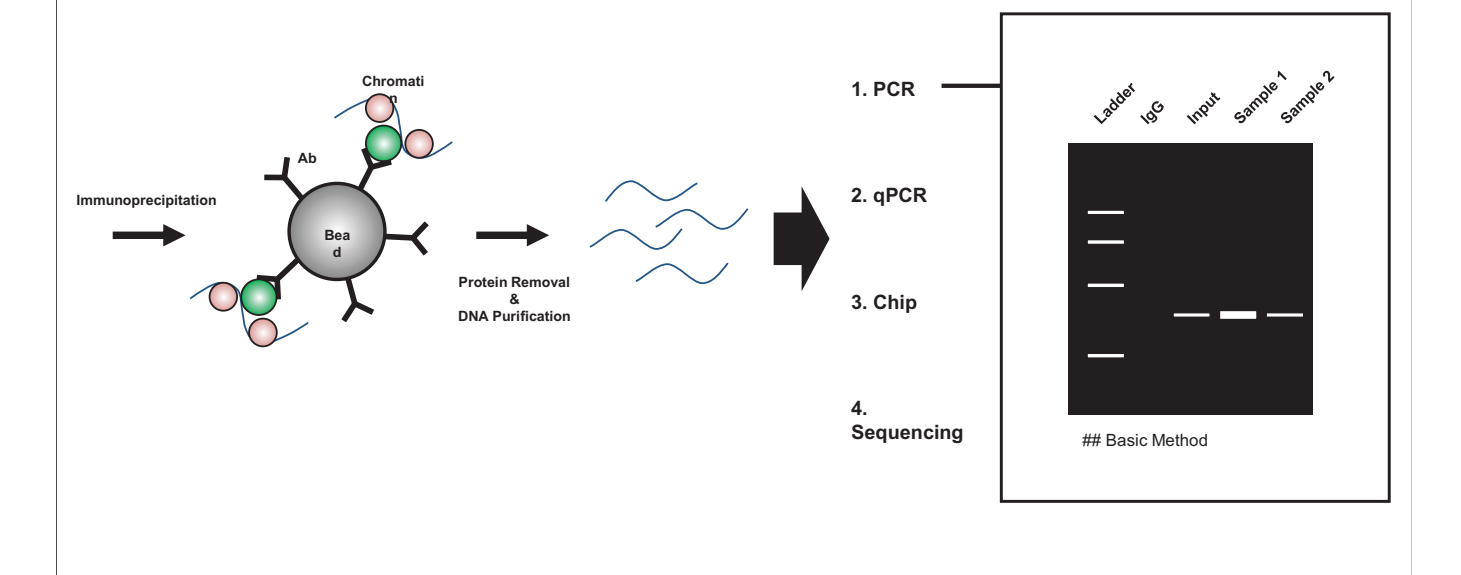

# **What are the applications of ChIP?**

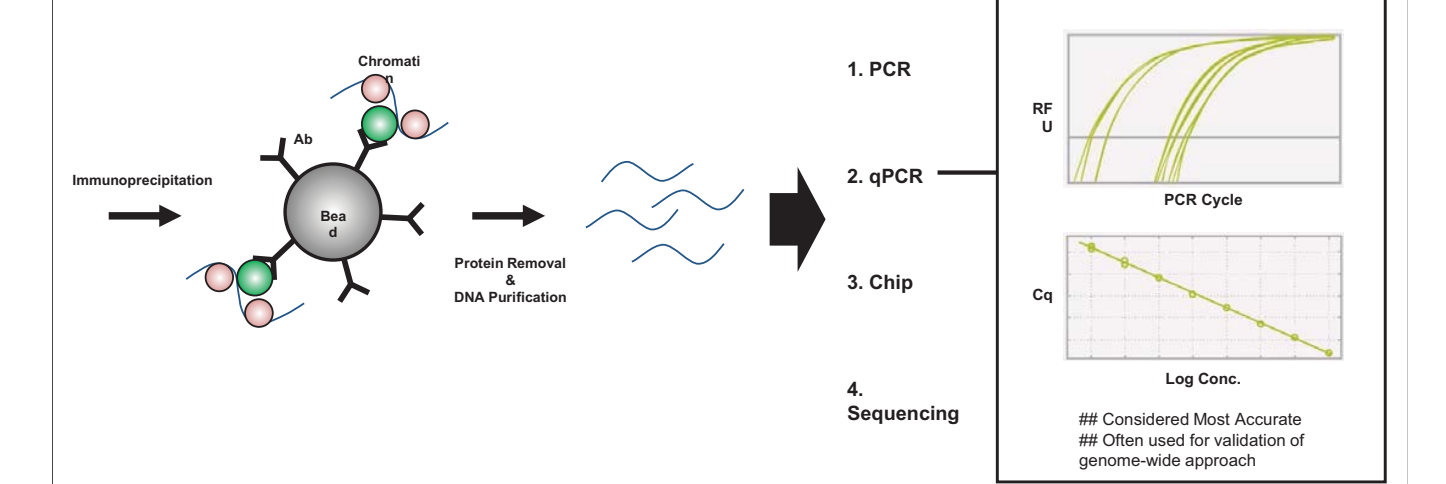

#### **ChIP Applications** (**Chromatin immunoprecipitation)**

# **What are the applications of ChIP?**

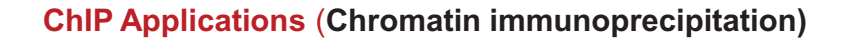

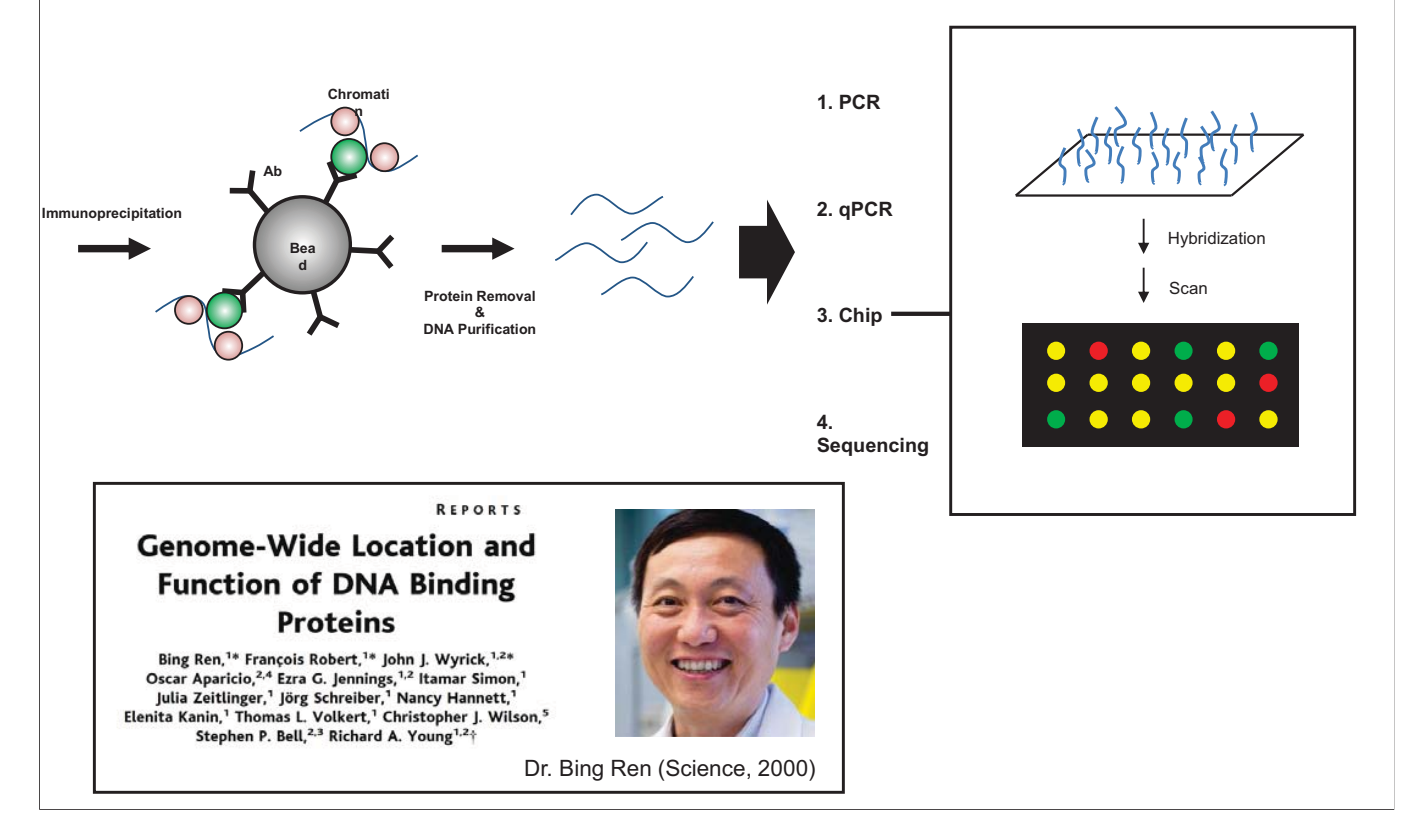

# **What are the applications of ChIP?**

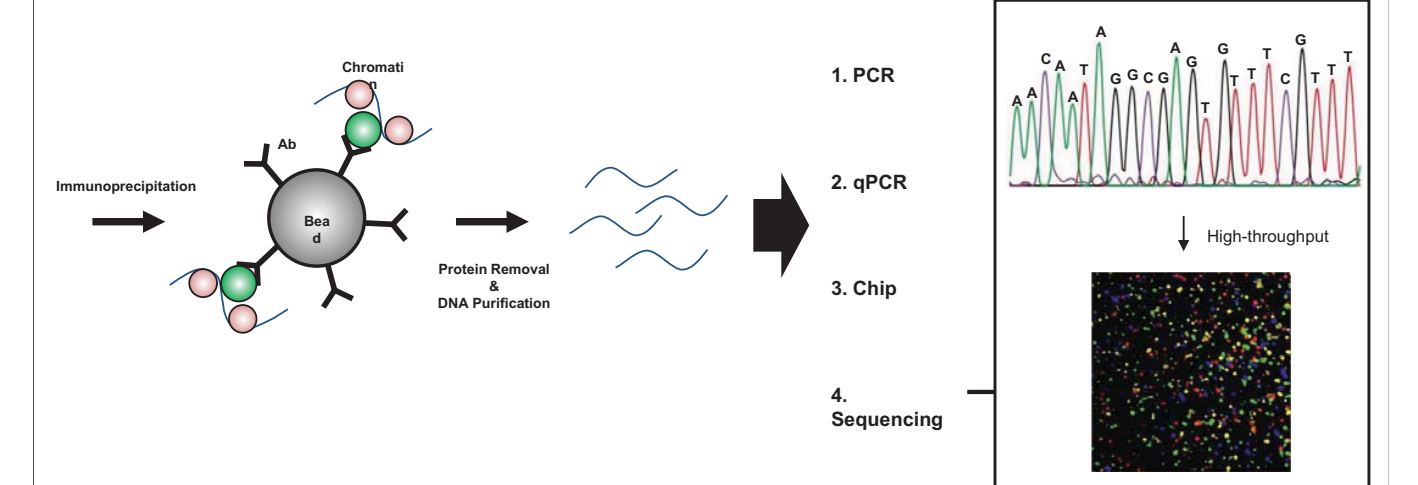

#### **ChIP Applications** (**Chromatin immunoprecipitation)**

# **Development of ChIP-seq**

In 2007, there was a race to develop this apparently obviously technology. At least three groups worked on the development of genome-wide ChIP-seq assay.

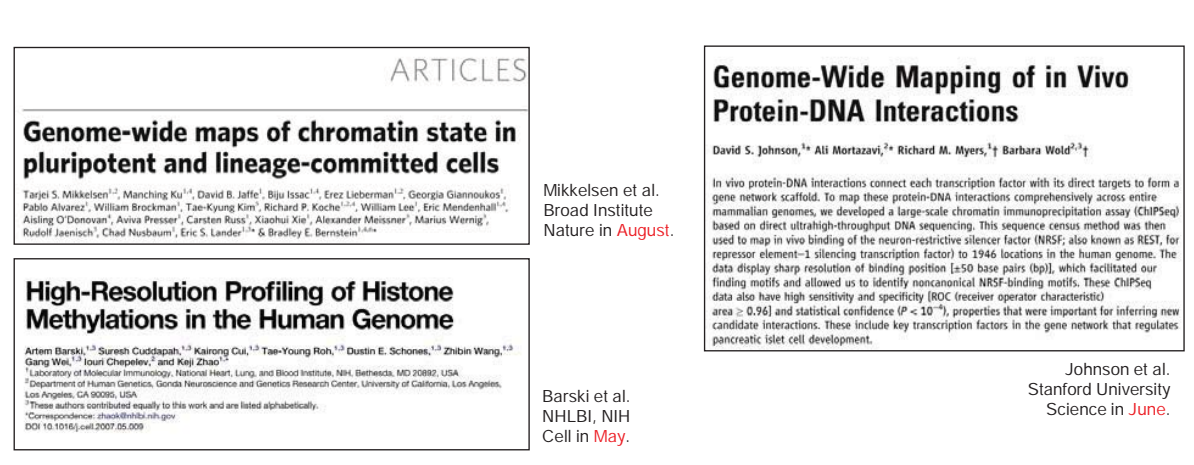

# **Why do we need genome-wide ChIP?**

- **Genome function on a global scale (epigenome)**
	- $\rightarrow$  Cellular function / cell identity are determined by genome-wide manner
- **Finding transcription factor binding sites genome wide (TFBS)**
	- $\rightarrow$  Transcription factors (TFs) are the determinants of context-specific transcription
- Chromatin/TFBS landscape of the normal and diseased cell.
- Understanding ES cell growth/differentiation/reprogramming.
- Made a huge impact on chromatin biology, epigenetics, transcription research, etc.

**However, TF ChIP-seq requires a lot of optimization process**

# **Multiple TFs involve in directing cellular identify, but it is impossible to characterize all TF binding sites**

# **How can we systematically identify regulatory elements genome-wide?**

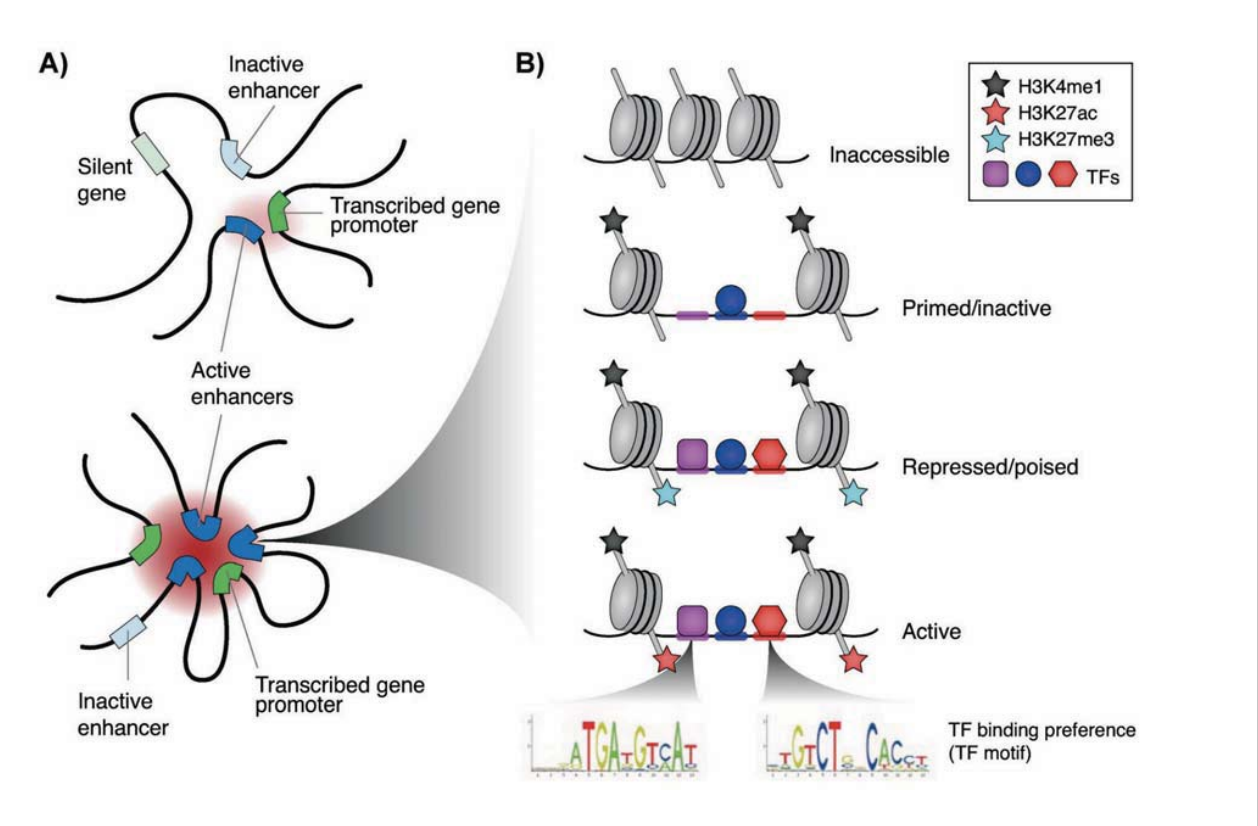

Andersson R. (2014)

## **Histone modification can be an indicator of chromatin state**

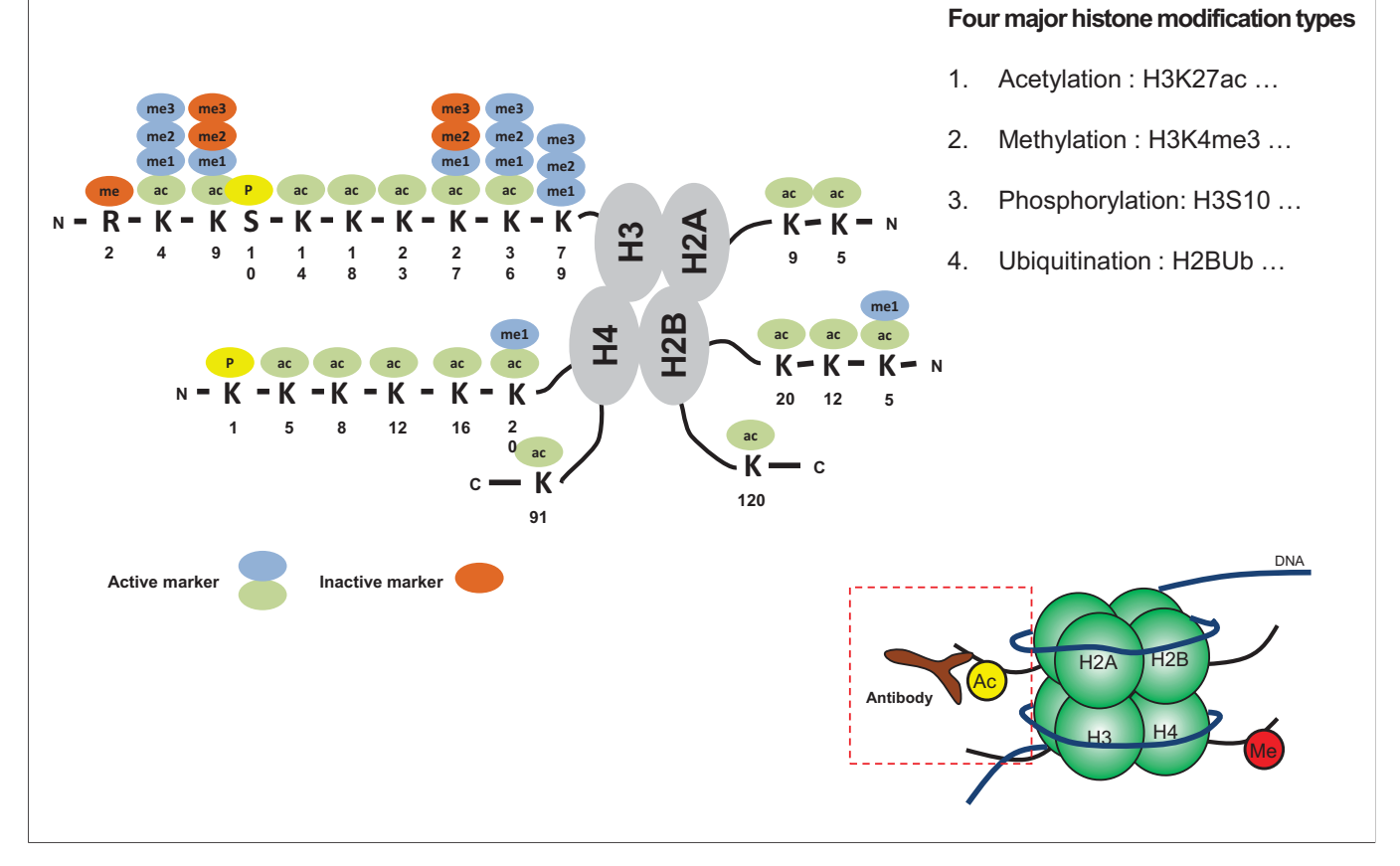

# **Consequence effect of histone modification**

- 1. Change in chromatin packing
	- The positive charge on the histone proteins are reduced through histone modification
	- As a result, interactions between histone and negatively charged DNA are reduced and loosen chromatin packing
- 1. Site for recognition site for other protein
	- Histone modifications can provide recognition sites for other regulatory proteins that alter chromatin compaction or induce other histone modification

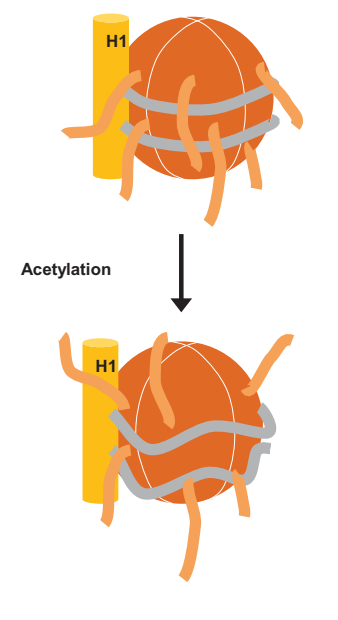

# **Acetylation : H3K27ac**

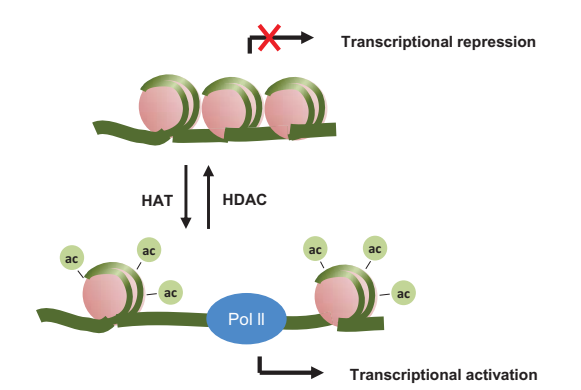

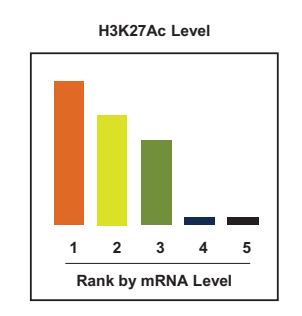

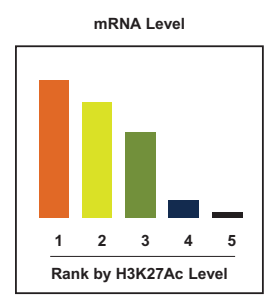

# **Methylation : H3K4me3 vs H3K27me3**

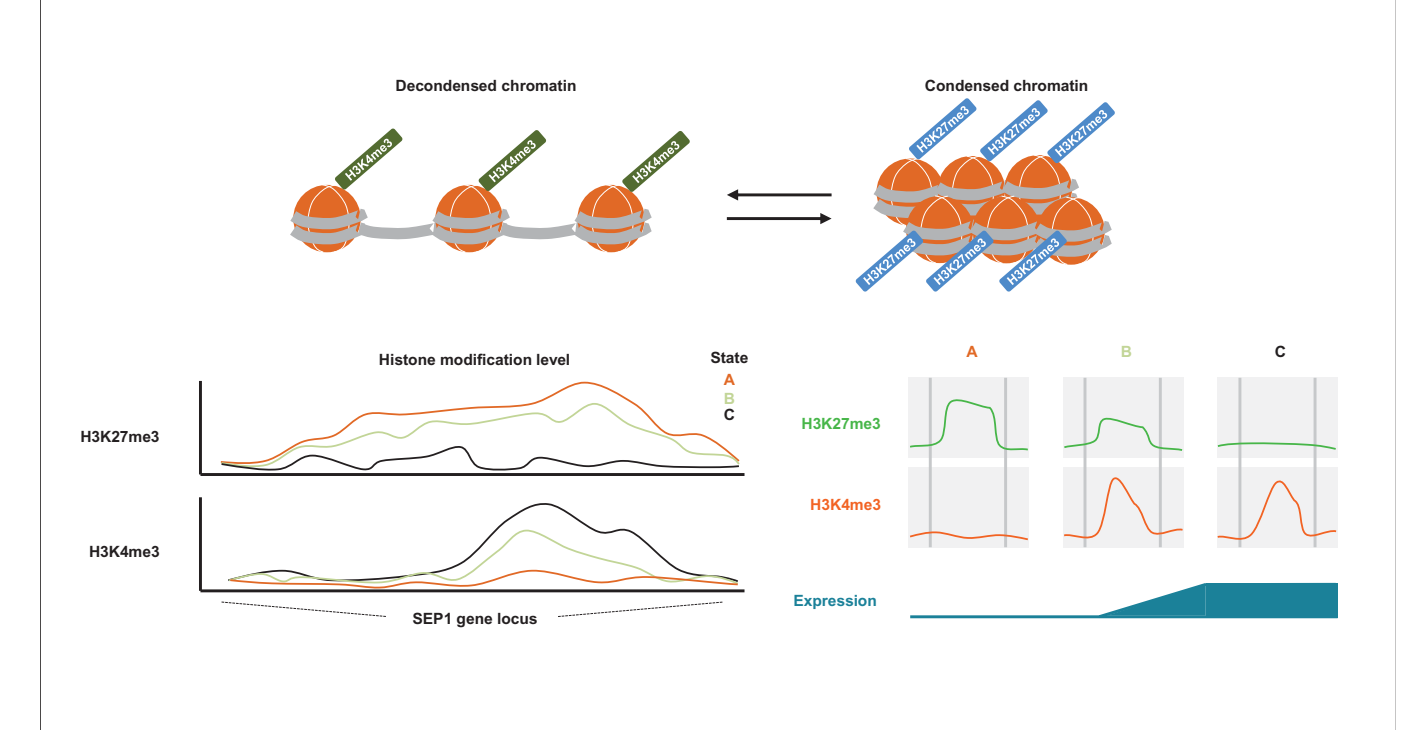

**Reader of acetylation and methylation**

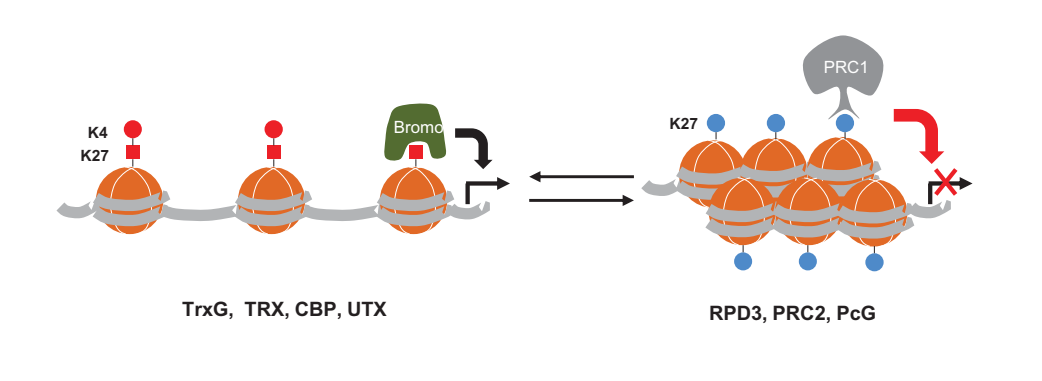

- PRC1 recognize K27me3 and repress gene expression
- Bromodomain recognize K27ac and activate gene expression

#### **Workflow ofChIP-seq data preprocessing**

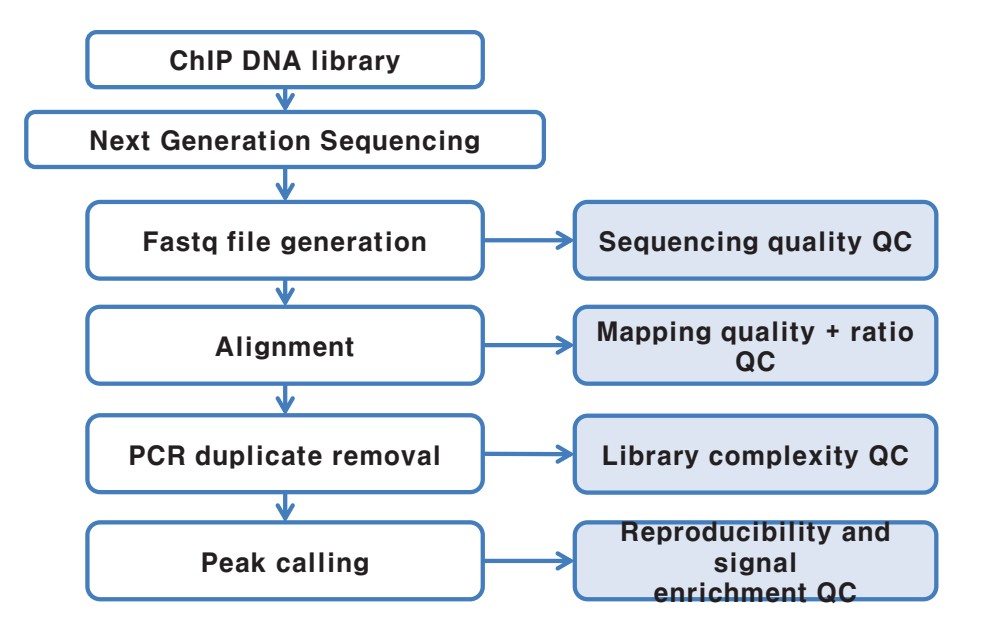

# **Quality Control ofChIP-seq– Alignment**

**Resource** 

# ChIP-seq guidelines and practices of the ENCODE and modENCODE consortia

Landt et al., Genome Research (2012)

#### ChIP-seq quality guidelines after alignment and peak call

- Browser inspection for previously known sites
- Measuring global ChIP enrichment (FRiP)
- Cross-correlation analysis
- Consistency of replicates

# **Quality Control ofChIP-seq– Browser inspection**

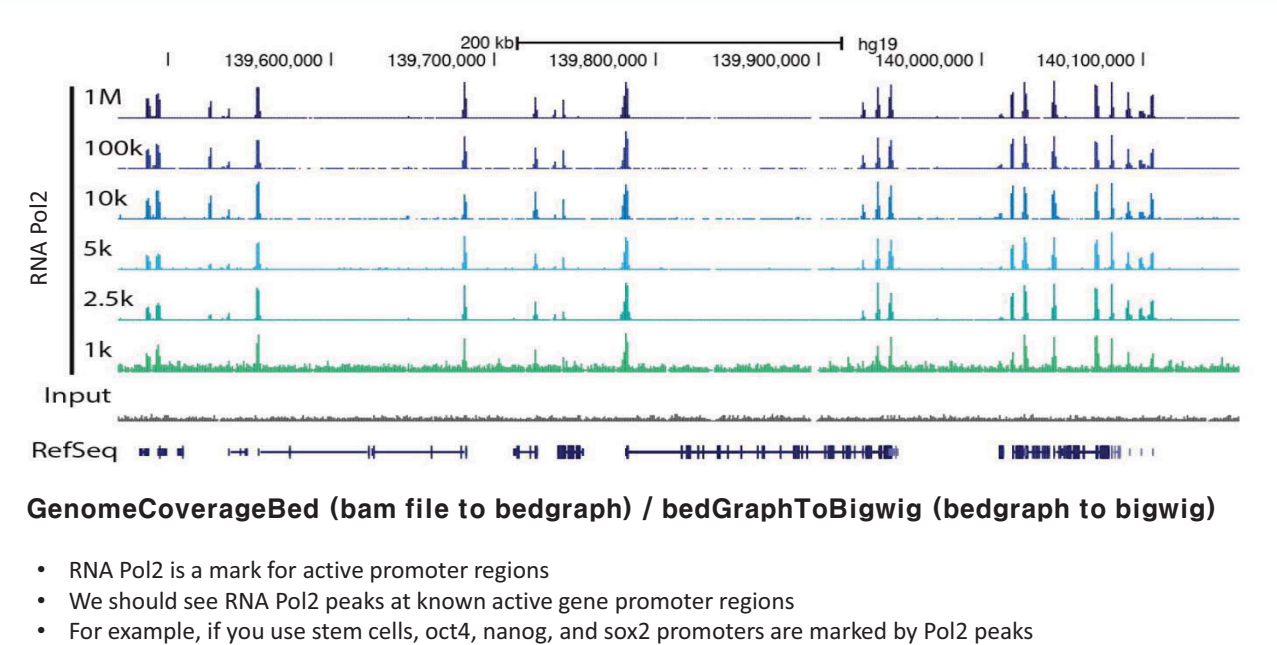

#### GenomeCoverageBed (bam file to bedgraph) / bedGraphToBigwig (bedgraph to bigwig)

- RNA Pol2 is a mark for active promoter regions
- We should see RNA Pol2 peaks at known active gene promoter regions
- 

# **Quality Control ofChIP-seq– Browser inspection**

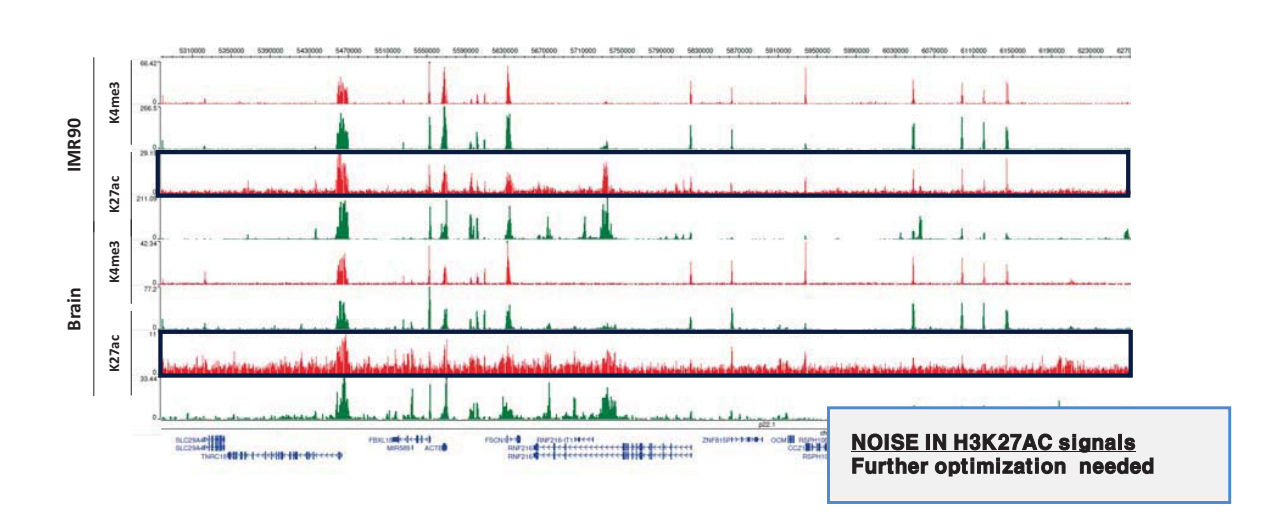

# **Quality Control ofChIP-seq– Alignment:FRiP**

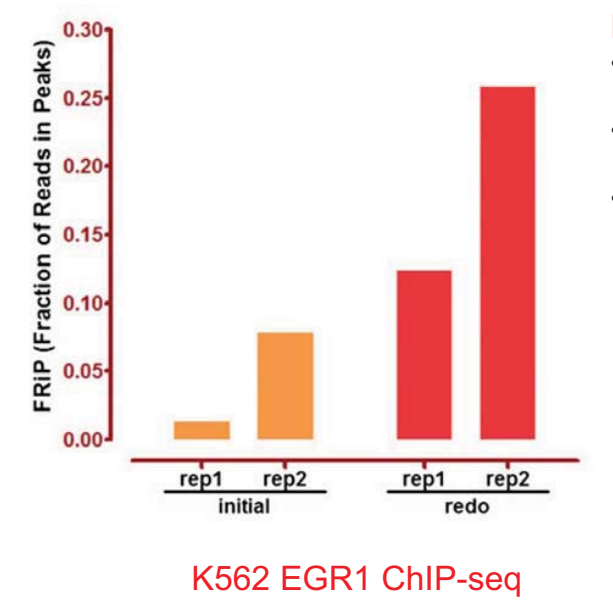

#### FRiP: Fraction of reads in peaks

- A minority of reads in ChIP-seq experiments occur in significantly enriched genomic regions
- The remainder of the read represents background
- The fraction of reads falling within peak regions is a metric for the efficiency of the ChiP

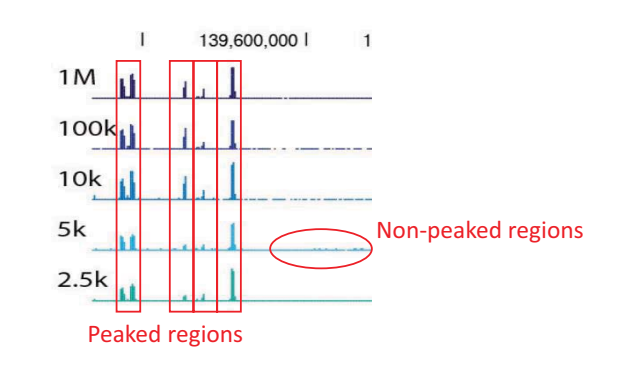

# **Quality Control ofChIP-seq– Alignment: Cross-correlation**

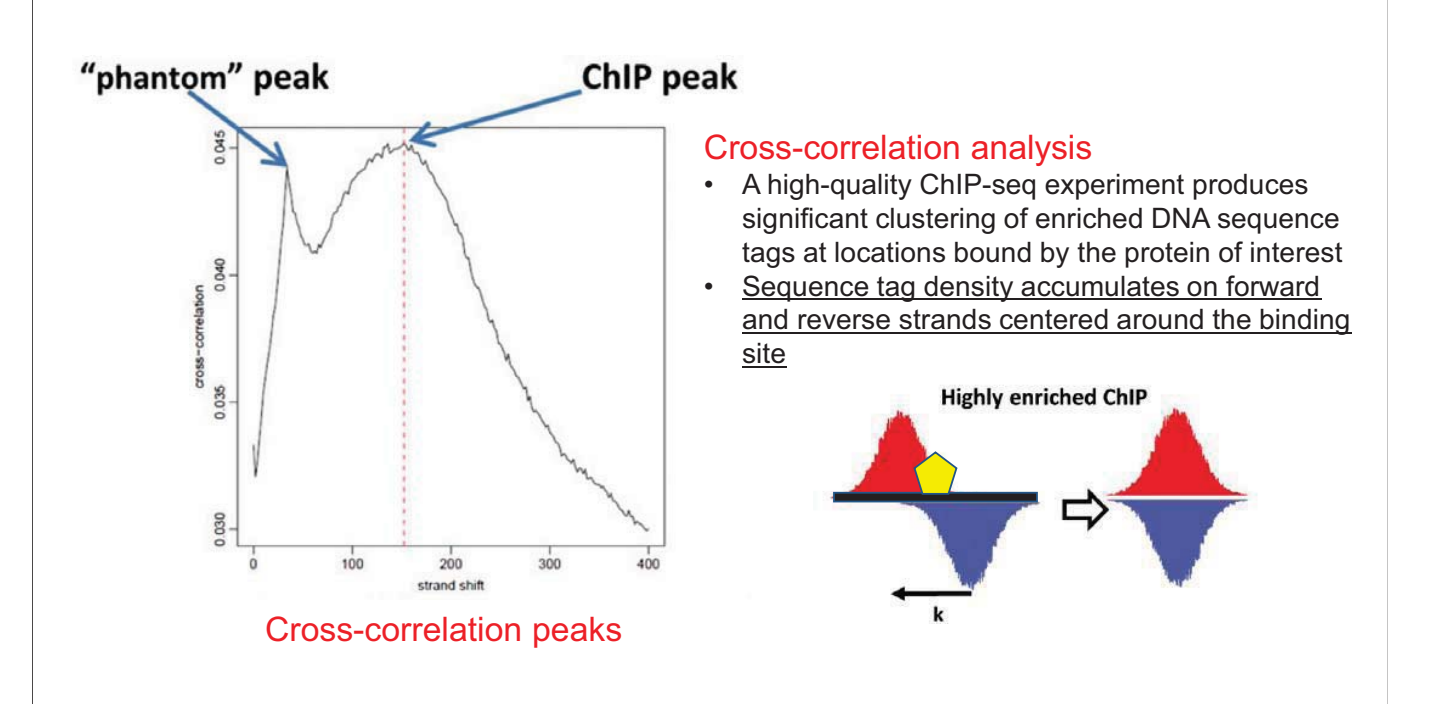

# **Quality Control ofChIP-seq– Alignment: Cross-correlation**

- Cross-correlation is a measure of similarity of two series as a function of the displacement of one relative to the other (a sliding dot product or sliding inner-product.)
- Cross-correlation: calculate Pearson correlation between genome-wide stranded tag densities (correlation between the Crick strand and the Watson strand after shifting Watson by k base pairs)
- Two peaks:
	- 1. A peak of enrichment corresponding to the predominant fragment length
	- 2. A peaks corresponding to the read length (phantom peak)

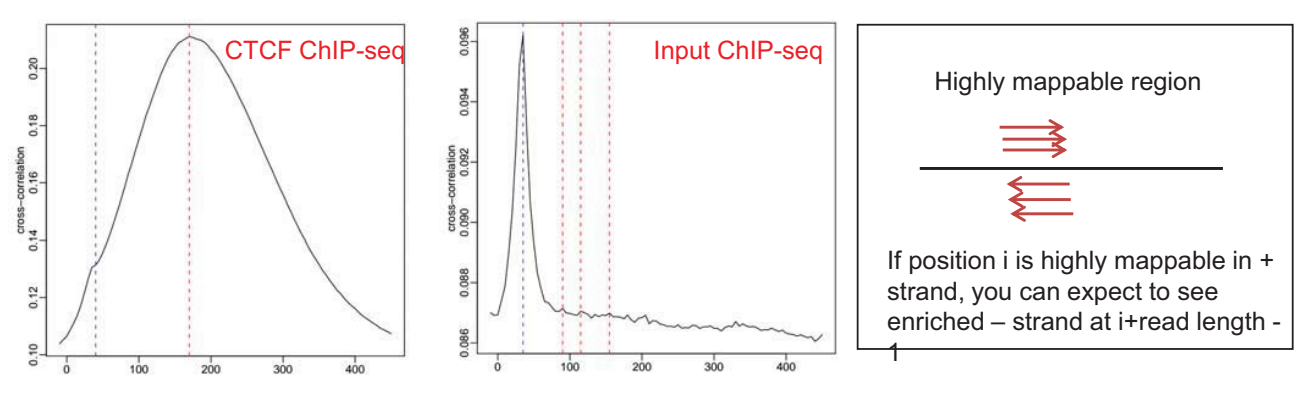

# **Quality Control ofChIP-seq– Alignment: Cross-correlation**

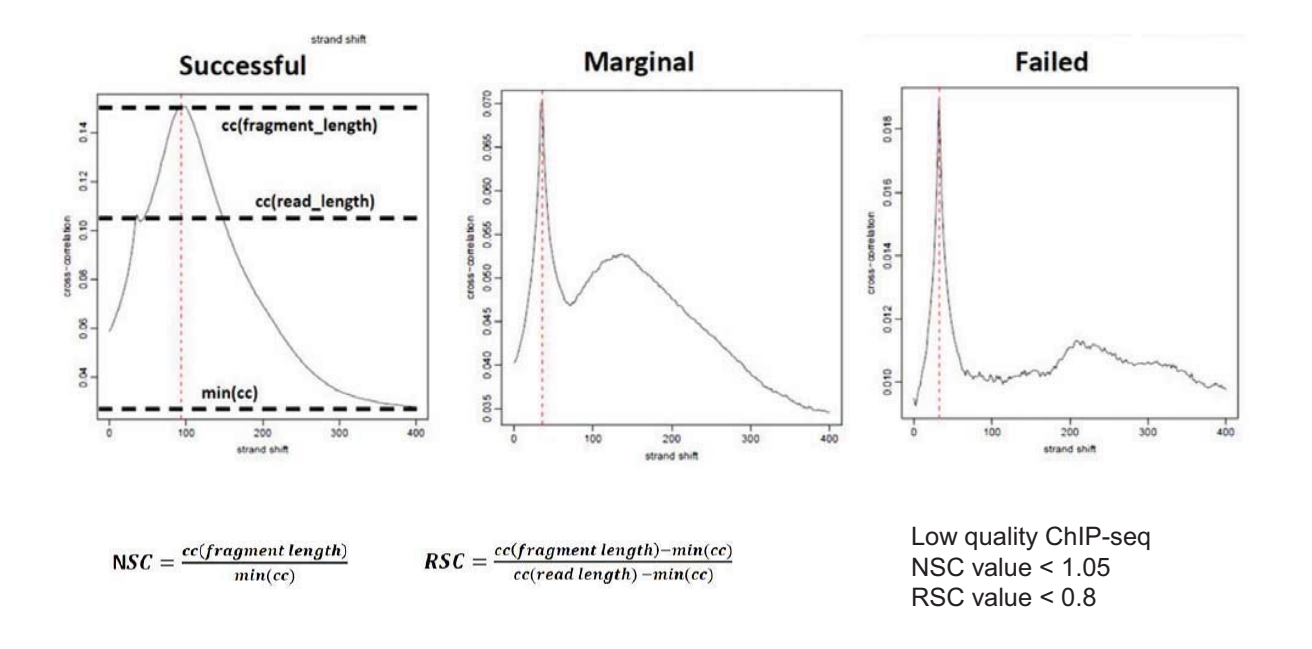

# **Quality Control ofChIP-seq- Reproducibility**

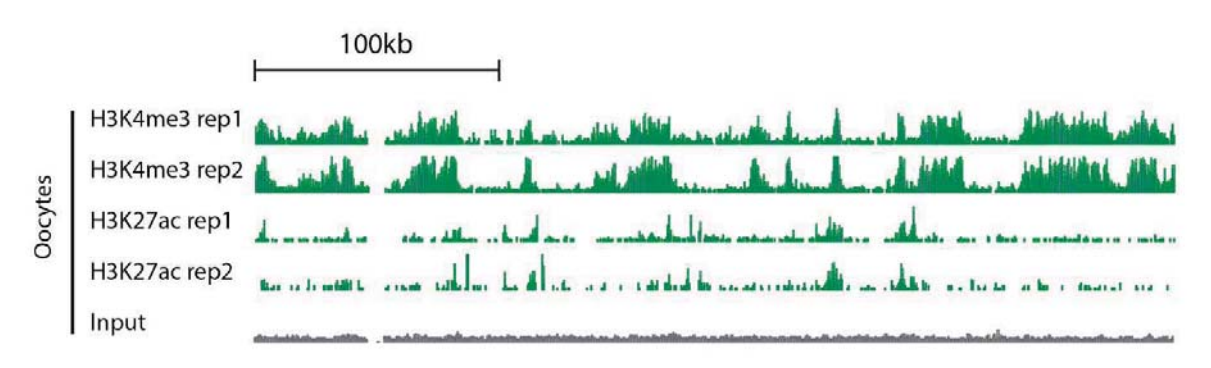

Reproducibility is essential to reliable scientific discovery in high-throughput experiments

Highly reproducible broad H3K4me3 domains

• For ChIP-seq, check the reproducibility of identified peaks

# **Quality Control ofChIP-seq– Reproducibility (IDR)**

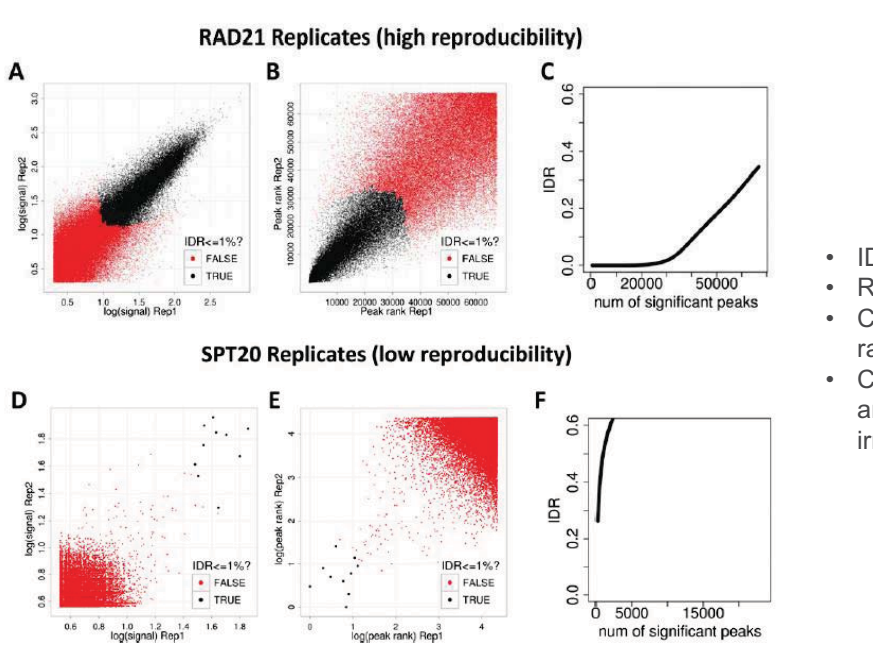

- IDR: irreproducible discovery rate
- Rank identified peaks
- Check the consistency of highly ranked peaks
- Check whether consistent groups are ranked higher than the irreproducible group

# **Can we use histone modification signatures to define regulatory elements genome-wide instead of TF ChIP-seq?**

# **How can we identify cis-regulatory elements genome-wide?**

#### Distinct and predictive chromatin signatures of transcriptional promoters and enhancers in the human genome

Nathaniel D Heintzman<sup>1,2</sup>, Rhona K Stuart<sup>1</sup>, Gary Hon<sup>1,3</sup>, Yutao Fu<sup>4</sup>, Christina W Ching<sup>1</sup>, R David Hawkins<sup>1</sup>, Leah O Barrera<sup>1,3</sup>, Sara Van Calcar<sup>1</sup>, Chunxu Qu<sup>1</sup>, Keith A Ching<sup>1</sup>, Wei Wang<sup>5</sup>, Zhiping Weng<sup>4,6</sup>,

2007, Nature Genetics

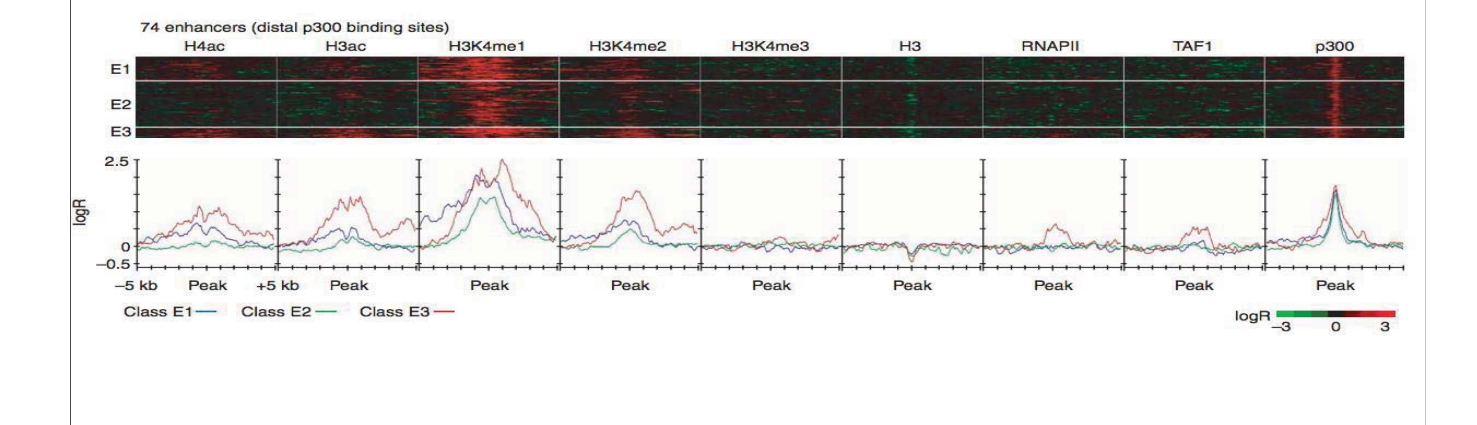

# **How can we identify cis-regulatory elements genome-wide?**

- Investigate the patterns of core histone H3 and five histone modifications: acetylated H3K9/14, acetylated H4K5/8/12/16 and mono-, di-, and trimethylated histone H3K4
- Examined binding of two components of the basal transcriptional machinery: RNAPII and TBP-associated factor 1 (TAF1) to identify active promoters
- Examined binding of transcriptional coactivator p300 to identify active enhancers
- ChIP-chip experiments for each marker in HeLa cells before and after treatment with interferon-gamma, as p300 is known to be involved in the cellular response to this cytokine at 38bp resolution

# **Genome-wide identification of Promoter Signatures**

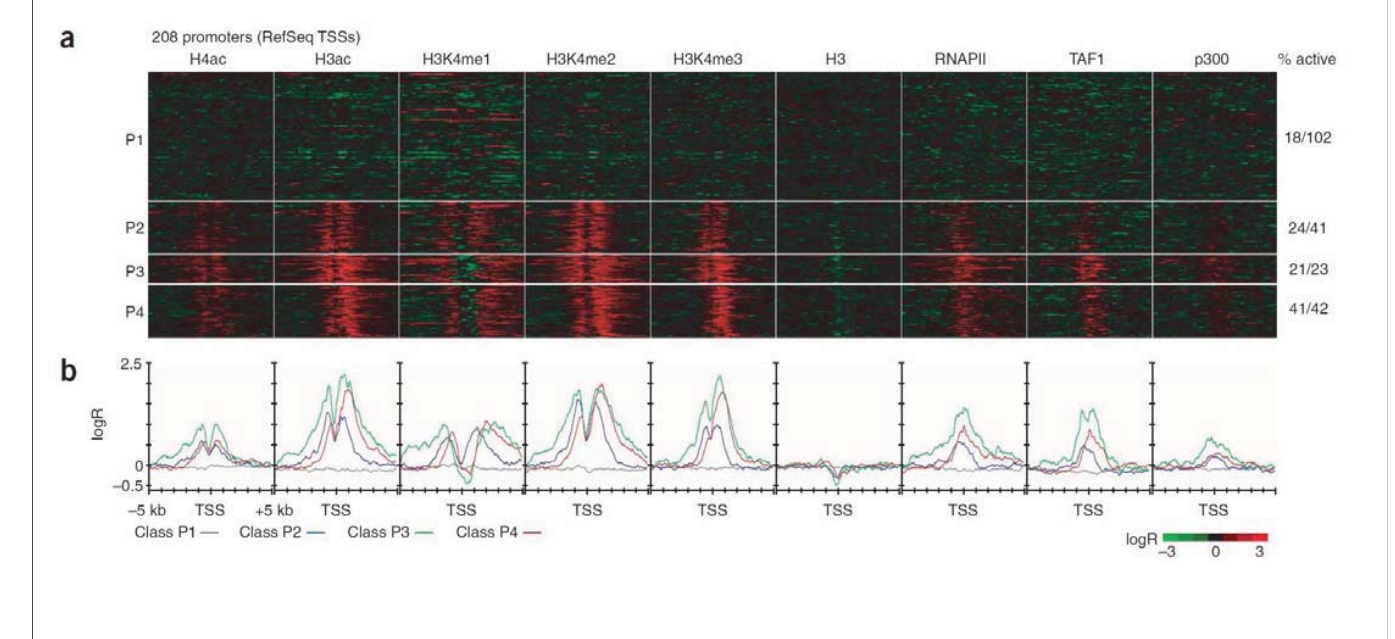

#### Clustering of ChIP-chip profiles along 10kb regions surrounding promoters

# **Genome-wide identification of enhancer signatures**

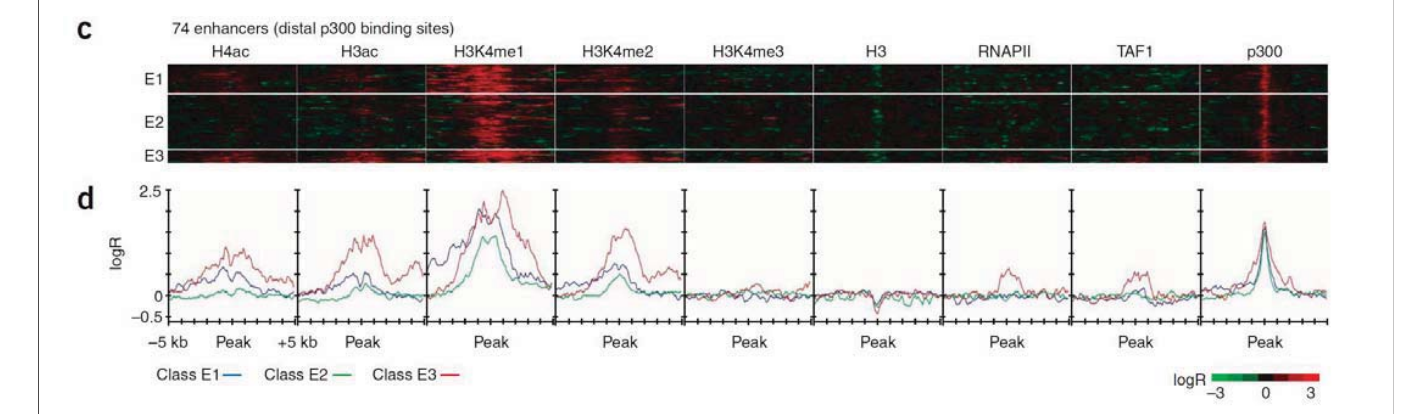

Strong H3K4me1 enrichment but depletion of H3K4me3

#### **Distinct chromatin signatures between promoters and enhancers**

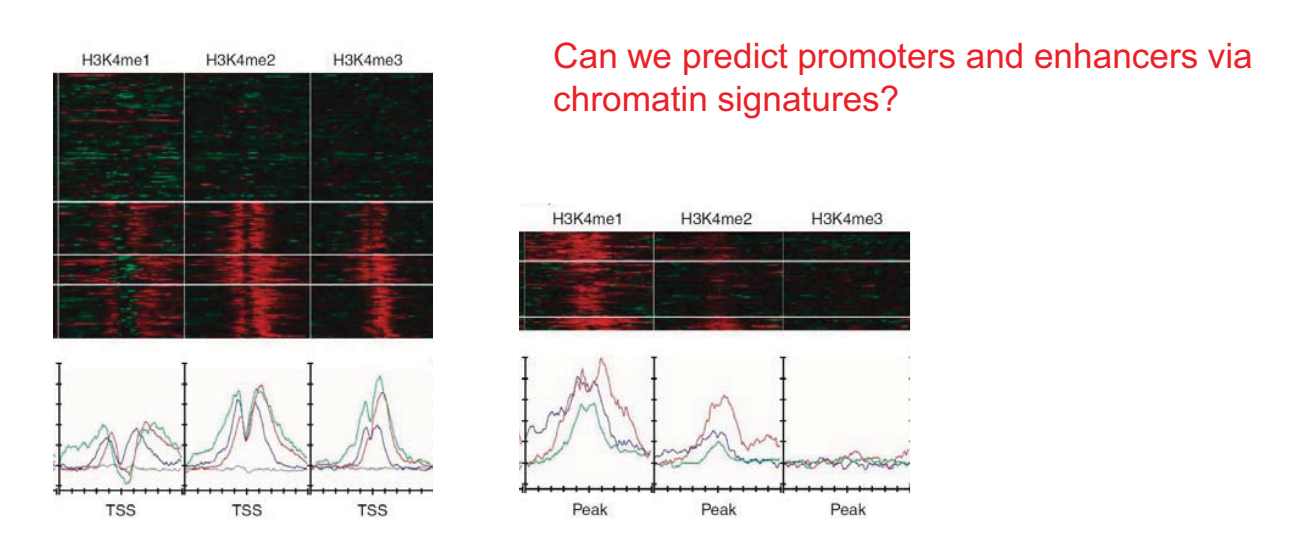

Strong H3K4me1 enrichment at enhancers but bimodal distribution at promoters

# **Genomic characteristic of predicted enhancer elements**

Clustering of 10kb regions surrounding the distal p300 binding sites as putative enhancers regions (124 sites in untreated cells and 182 sites in treated cells)

The features of enhancers at p300 binding sites are..

- 1. Distribution of p300 sites was consistent with the widespread location of enhancers relative to their target genes (75% of p300 binding occurs > 2.5kb from TSS)
- 2. Significant number of overlap between p300 sites and DHS because enhancers have been known to show increased nuclease sensitivity (69.7%)
- 3. Most distal p300 sites were conserved across species (>60%)
- 4. Significant overlap between p300 sites and regulator modules predicted by TF binding motifs

**ENCODE/Roadmap Epigenomics provide reference epigenome maps in various cell-types and tissues** 

# **Systematic characterization of non-coding sequences**

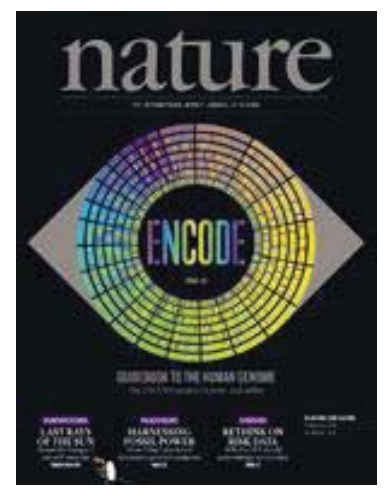

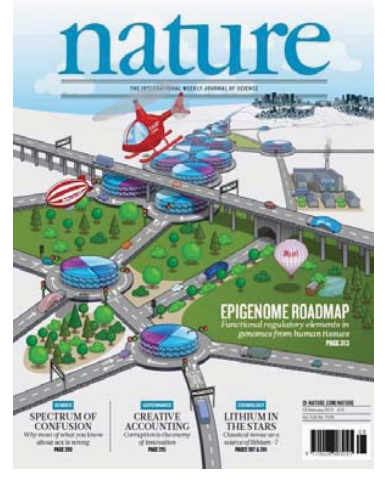

ENCODE consortium (2012) Roadmap Epigenome consortium (2015)

# **ENCODE / Roadmap Epigenomics**

- **Encyclopedia of DNA Elements (ENCODE) : a public research project launched in 2003 (mostly cell lines)**
- *"aims to identify all functional elements in the human genome sequence."*
- **Roadmap Epigenomics: Launched in 2008 (mostly primary human tissues)**
- *"aims to produce a public resource of epigenomic maps for stem cells and primary ex vivo tissues selected to represent the normal counterparts of tissues and organ systems frequently involved in human disease."*

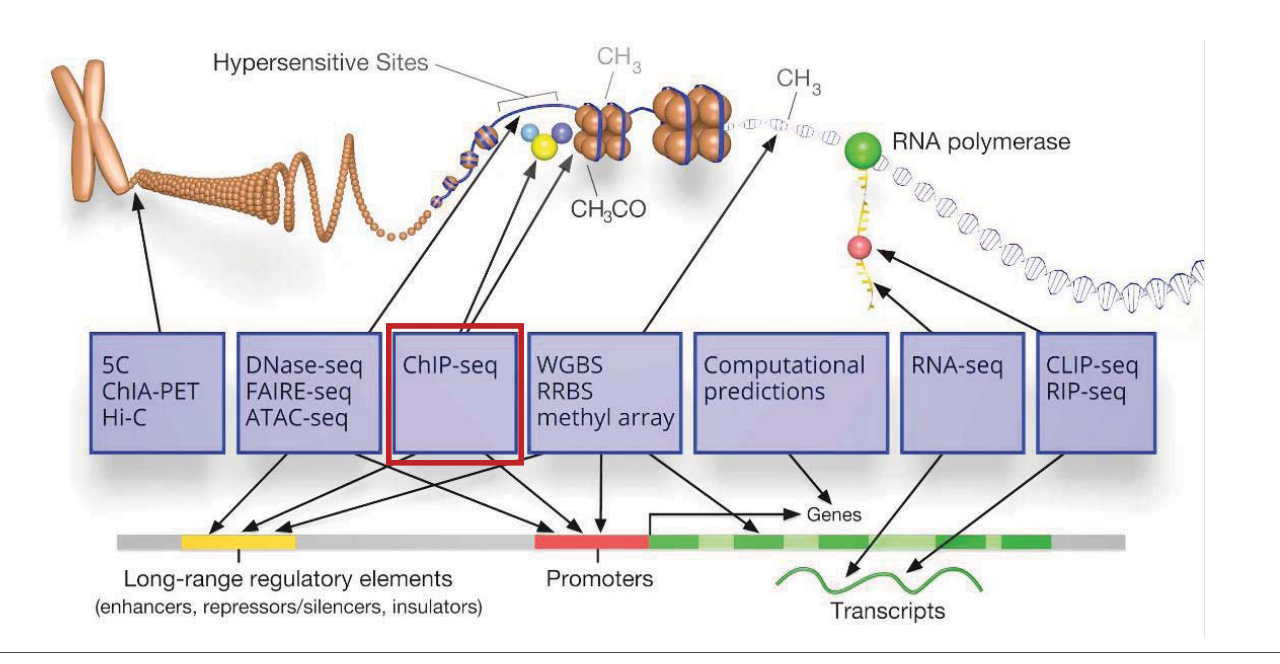

# **Data summary of ENCODE and Roadmap Epigenome**

- 111 reference epigenomes
	- 1,821 histone modification datasets (ChIP-seq)
	- 360 DNase datasets
	- 277 DNA methylation datasets
	- 166 RNA-Seq datasets

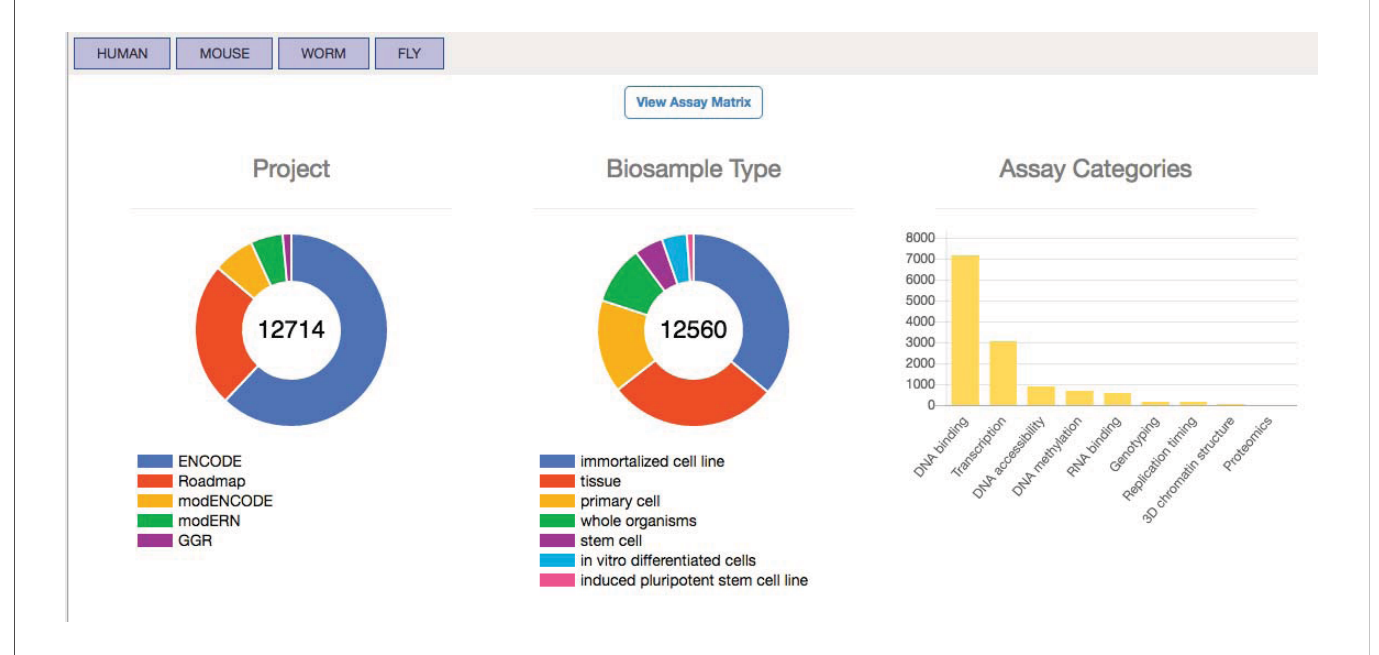

# **WashU epigenome browser (https://epigenomegateway.wustl.edu/)**

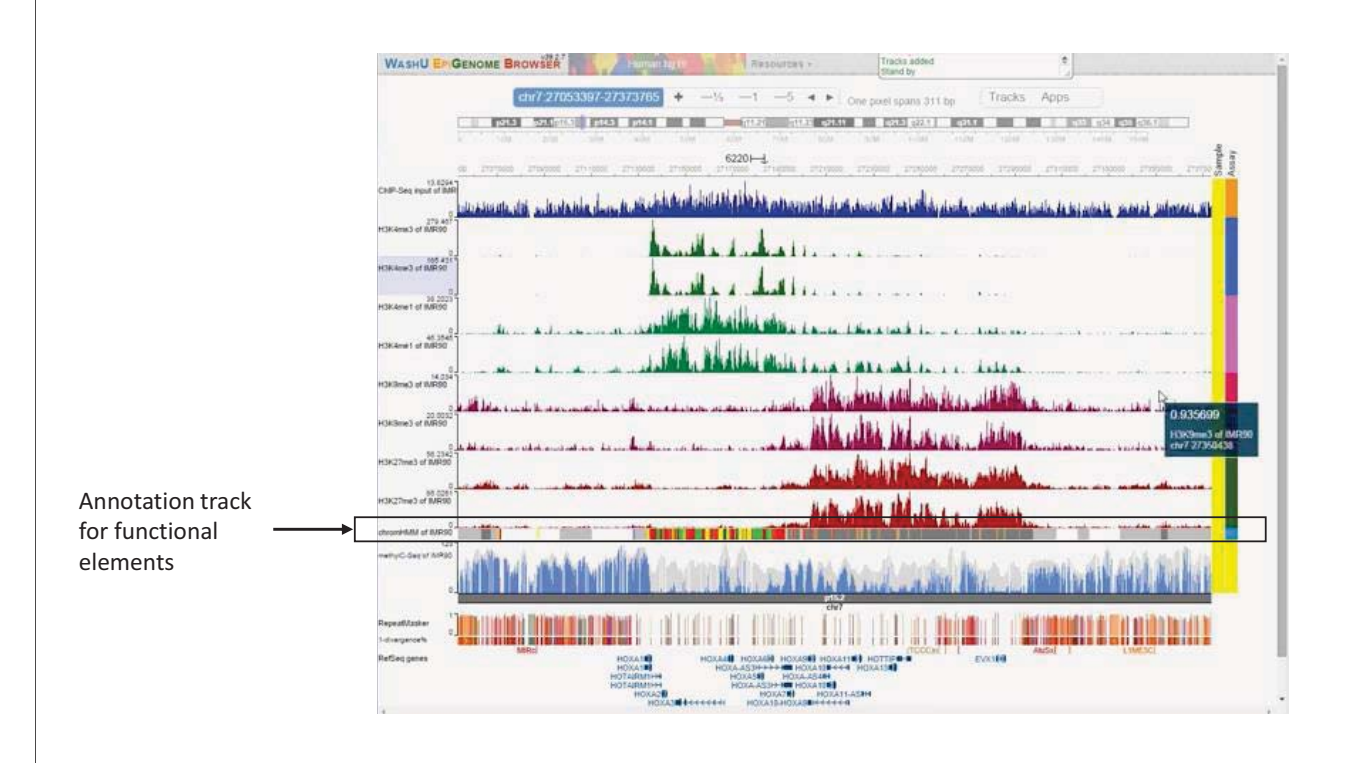

#### **A ChromHMM model to systematically annotate various chromatin state**

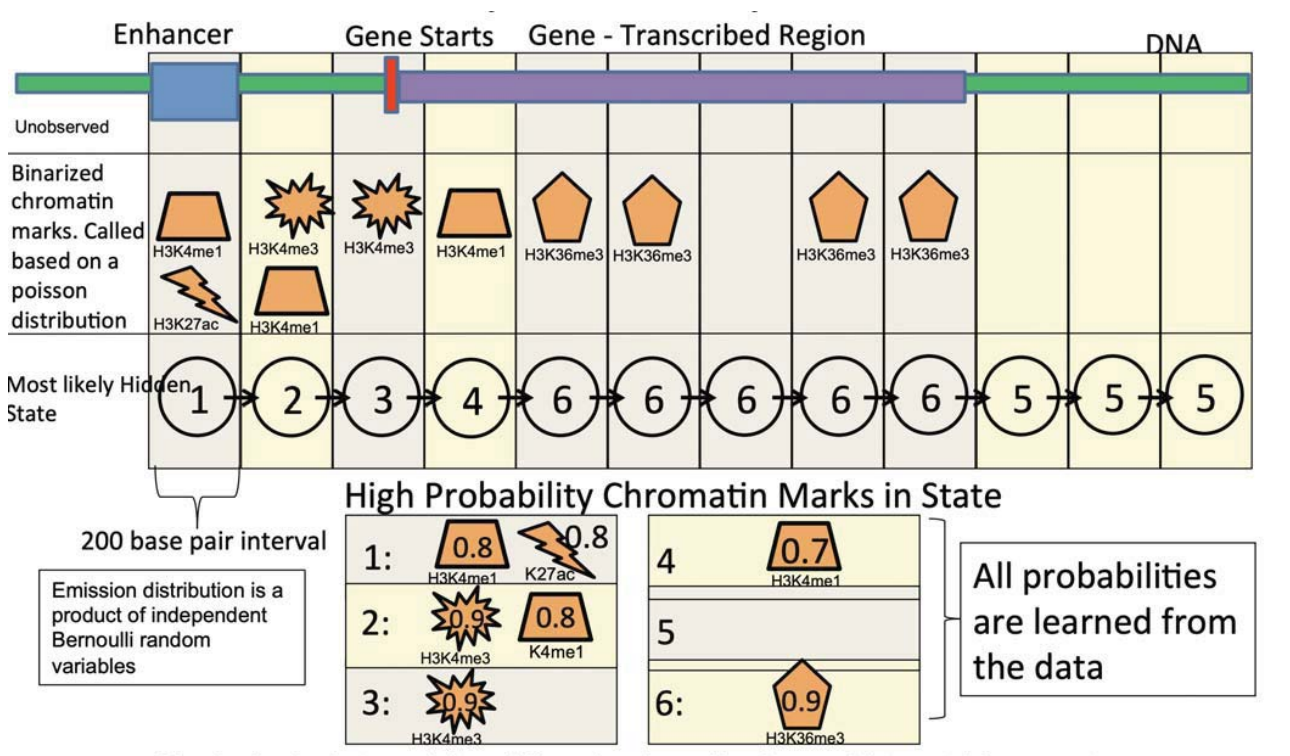

Binarization leads to explicit modeling of mark combinations and interpretable parameters

Roadmap Epigenomics (2015)

#### **A ChromHMM model to systematically annotate various chromatin state**

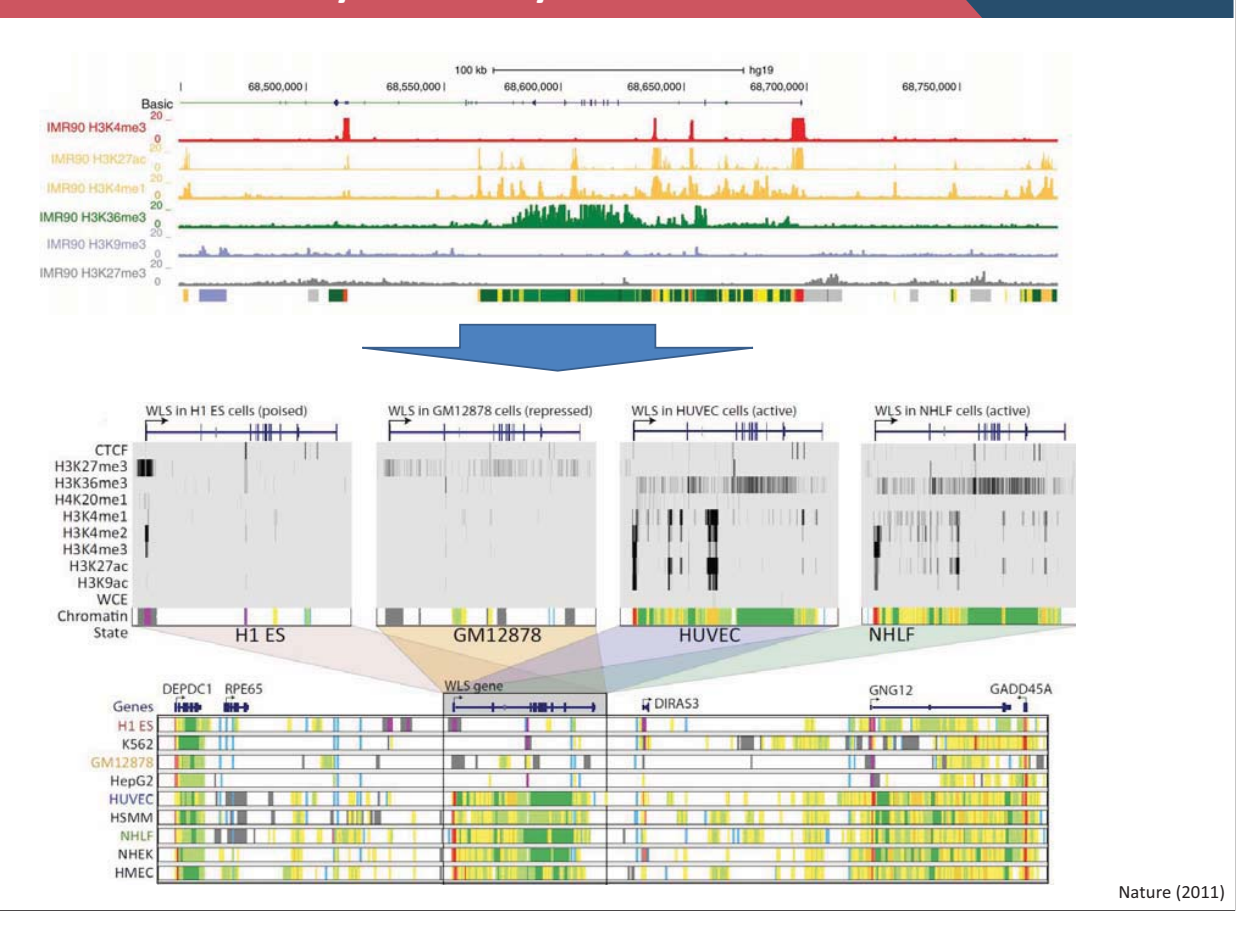

# **What have we learned from ENCODE/Roadmap Epigenomics?**

1. 80.4% of the human genome participates in at least one biochemical chromatin associated events

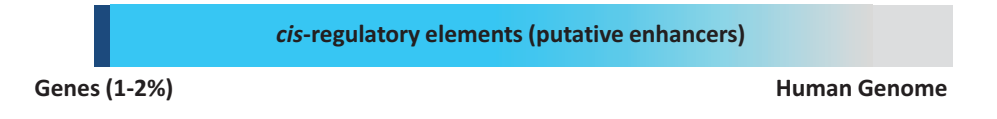

- 2. Many important genetic variants are found at cis-regulatory elements
- **3. Enhancer elements are the major player in cell-type specific gene regulation**

# **Enhancer activities are cell-type specific**

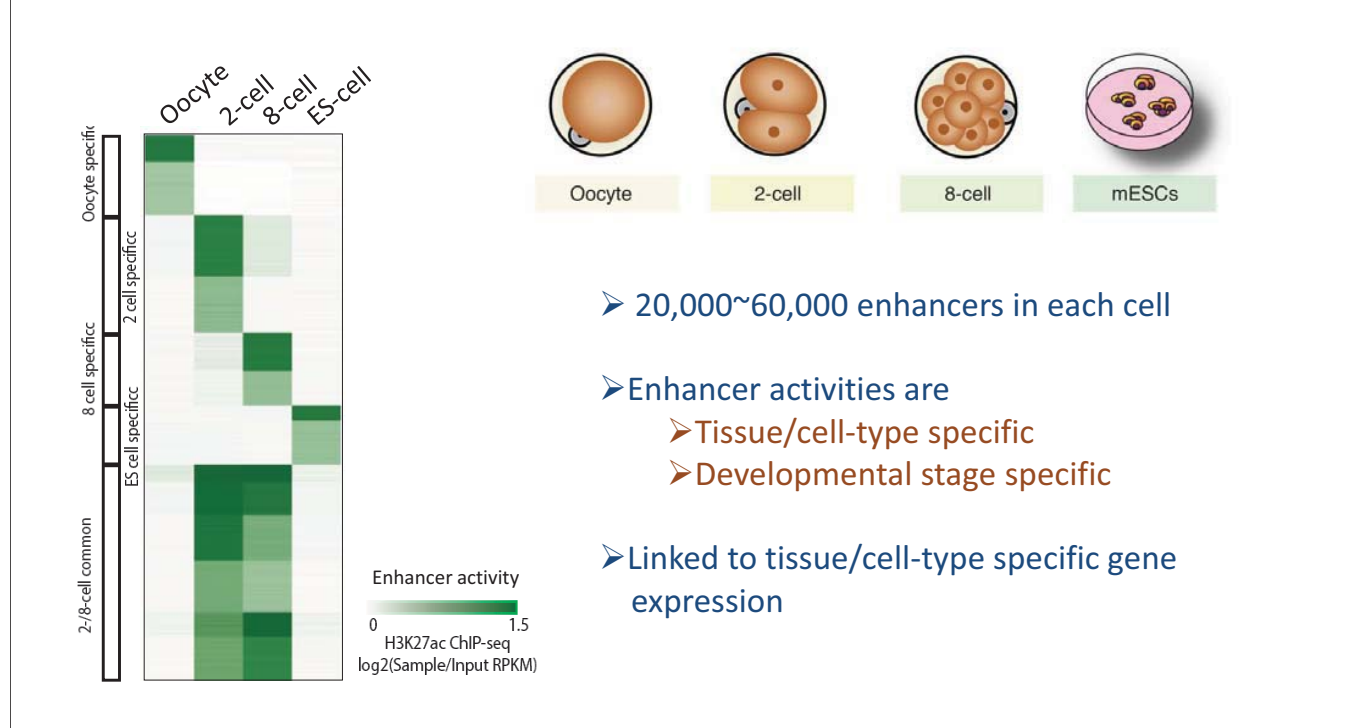

# **Super-enhancer: a cluster of enhancers**

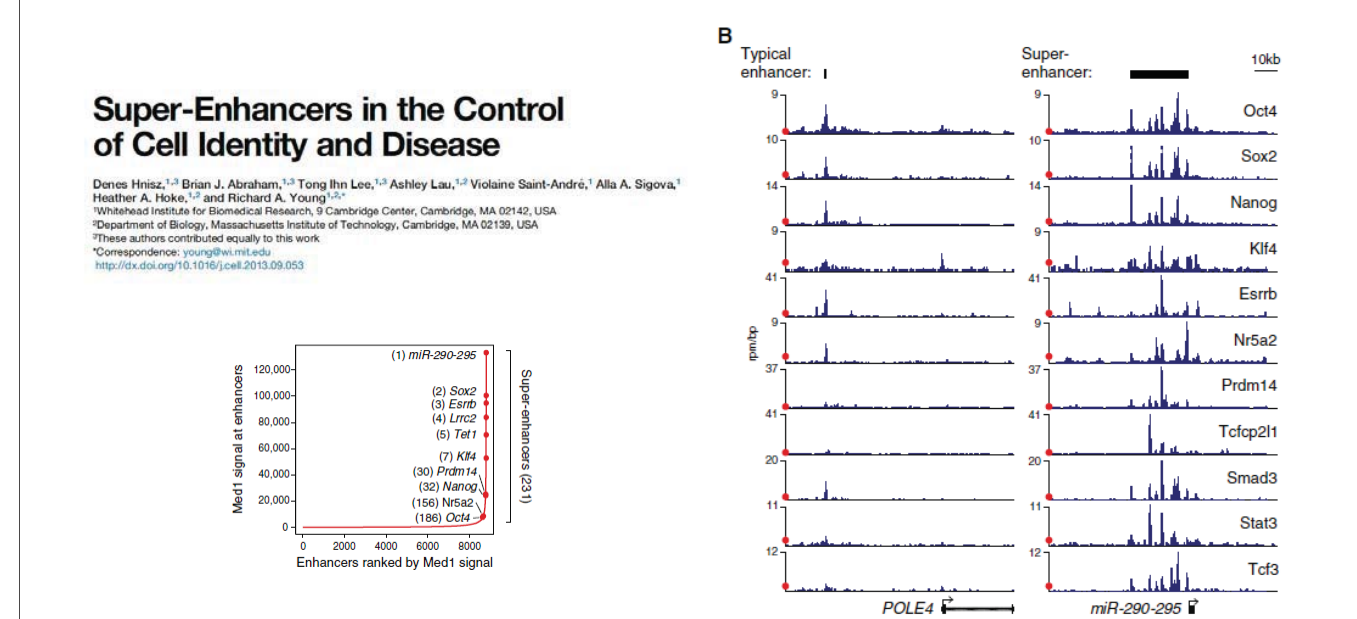

**Cell-type specific SE regulates cell-type specific gene expression**

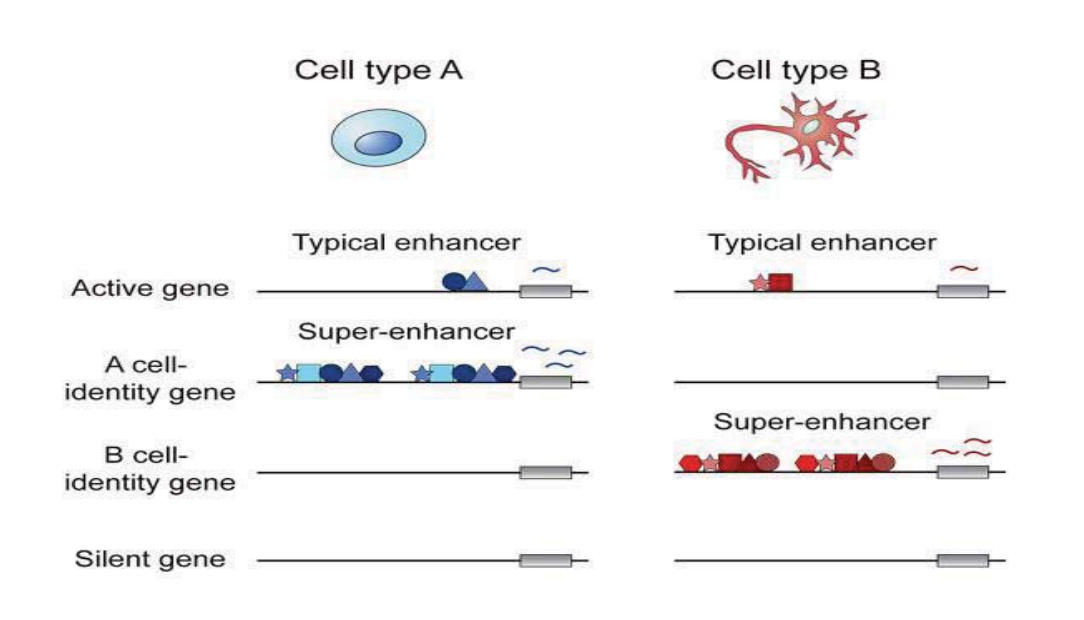

# **One promoter can be controlled by multiple enhancers**

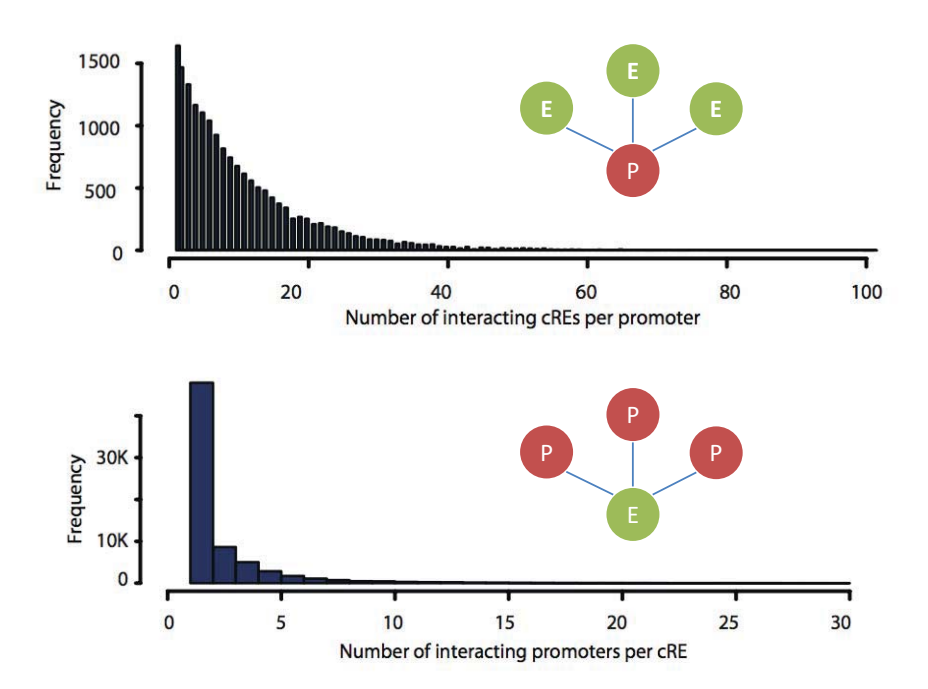

#### **Summary**

- **1. ChIP allows to investigate genome-wide location of DNA binding proteins and histone modifications**
- **2. Histone ChIP-seq reveals that profiling H3K4me1 and H3K4me3 enable to define enhancer and promoter elements genome-wide**
- **3. Enhancers are key sequences that control cell-type specific gene expression**

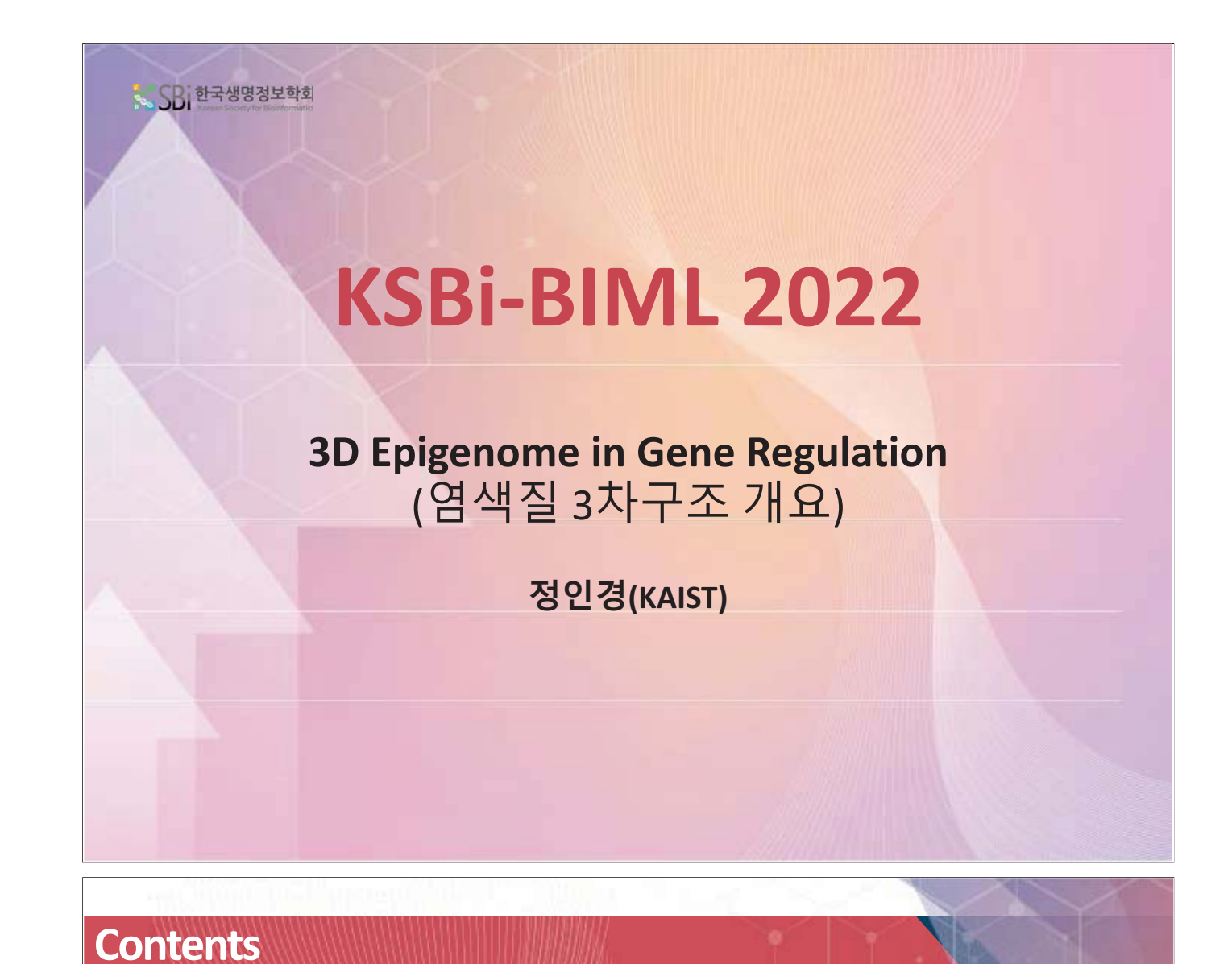

# 1. 후성유전체 및 ChIP-seq 개요

# $2.$  염색질 3차구조 개요

3. 3DIV 기반 염색질 3차구조 및 유전자 조절 통합 분석 실습

4. 염색질 3차구조 데이터 분석 실습
### **1. Introduction to 3D genome**

- 2. Methods to explore 3D genome
- 3. Compartment A/B
- 4. Topologically associating domains
- 5. Long-range chromatin interactions

## **Epigenetic gene regulation determines cell fate**

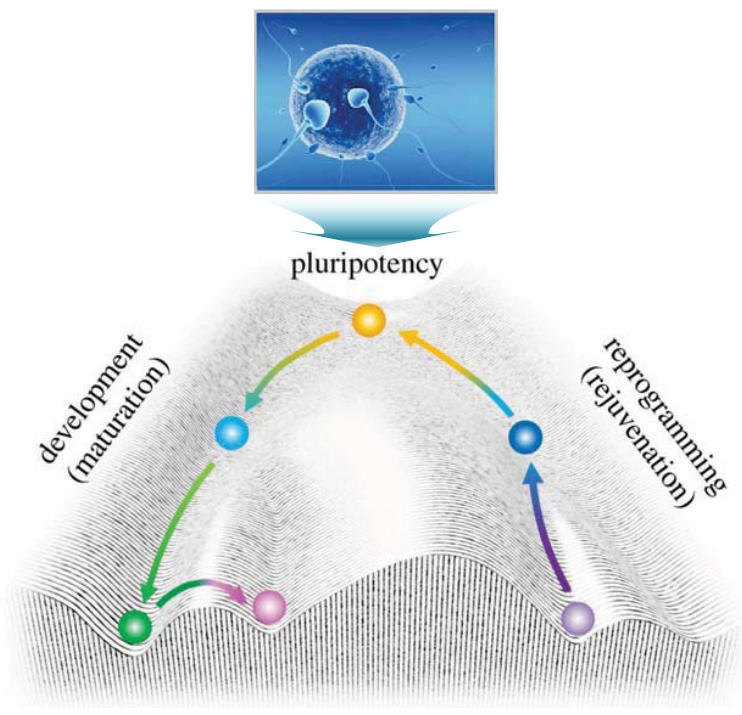

Waddington's epigenetic landscape (Evolution, 1956)

## **"Enhancer" is a major player in epigenetic gene regulation**

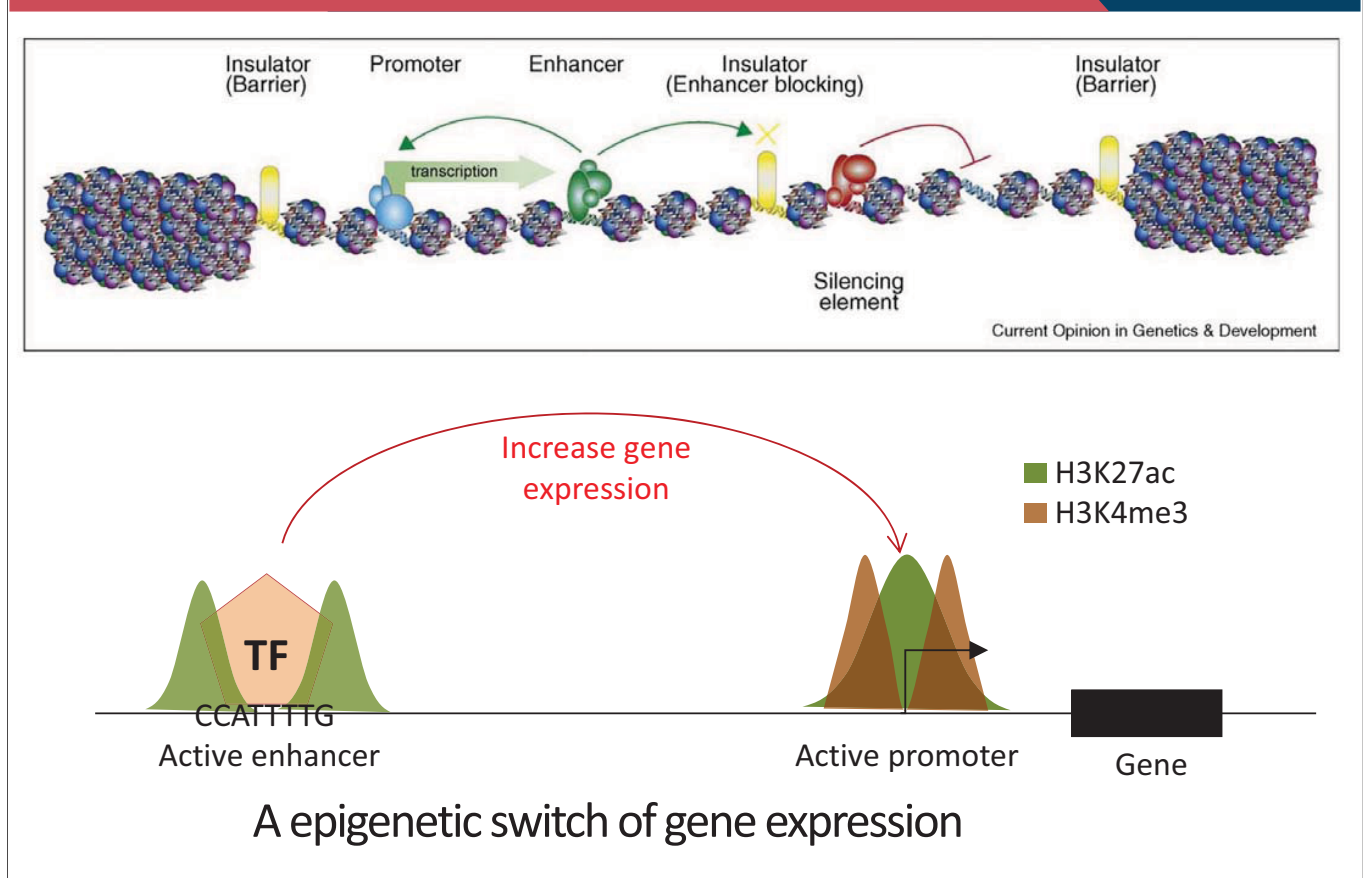

## **Enhancers can control distal target gene expression**

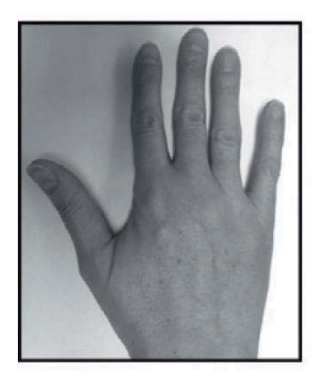

#### Normal hand

## Polydactyly syndrome

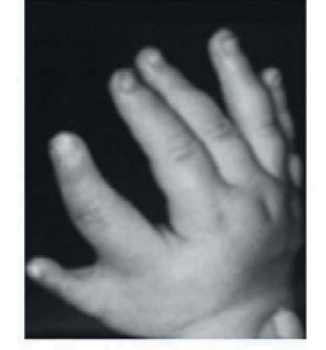

#### Preaxial polydactyly type2

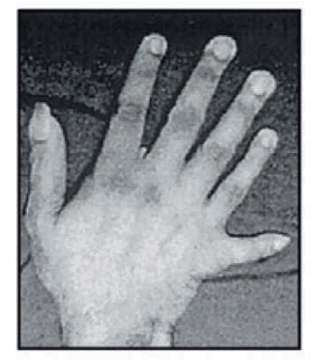

#### Postaxial polydactyly typeA

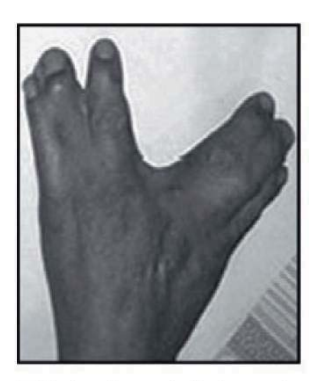

#### **Triphalangial thumb** polysyndactyly

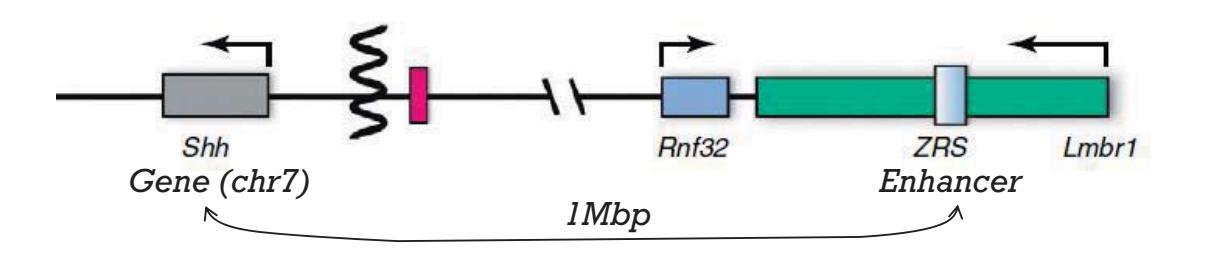

### **How does enhancer control distal gene expression?**

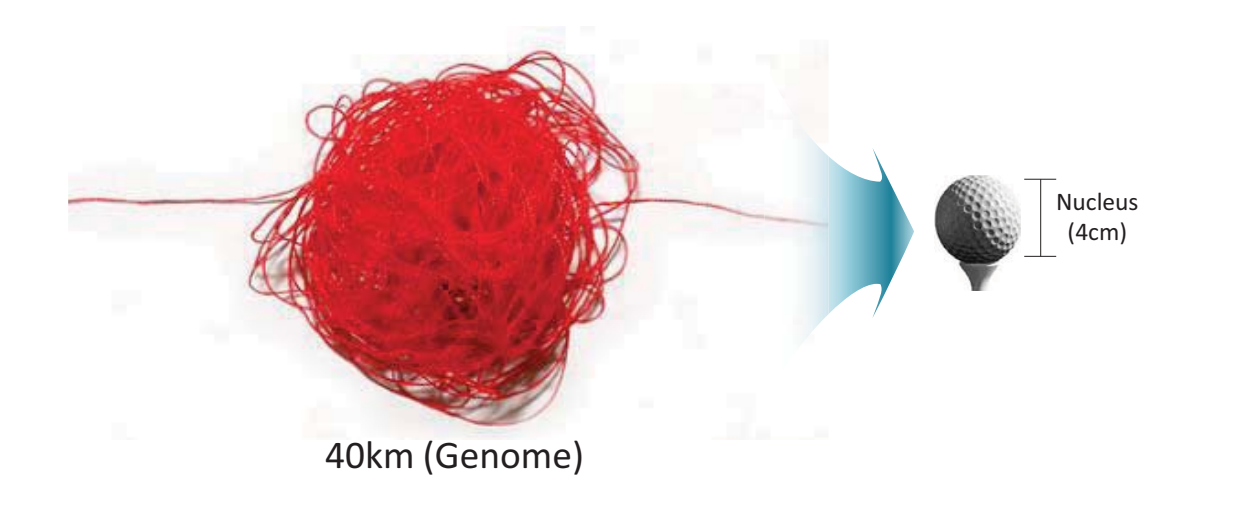

## **Chromatin is not randomly folded into the nucleus**

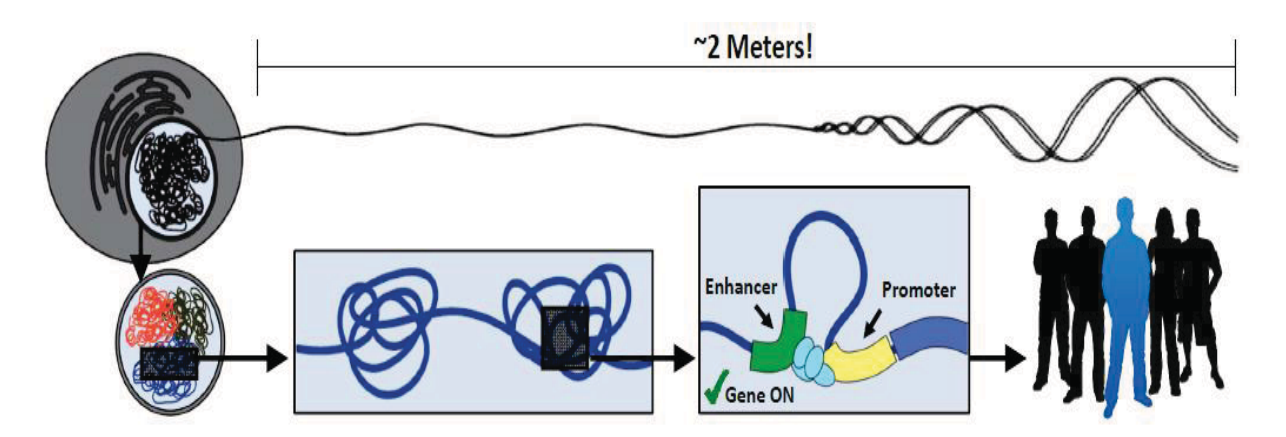

- Human DNA is well packaged
	- Length = near 2m
	- Average human cell nucleus : 6 micron  $\rightarrow$  1/300,000 compaction
- Chromatin is not randomly folded into the nucleus

## **A theory of chromosome territory**

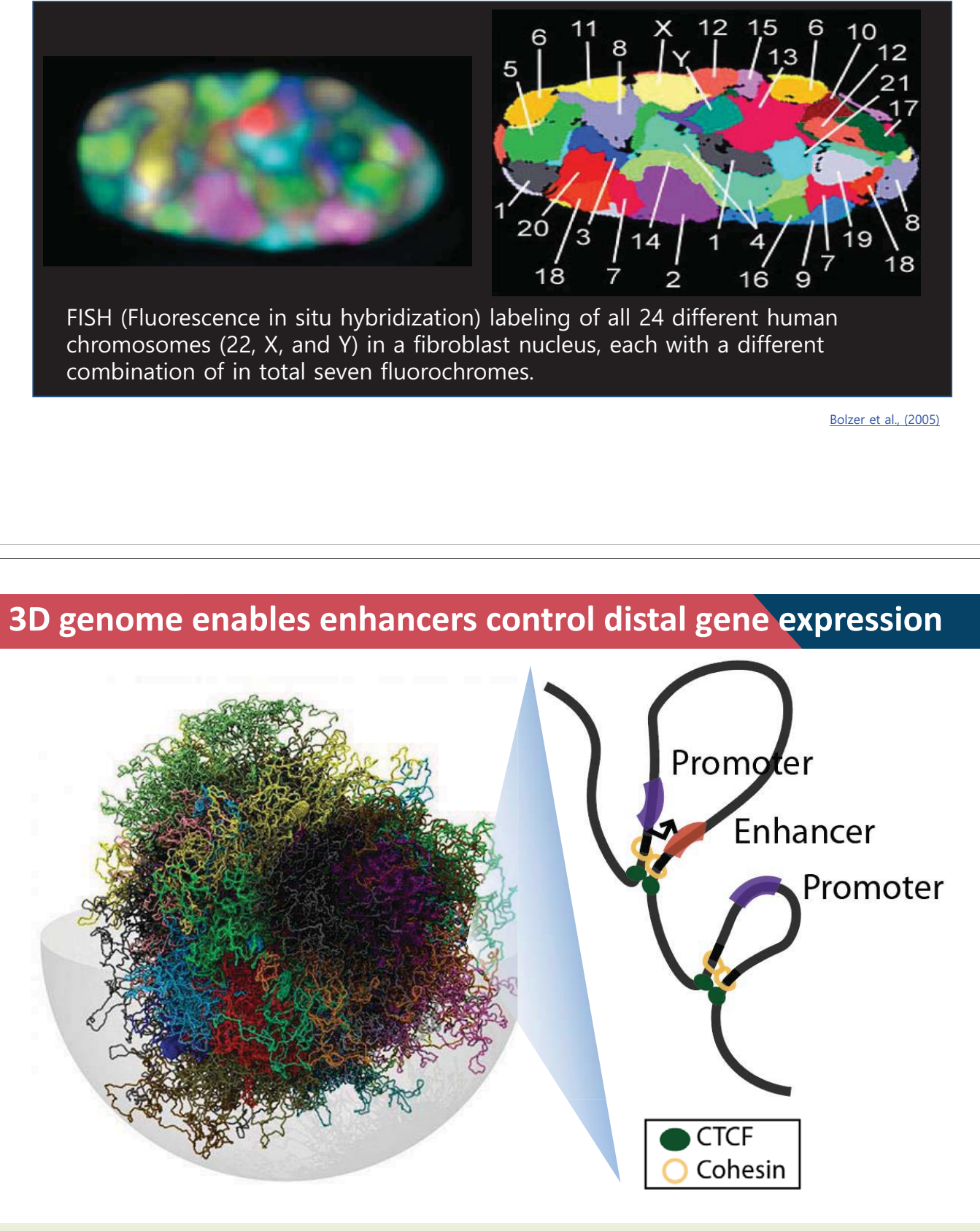

3D genome: A spatial arrangement of the genome where distant DNA fragments can be juxtaposed in nuclear space

## **Genome organization in 3D nuclear space**

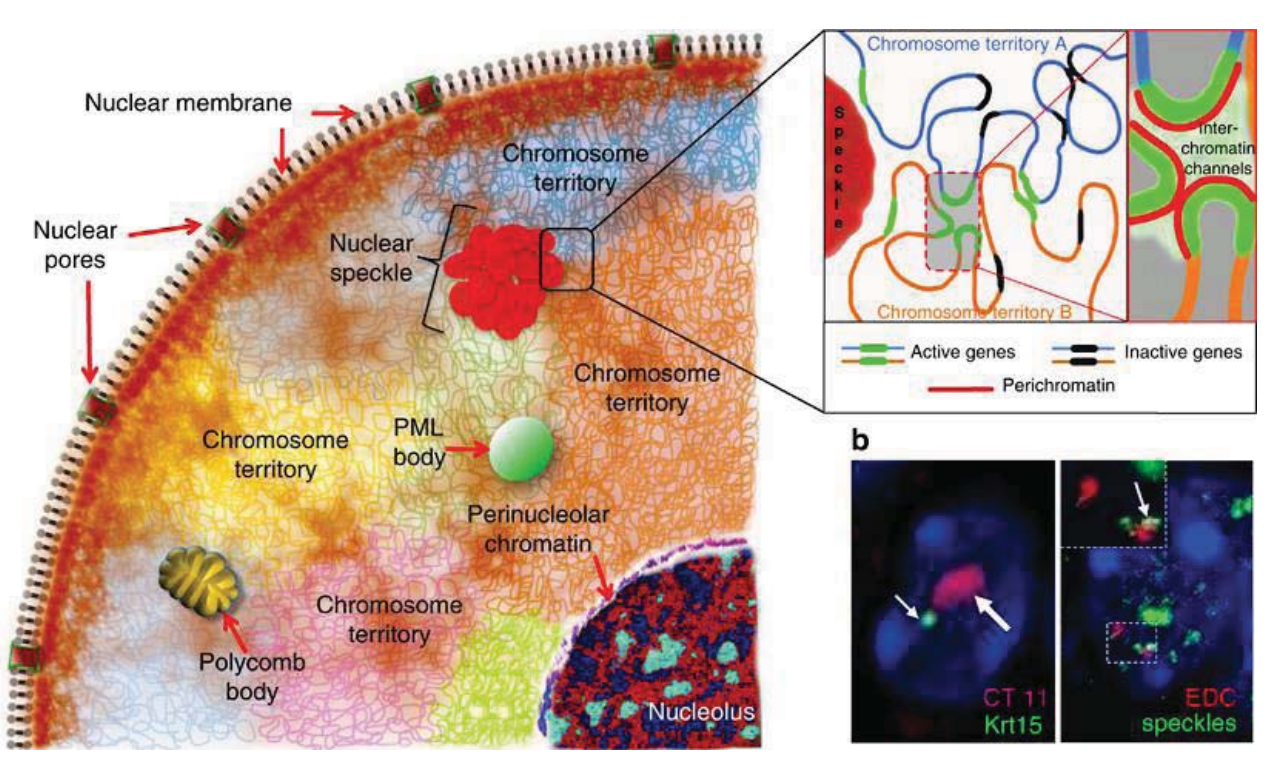

Botchkarev et al., 2012

### **Genome functions are tightly coupled with 3D chromatin structure**

#### **Cellular differentiation Oncogene activation Congenital disorder**

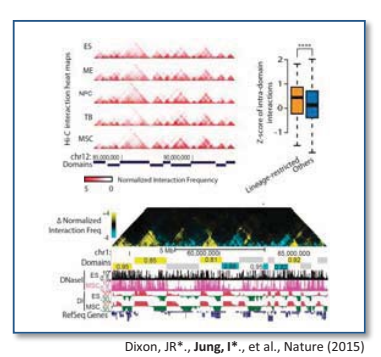

#### **X-chromosome inactivation DNA replication DNA repair**

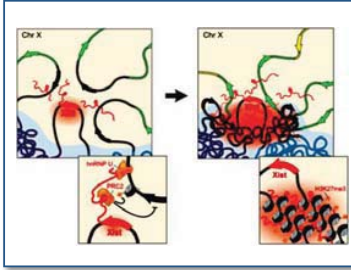

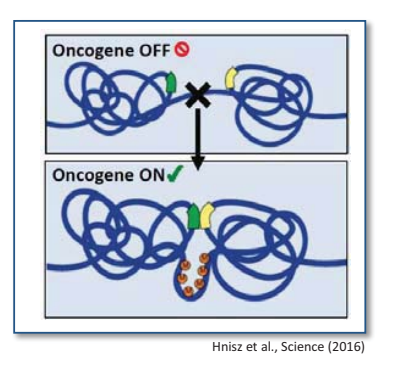

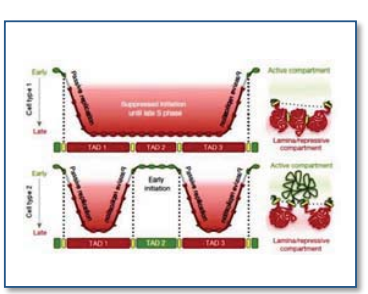

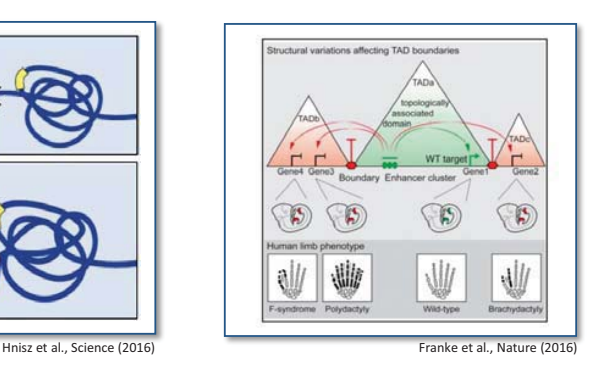

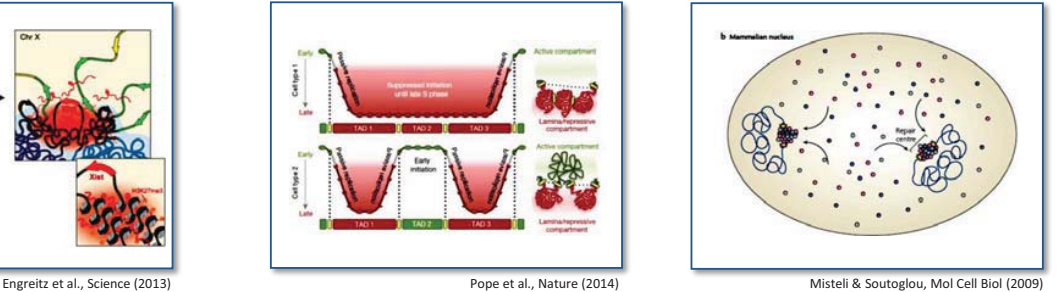

1. Introduction to 3D genome

### **2. Methods to explore 3D genome**

- 3. Compartment A/B
- 4. Topologically associating domains
- 5. Long-range chromatin interactions

# **Methods to detect 3D genome organization**

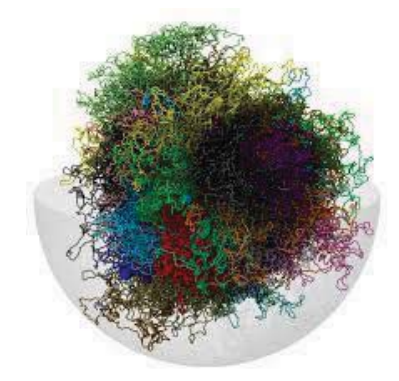

#### **Imaging based methods:**

- 1. Electron microscopy : labor intensive and not easily applicable to studies of specific loci
- 2. Light microscopy: Limited resolution (100~200 nm) to define chromosome conformation.
- 3. FISH (fluorescence in situ hybridization): Requires severe treatment that may affect chromosome organization

### **Require alternative strategies to detect chromatin interactions at high-resolution genome-wide**

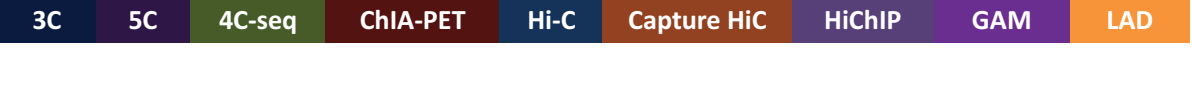

## **Imaging vs sequencing methods**

#### **Imaging (FISH)** 3C **FISH** • In general: Single cell  $1.0$ • **Spatial distance** • Any distance outside probe "glare" 흕  $0.5$ Contact **Omics (Chromosome Conformation Capture)** probability  $0.0$ Median spatial Capture

### • In general: population

- **Contact frequency**
	- Capture radius dependent
	- Long distances in close proximity

Belmont, *Curr.Opin.Cell Biol*. 2014 Giorgietti, *Gen.Biol* 2016 Fudenberg and Imakaev, *Nat.Methods* 2017

distance distance

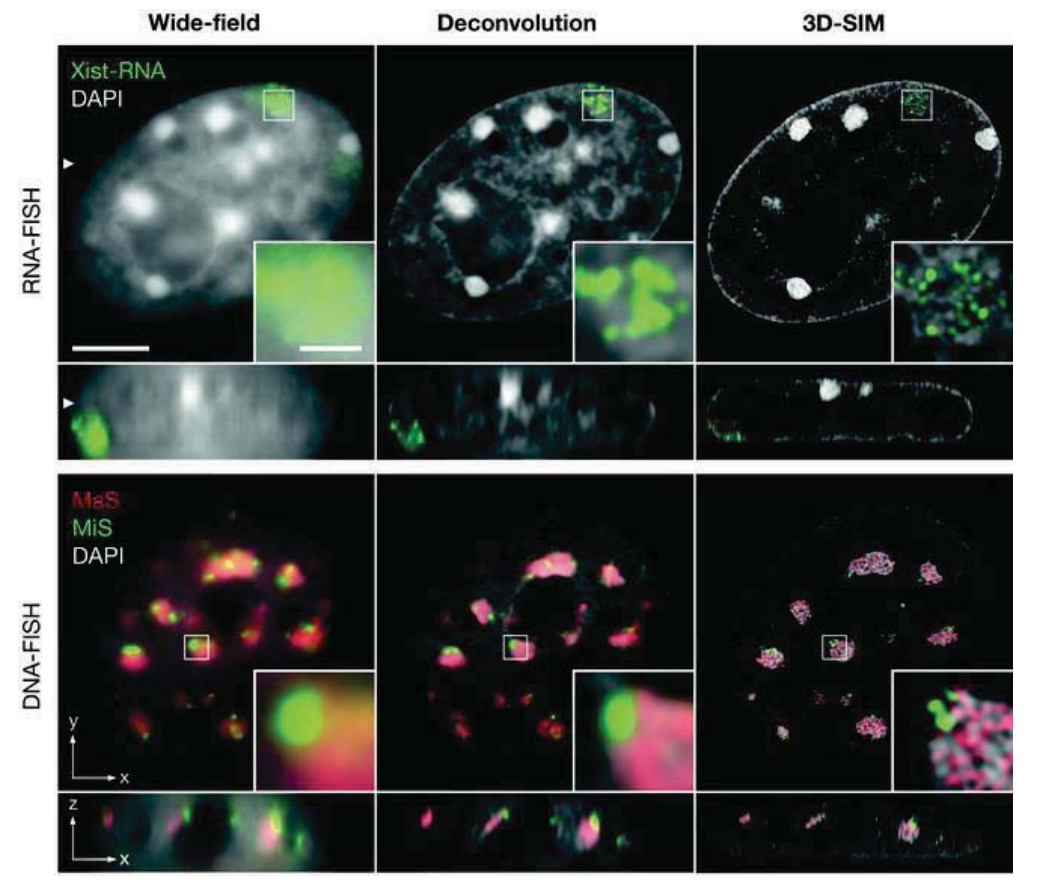

https://link.springer.com/protocol/10.1007/978-1-62703-137-0\_4

#### **- 38 -**

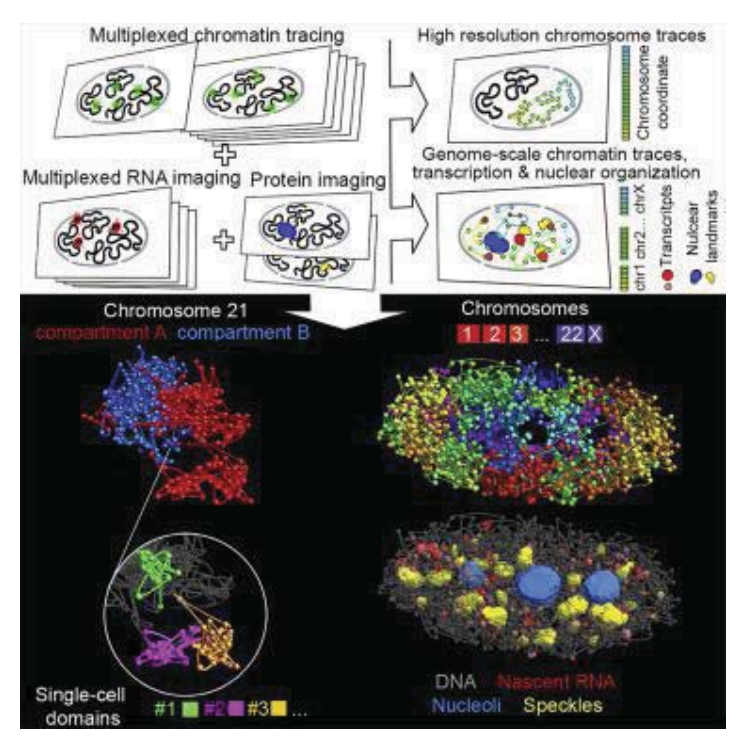

A multiplexed error-robust fluorescence *in situ* hybridization (MERFISH)

https://www.sciencedirect.com/science/article/pii/S0092867420309405

## **How can we investigate 3D genome organization?**

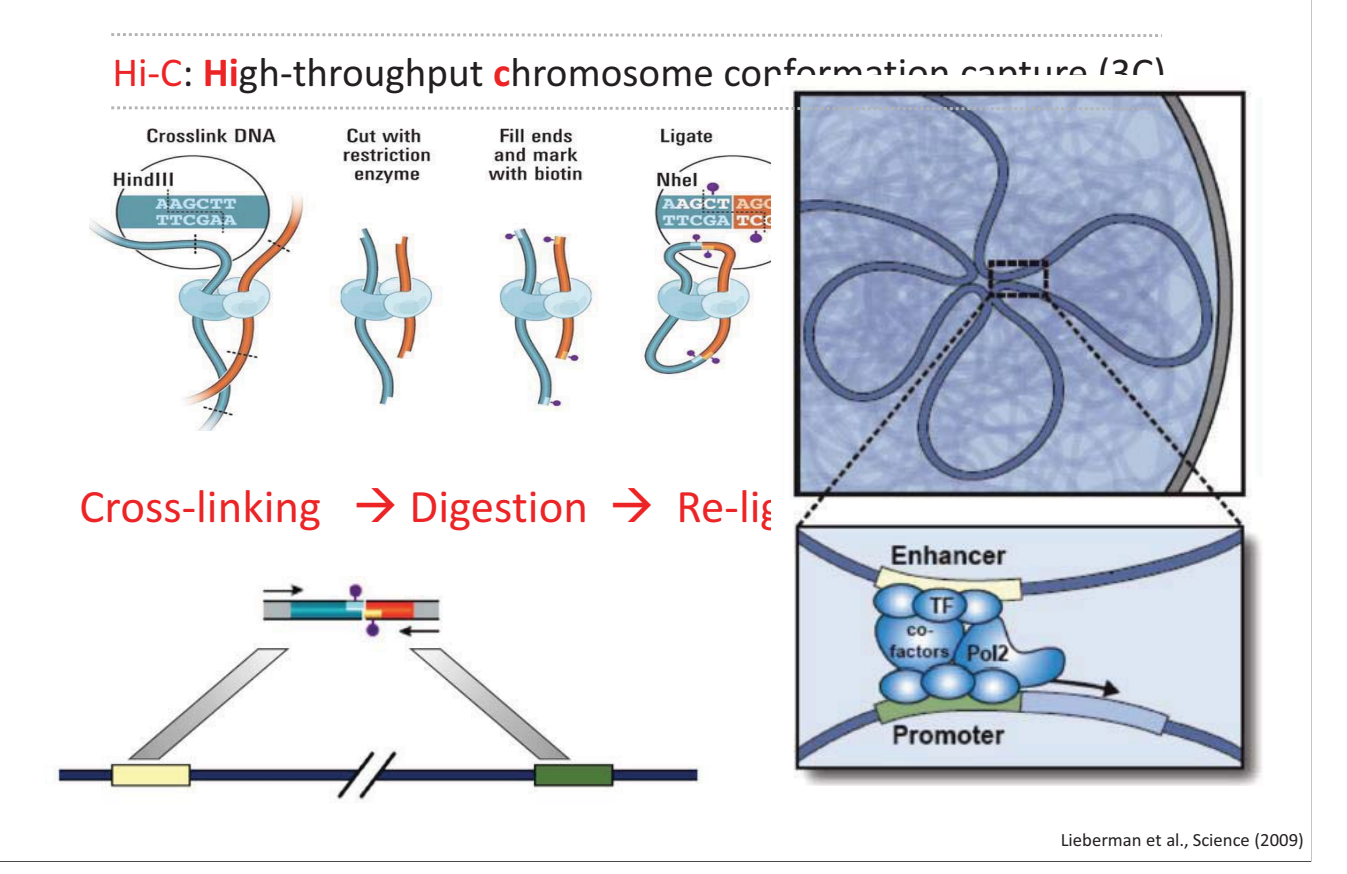

## **Hi-C contact map to visualize 3D genome**

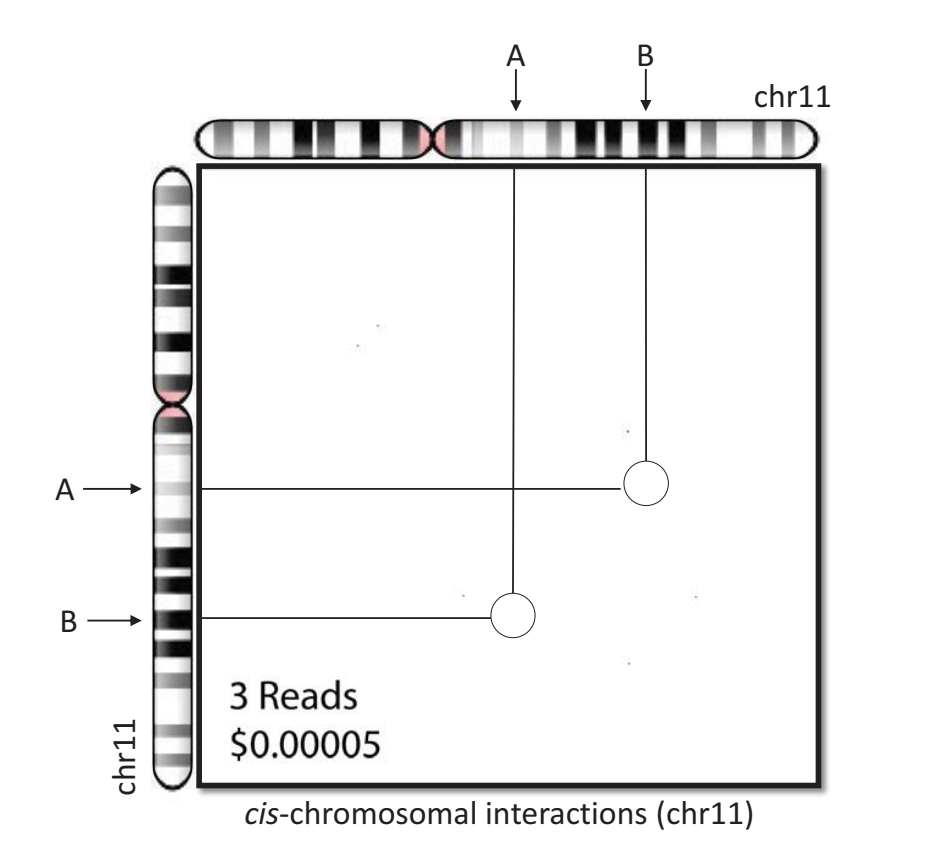

## **Multi-layered 3D genome organization**

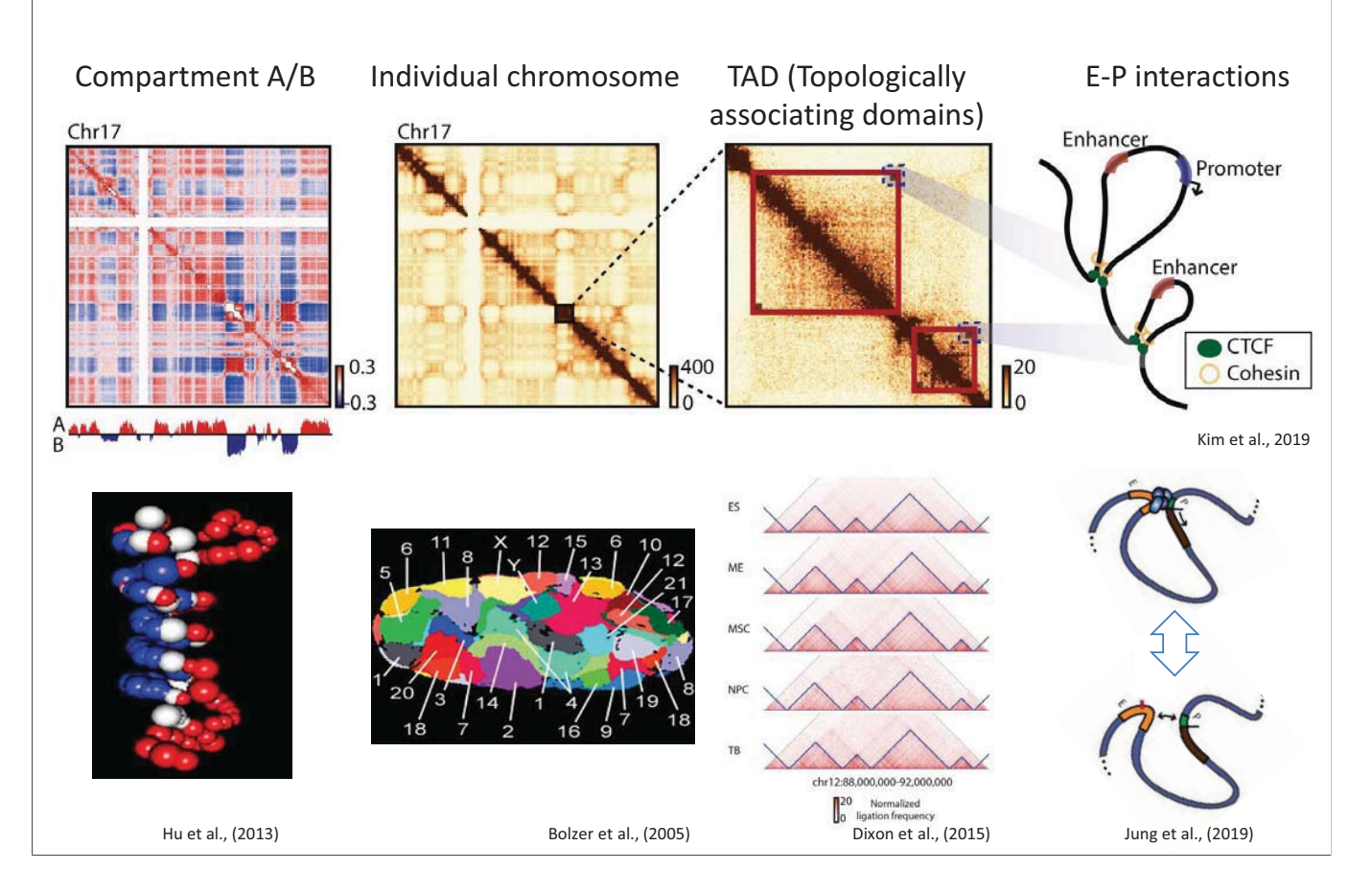

**- 40 -**

# **Contents**

- 1. Introduction to 3D genome
- 2. Methods to explore 3D genome
- **3. Compartment A/B**
- 4. Topologically associating domains
- 5. Long-range chromatin interactions

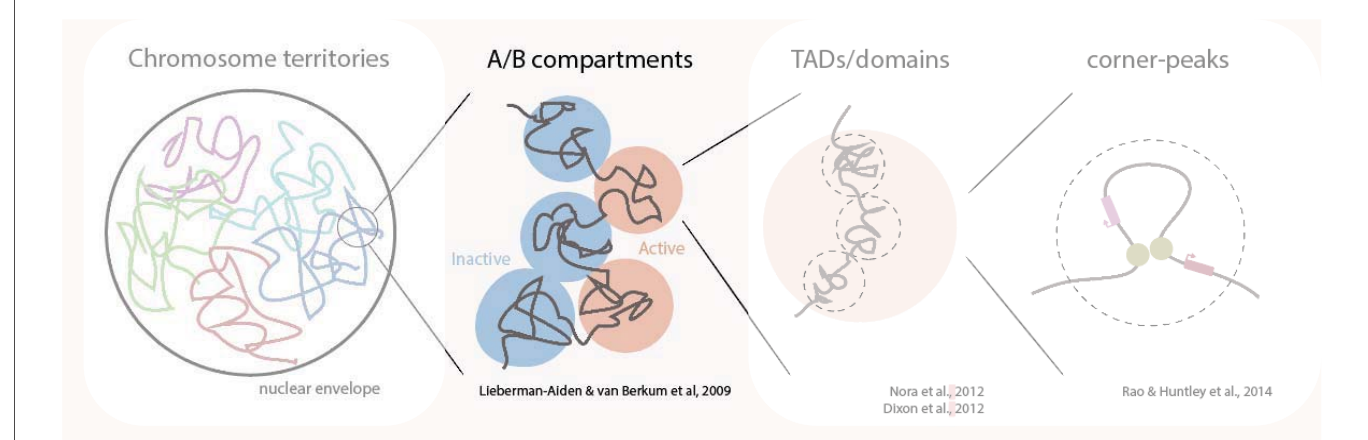

# **Spatial compartmentalization of 3D genome**

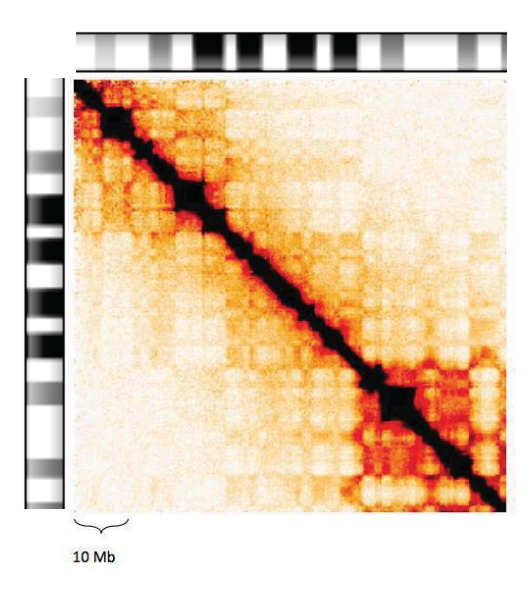

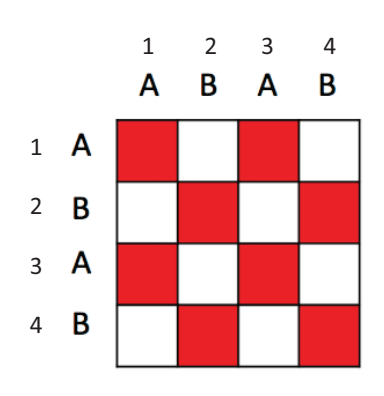

- What does a plaid pattern indicate for?
	- Higher interaction between fragment 1 and 3 and between fragment 2 and 4
- What is a biological meaning of the presence of a plaid pattern?
	- Genome can be compartmentalized into two parts (compartment A and B)

## **Modeling 3D chromatin structure from Hi-C contact map**

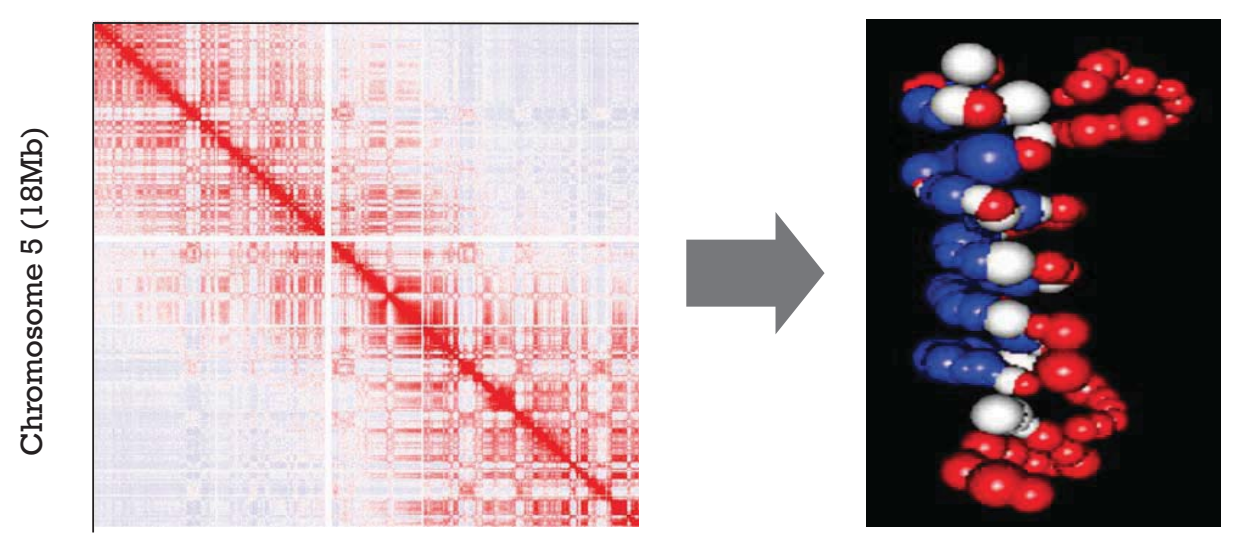

#### Chromosome 5 (181Mb)

Hi-C Contact Map 3D modelling

## **What is a major structural component?**

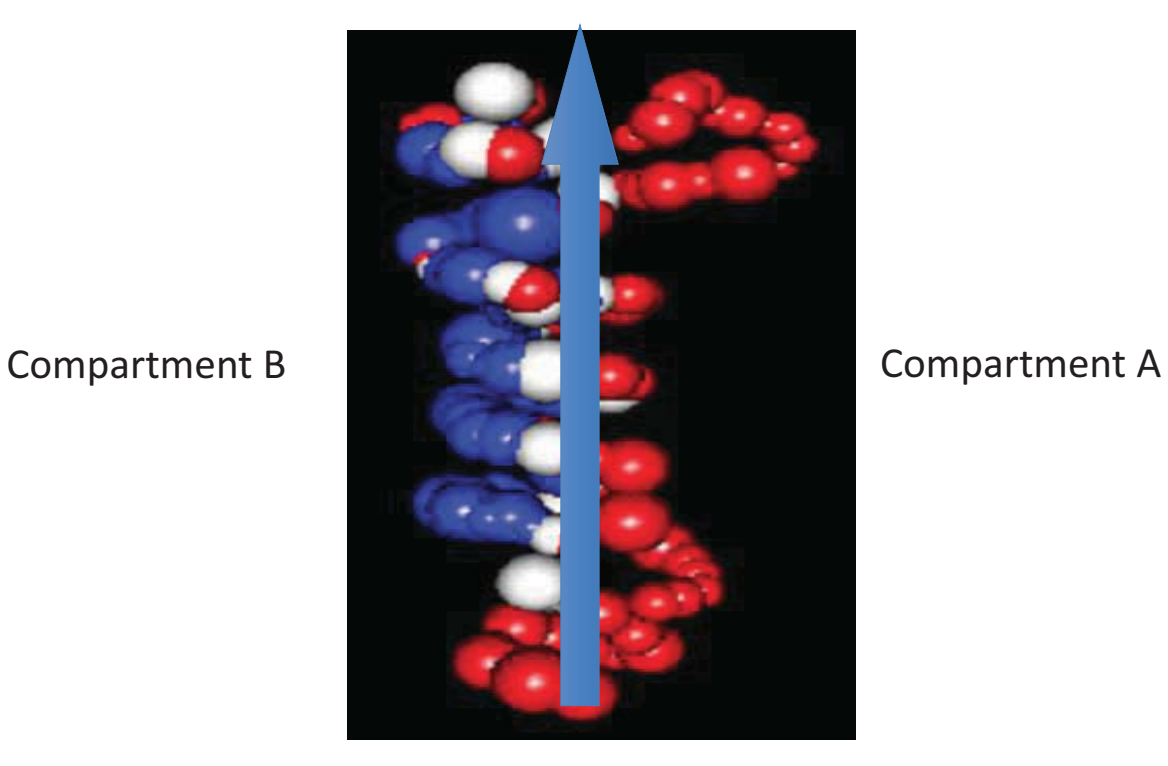

How can we systematically compartmentalize the 3D genome structure into two parts?

### **Two major compositions of chromatin structure: Compartment A/B**

#### How does compartment A/B affect spatial genome organization?

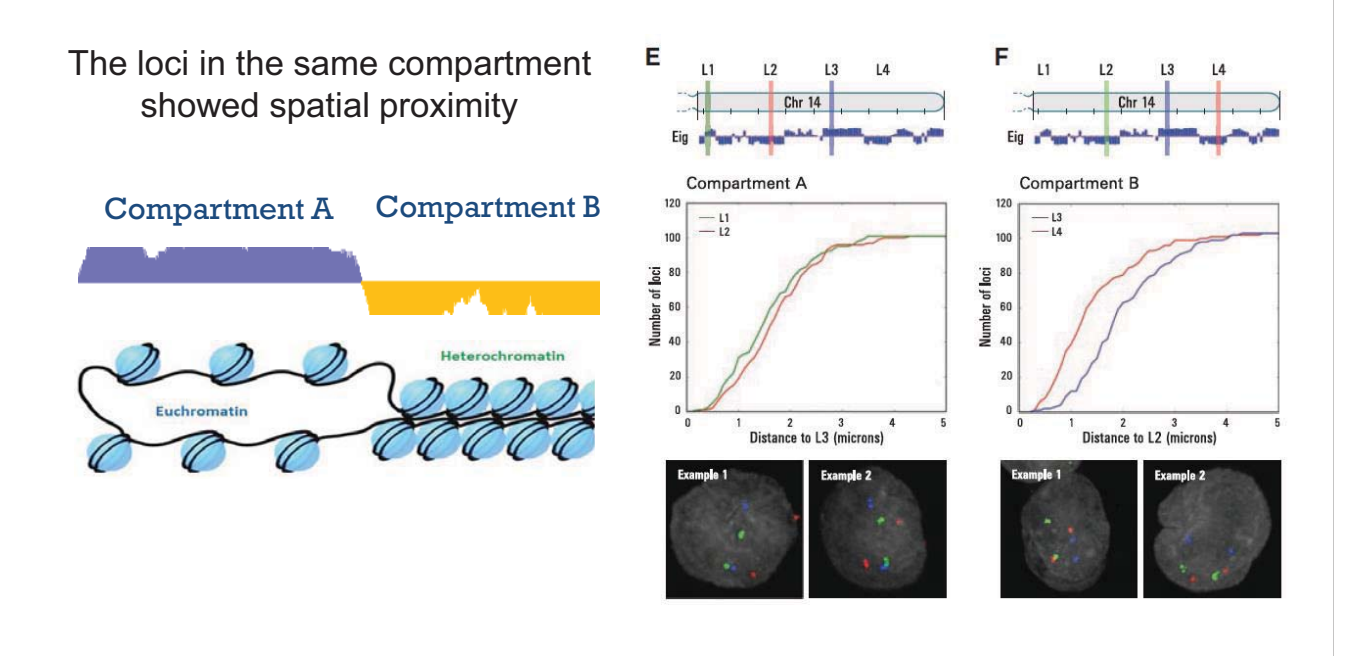

## **Compartment A/B dynamics during stem cell differentiation**

## **Is compartment A/B cell-type specific?**

**(How can we design a test experiment?)**

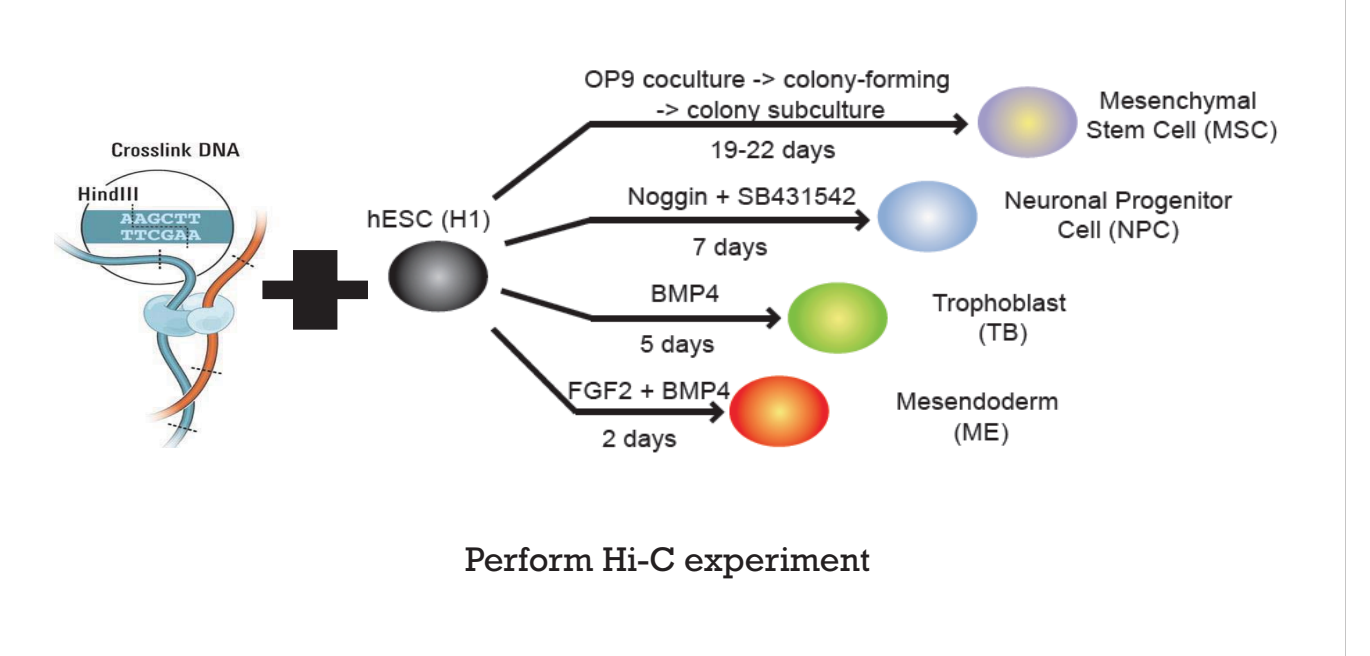

Dixon, JR., Jung, I., et al., Nature (2015)

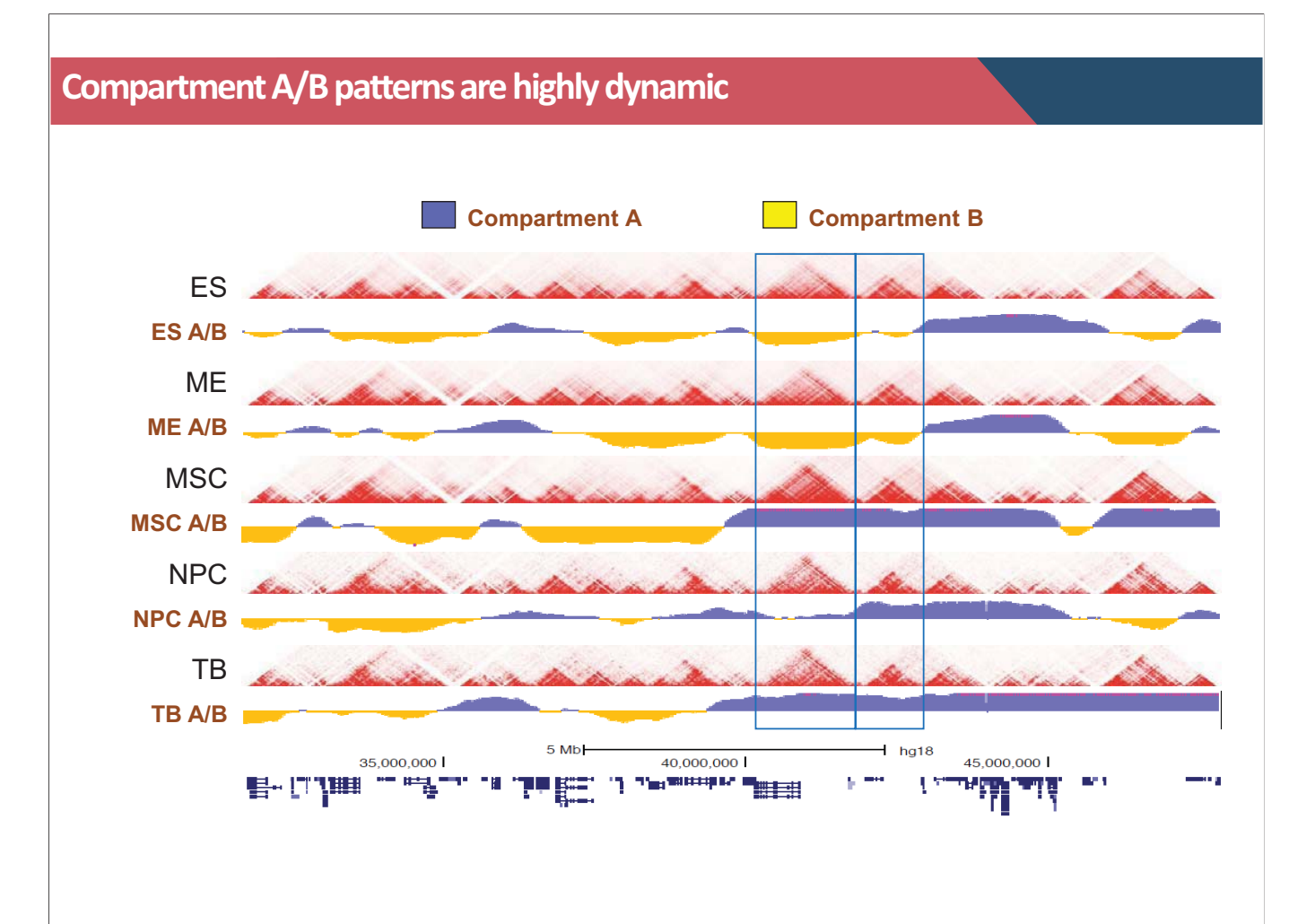

## **Fraction of compartment A/B in each cell-type**

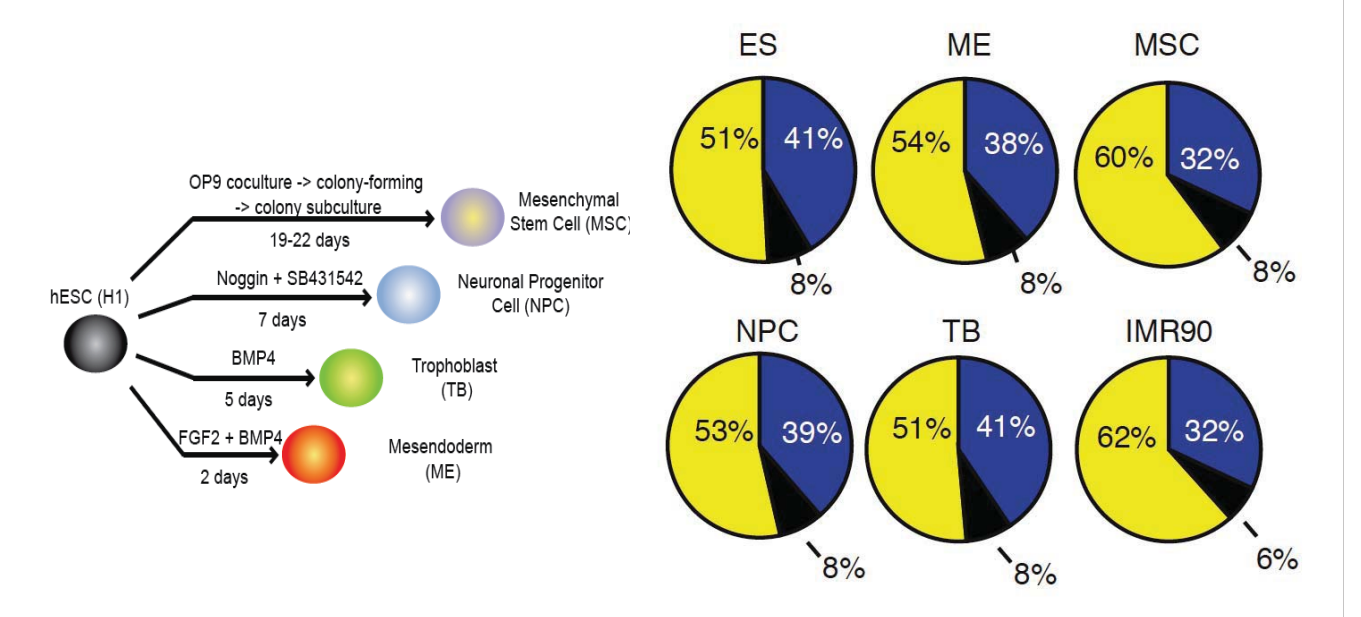

Fraction of genome marked as compartment A (blue) and B (yellow)

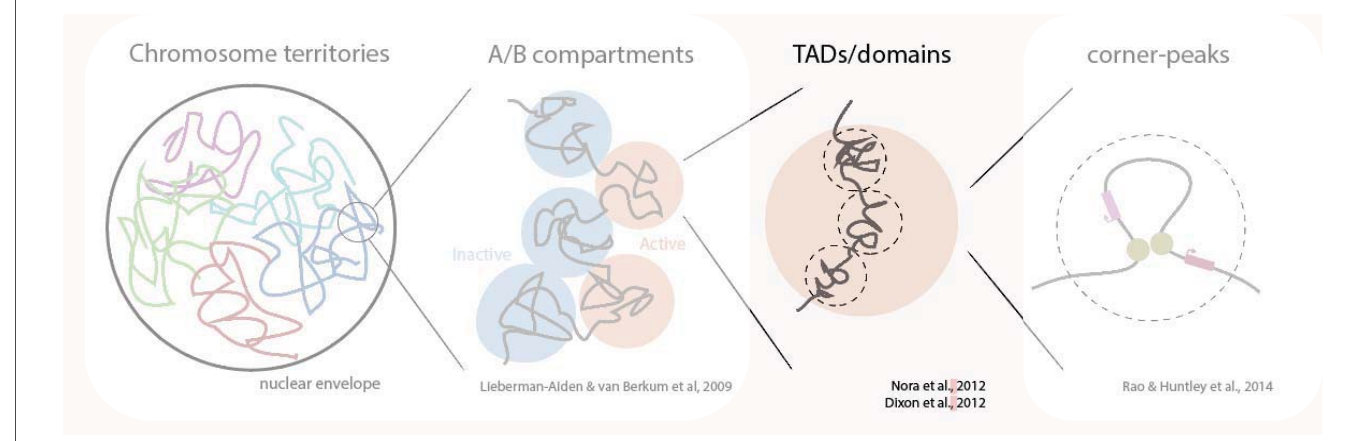

- 1. Introduction to 3D genome
- 2. Methods to explore 3D genome
- 3. Compartment A/B

## **4. Topologically associating domains**

5. Long-range chromatin interactions

## **Topologically Associating Domains (TADs)**

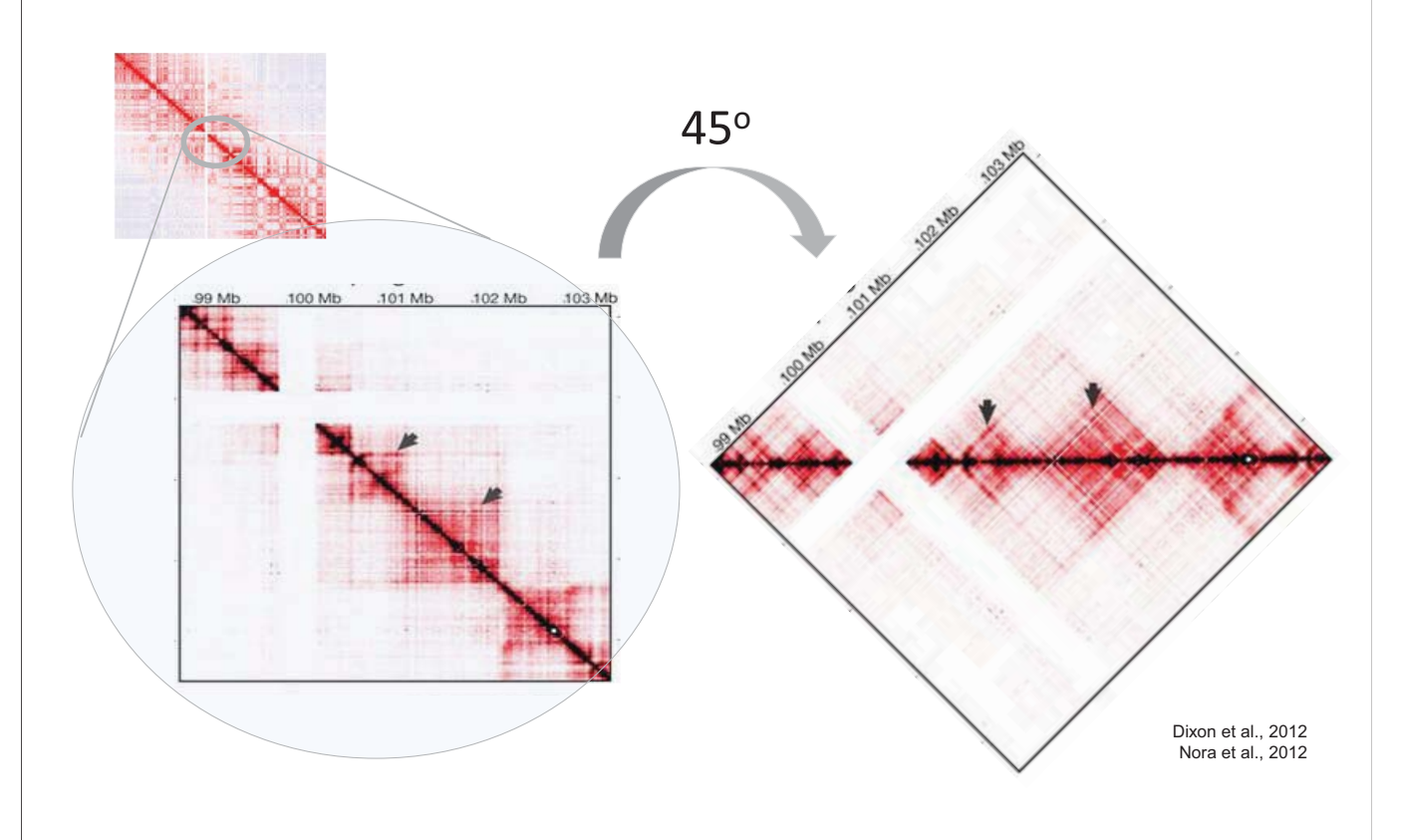

## **Topologically Associating Domains (TADs)**

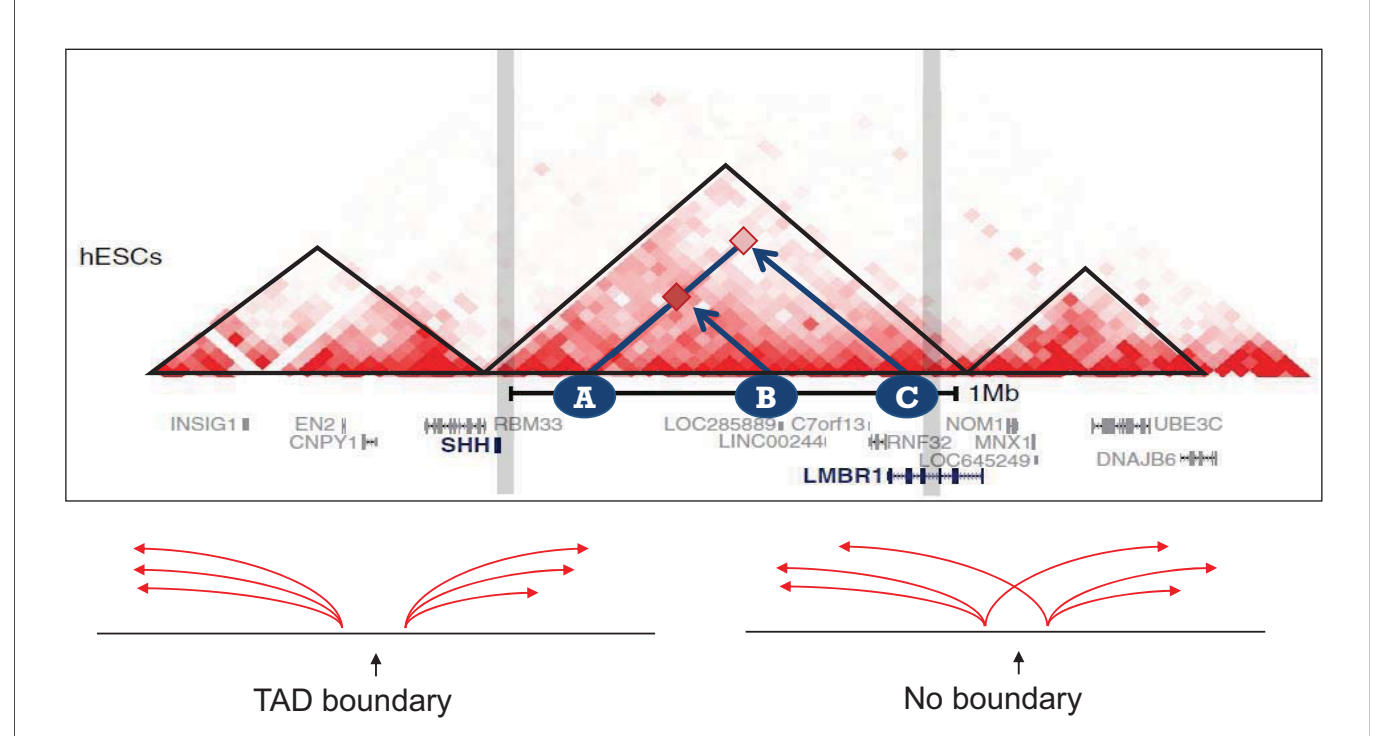

## **Methods to define TAD boundaries**

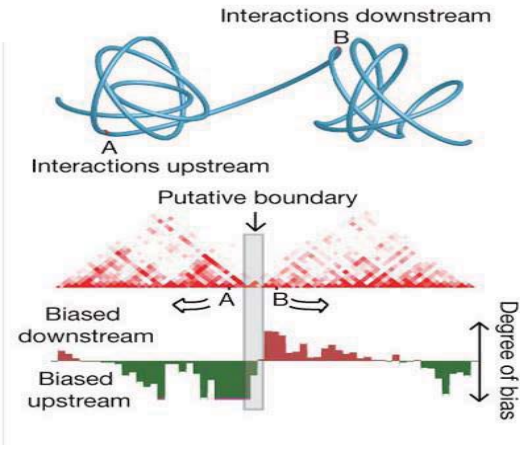

Directional Index Scores **Insulation Scores** Insulation Scores

Slide insulation square along diagonal

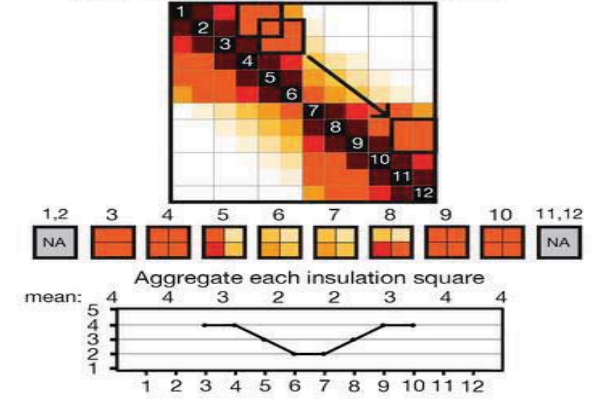

## **TAD boundaries are well maintained during differentiation**

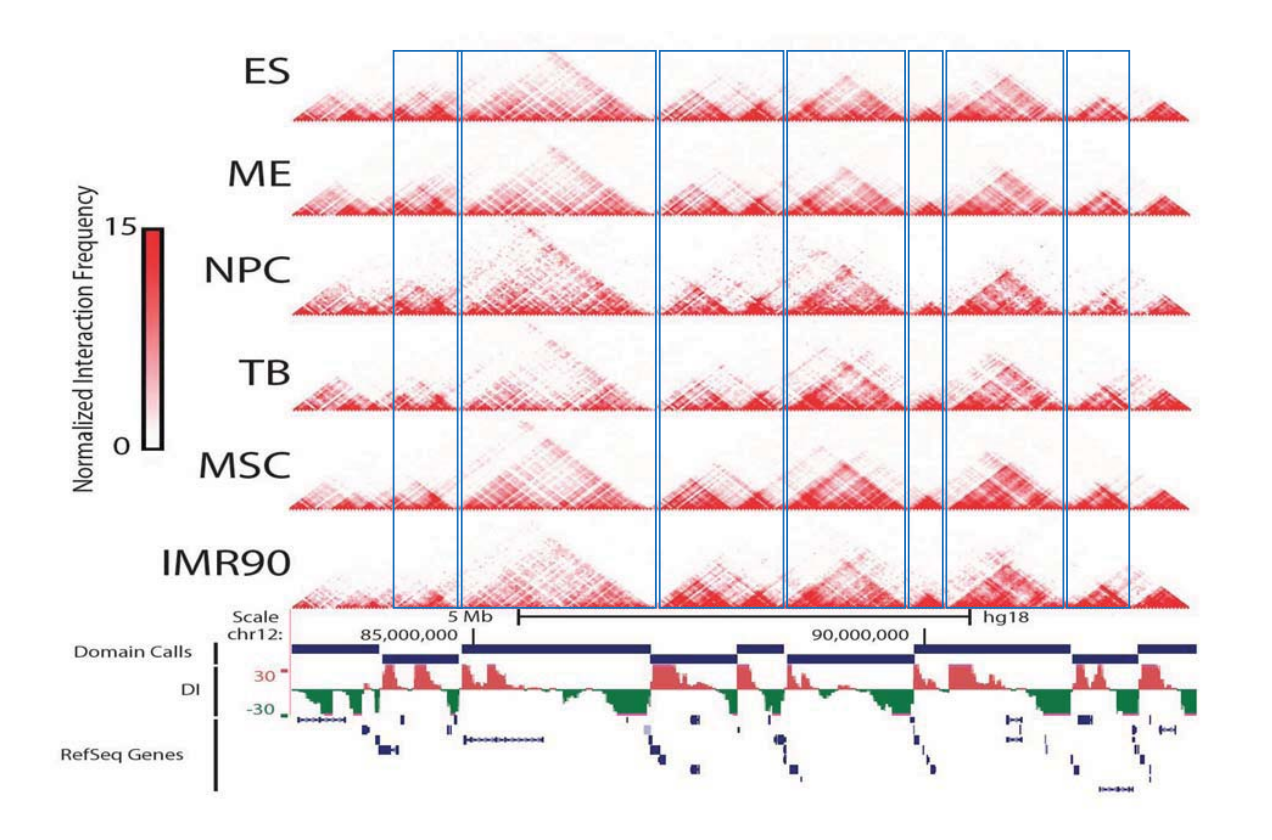

## **TAD-wise interaction changes during cellular differentiation**

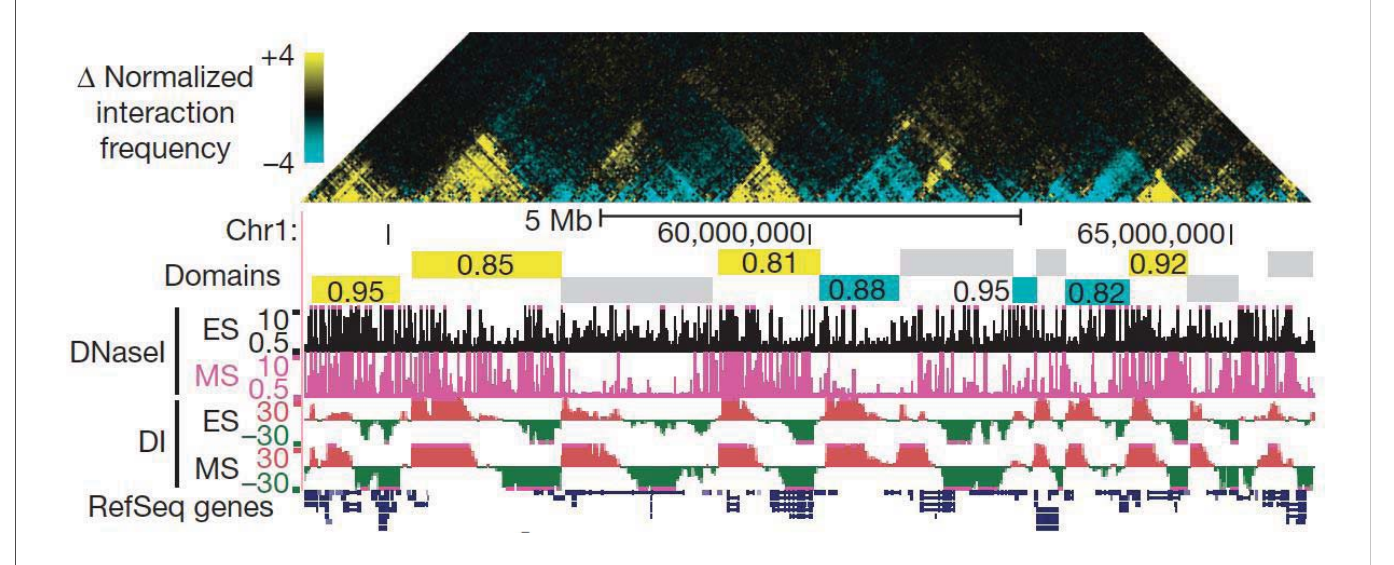

## **TAD boundaries are evolutionarily well conserved**

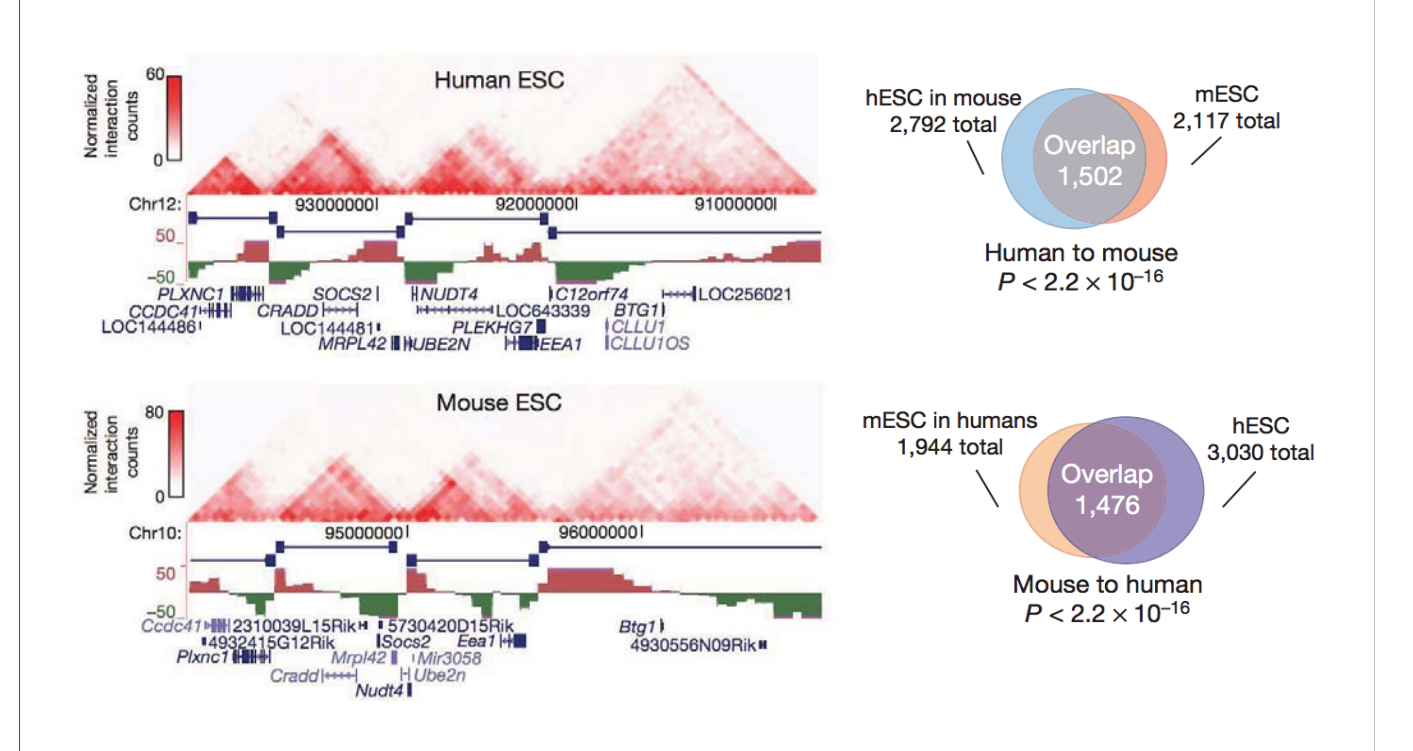

## **TAD is a basic unit of 3D chromatin structure**

- 1. The human genome is organized into 2000~3000 TADs
- 2. TAD boundaries are well maintained during cellular differentiation and evolution
- 3. However, within TAD interactions are dynamic in cell-type specific manner

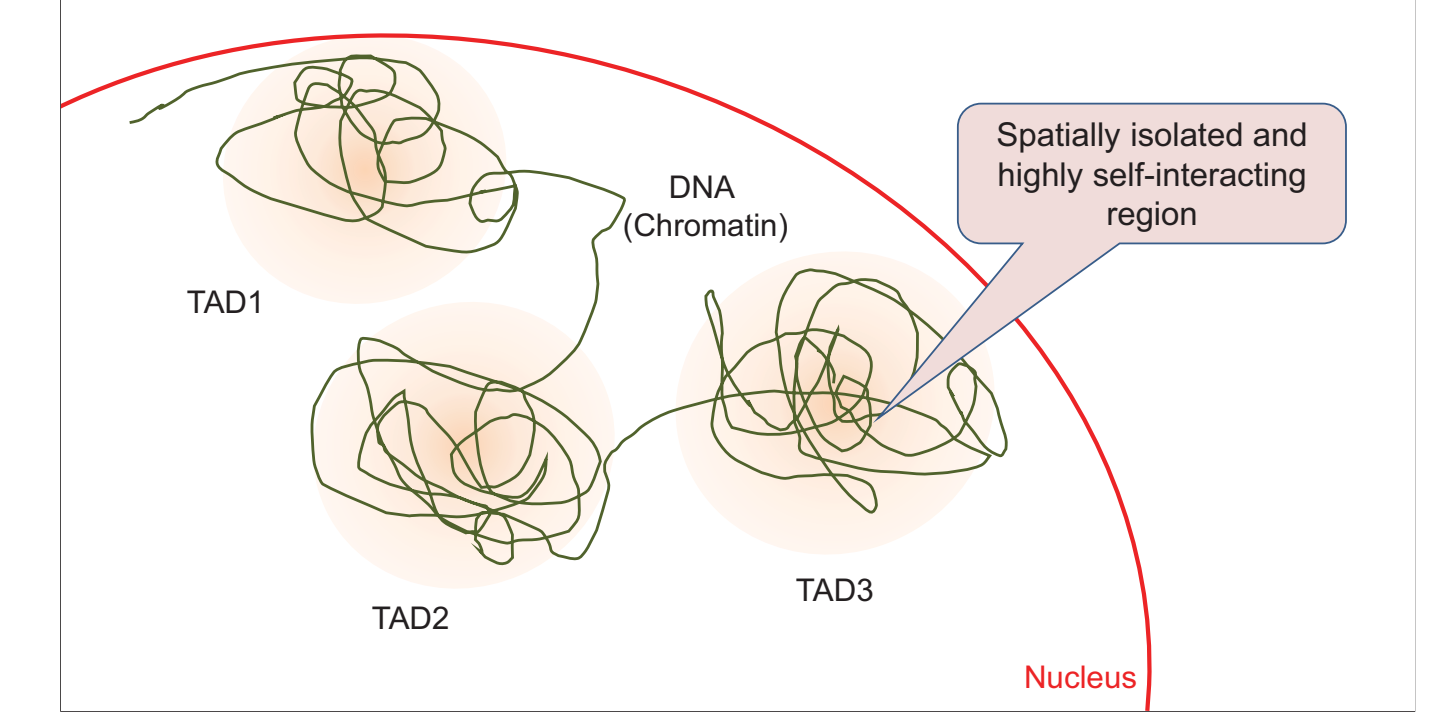

## **What is a relationship between TAD and Compartment A/B?**

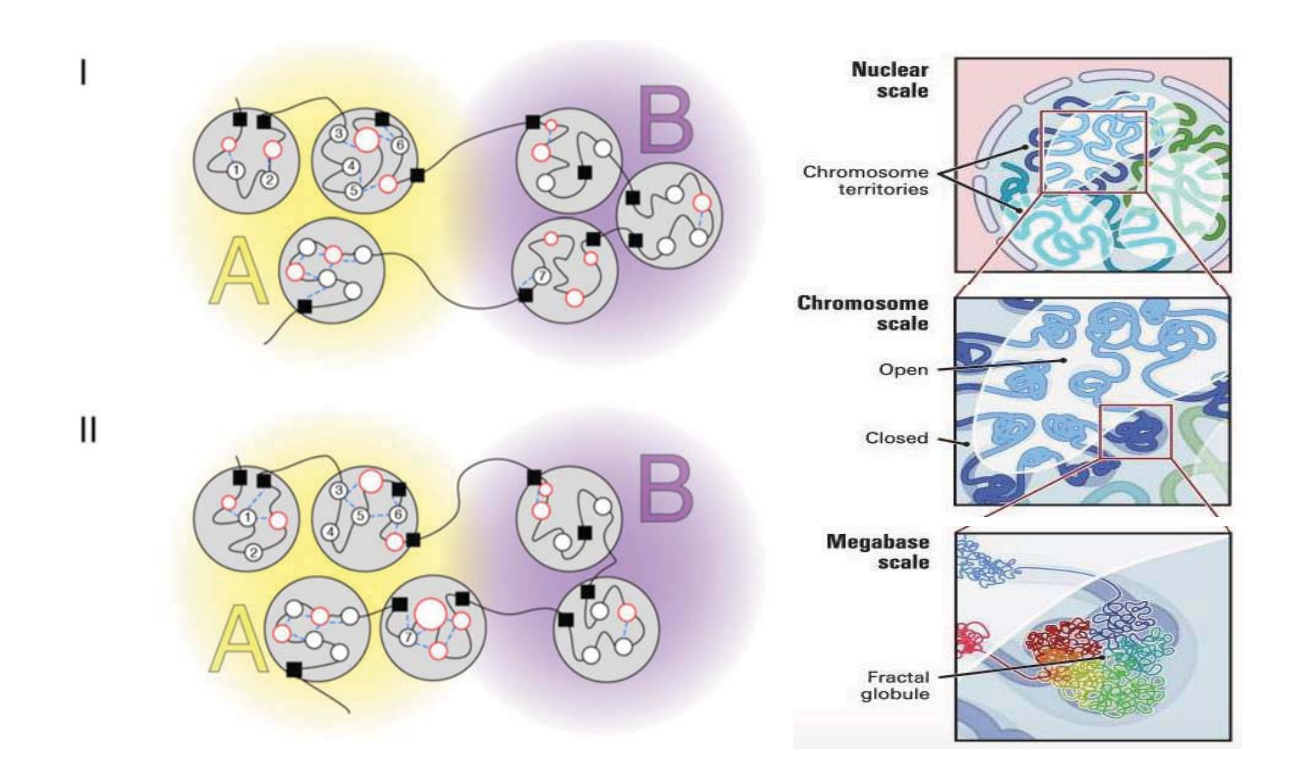

## **What is a functional role of TADs?**

## **TAD boundary restricts long-range enhancer controls**

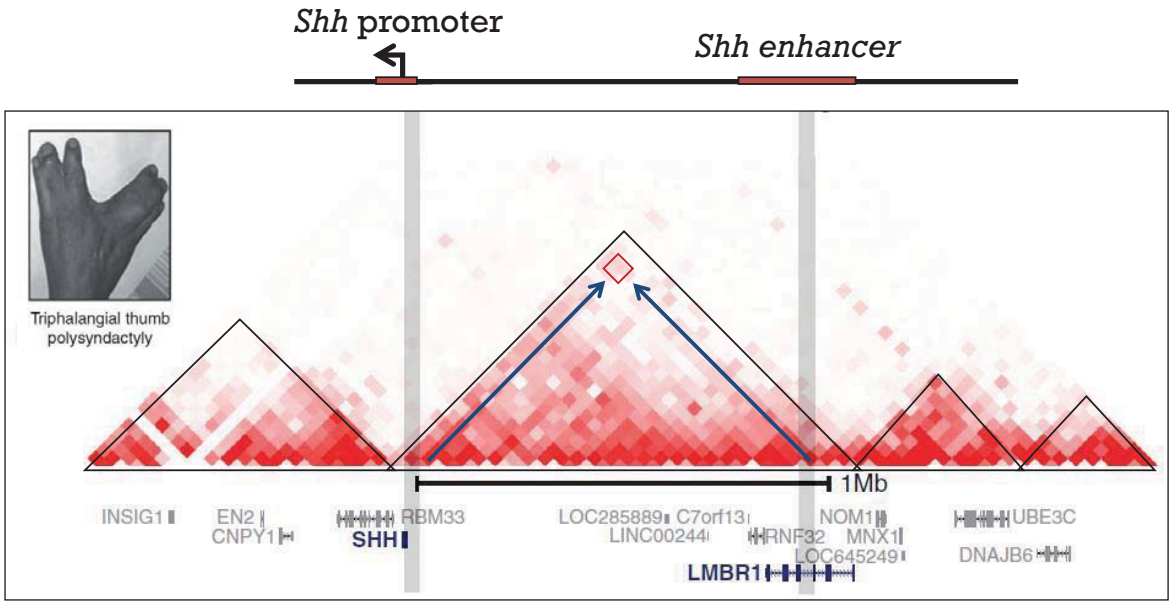

*From Dixon et al, Nature (2012) and Smallwood et al, Current Opinion Cell Biology (2013)*

## **TAD boundary disruption as oncogenic driver – Model 1**

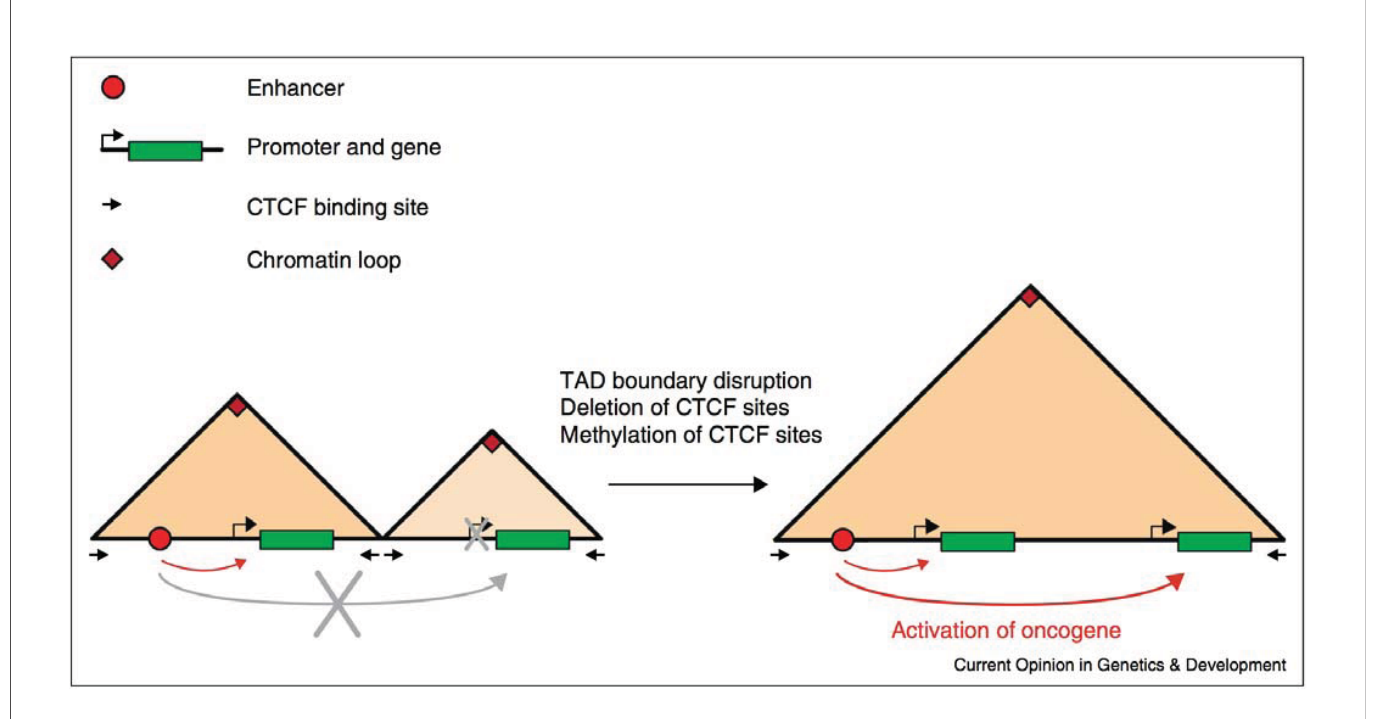

### **Activation of proto-oncogenes by disruption of TAD boundary**

#### CANCER

### **Activation of proto-oncogenes** by disruption of chromosome neighborhoods

Denes Hnisz, 1\* Abraham S. Weintraub, 1,2\* Daniel S. Day, 1 Anne-Laure Valton, 3 Denes rimsz, "Abraham S. Weintraub, ""Damei S. Day, Anne-Laure valion, "Basmus O. Bak, "Charles H. Li, "2 Johanna Goldmann," Bryan R. Laidoie, "Zi Peng Fan, ""<br>Rasmus O. Bak, "Charles H. Li, "2 Johanna Goldmann," Bryan R. Rudolf Jaenisch, <sup>1,2</sup> Matthew H. Porteus,<sup>4</sup> Job Dekker,<sup>3,6</sup> Richard A. Young<sup>1,2</sup><sup>+</sup>

Oncogenes are activated through well-known chromosomal alterations such as gene fusion, translocation, and focal amplification. In light of recent evidence that the control of key genes depends on chromosome structures called insulated neighborhoods, we investigated whether<br>proto-oncogenes occur within these structures and whether oncogene activation can occur via disruption of insulated neighborhood boundaries in cancer cells. We mapped insulated neighborhoods in Tcell acute lymphoblastic leukemia (T-ALL) and found that tumor cell genomes contain recurrent microdeletions that eliminate the boundary sites of insulated neighborhoods containing prominent T-ALL proto-oncogenes. Perturbation of such boundaries in nonmalignant cells was sufficient to activate proto-oncogenes. Mutations affecting chromosome neighborhood boundaries were found in many types of cancer. Thus, oncogene activation can occur via genetic alterations that disrupt insulated neighborhoods in malignant cells.

TAD boundary disruption induces oncogene activation Oncogene OFF Normal **Oncogene ON** Pathogenic microdeletion Hnisz et al., 2016 (Science) T-cell acute lymphoblastic leukemia (T-ALL)

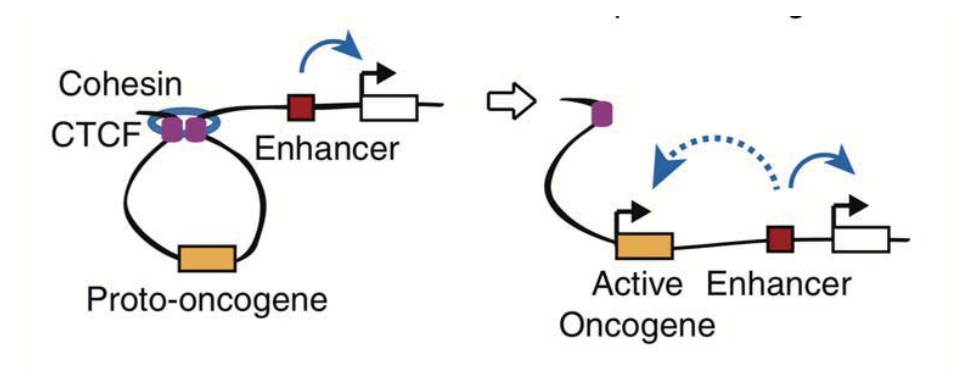

#### **Can disruption of TAD boundary (TAD fusion) activate protooncogenes through enhancer-hijacking?**

### **Disruption of TAD boundary by CRISPR/Cas9**

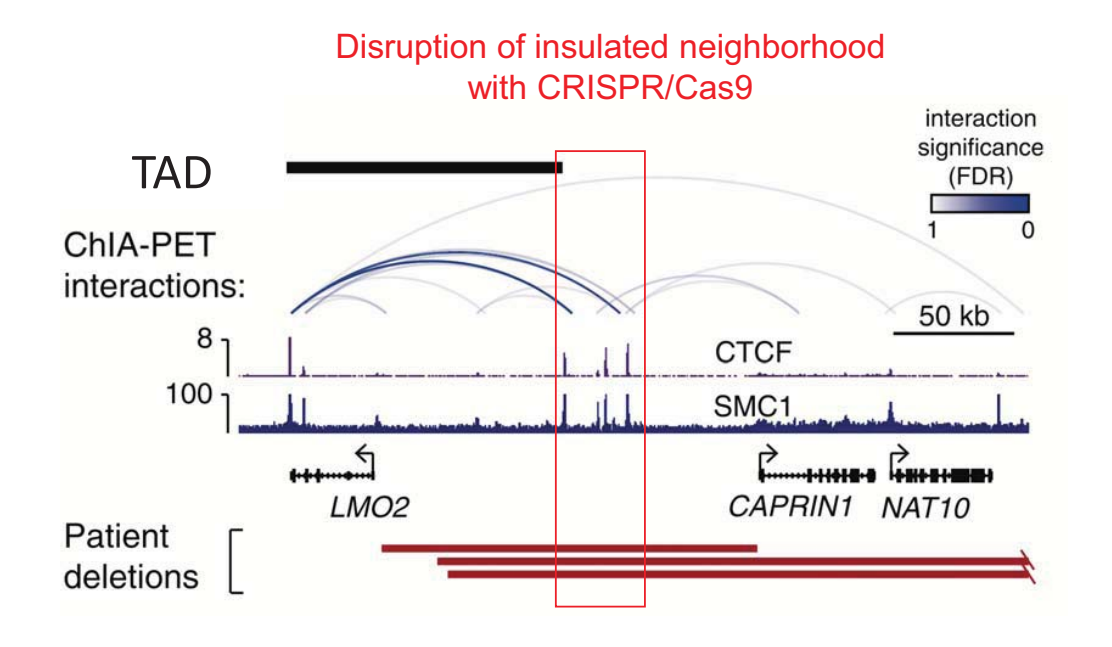

### **Disruption of TAD boundary activates LMO2**

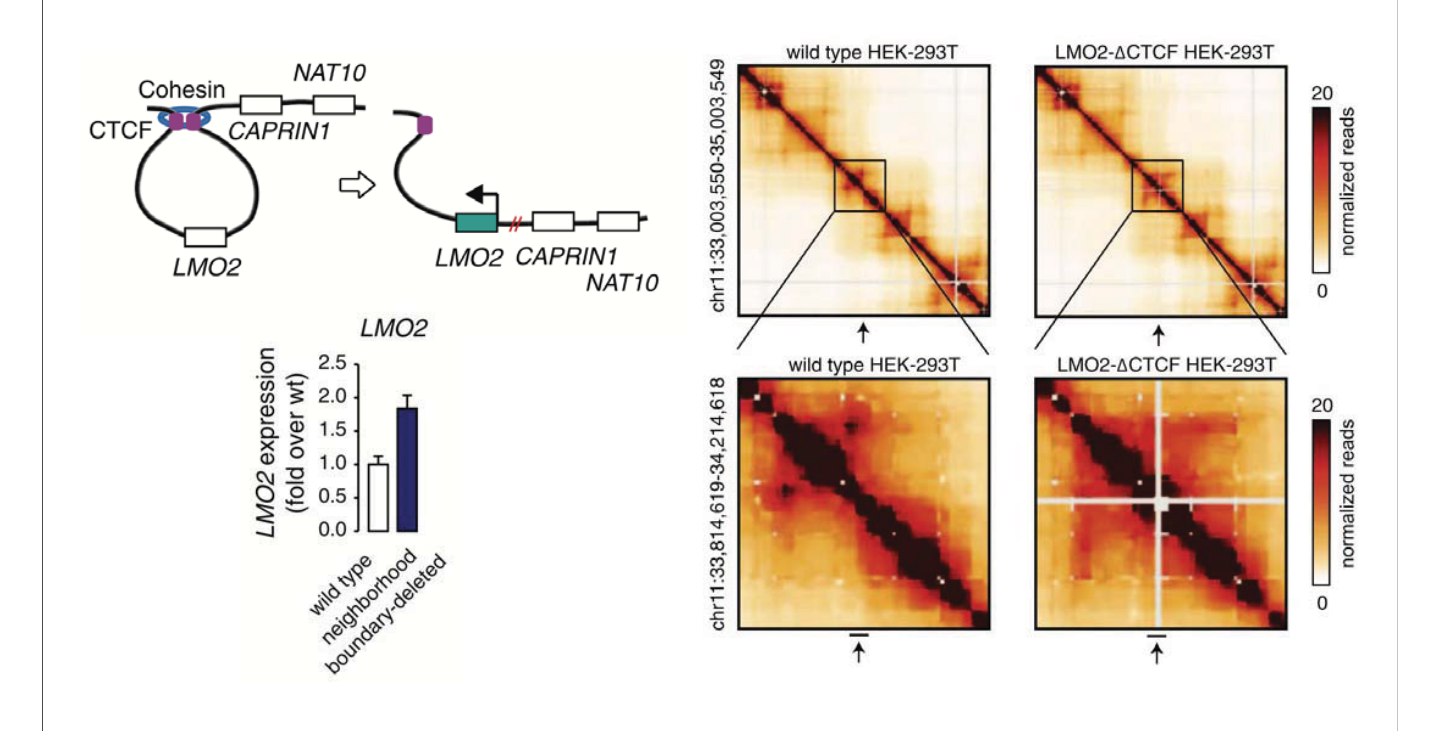

- 1. Introduction to 3D genome
- 2. Methods to explore 3D genome
- 3. Compartment A/B
- 4. Topologically associating domains
- **5. Long-range chromatin interactions**

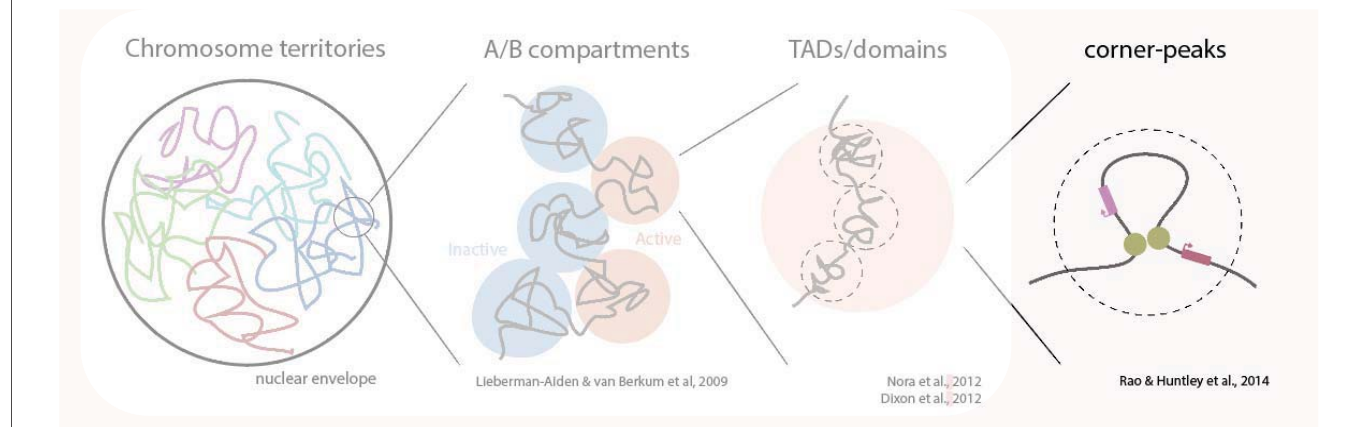

### **Promoter-capture Hi-C: Enhancer-promoter interaction maps**

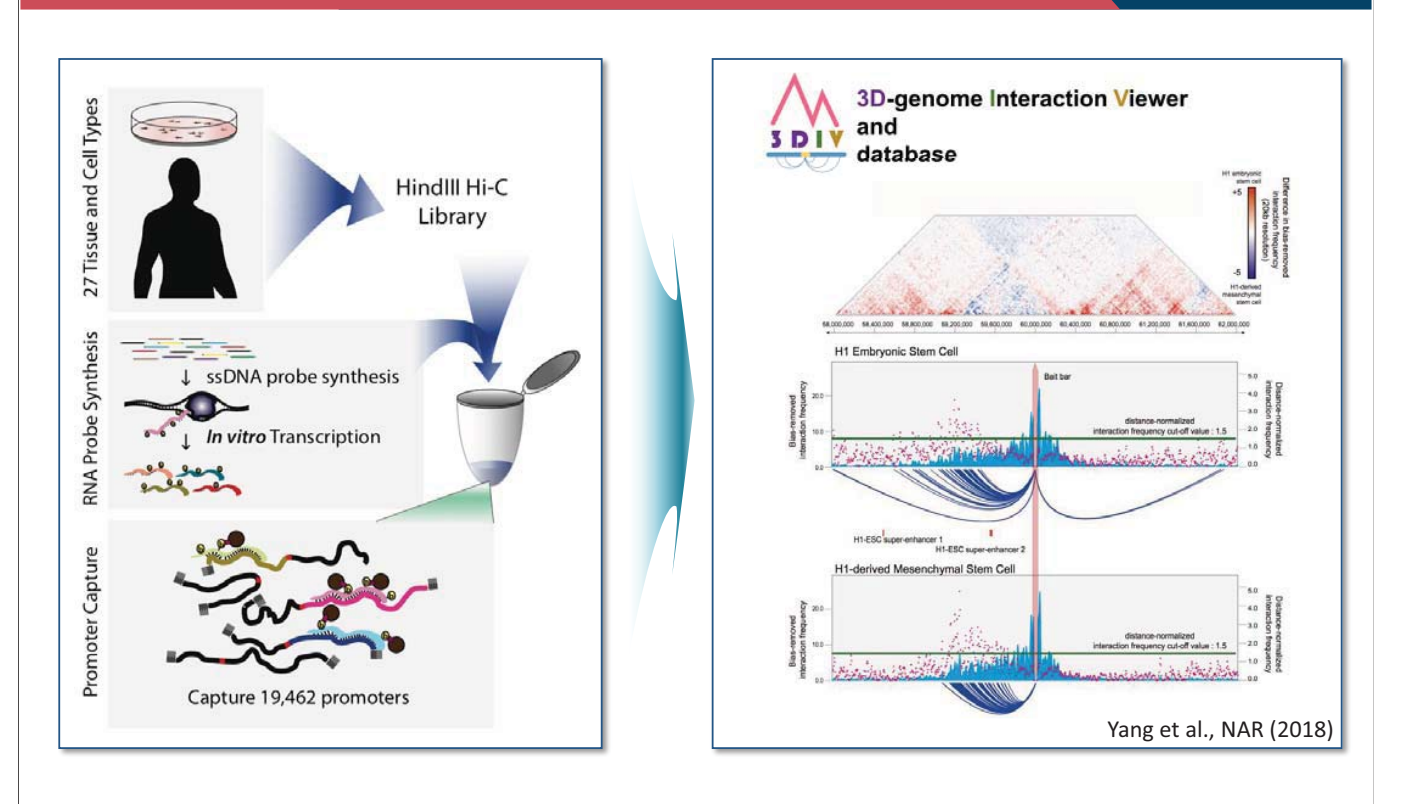

Jung et al., Nature Genetics (2019)

### **Basic principles of enhancer-promoter interactions**

## **1. Enrichment of distal interactions**

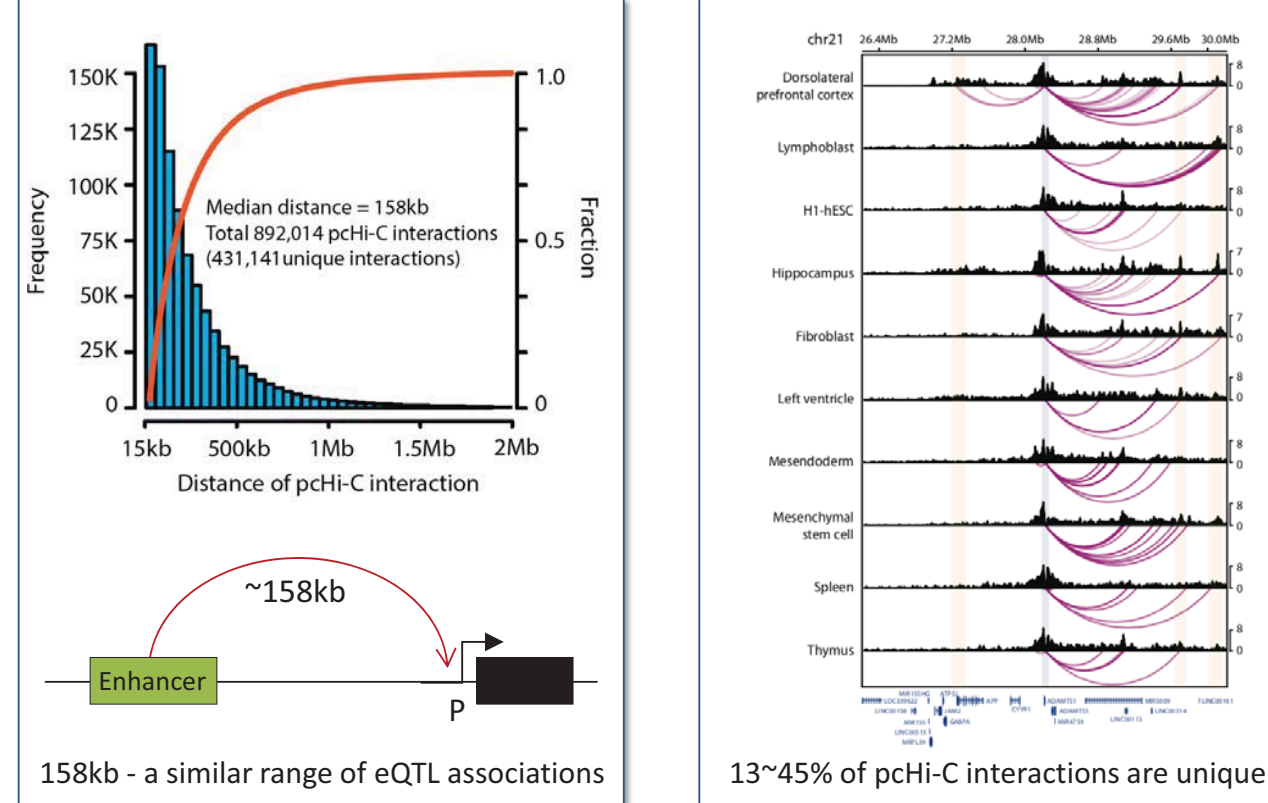

### **2. Interactions are tissue-specific**

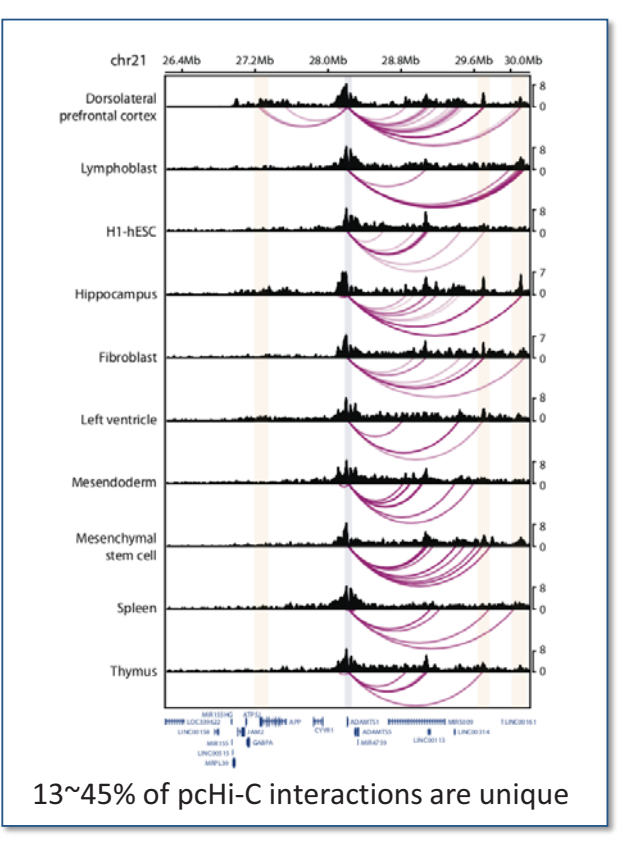

### **Basic principles of enhancer-promoter interactions**

### **3. E-P interactions correlate with tissue-specific gene expression**

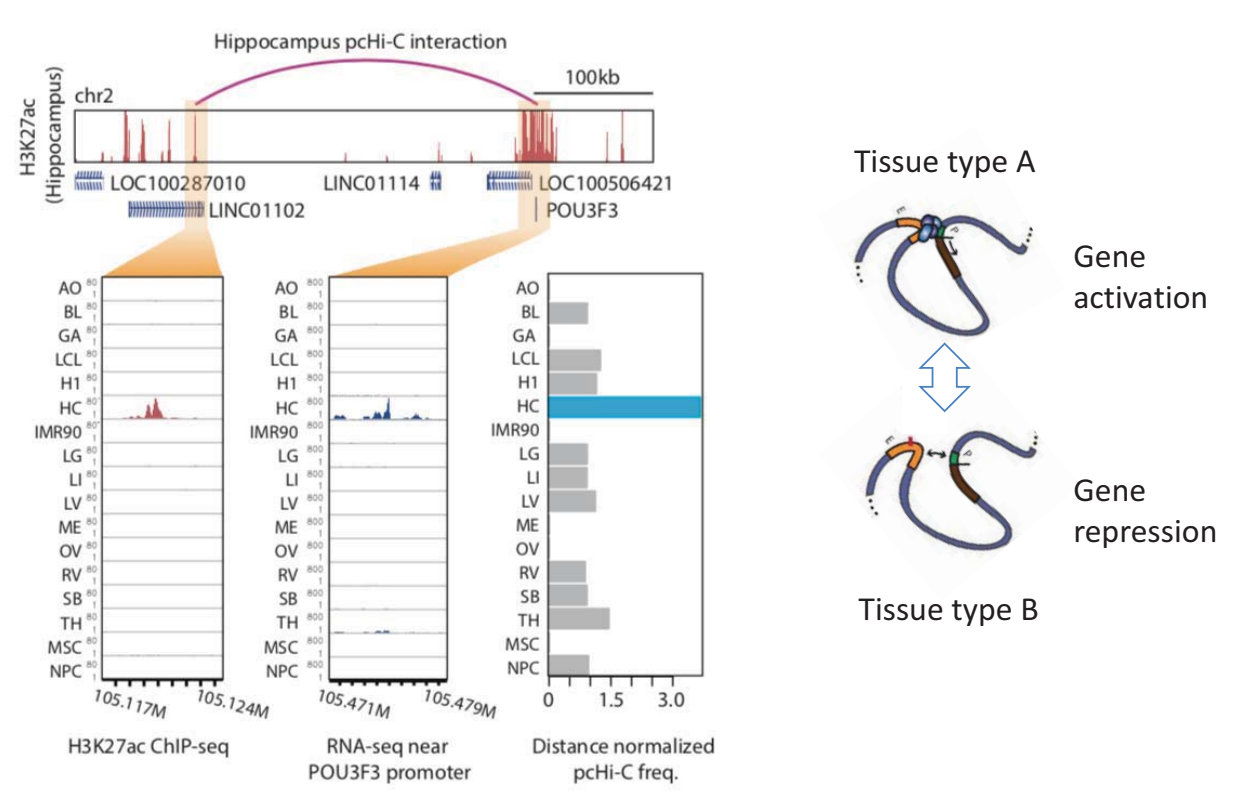

### **Summary**

- Genome is organized into multiple-layers
- TAD is a basic structural and functional unit of 3D chromatin structure
- Disruption TAD may potentiate disease-specific gene expression
- Long-range enhancer-promoter interactions are critical in cell/tissuespecific gene expression

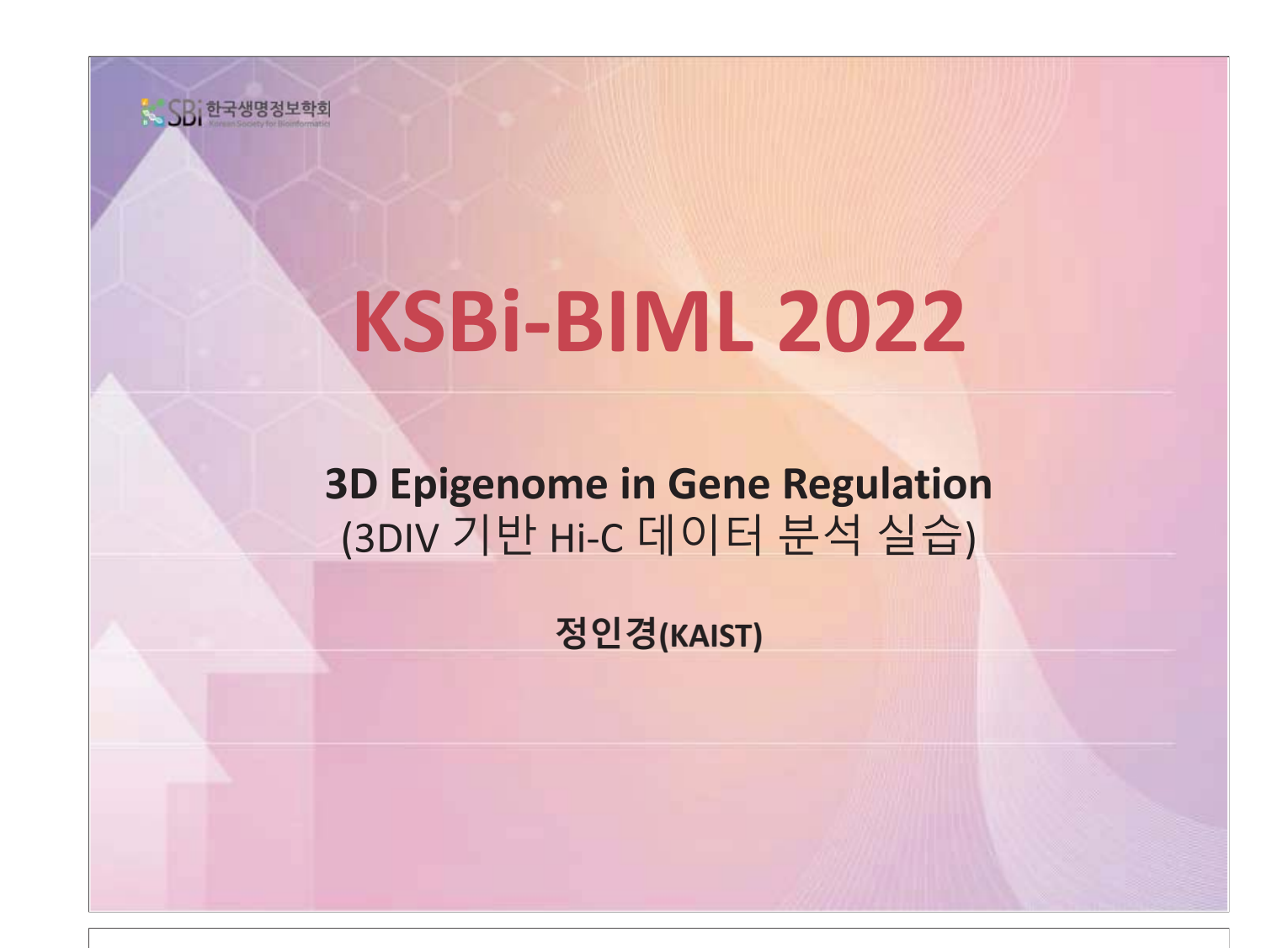

## **Contents**

- 1. 후성유전체 및 ChIP-seq 개요
- 2. 염색질 3차구조 개요
- 3. 3DIV 기반 염색질 3차구조 및 유전자 조절 통합 분석 실습
- 4. 염색질 3차구조 데이터 분석 실습

## **3DIV: http://3div.kr**

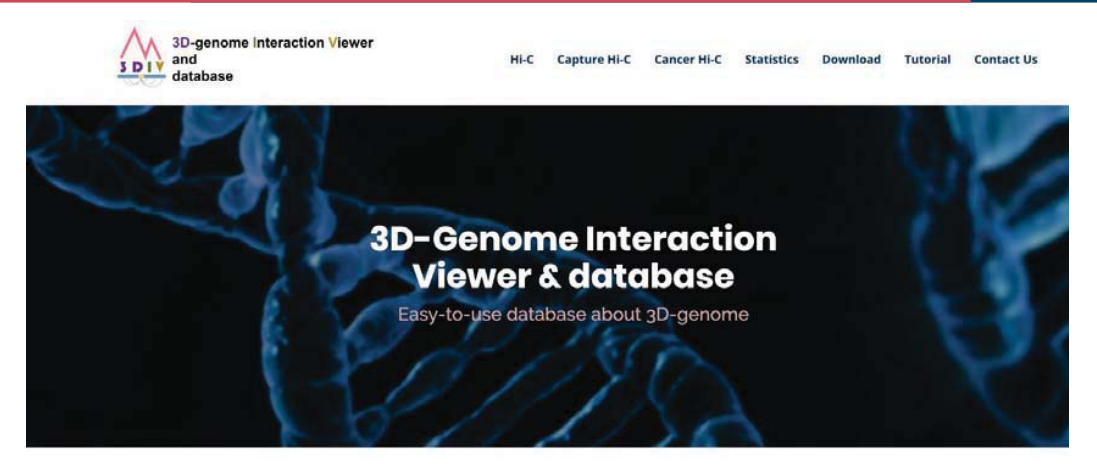

#### **ABOUT 3DIV**

3D genome organization is tightly coupled with gene regulation in various biological processes and diseases. 3D Interaction Viewer and Database (3DIV) is a database or providing chromatin interaction visualization in a variety of options from one-to-all chromatin interaction with epigenetic annotation to unique dynamic browsing took<br>allowing examination of large-scale genomic rearrang regulatory effects of both normal and cancer 3D genome.

Hi-C

3DIV provides querying list of significant interacting partner locus, visualization, and comparative analysis of 3D chromatin interaction across about 400 samples.

#### Capture Hi-C

3DIV provides promoter capture Hi-C (pcHi-C) results across 28 normal human cell/tissue types, a great resource in identifying target genes of diseaseassociated genetic variants.

#### Cancer Hi-C

3DIV provides unique visualization and manipulation tools that allows user to generate rearranged 3D genome by selecting listed SVs, creating own SVs, and providing order of rearranged chromosomes.

## **Hi-C data collection in 3DIV**

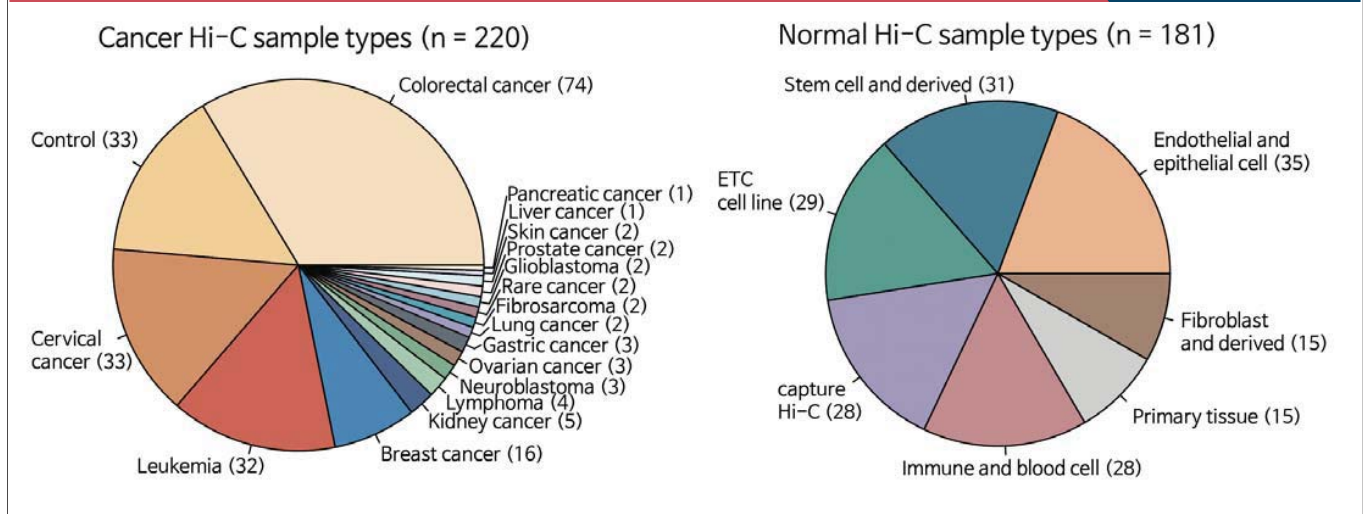

#### Table 1. Comparison of the updated 3DIV and other 3D genome databases as of October 2020

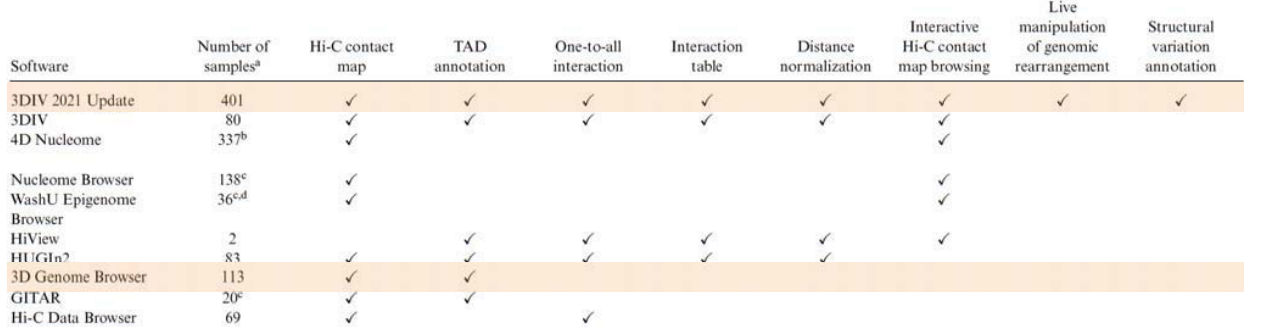

## **Unique functionalities of 3DIV**

Features of 3DIV

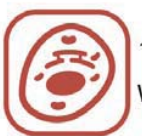

187 cancer/tumor tissue samples with 33 control samples

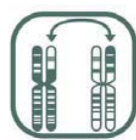

Pan-cancer SV data for corresponding cancer type

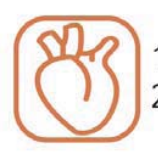

153 cell line/tissue Hi-C and 28 promoter capture Hi-C data

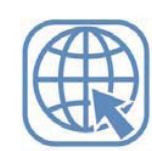

MySQL + Java Spring + HTML5 based webserver implementation

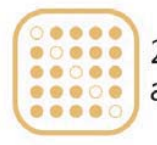

230 billion reads processed and normalized Hi-C contact maps

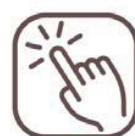

Interactive visualization function on web page

# **Normal Hi-C Analysis**

## **Normal Hi-C Analysis**

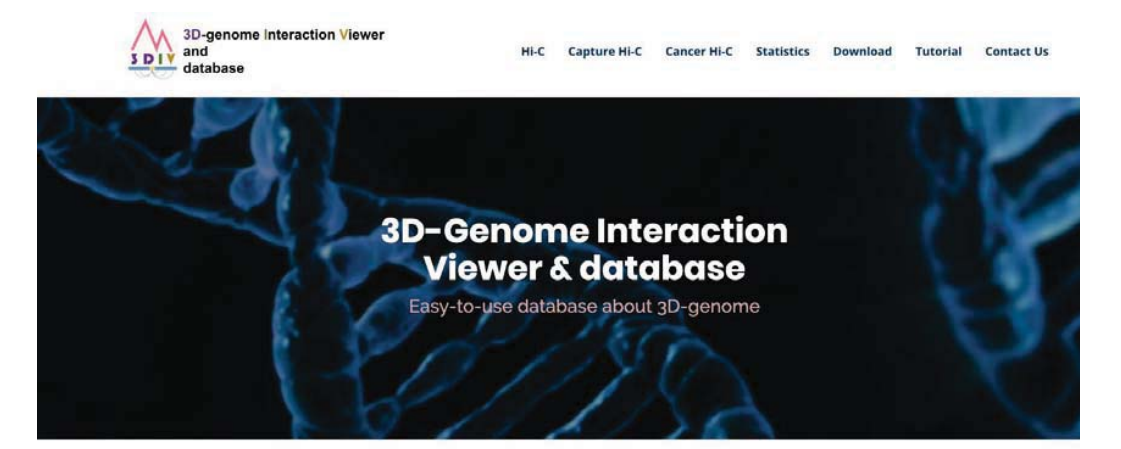

### **ABOUT 3DIV**

#### **Normal Hi-C Analysis**

3D genome organization is tightly coupled with gene regulation in various biological<br>providing chromatin interaction visualization in a variety of options from one-to-all<br>allowing examination of large-scale genomic rearran diseases. 3D Interaction Viewer and Database (3DIV) is a database Formatin interaction with epigenetic annotation to unique dynamic browsing tools<br>incer 3D genome. 3DIV will be the most comprehensive resource to explore gene regulatory ooth normal and cancer 3D genome.

#### Hi-C

3DIV provides querying list of significant interacting partner locus, visualization, and comparative analysis of 3D chromatin interaction across about 400 samples.

#### Capture Hi-C

3DIV provides promoter capture Hi-C (pcHi-C) results across 28 normal human cell/tissue types, a great resource in identifying target genes of diseaseassociated genetic variants.

#### Cancer Hi-C

3DIV provides unique visualization and manipulation tools that allows user to generate rearranged 3D genome by selecting listed SVs, creating own SVs, and providing order of rearranged chromosomes.

## **Normal Hi-C Analysis**

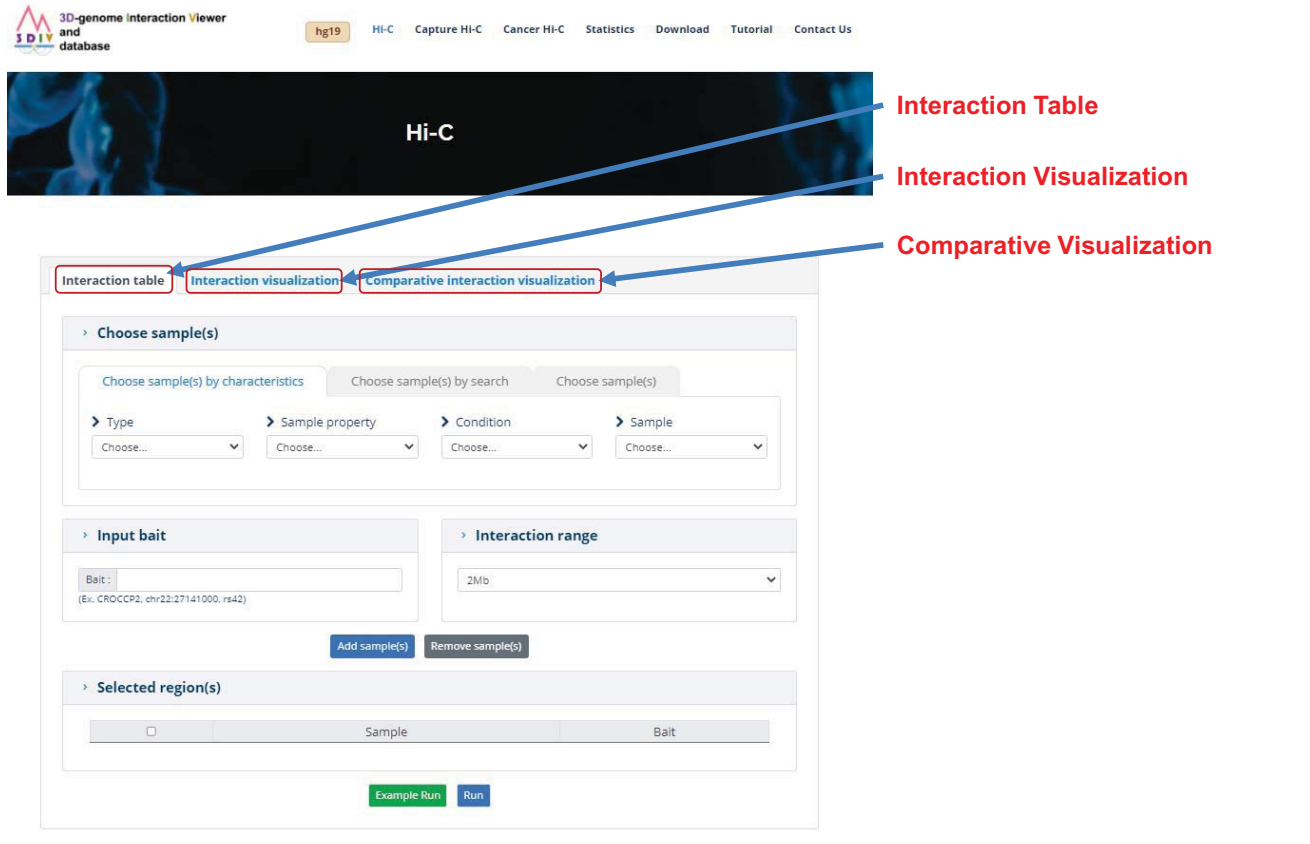

### **Functionalities of normal Hi-C in 3DIV**

#### Interaction Table

- Bias-removed/distance-normalized Interaction frequency
- Disease-associated GWAS SNPs
- Promoter/Enhancer/super-enhancer annotation
- Histone ChIP-seq signal

#### Interaction Visualization

- Interaction frequency heatmap
- Topologically associating domains
- One-to-all interaction plot
- Arc-representation of significant interactions

#### Comparative Visualization

- Comparative interaction frequency heatmap
- Synchronized interaction visualization

### **Module 1 : Interaction Table**

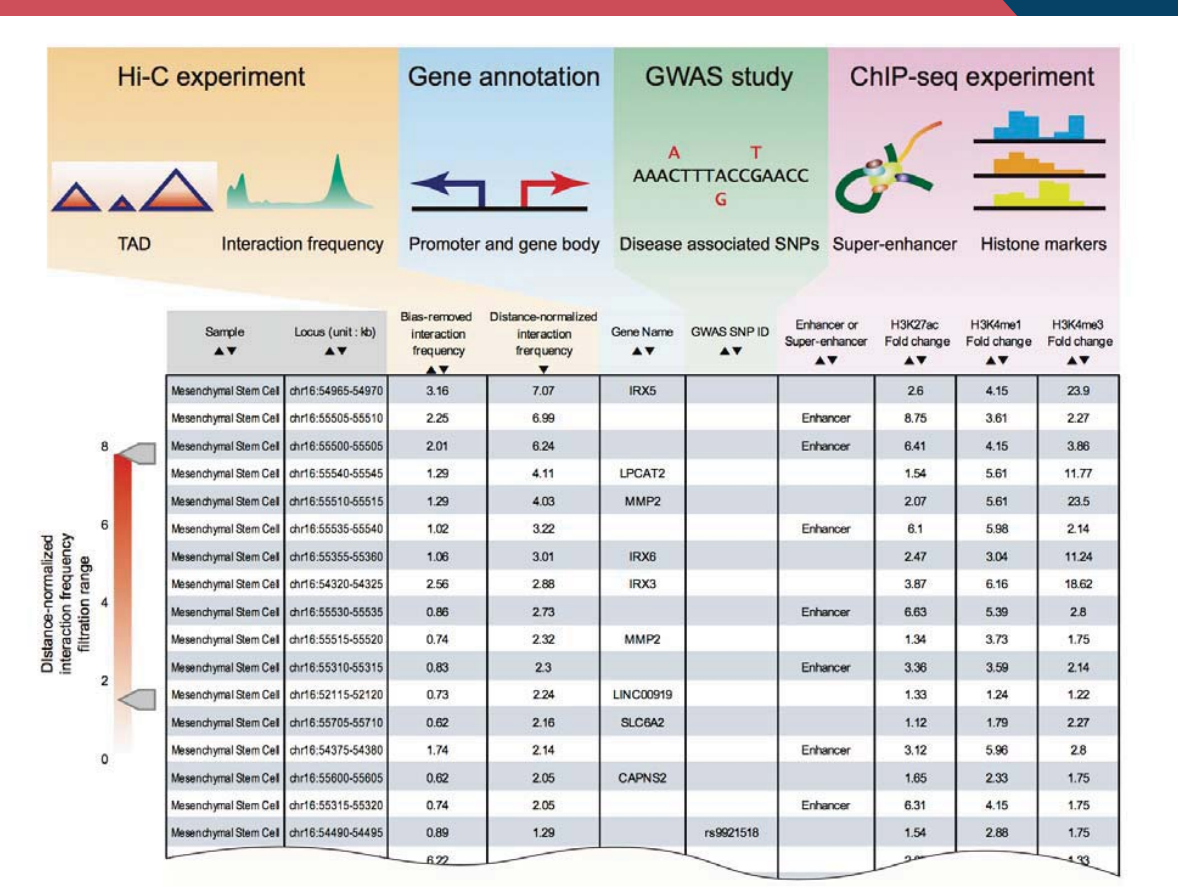

### **Example : Interaction profile of rs1421085**

rs1421085 : an obesity variant in FTO gene intron region. It is well characterized by significant interactions with IRX3 and IRX5 promoters.

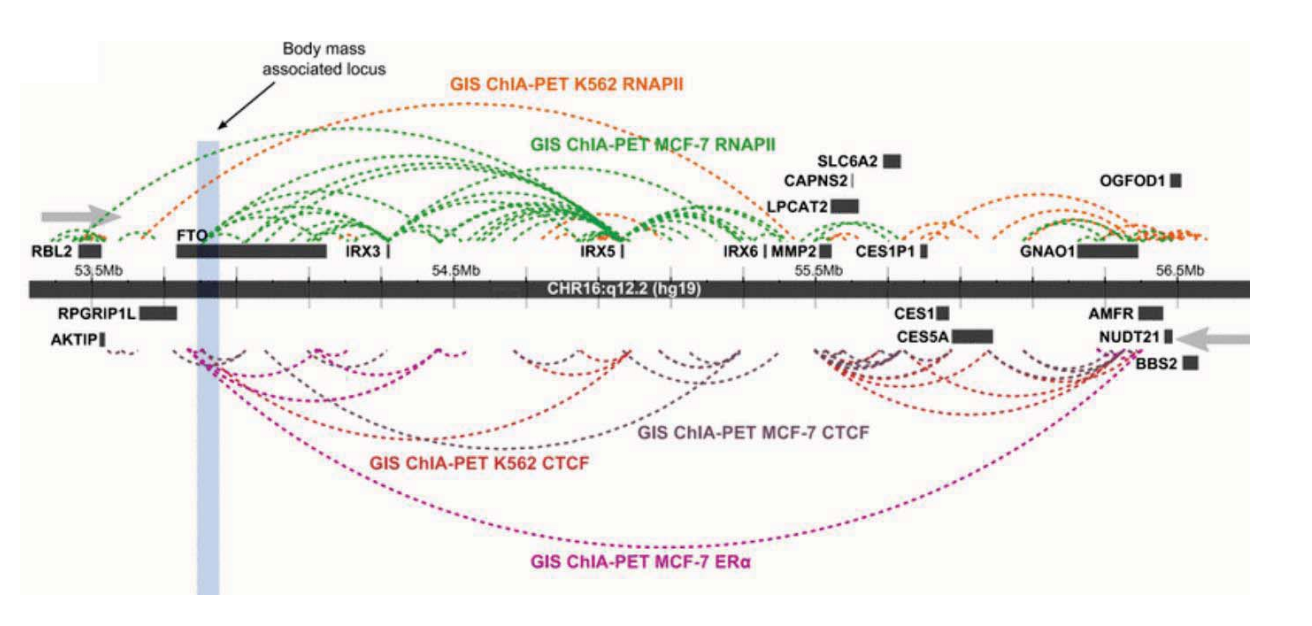

Rask-Andersen et al, Hum. Genet. (2015)

### **Step 1 : Open Interaction Table Module**  $3D-g$ <br> $3D1v$  and<br> $3B1v$  data hg19 Hi-C Capture Hi-C Cancer Hi-C Statistics Download Tutorial Contact Us

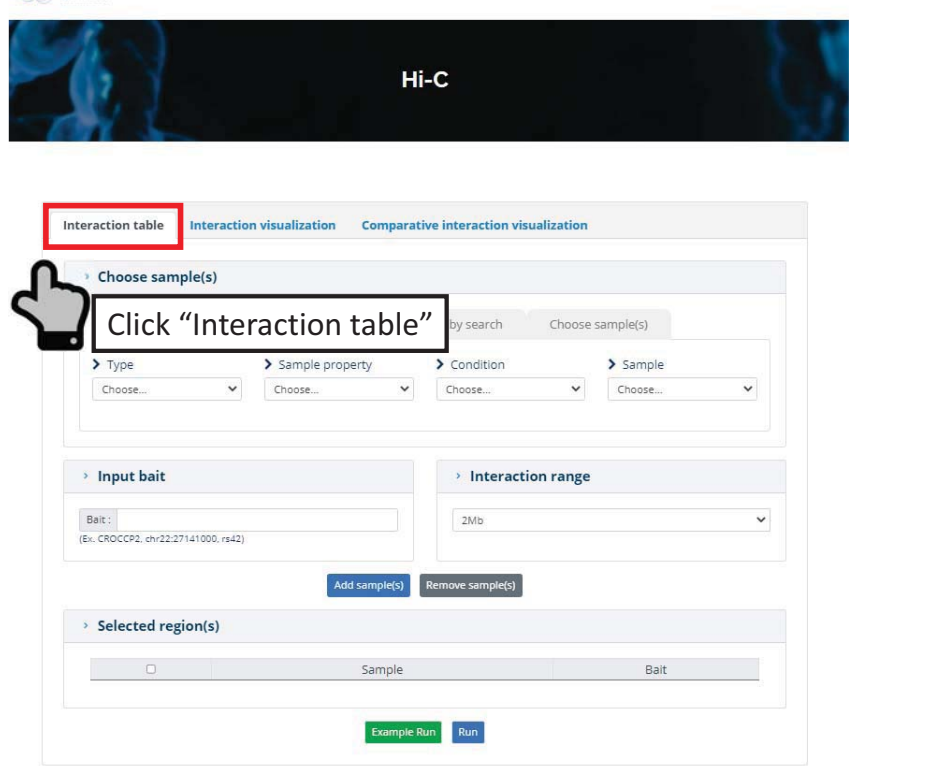

### **Step 2 : Choose a sample**

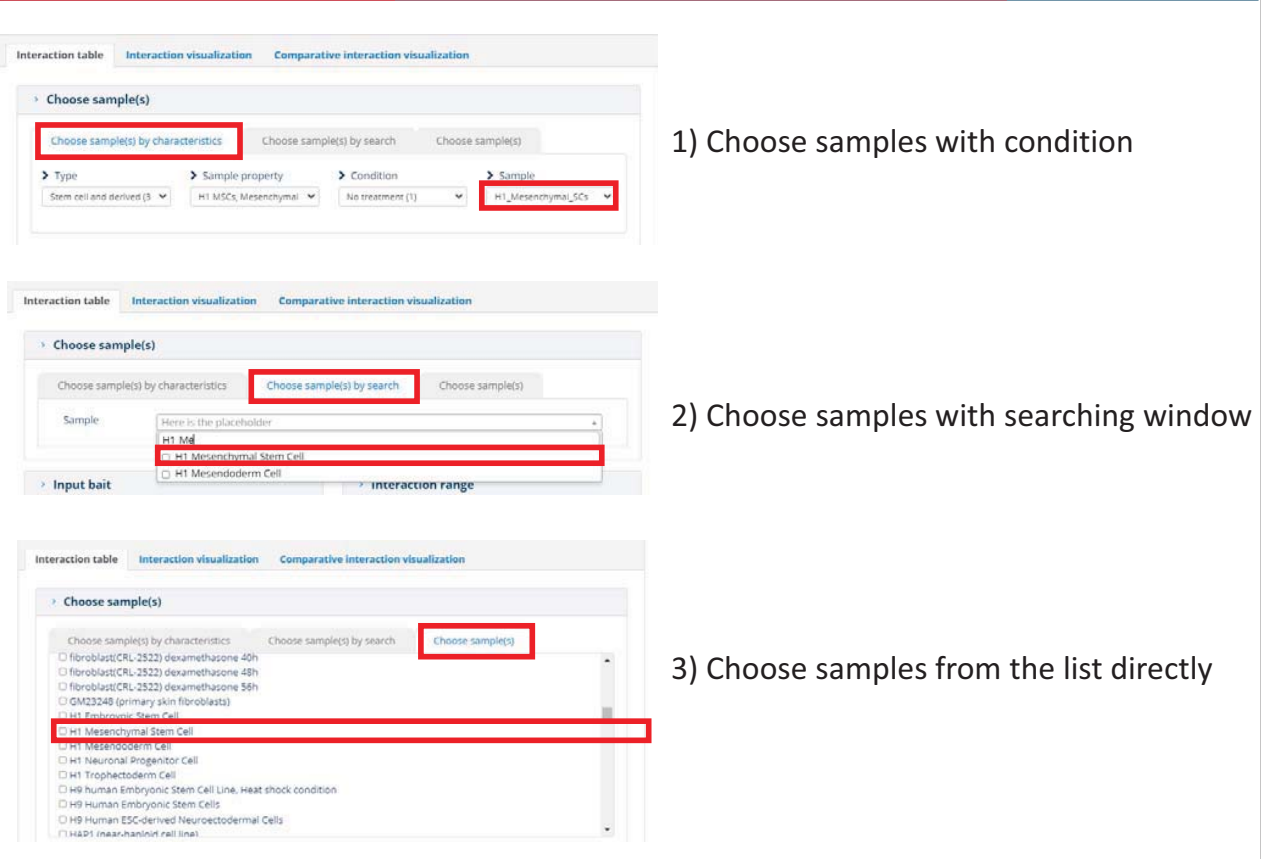

## **Step 3 : Choose a bait**

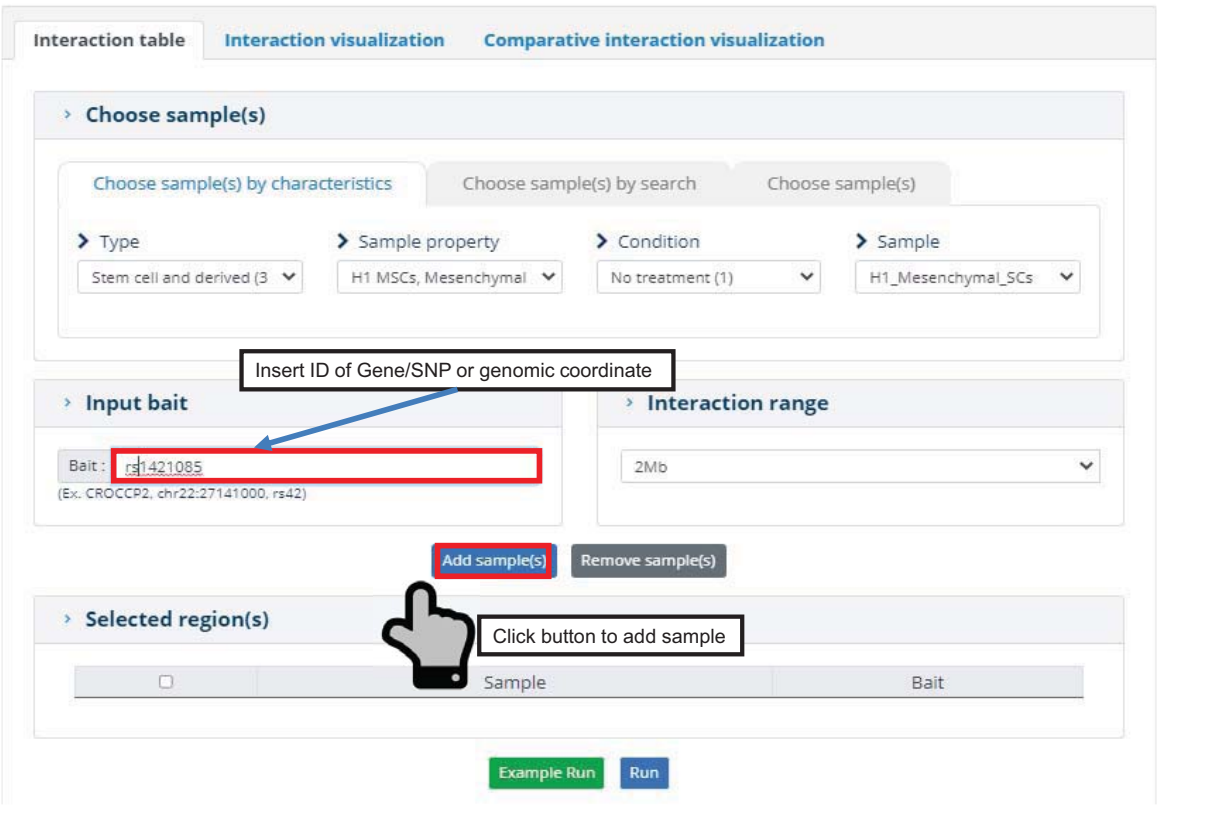

## **Step 3 : Choose a bait**

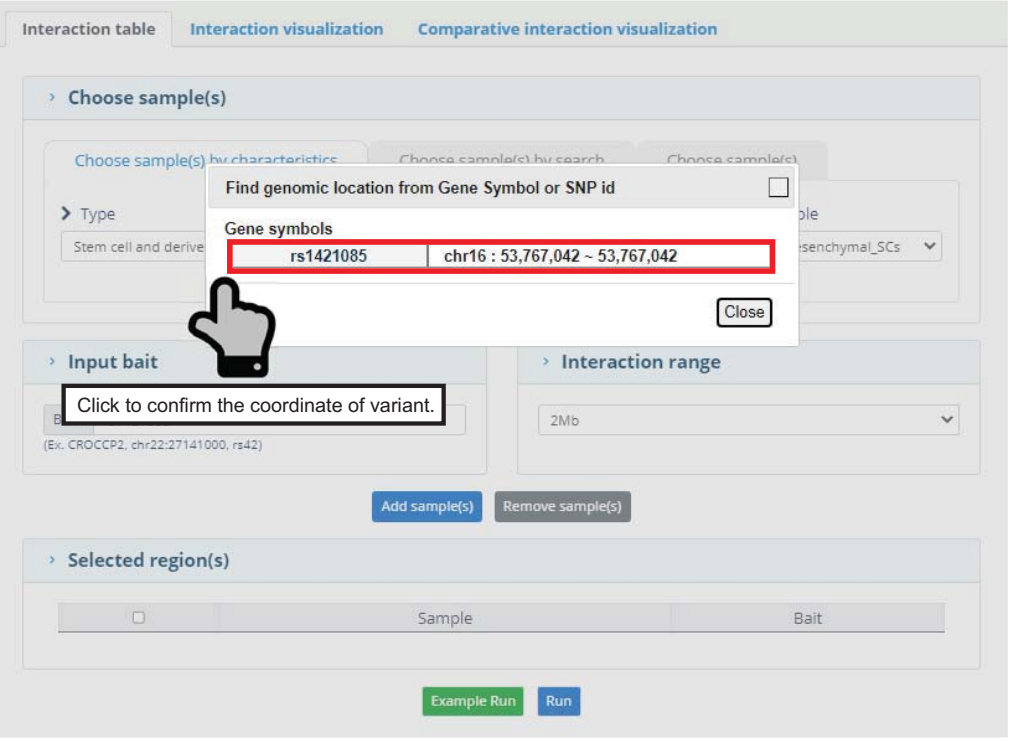

## **Step 4 : Run Module**

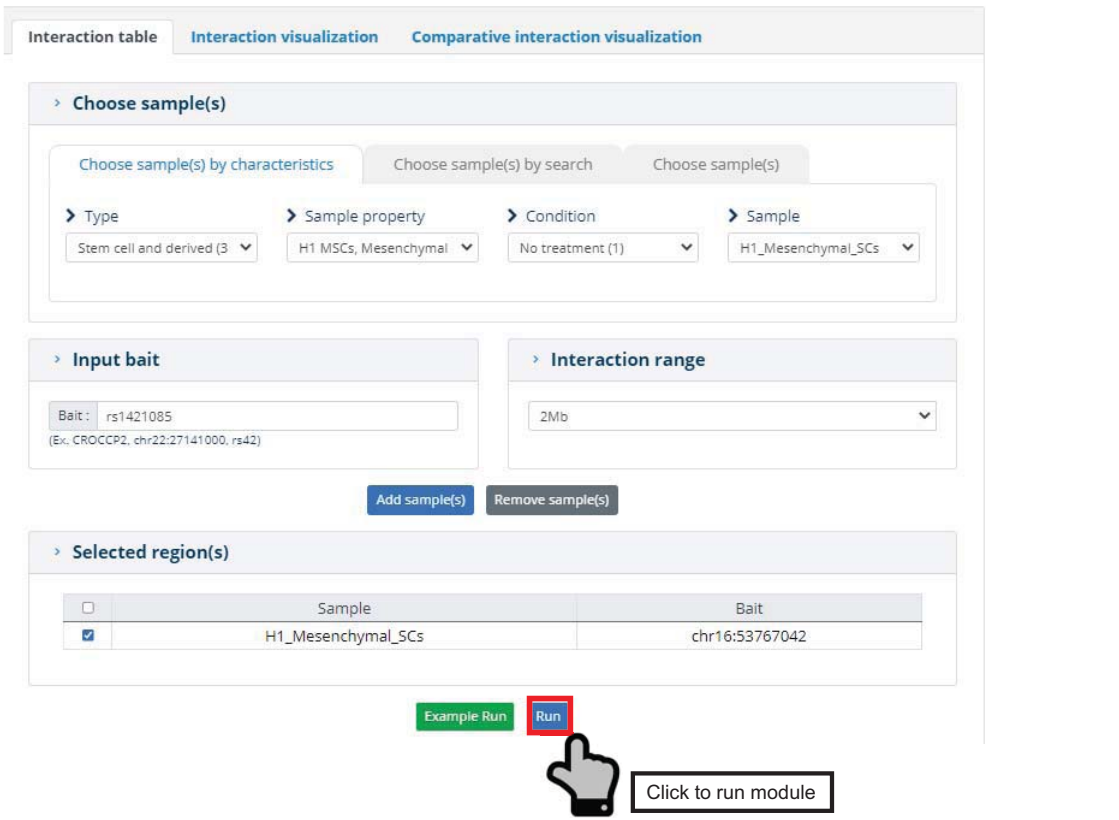

## **Step 5 : Browse the table**

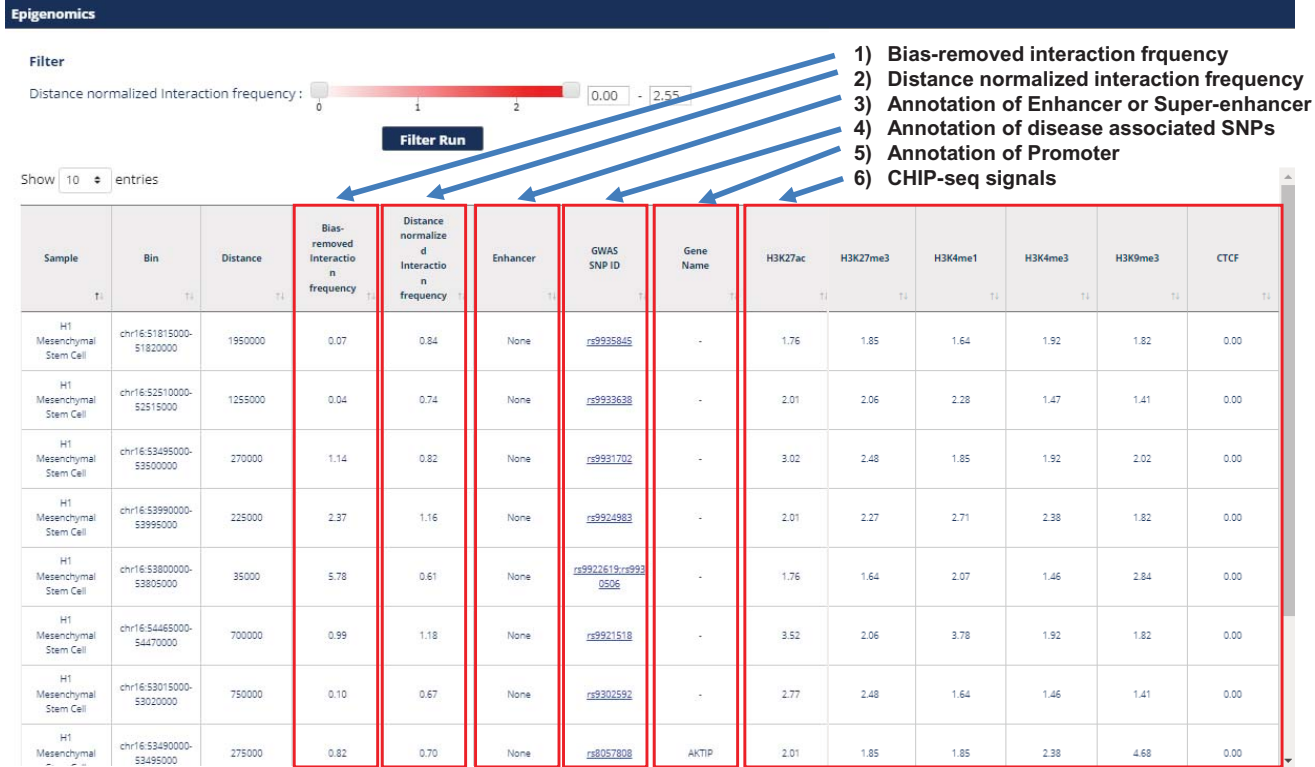

## **Step 5a : Adjust the table**

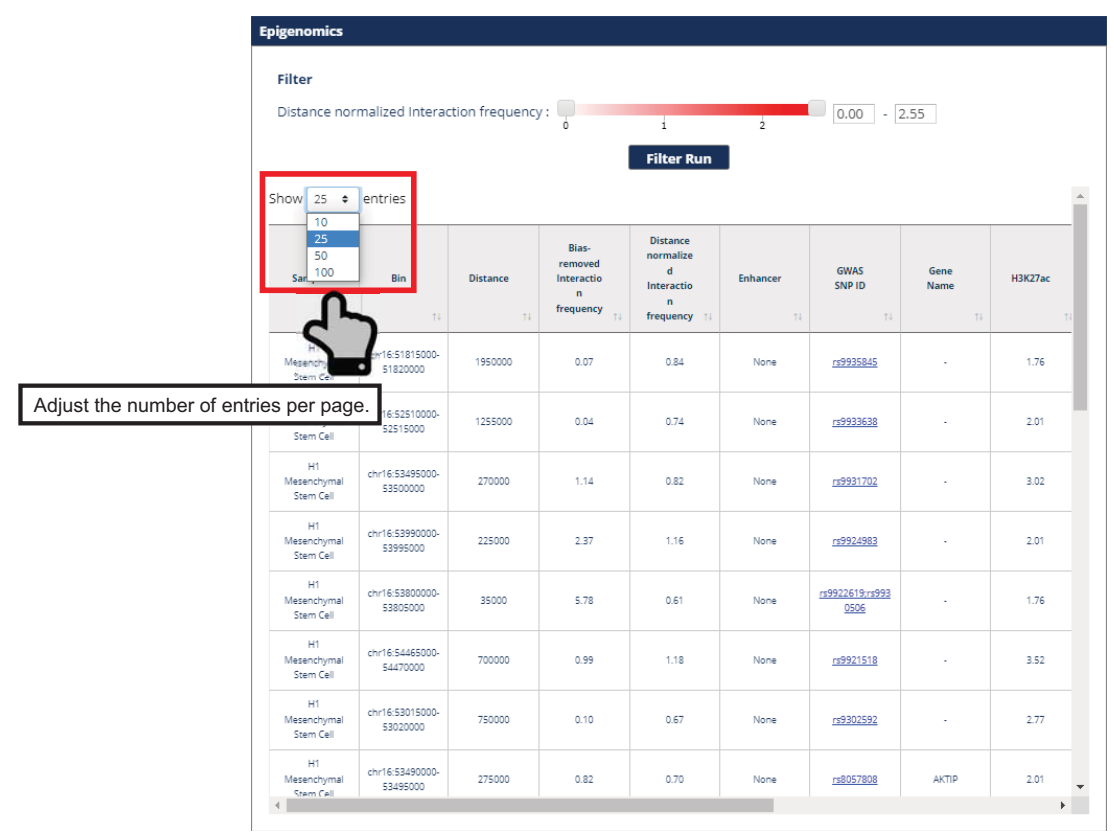

## **Step 5b : Sort the interaction table**

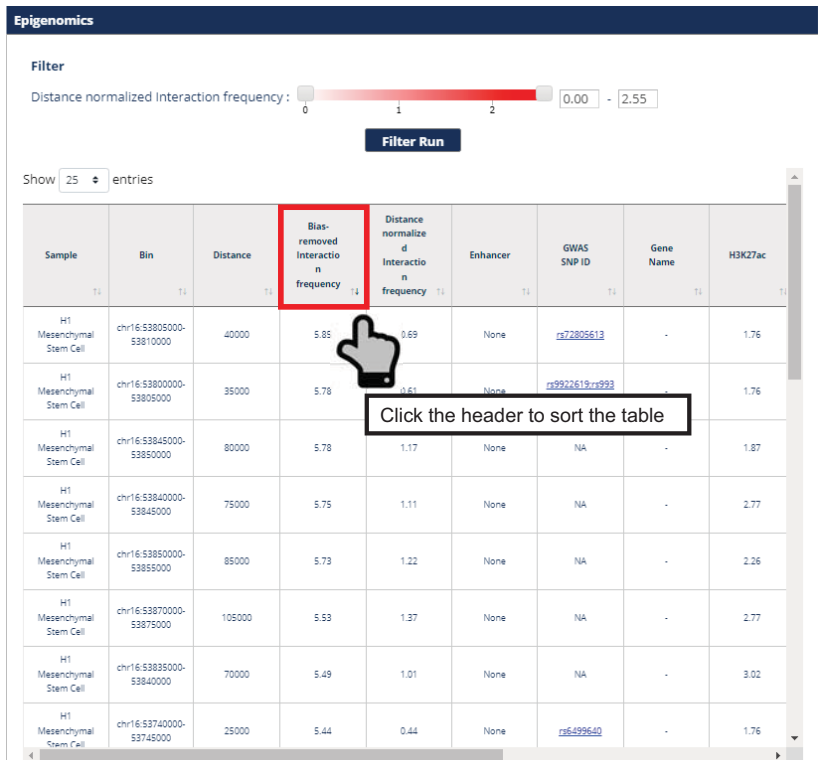

## **Step 5c : Filter interaction**

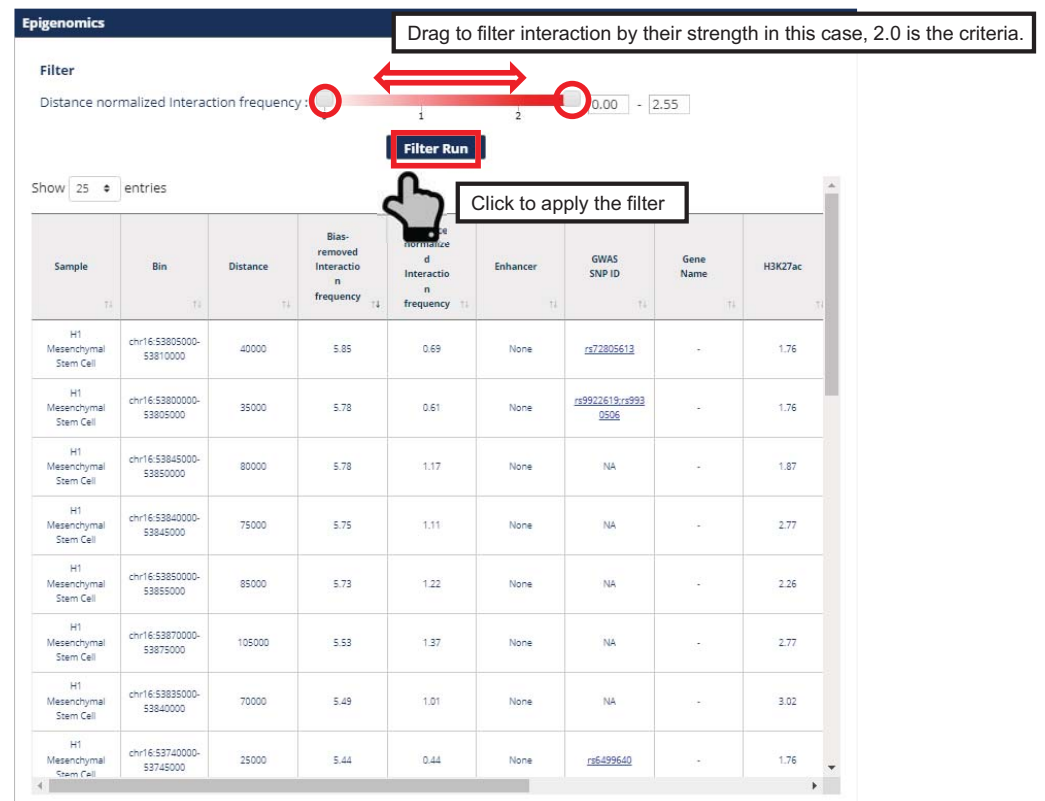

**Step 5 : Browse the table**

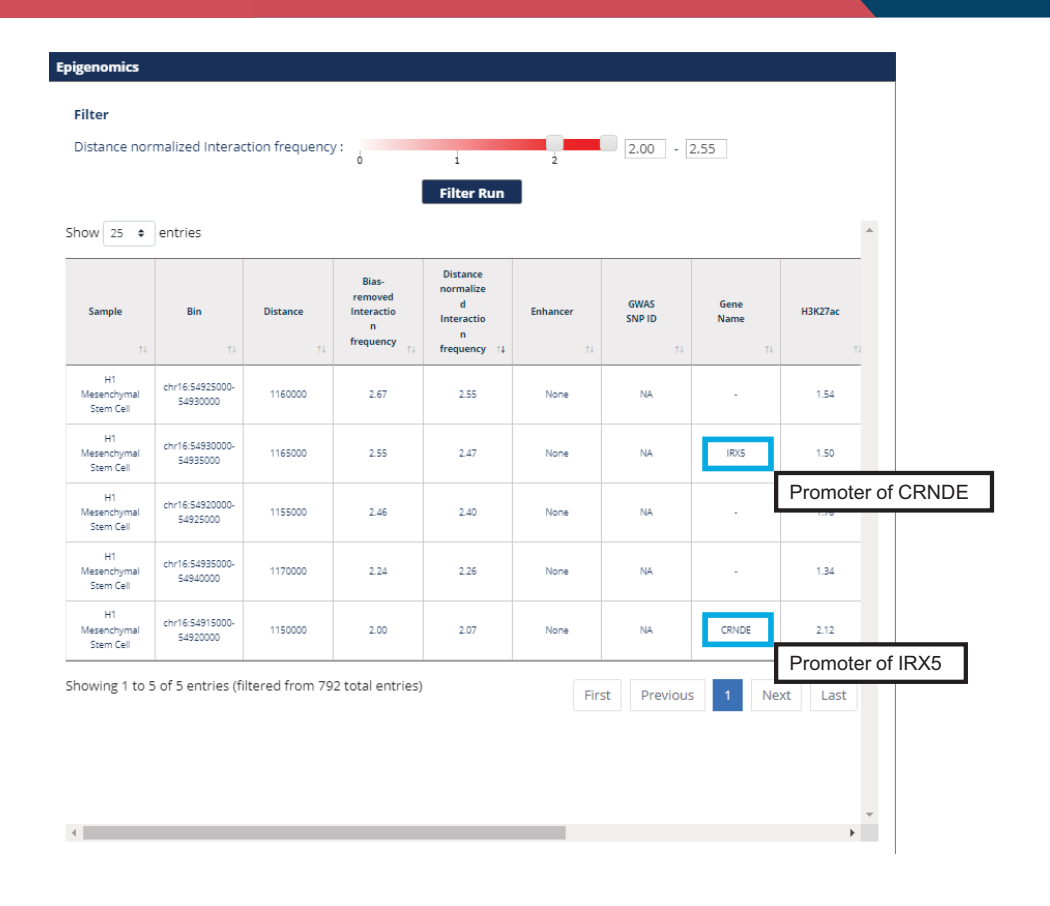

**Module 2 : Interaction Visualization**

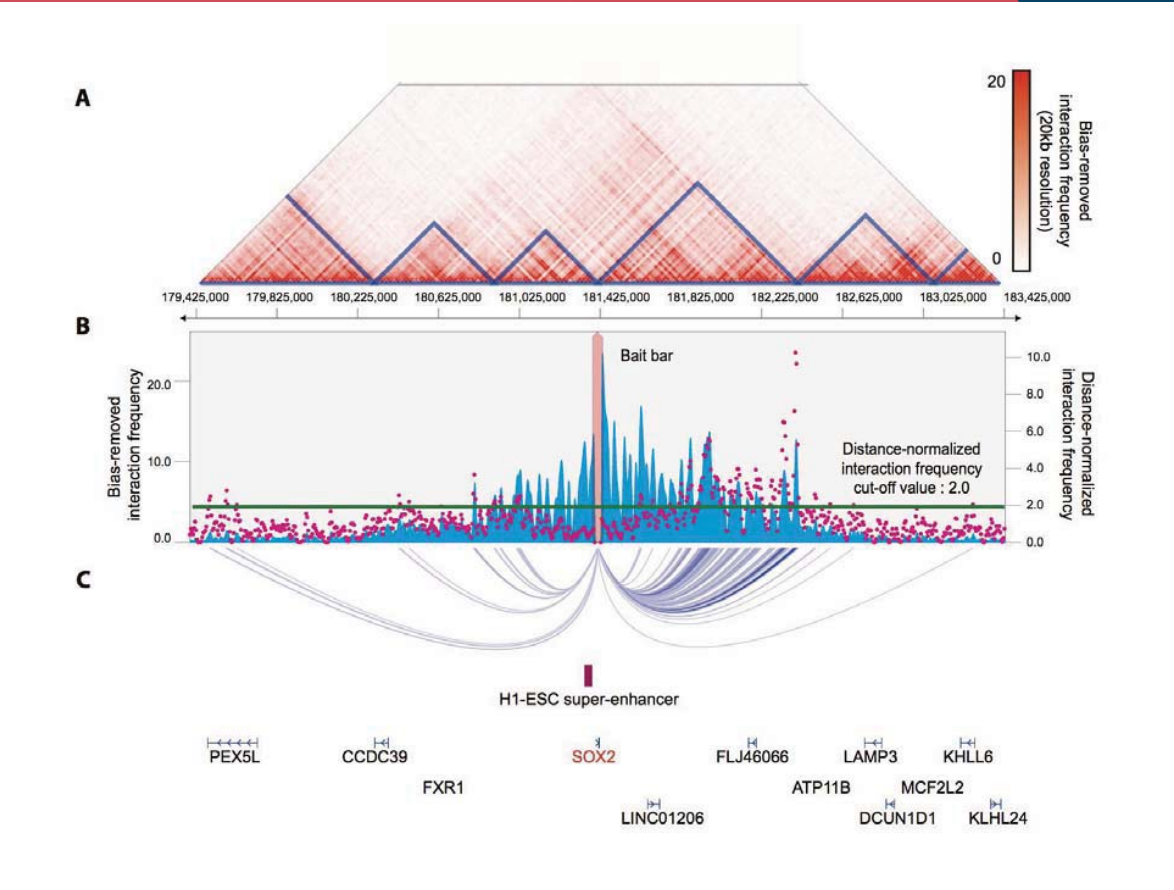
#### **Example : Interaction profile of SOX2**

In cancer cells, the genomic structures are degraded into smaller sub-structures. In this session, we will reproduce this result with 3DIV.

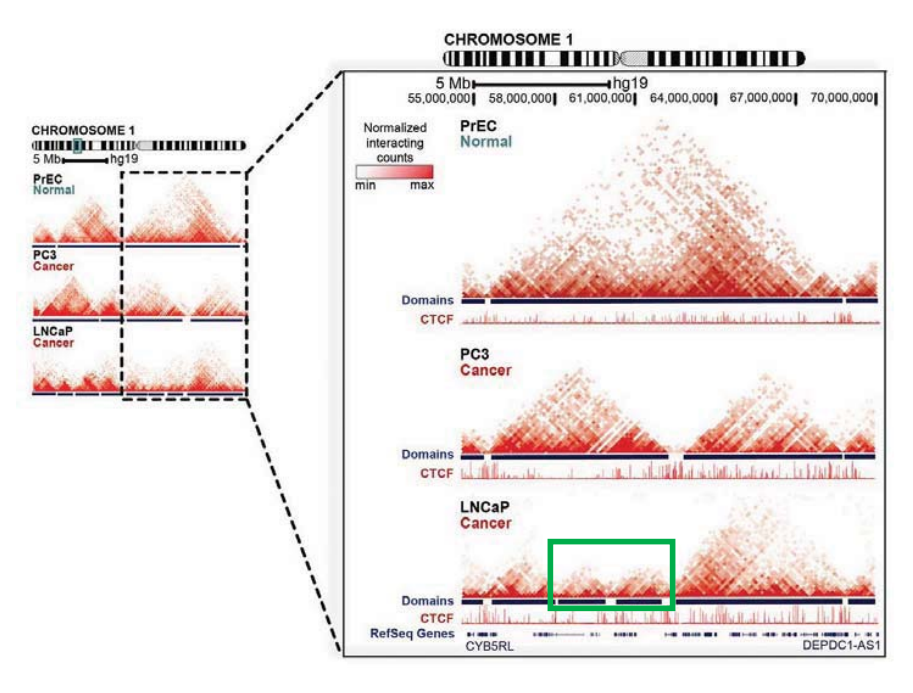

Taberlay et al, *Genome Res.* (2016)

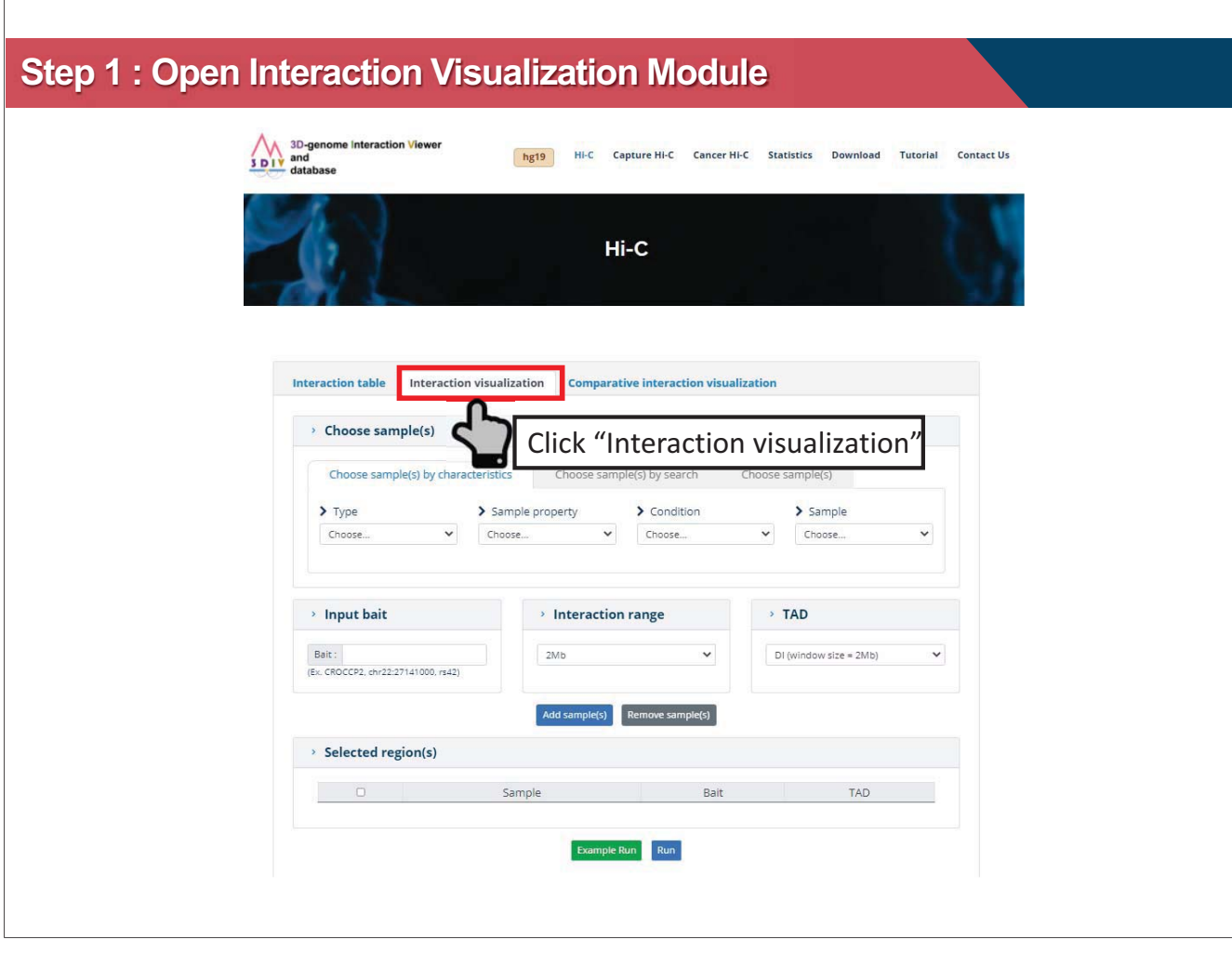

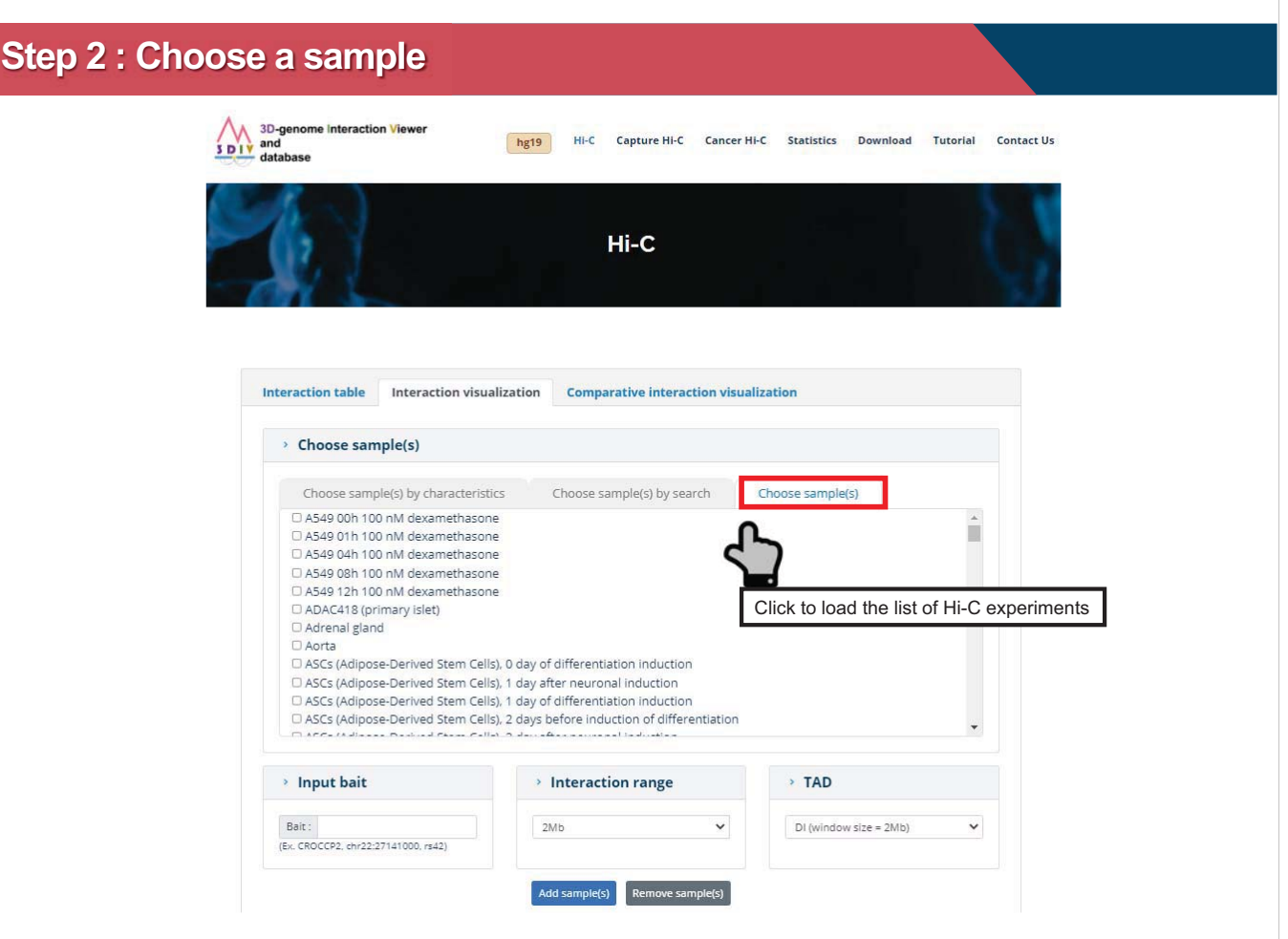

## **Step 2 : Choose a sample**

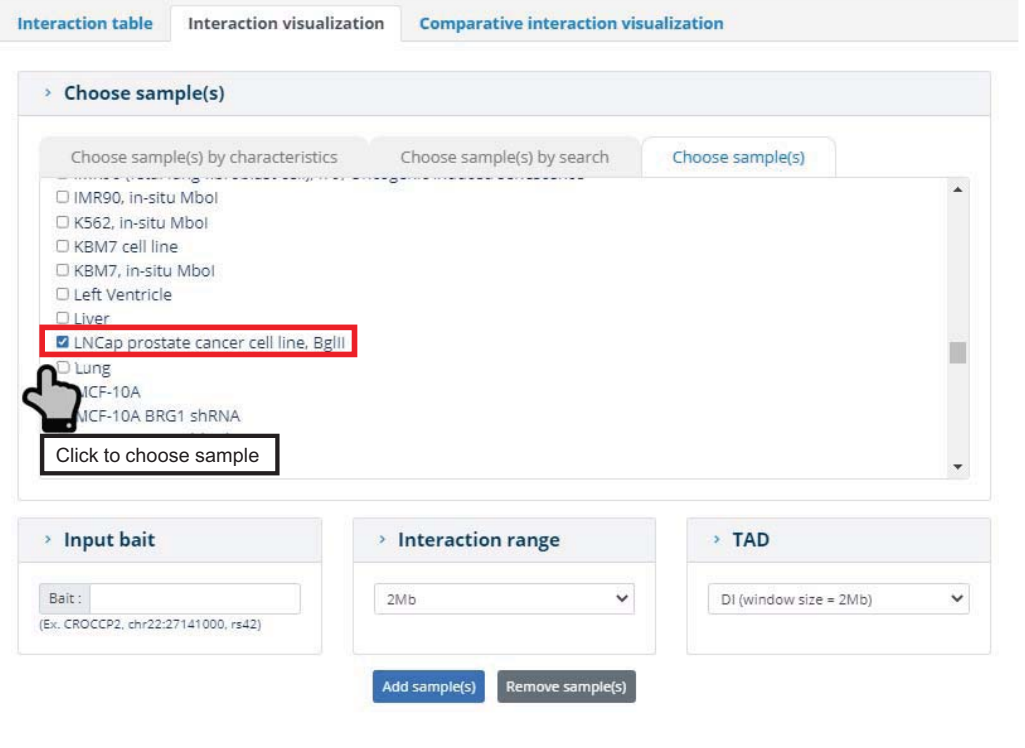

## **Step 3 : Choose a bait & TAD calling option**

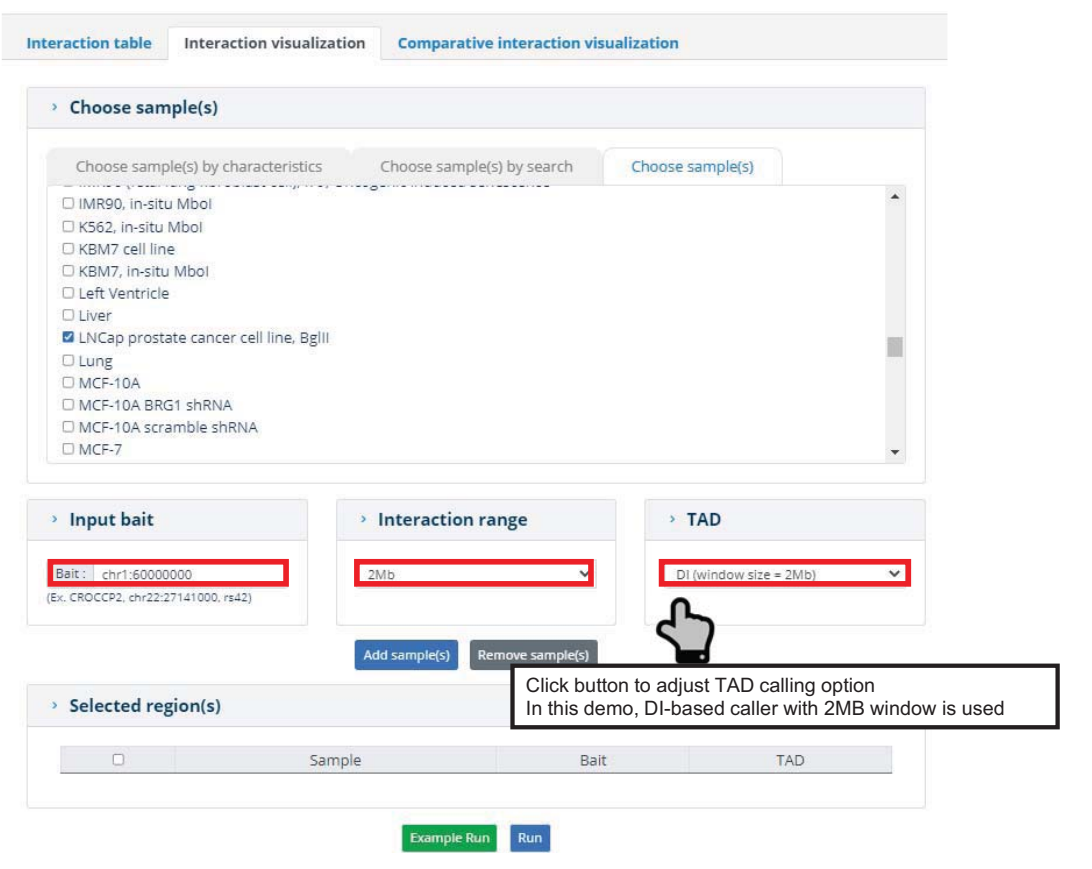

### **Step 3 : Choose a Bait & TAD calling option**

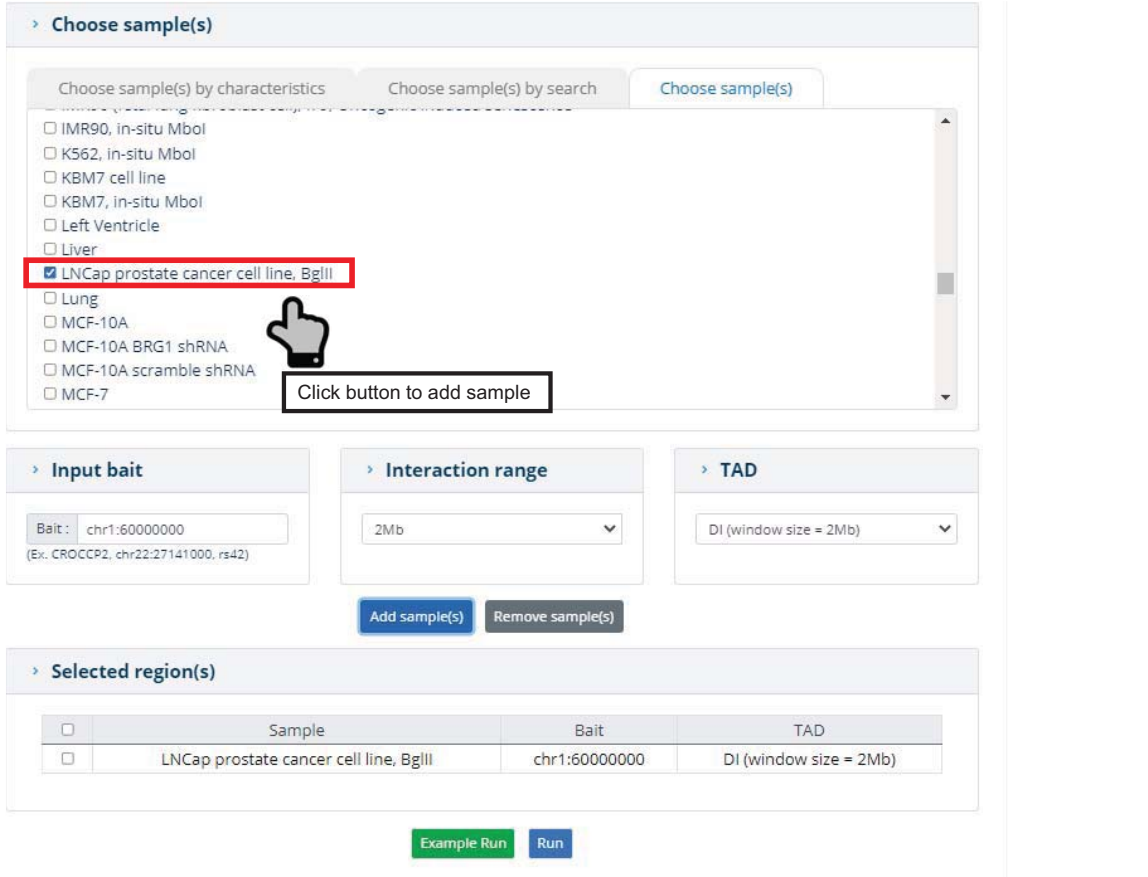

### **Step 4 : Run Module**

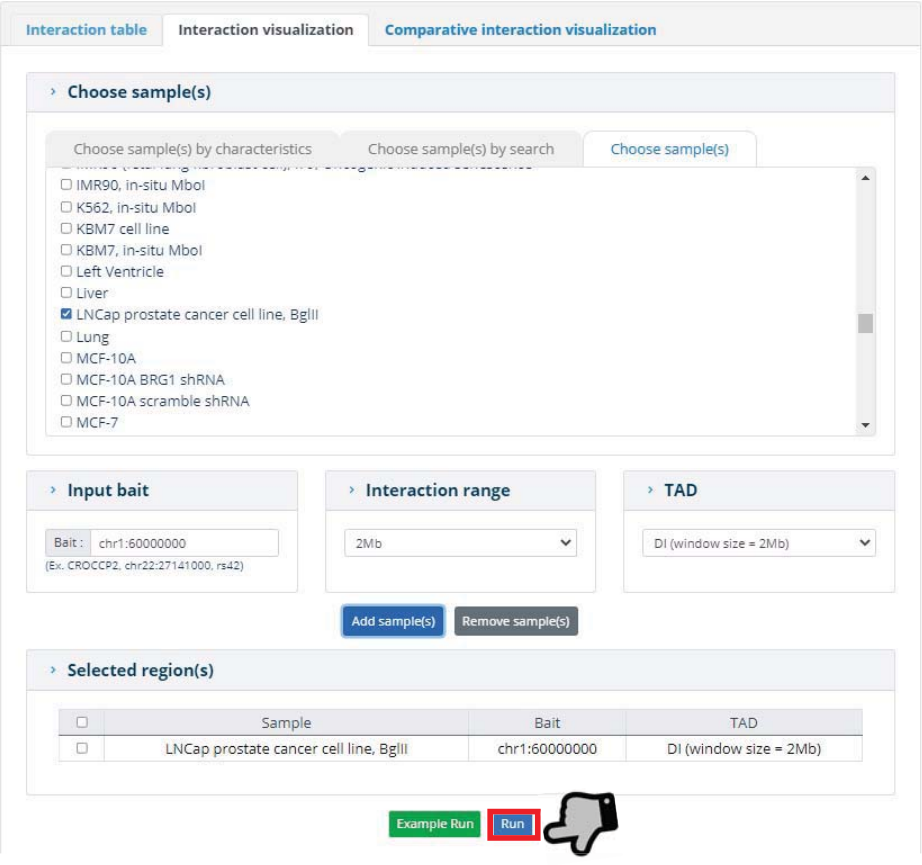

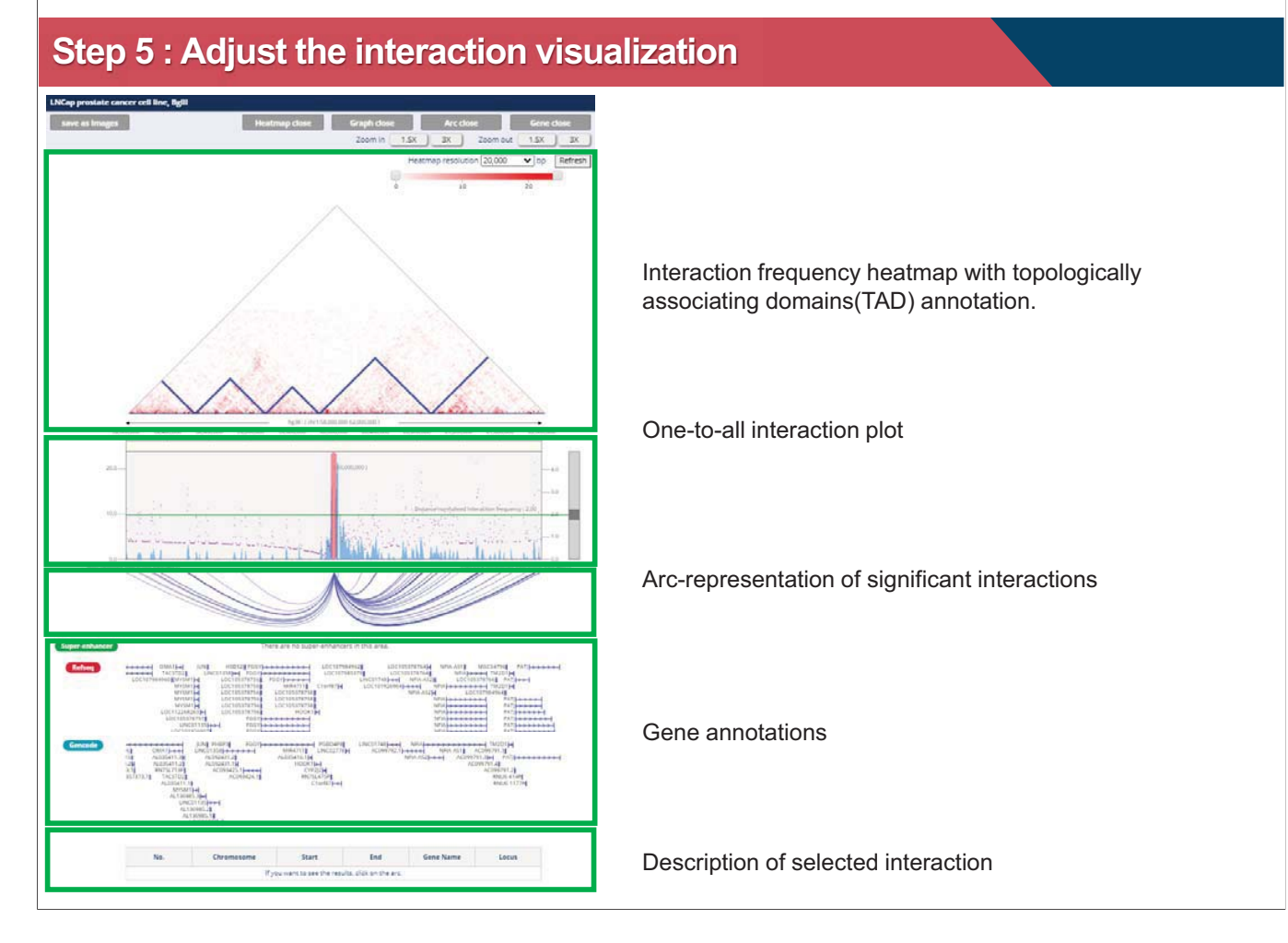

### **Step 5a : Adjust the heatmap resolution**

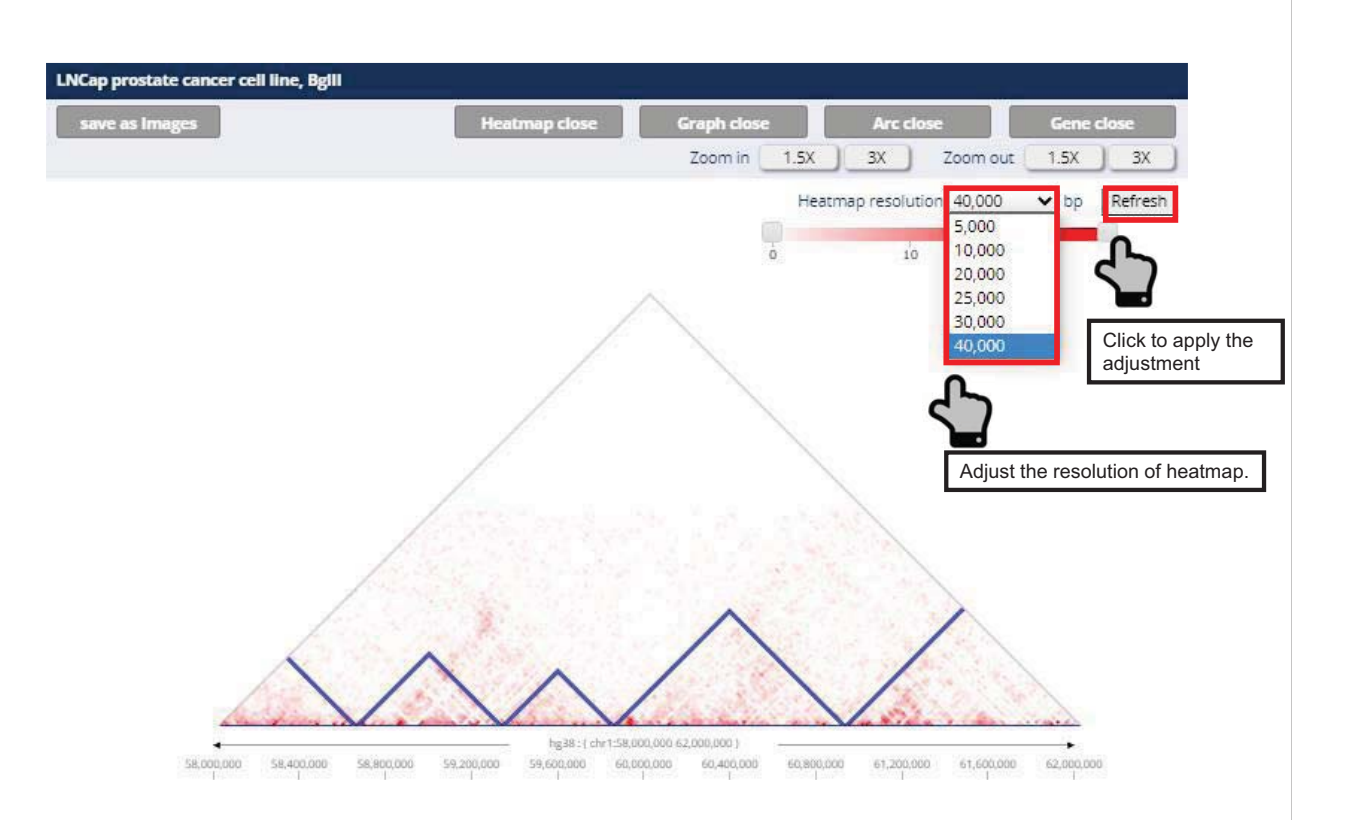

### **Step 5a : Adjust the heatmap resolution**

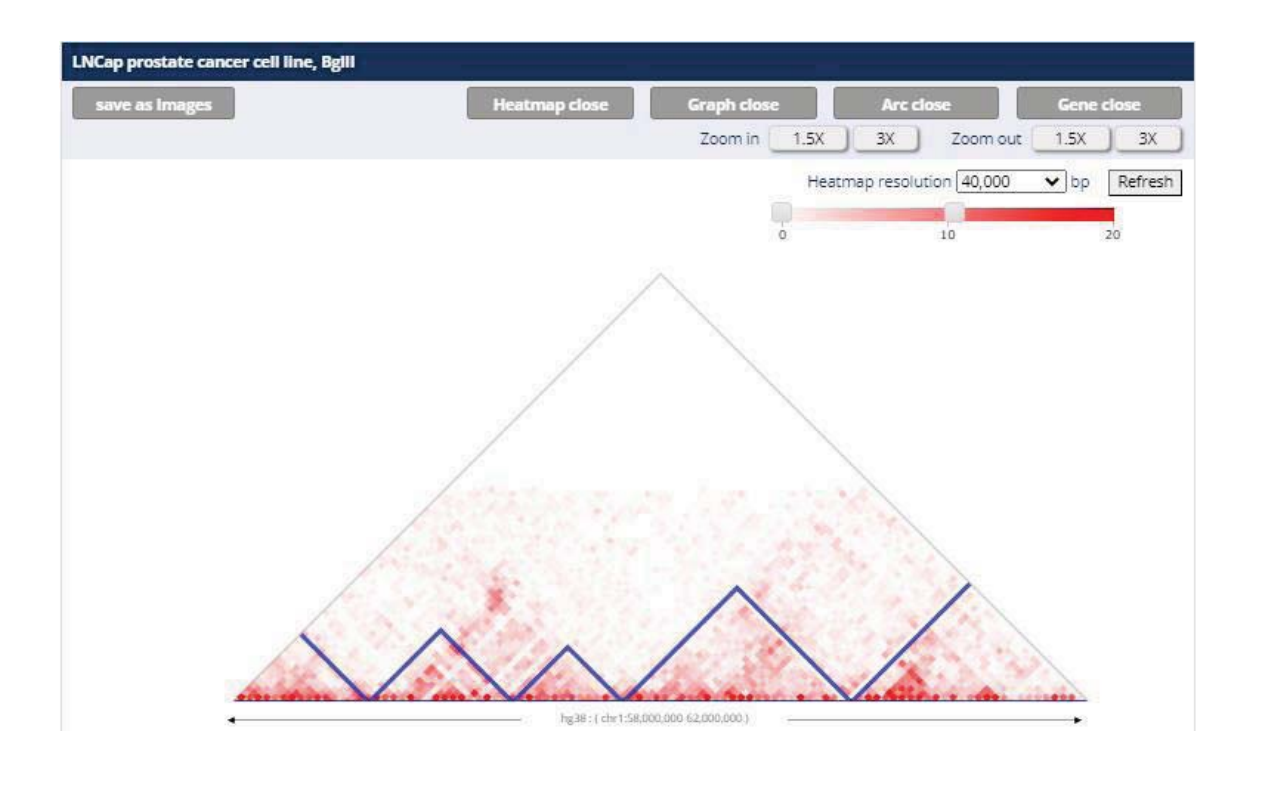

### **Step 5b : Adjust the heatmap color range**

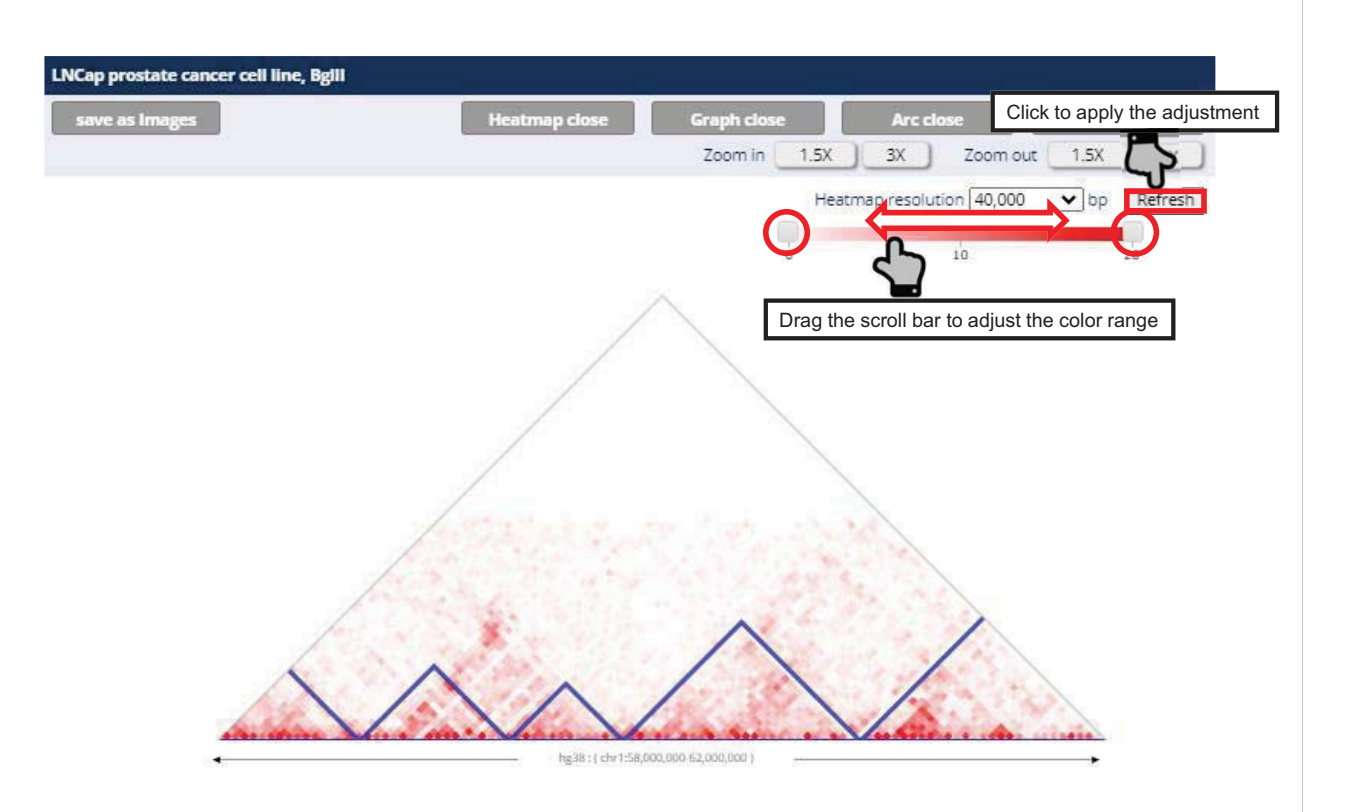

### **Step 5b : Adjust the heatmap color range**

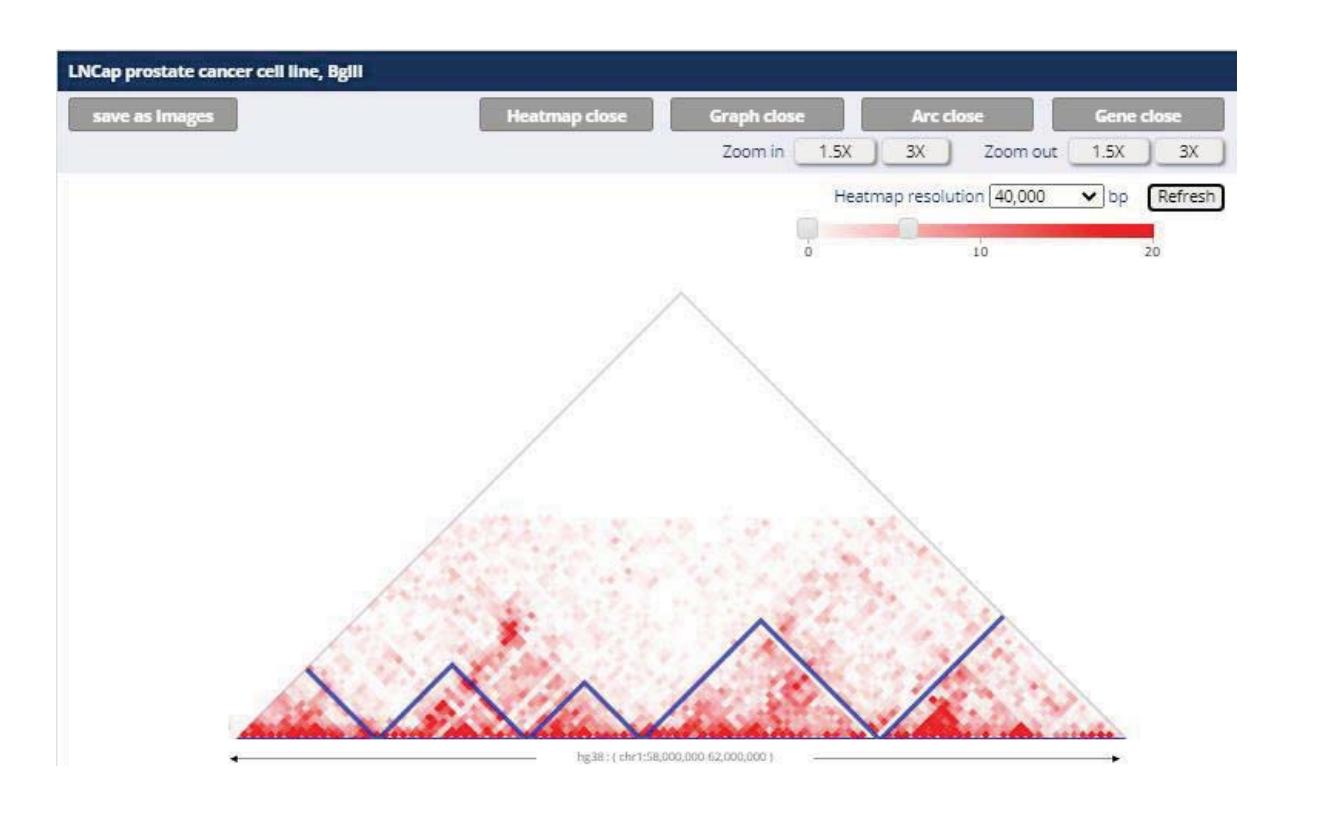

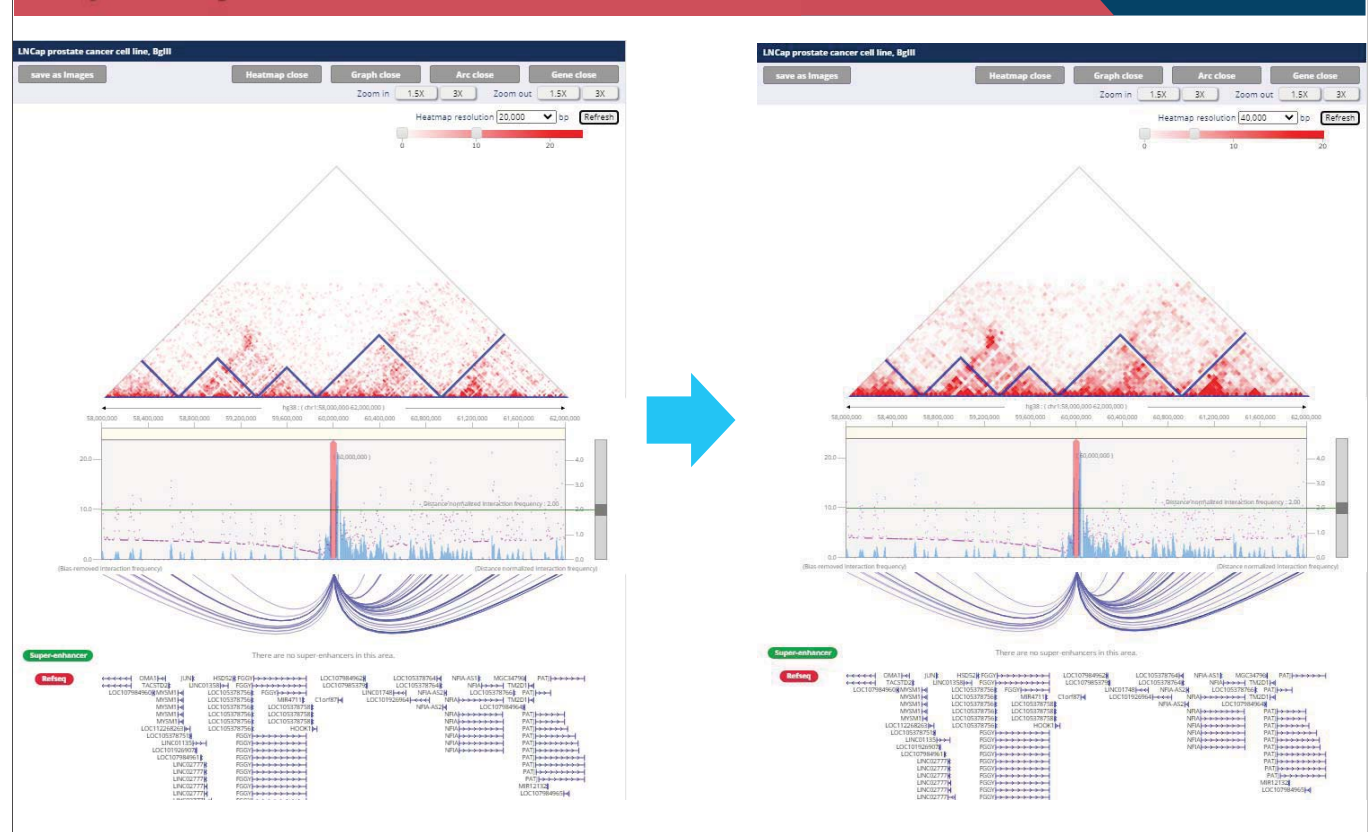

### **Step 5 : Adjust the interaction visualization**

### **Adjust the fold-change criteria**

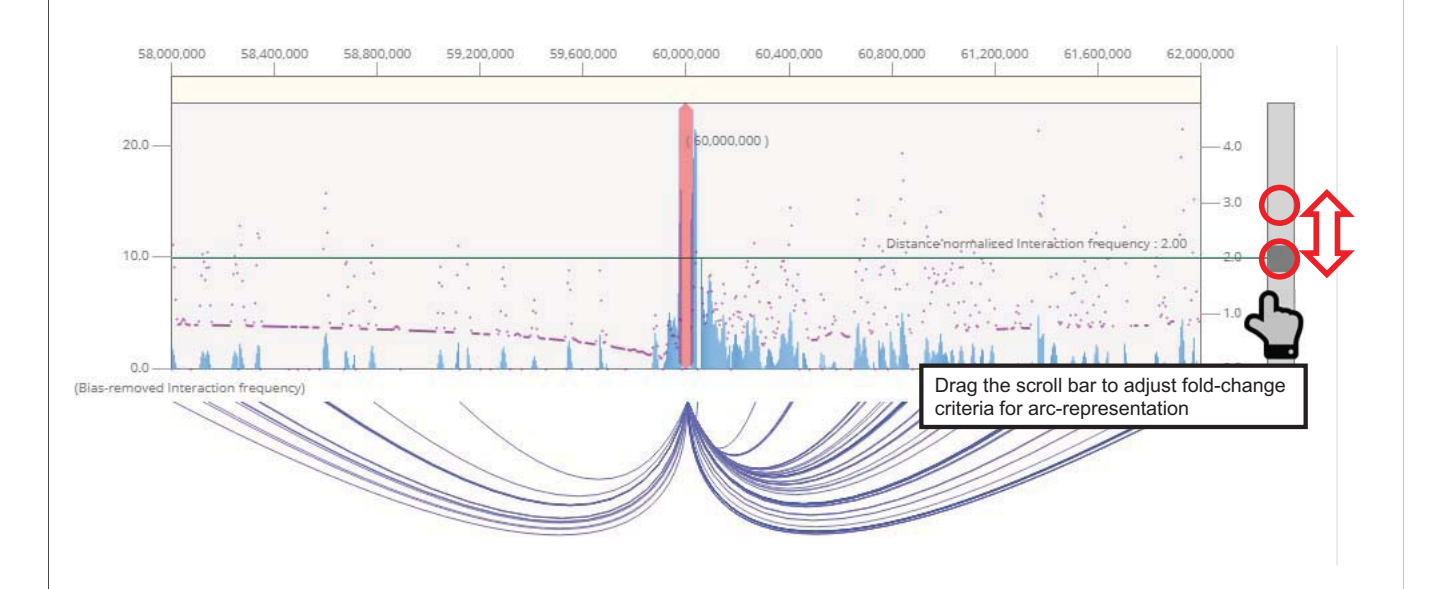

### **Adjust the fold-change criteria**

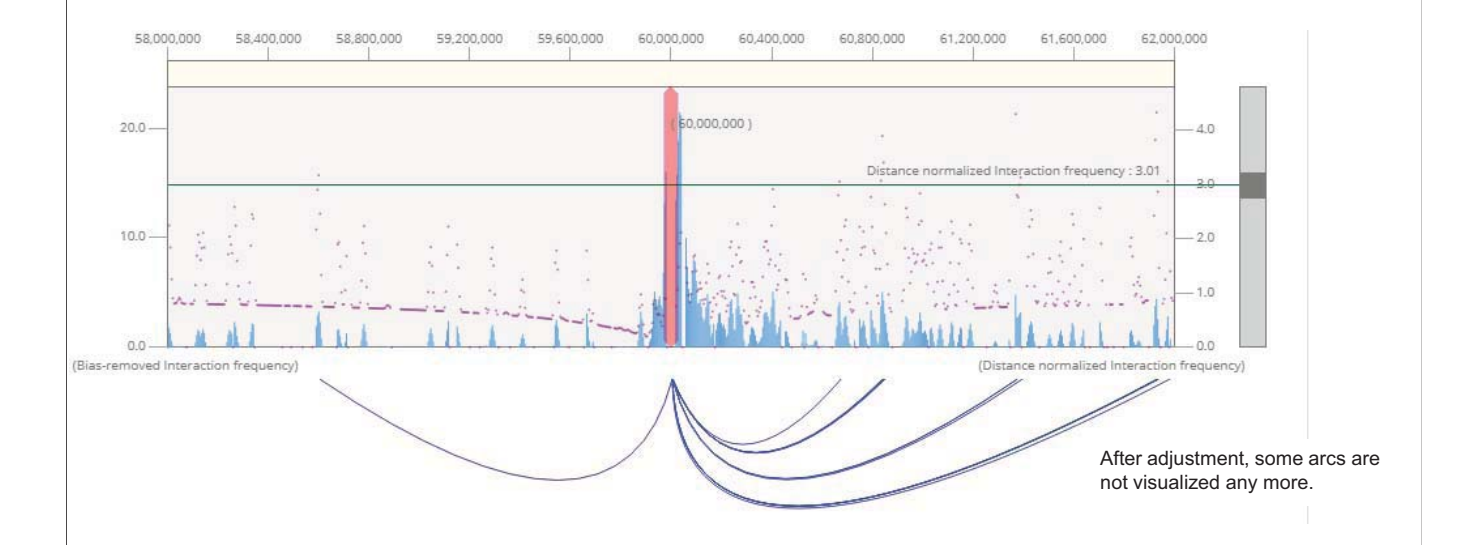

## **Description of identified interactions**

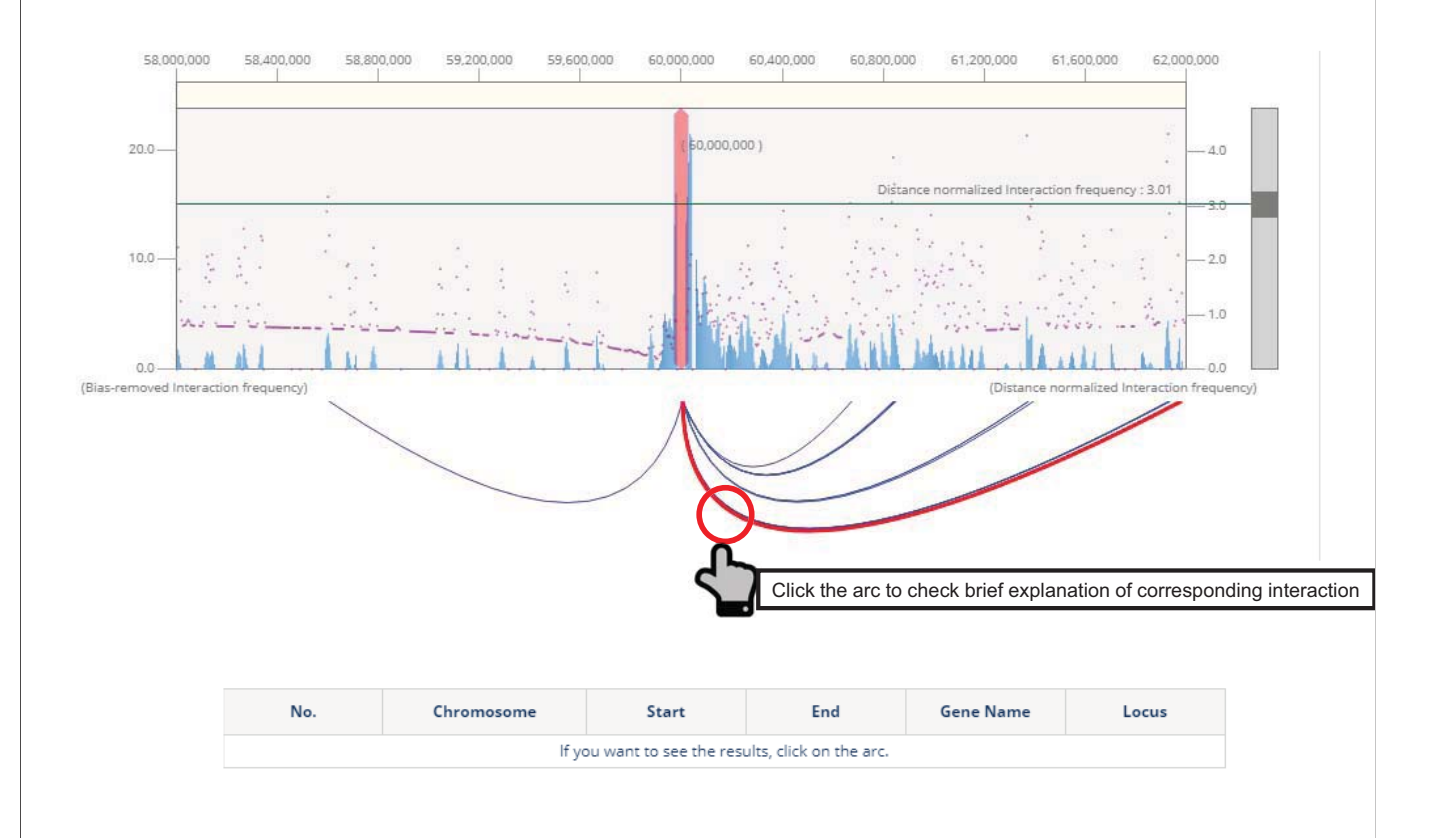

### **Description of identified interactions**

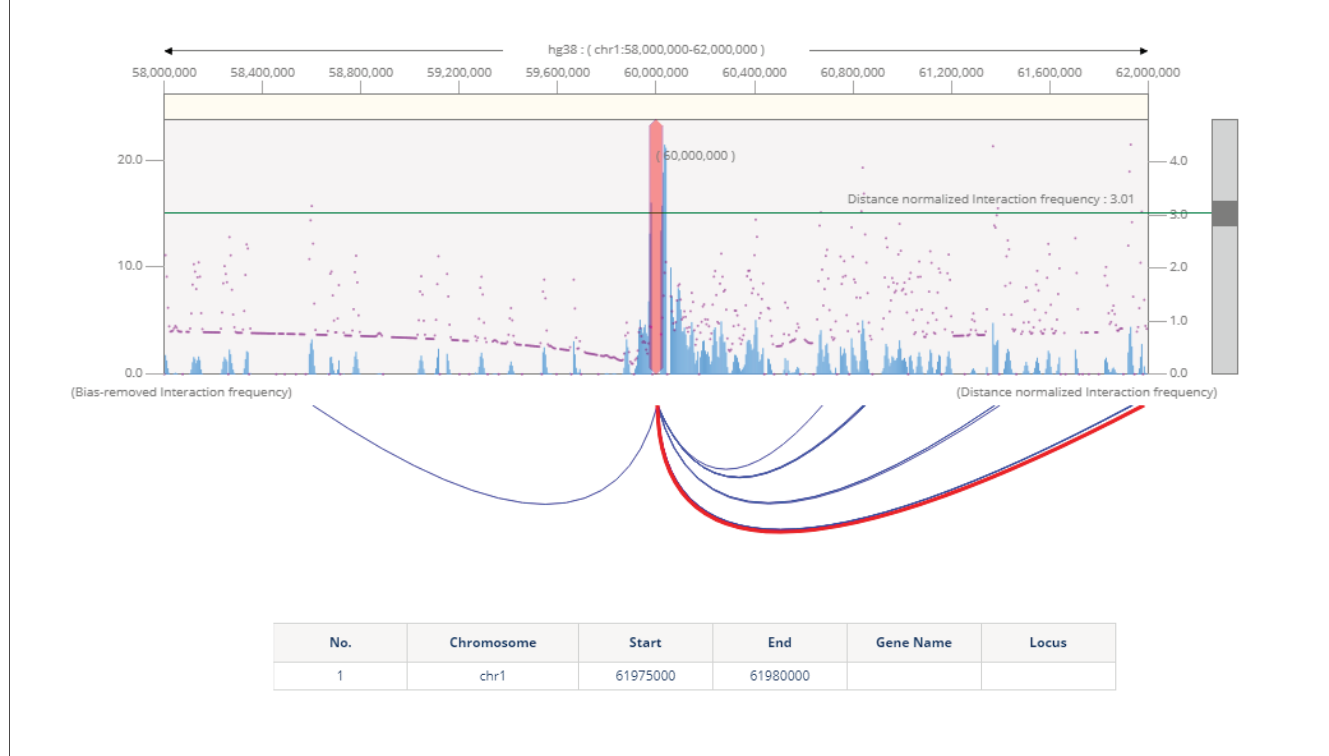

### **Browse interaction frequency w/o change the bait**

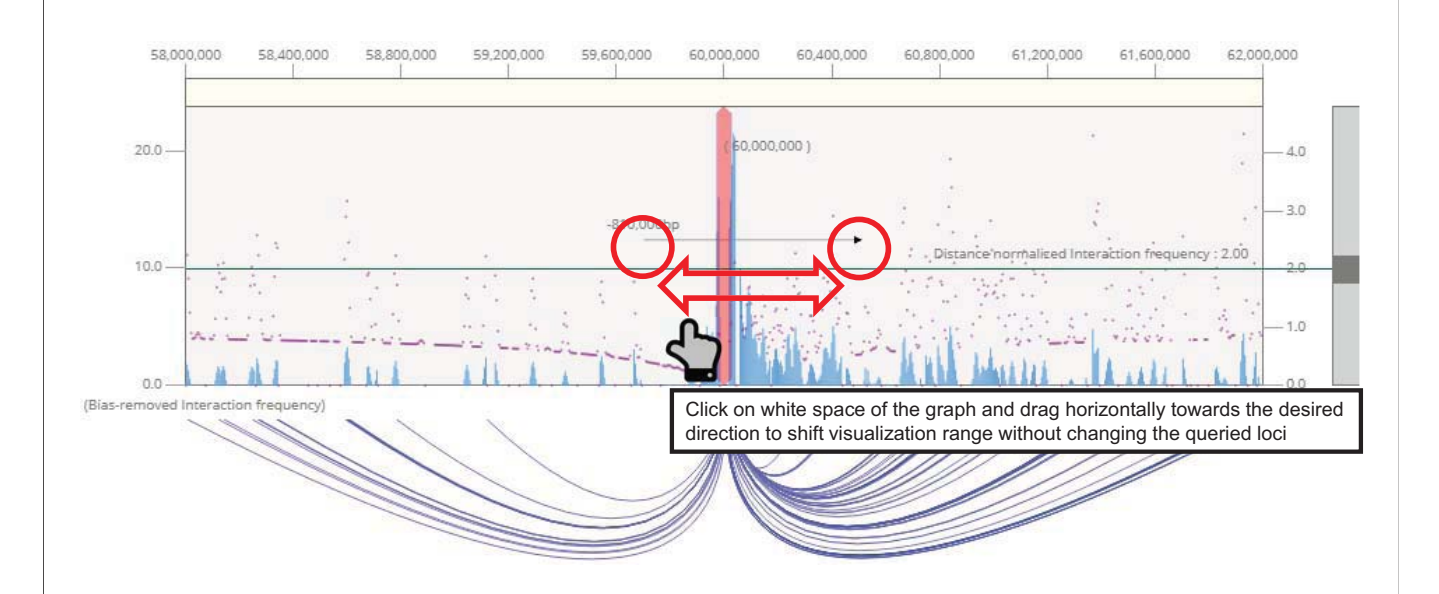

### **Browse interaction frequency w/o change the bait**

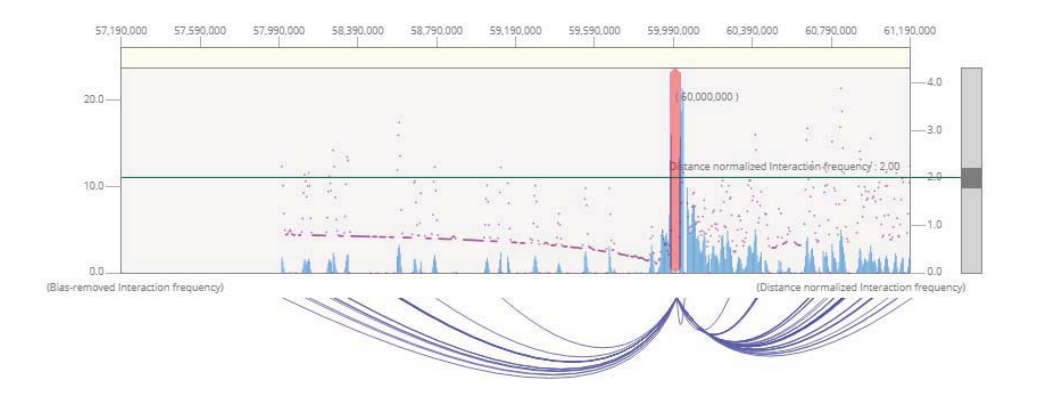

### **Adjust bait without resubmission**

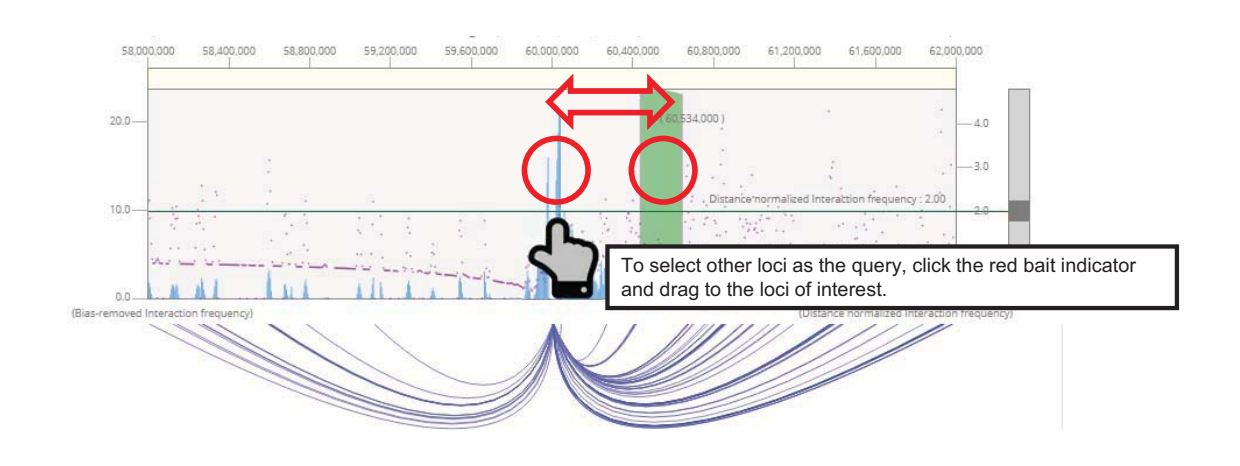

### **Adjust bait without resubmission**

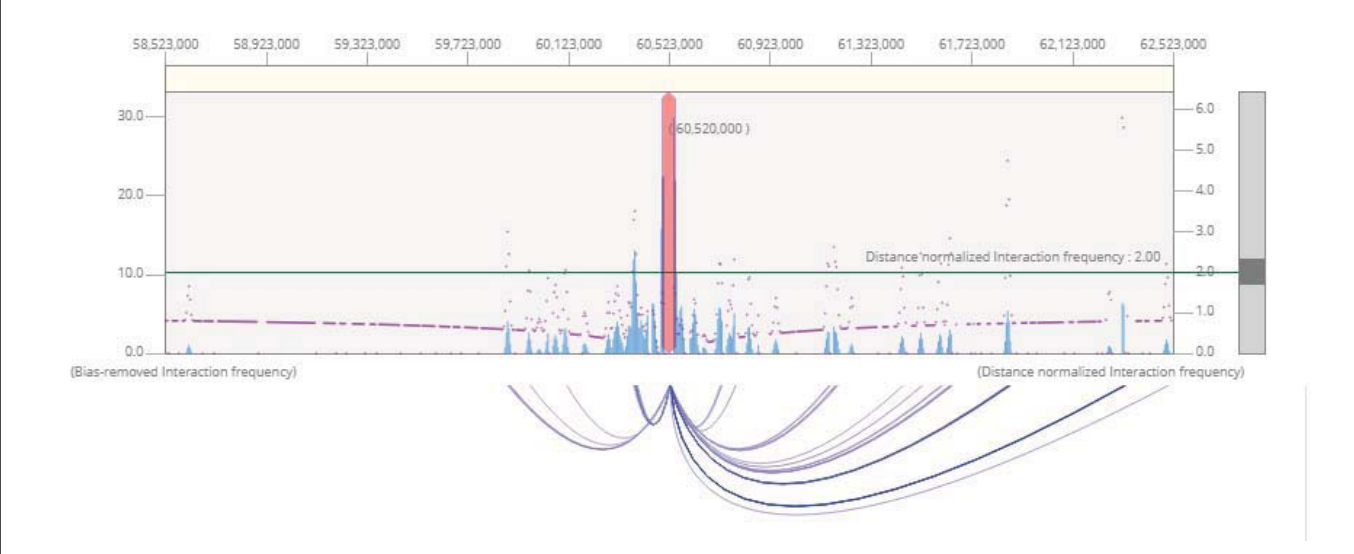

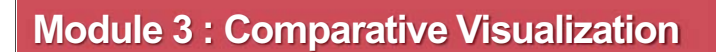

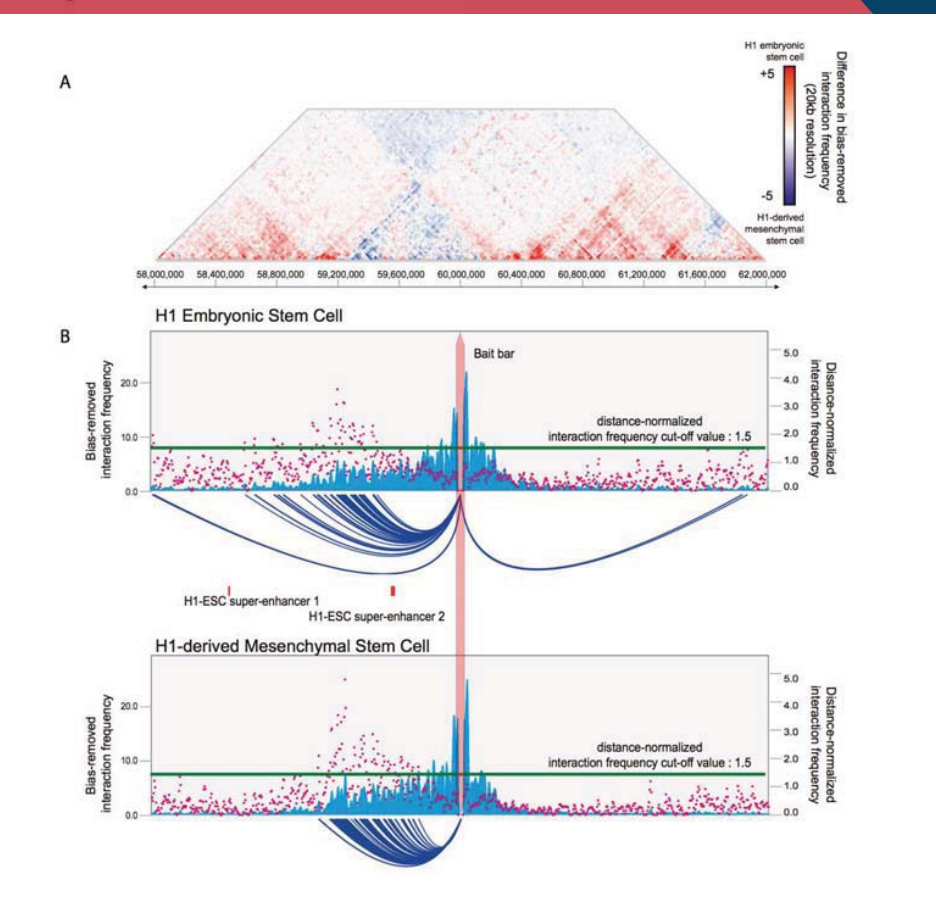

### **Example : Interaction change during differentiation**

During the differentiation, the interaction profile is dramatically changed. In this session, we will compare the interaction profile of ESC and MSC. ESC : Embryonic Stem Cell, MSC : Mesenchymal Stem Cell

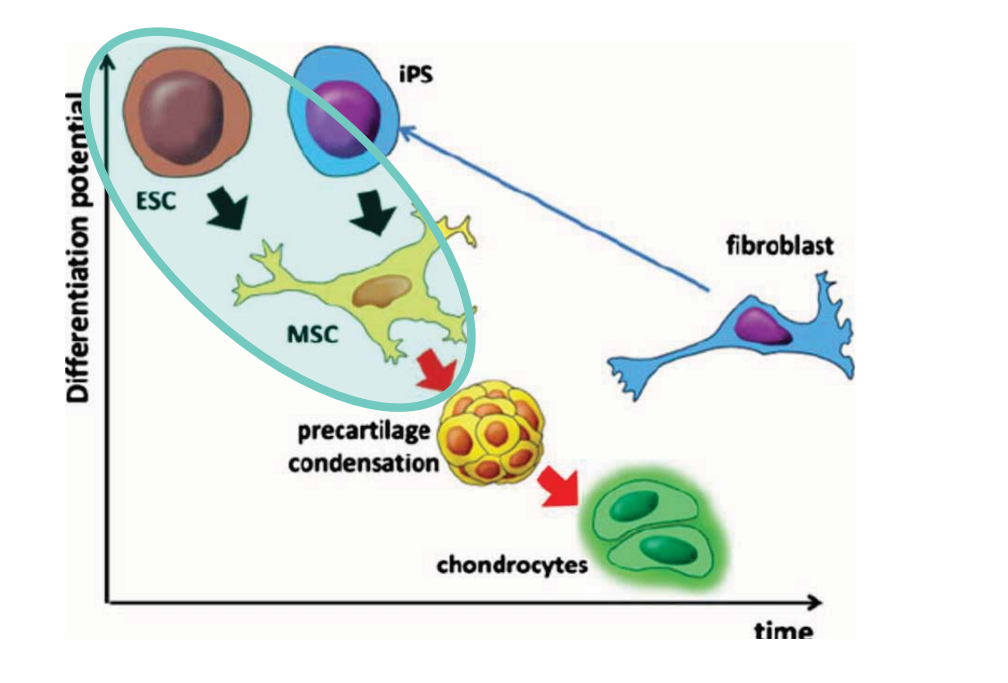

Gadjanski et al, Stem Cell Rev. Rep. (2012)

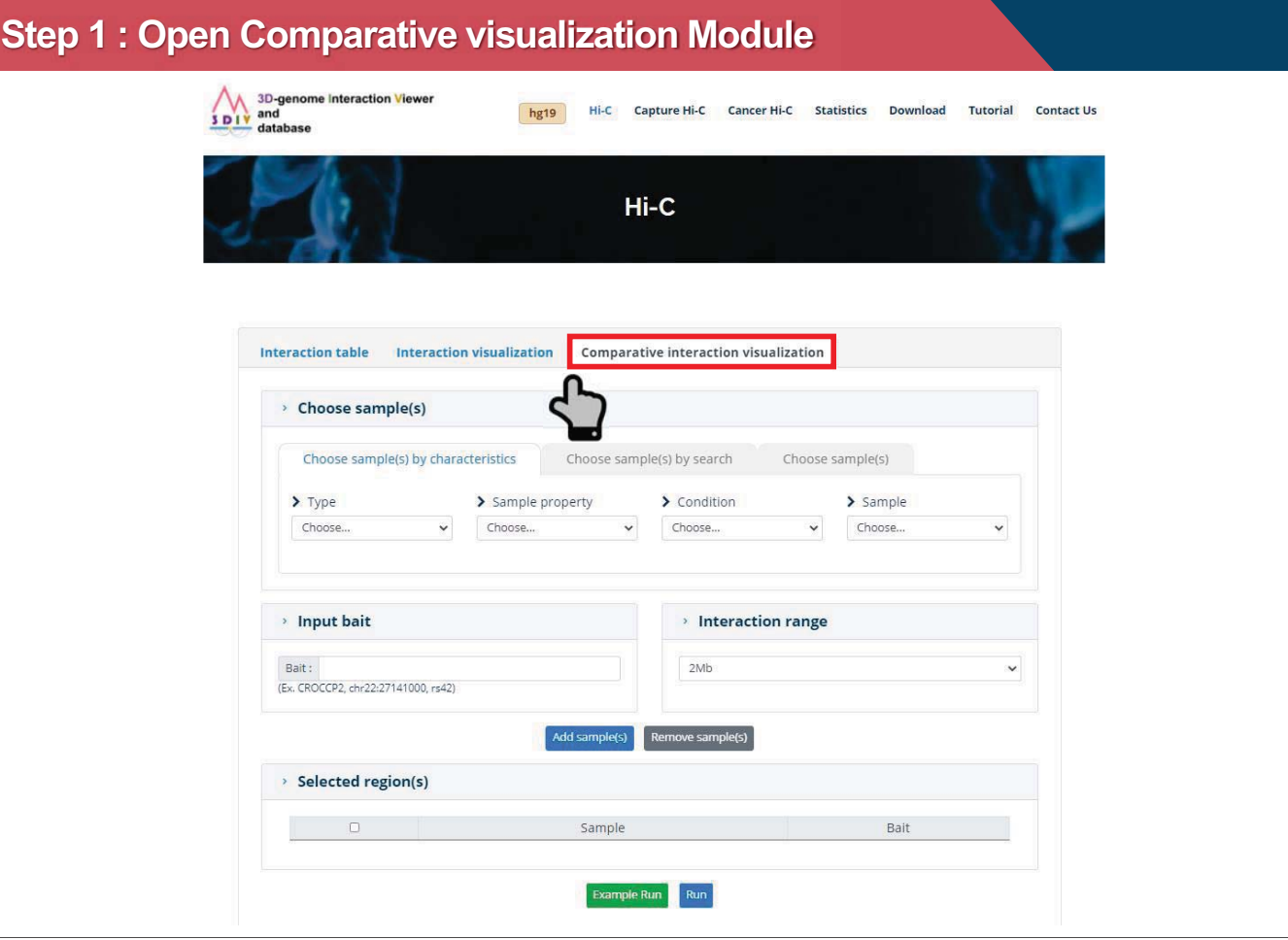

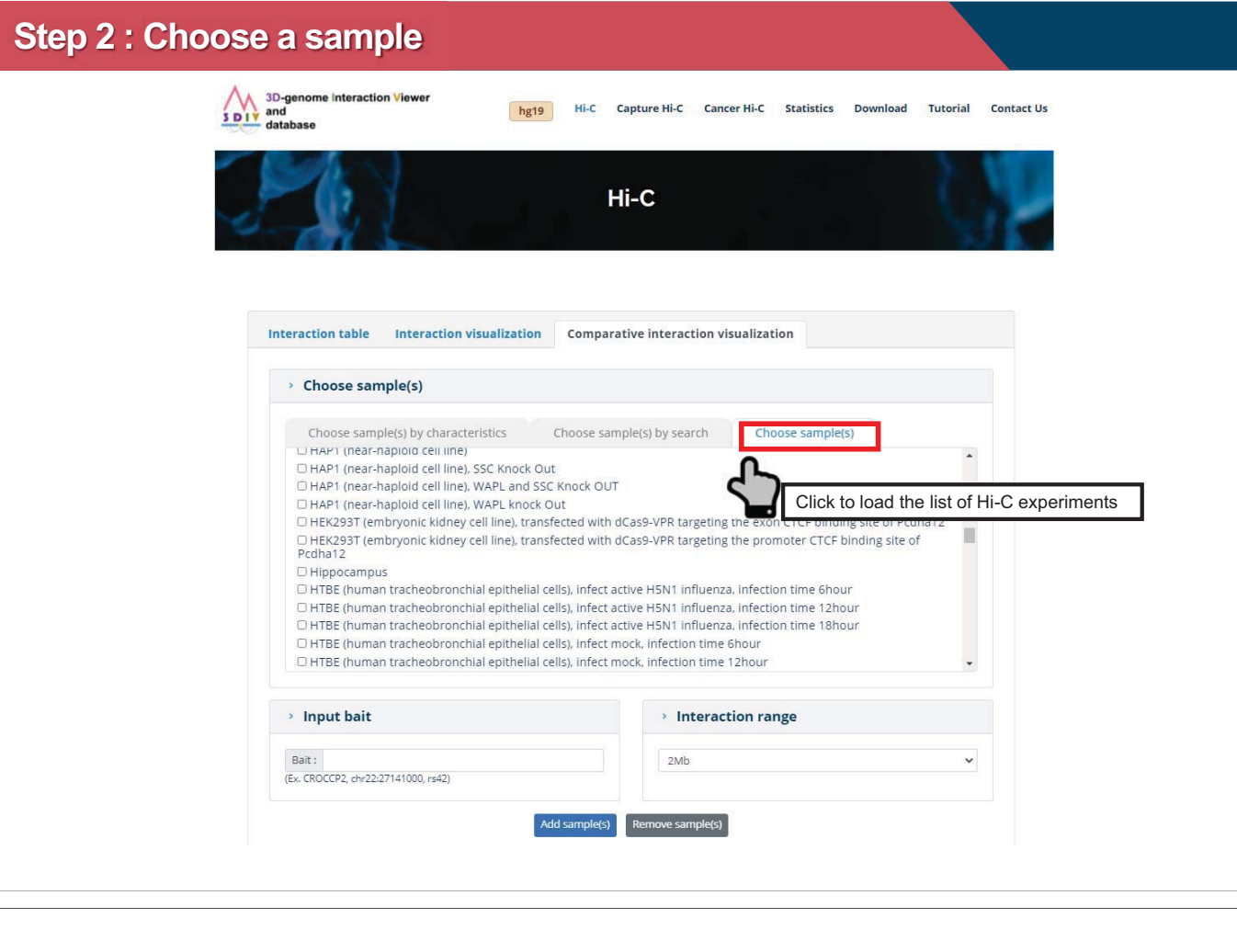

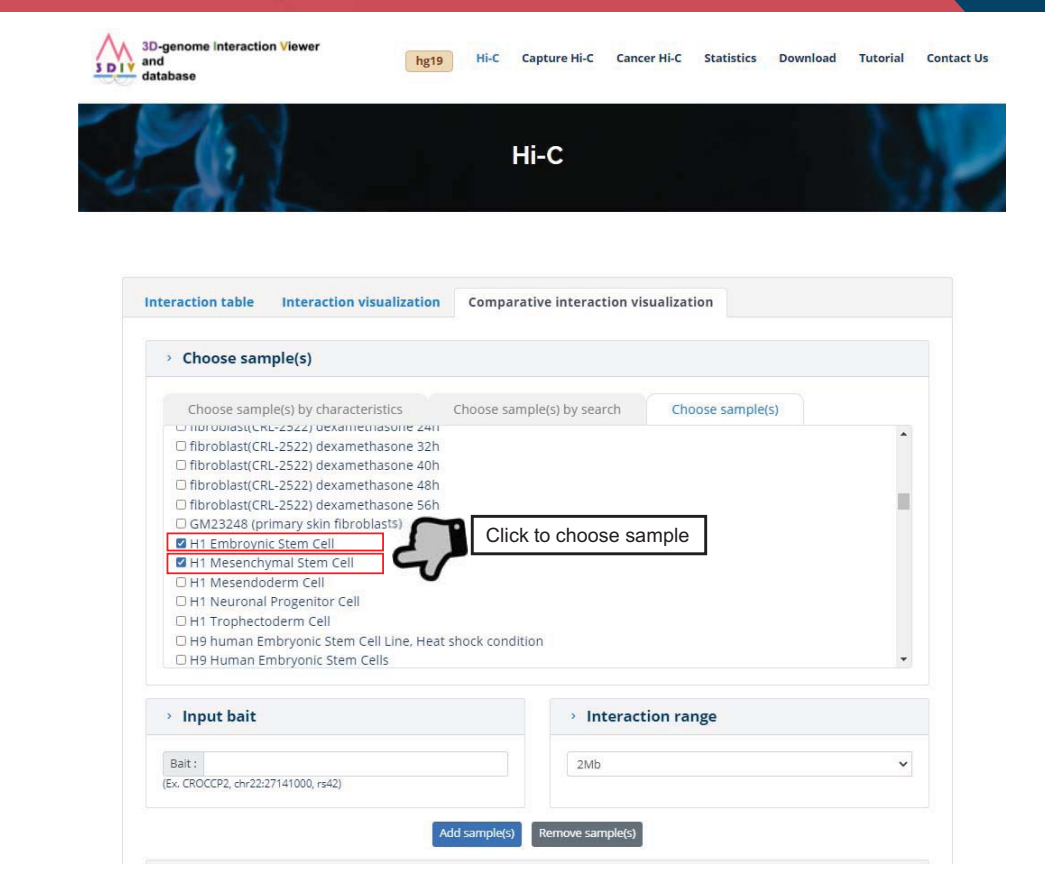

**Step 2 : Choose a sample**

### **Step 3 : Choose a Bait**

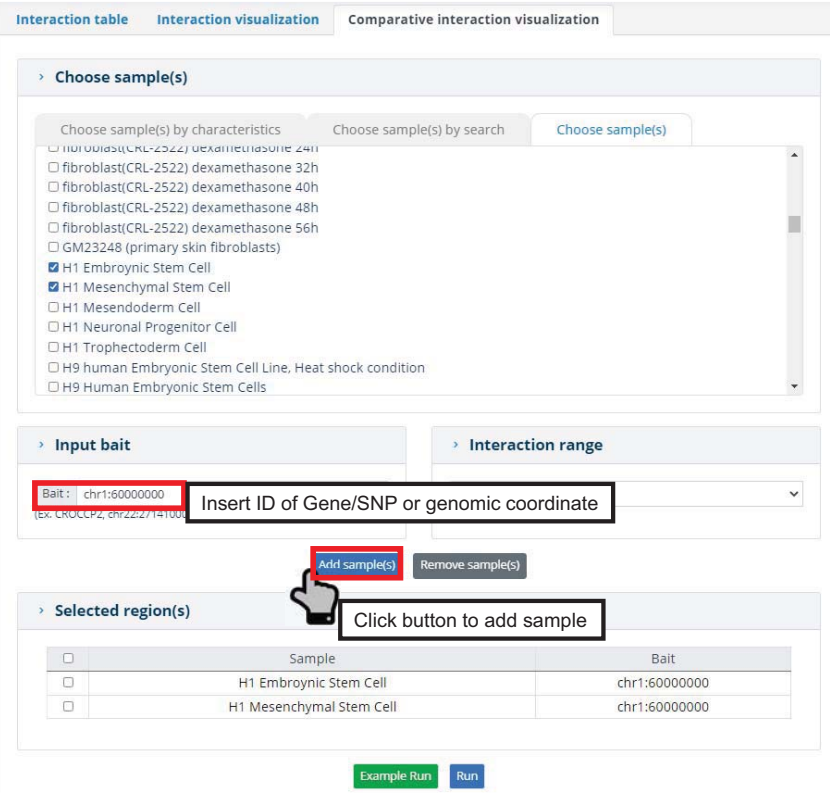

## **Step 4 : Run Module**

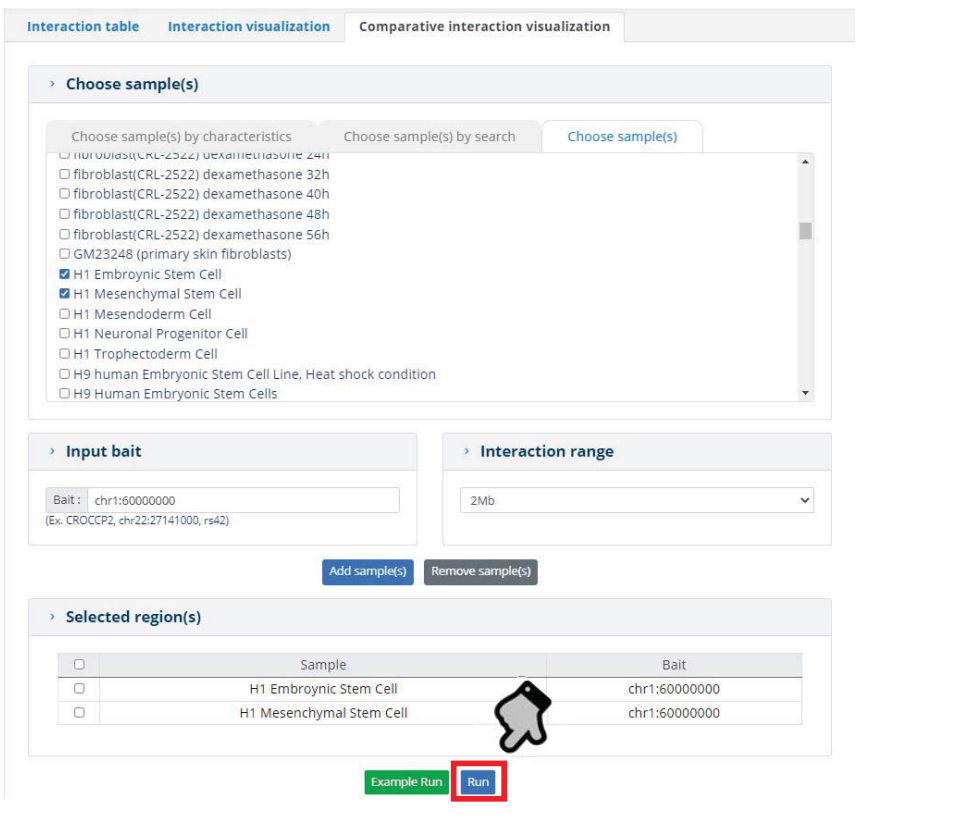

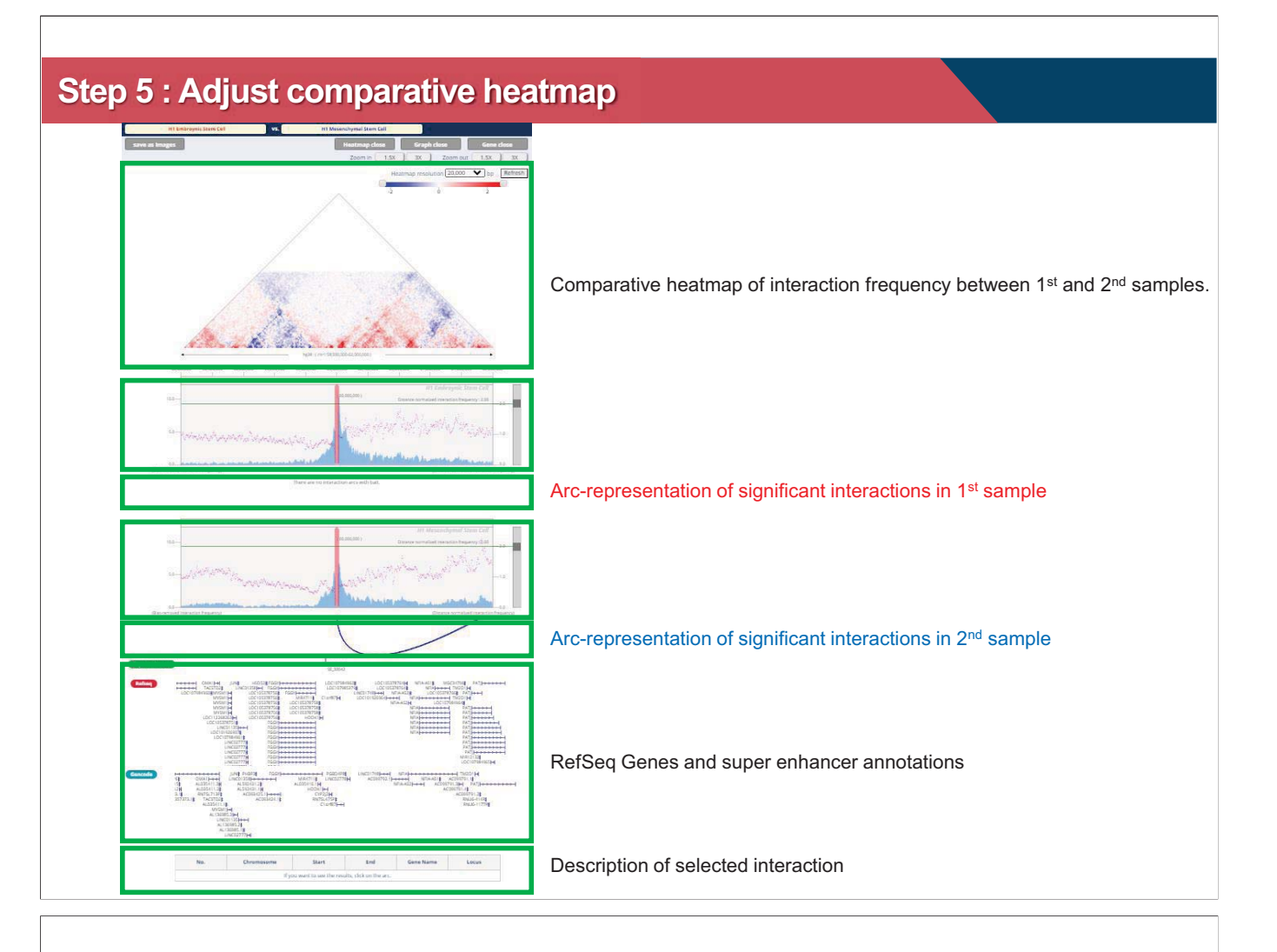

### **Step 5a : Synchronized criteria change**

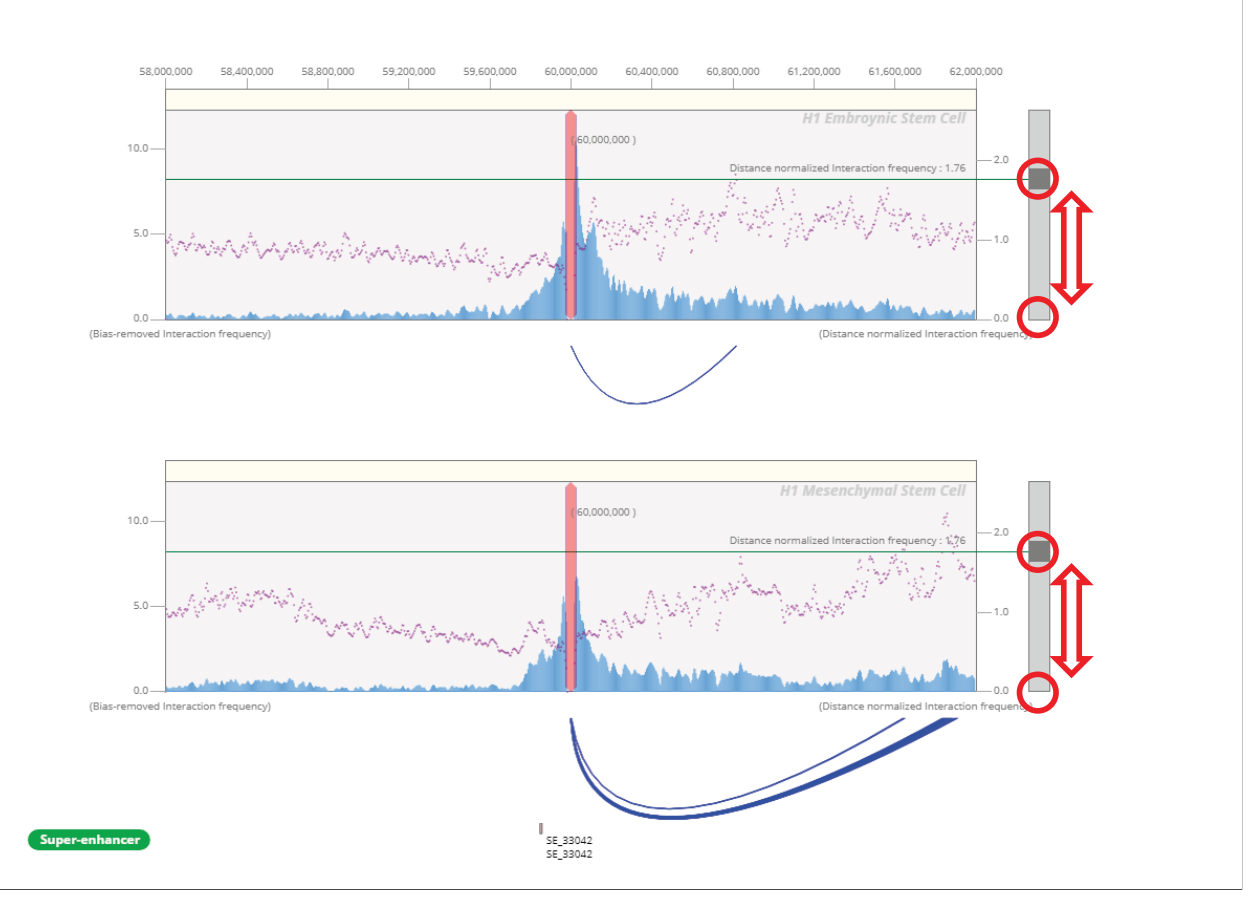

### **Step 5b : Adjust the heatmap color range**

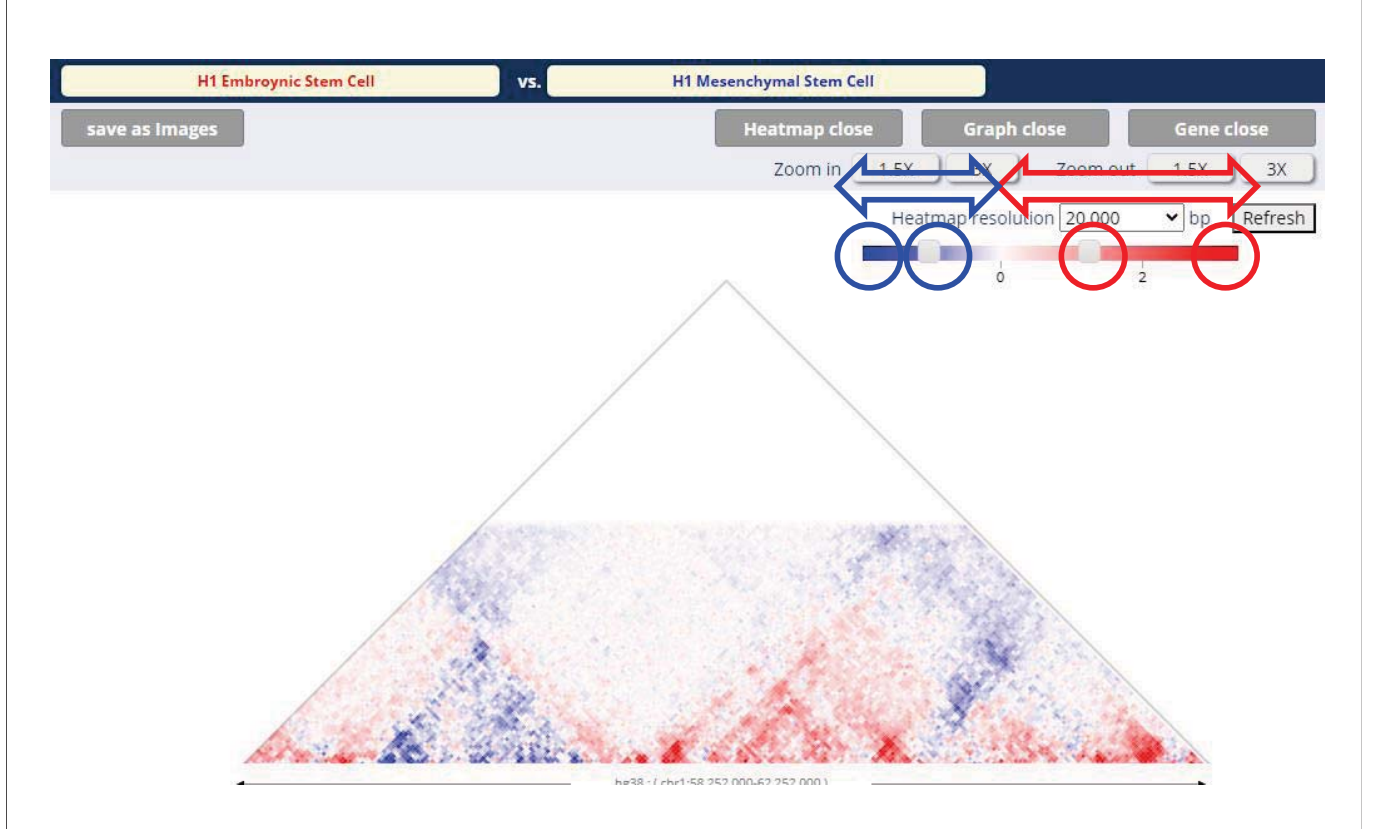

### **Step 5b : Adjust the heatmap color range**

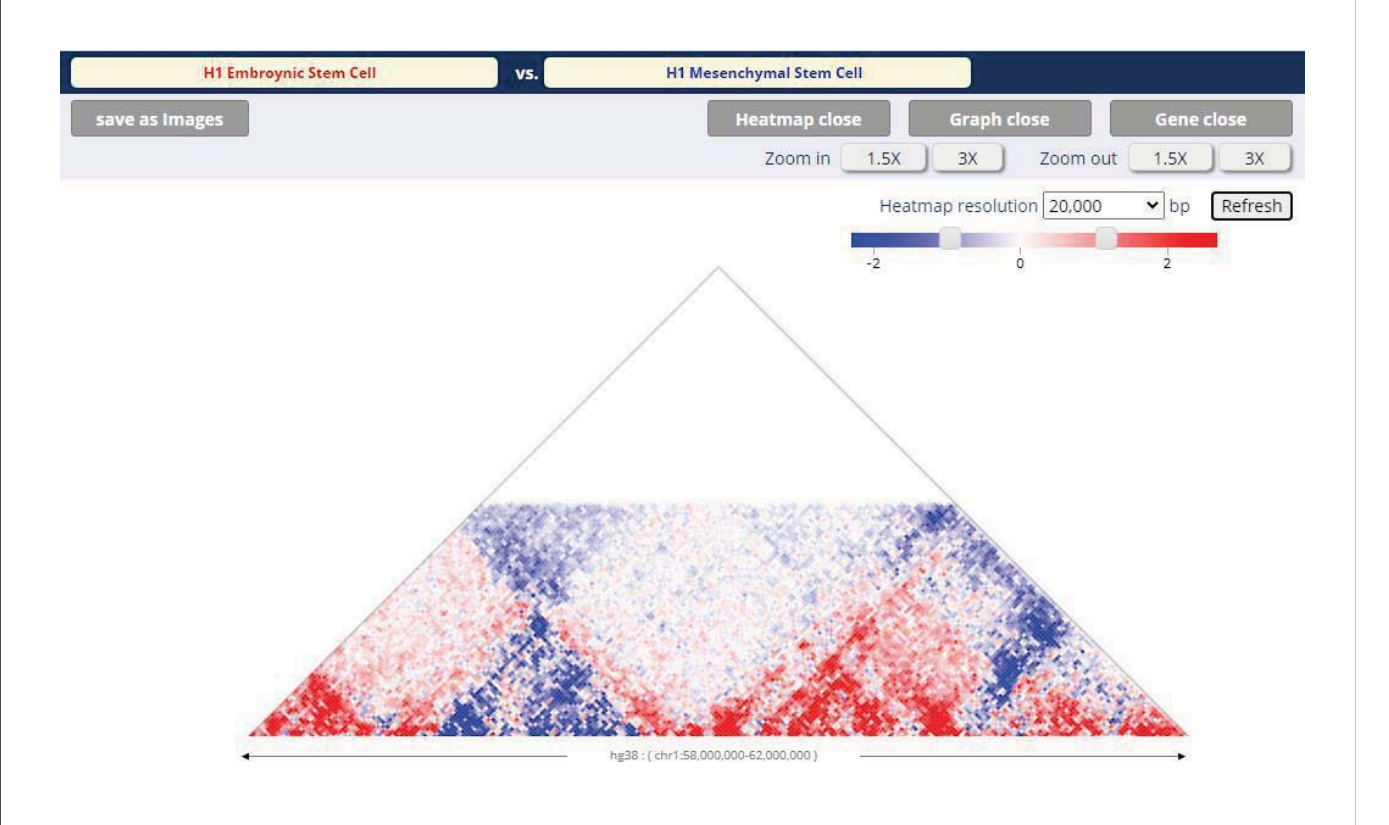

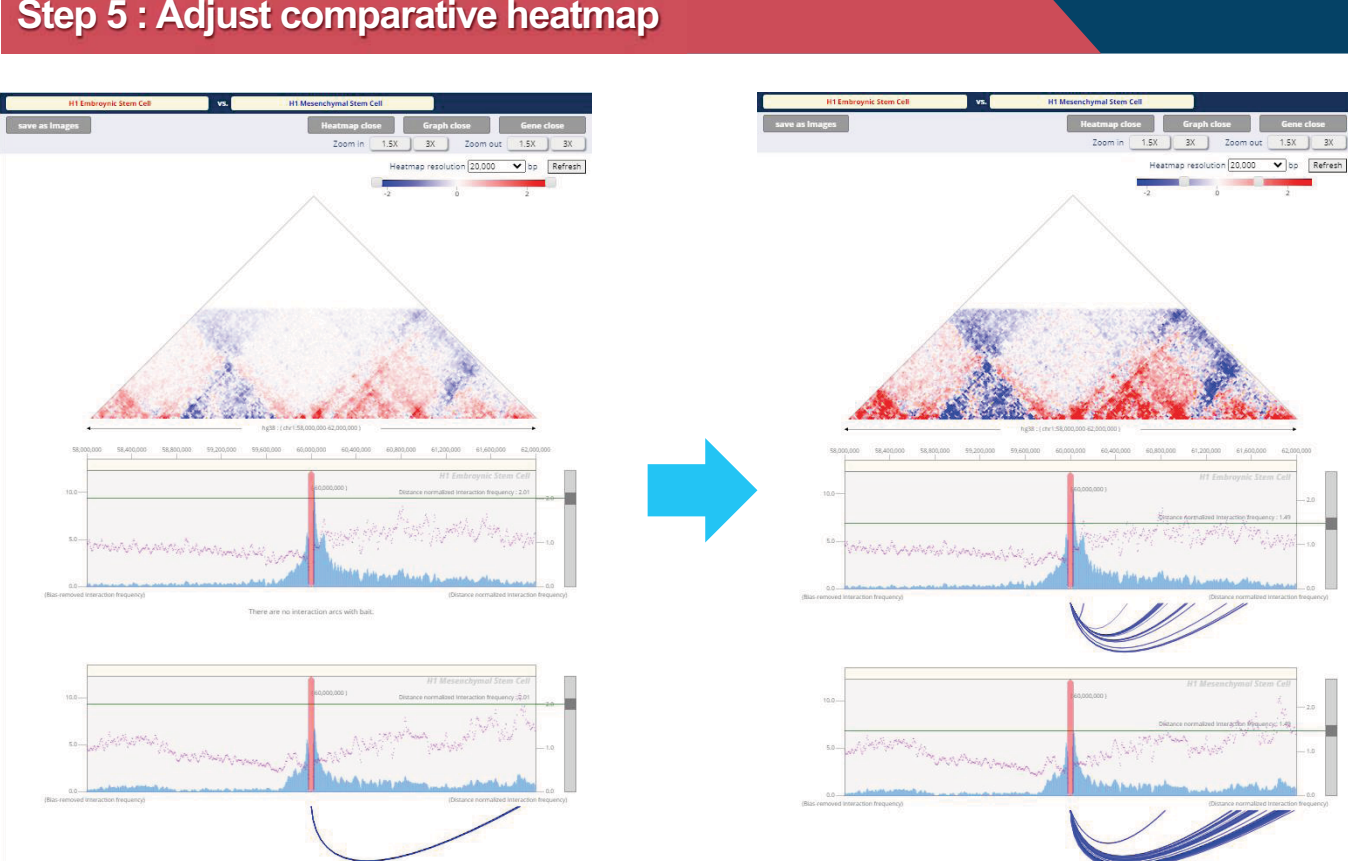

### **Step 5 : Adjust comparative heatmap**

# **Cancer Hi-C Analysis**

### **The impact of large scale structural variations to cancer 3D genome**

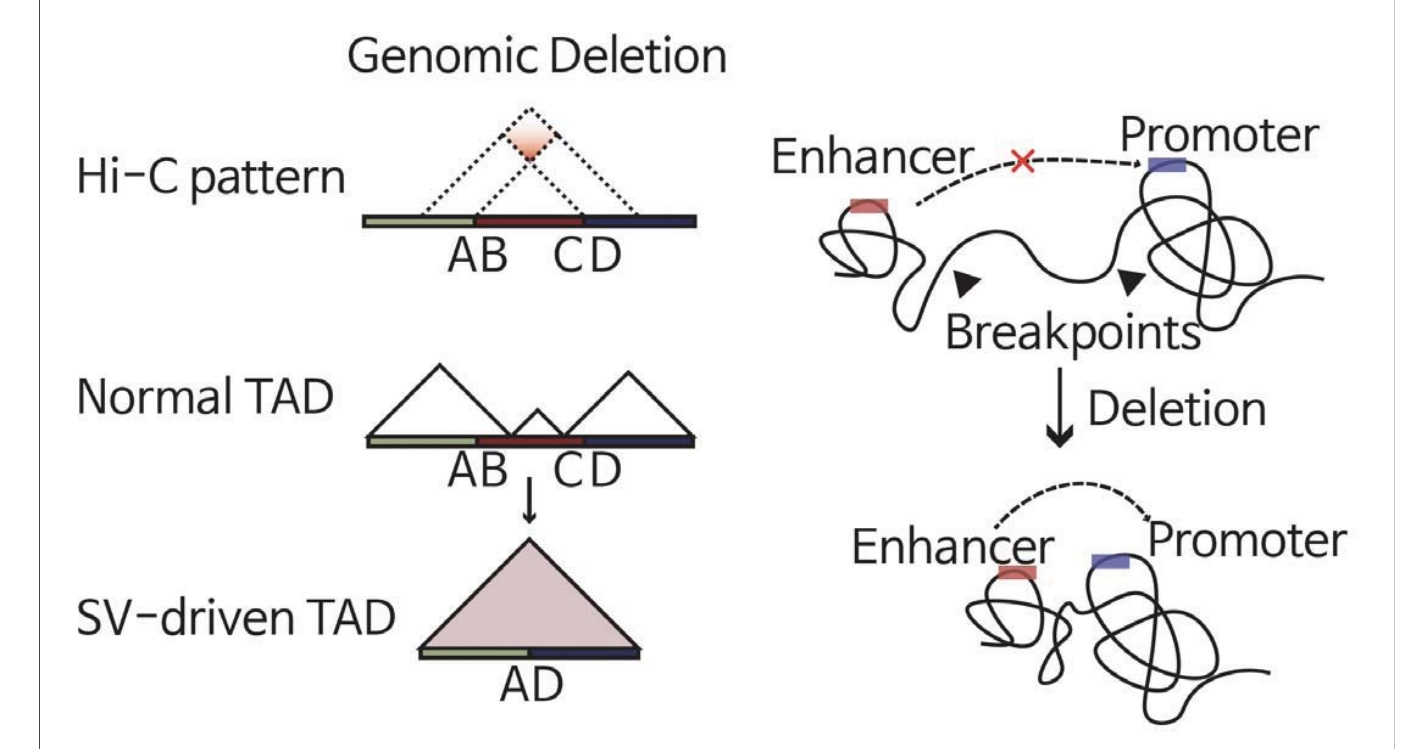

**Interactively visualize and simulate the impact of structural variations to cancer 3D genome**

Problem statement

- 1. Frequent genomic rearrangements in cancer alters 3D genome
- 2. Abberant gene expression based on rewired regulatory elements
- 3. Requires appropriate visualization tools and processed data

Resolving issue

- 1. Collection of large cancer/normal Hi-C and pcHi-C data
- 2. Visualization of cancer 3D genome
- 3. Hi-C contact map manipulation to examine impact of SVs

## **Module I. Pre-called SV and 3D genome**

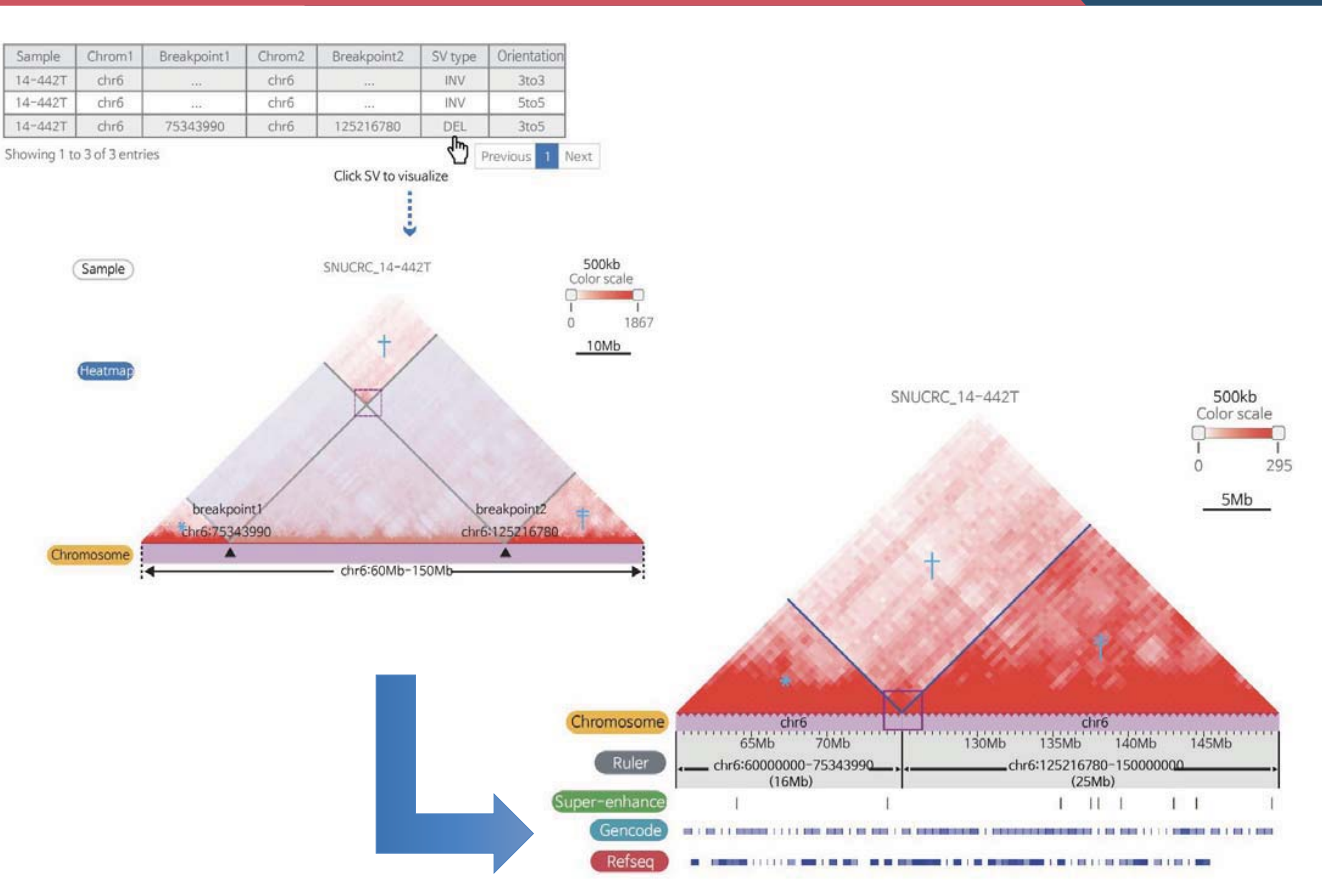

## **Module II. Interactive 3D genome manipulation**

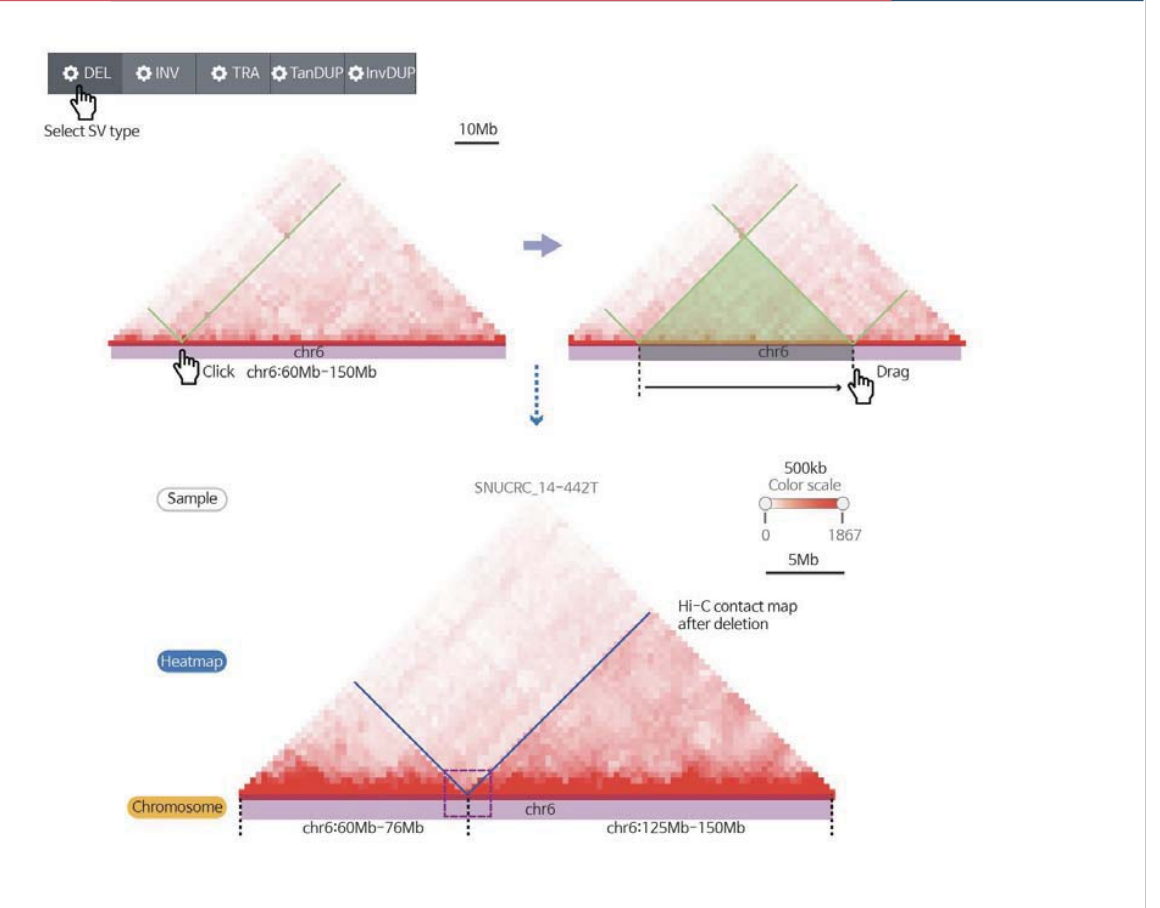

## **Module II. Interactive 3D genome manipulation**

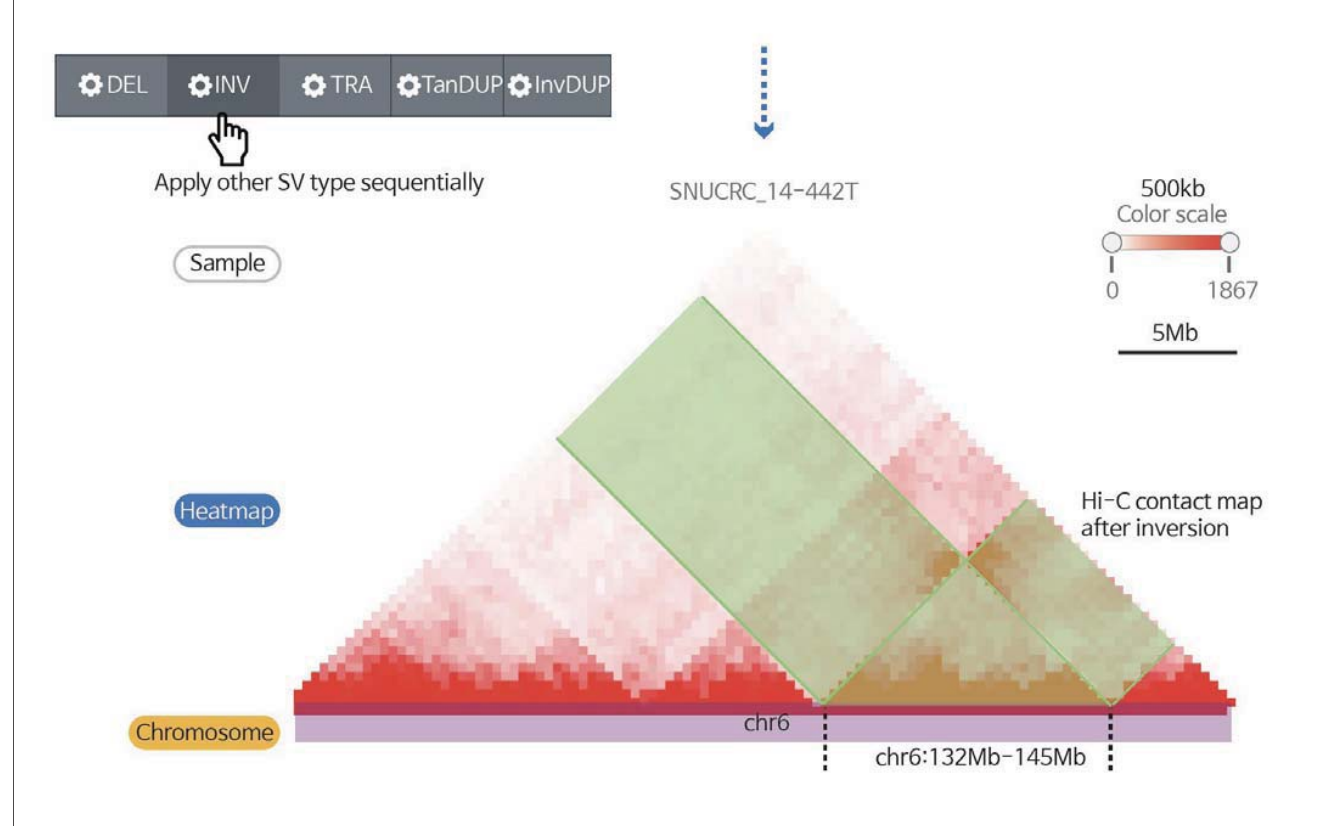

## **Complex forms of large-scale structural variations**

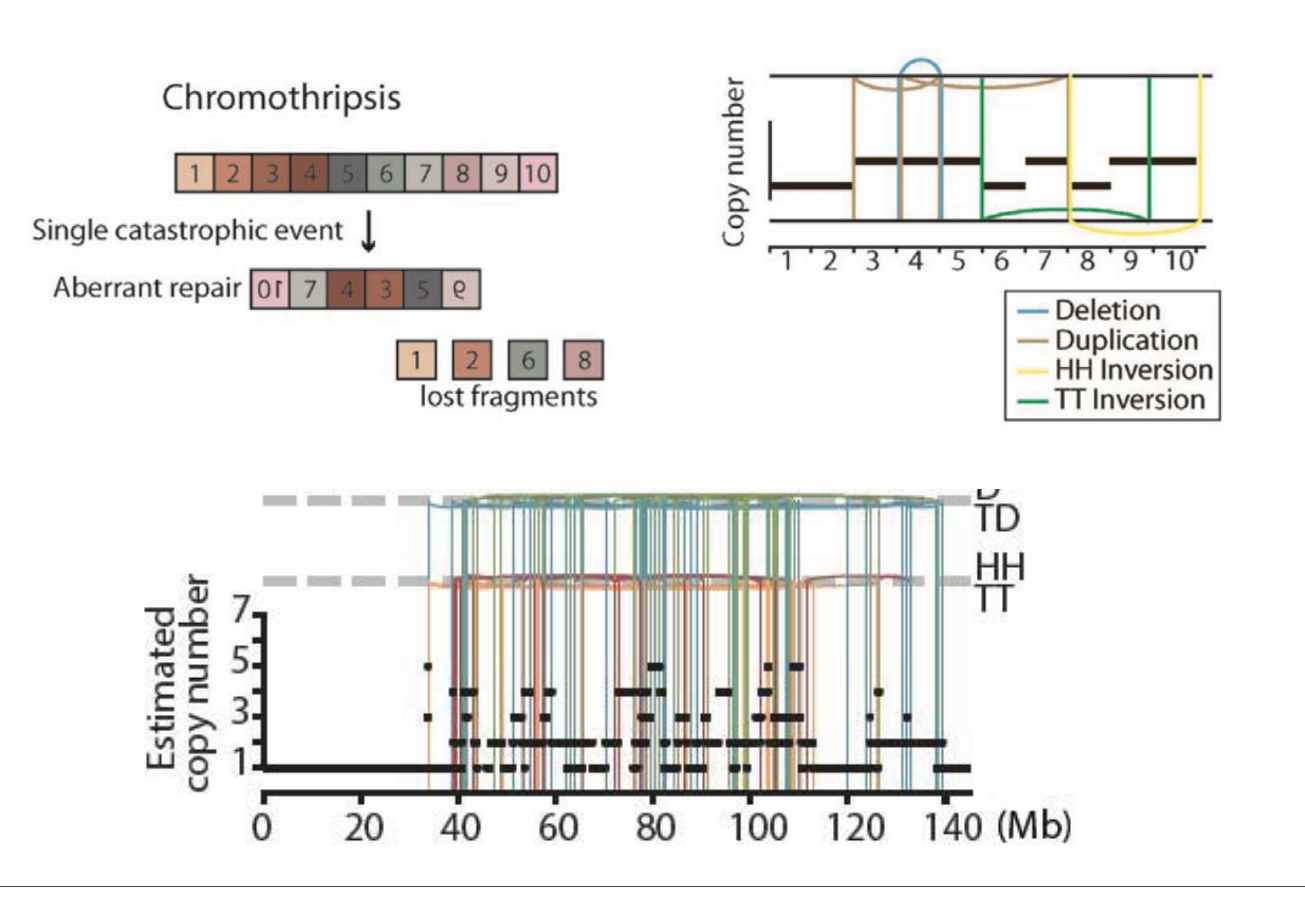

## **Module III. Complex SV and 3D genome**

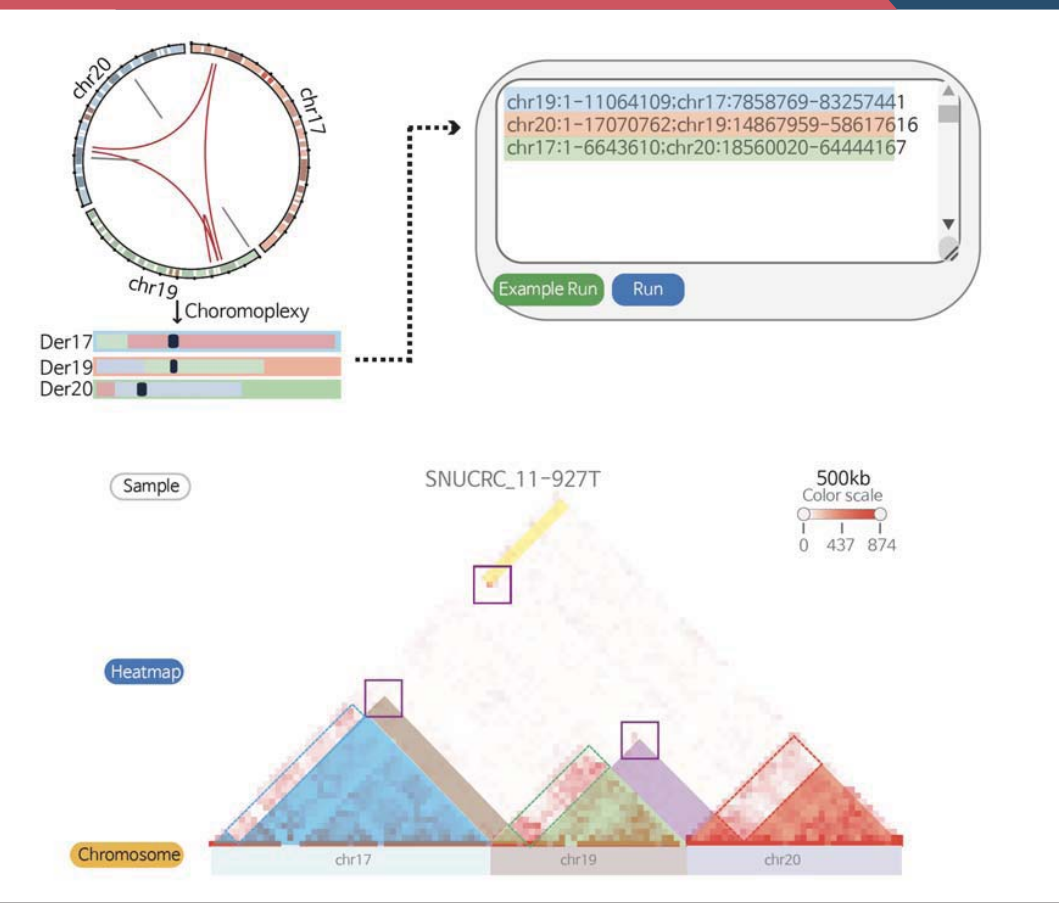

## **Module III. Complex SV and 3D genome**

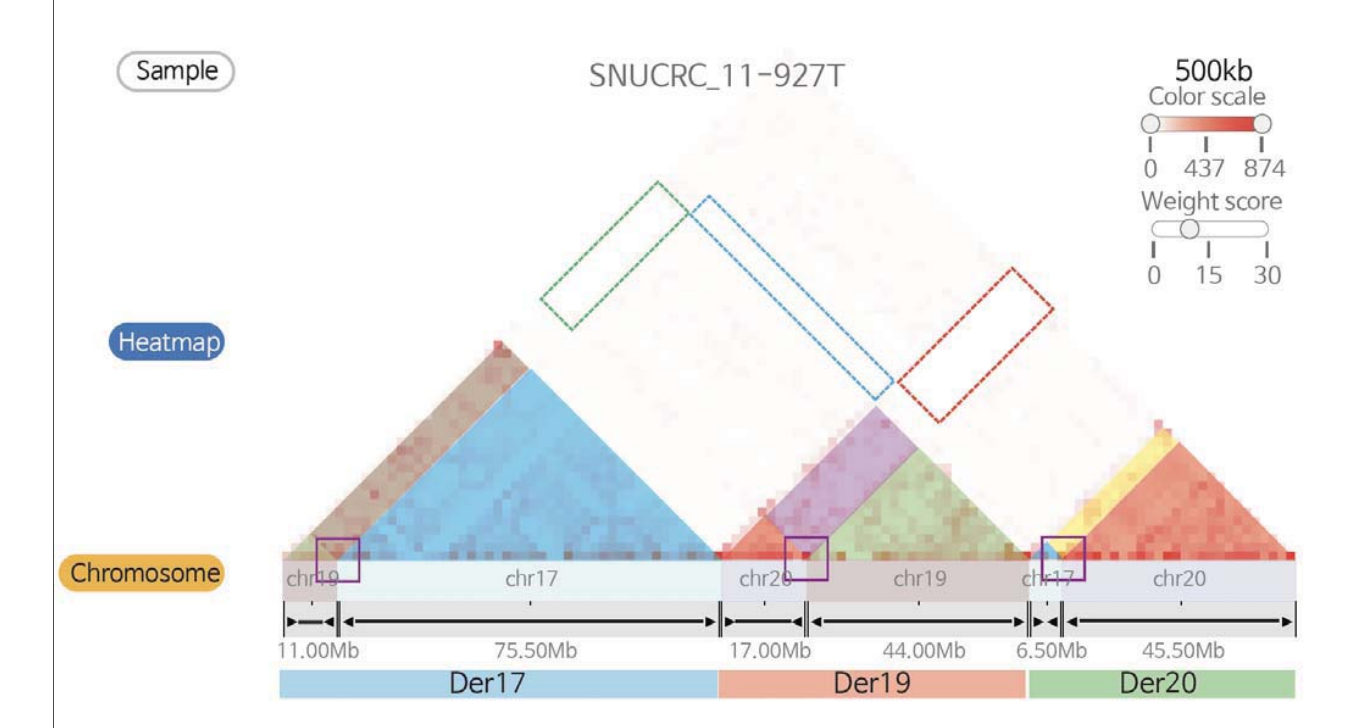

### **Summary**

- 3DIV provides the largest number of Hi-C samples
- 3DIV covers most of the required functionality in navigating the 3D cancer genome
- 3DIV is the most comprehensive resource to explore the gene regulatory effects of both the normal and cancer 3D genome

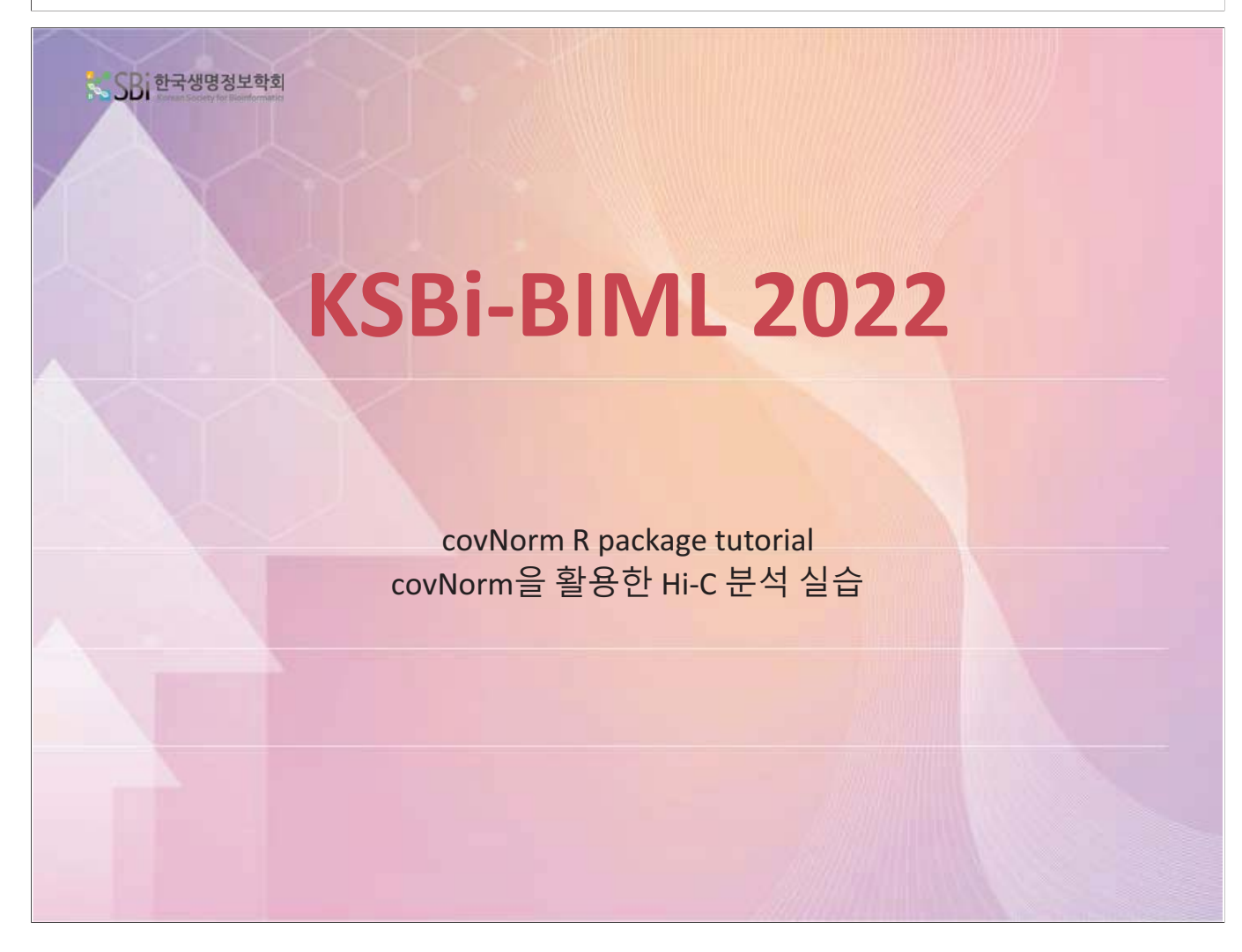

#### 1. Installation

- R (covNorm 구동) 과 Python (시각화 & 분석) 설치 필요  $\bar{\phantom{a}}$
- 발표자료 내용은 Anaconda2 (5.2.0) 의 Python 2.7.15/3.8.10 과 R 3.4.3 환경에서 사용됨
- 정확히 R/Python version을 맞출 필요는 없으나 특정 버전에서는 패키지 의존성 문제 발생 가능 주의

#### 1. Installation: R setup

#### 방법 1: R 에서 의존성 패키지 직접 설치

install.packages(c("MASS", "propagate", "FAdist", "stringr", "splines")) install.packages(c("reshape2", "gplots", "ggplot2", "corrplot"))

# Imports # Suggests

### 방법 2: conda 환경에서 설치 (Anaconda2 5.2.0)

conda create -n r-env r-essentials r-base conda activate r-env

conda install -c anaconda libopenblas conda install -c r r-gplots r-corrplot r-gmm r-mvtnorm conda install -c conda-forge r-propagate r-fadist r-tmvtnorm

R studio 설치 기능 사용 가능

#### 1. Installation: package install

#### 방법 1: Git clone 후 R CMD 로 build/INSTALL

git clone https://github.com/kaistcbfg/covNormRpkg.git R CMD build covNormRpkg R CMD INSTALL covNormRpkg 1.1.0.tar.gz

#### 방법 2: R devtools 패키지로 R 콘솔에서 명령어 입력

devtools::install\_github("kaistcbfg/covNormRpkg")

설치 이후 콘솔에서 library(covNormRpkg) 입력 시 에러 없이 해당 코드가 실행되어야 함

#### 1. Installation: Python setup

- Python 패키지의 경우 anaconda 설치 시 numpy, matplotlib 등이 사전 설치되어 있음. miniconda의 경우 추가 설치 필요
- numpy, matplotlib, gzip, argparse, pickle 은 설치 필수. import <package name> 으로 설치 테스트
- 본 발표자료 시연 코드 사용 시 pysam과 hmmlearn 패키지 필요(추후 설명)
- pip 나 easy install, conda 등으로 설치 가능

#### 2. Input data

- BAM 파일 준비. 3DIV 파이프라인 사용. https://github.com/kaistcbfg/3divv2/blob/master/hic\_pipeline/Normal\_proc PBS.py
- BWA 로 fastq 1, fastq 2 파일 각각 mapping 후 chimeric read filtering.
- Filtered read 를 paired 로 merge 한 후 self ligation read 제거.
- Picard Markdup 으로 PCR duplicate 제거 후 samtools index.
- Inter-chromosomal (trans-) interaction을 분석하지 않을 경우 self ligation과 같이 trans read 제거

#### 2. Input data

- coverage 계산
- Bedtools 의 coverageBed & sortBed로 계산. Bin 파일은 bed format으로 사전 생성

coverageBed -counts -abam <br />bam file> -b <br />bin file> ><<<<<<<<<<<<<<<<<< sortBed -i <coverage file> > <sorted coverage file>

coverageBed의 경우 bam 파일 용량이 클 경우 매우 느림. https://github.com/gorliver/pyCoverage pyCoverage 사용시 병렬 계산 가능. pysam 패키지 설치 필요.

pyCoverage.py bam\_sorted.bam interval.bed 8 > interval.cov <bam file> <bin file> <thread n> default 40

40kb bin file example

71

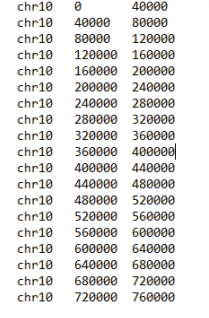

#### 2. Input data

- covNorm 입력을 위해서는 아래 table과 같이 formatting (gzipped) 필요.
- Row 1은 column name (table과 동일해야 함).
- frag1, frag2 는 interaction하는 두 bin.
- cov\_frag1, cov\_frag2 는 frag1과 frag2 bin의 coverage.
- freq는 두 bin의 interaction frequency (bam 파일의 read 수)
- dist는 두 bin의 genomic distance의 절대값.

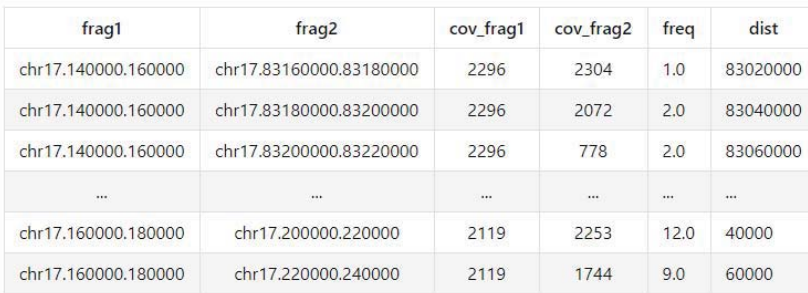

#### http://junglab.kaist.ac.kr/Dataset/GM19204.chr17.cis.feature.gz

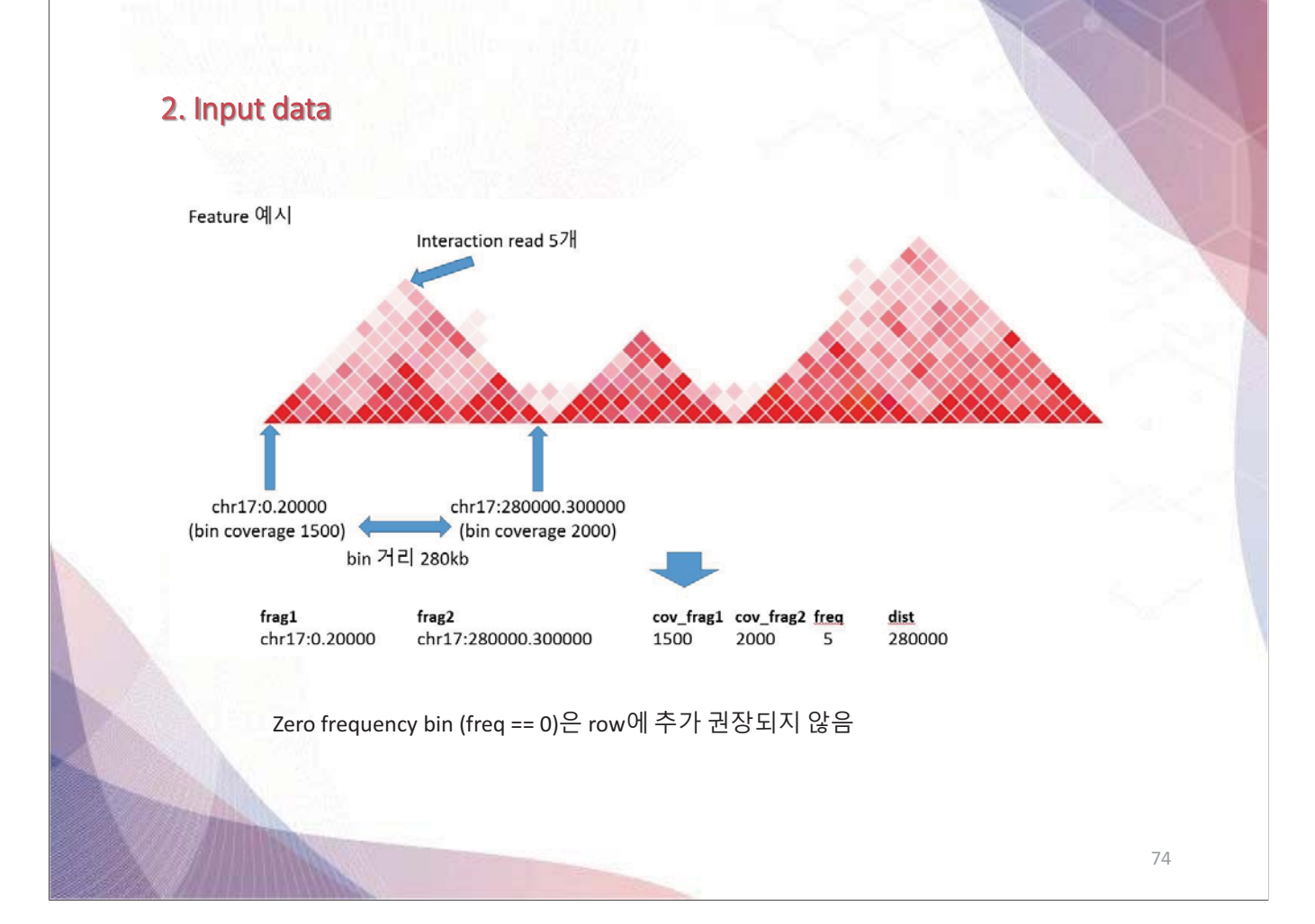

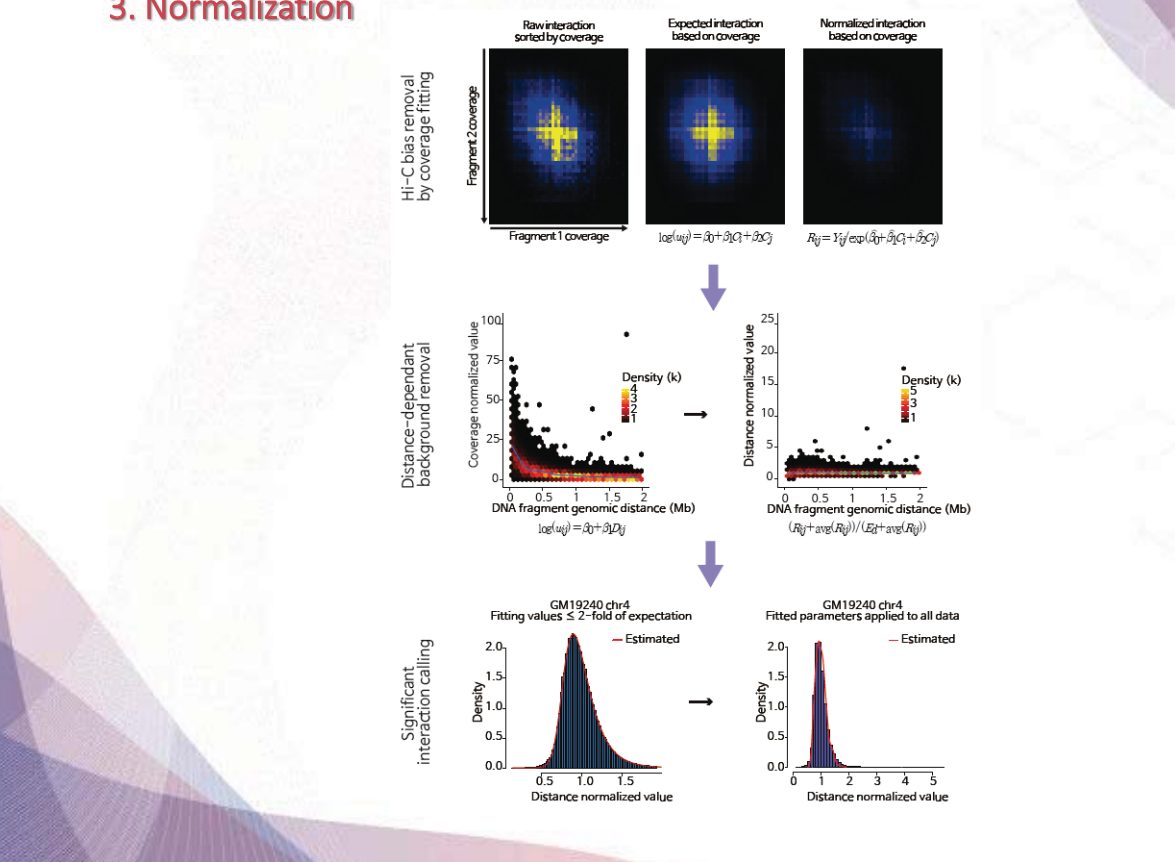

75

#### 3. Normalization

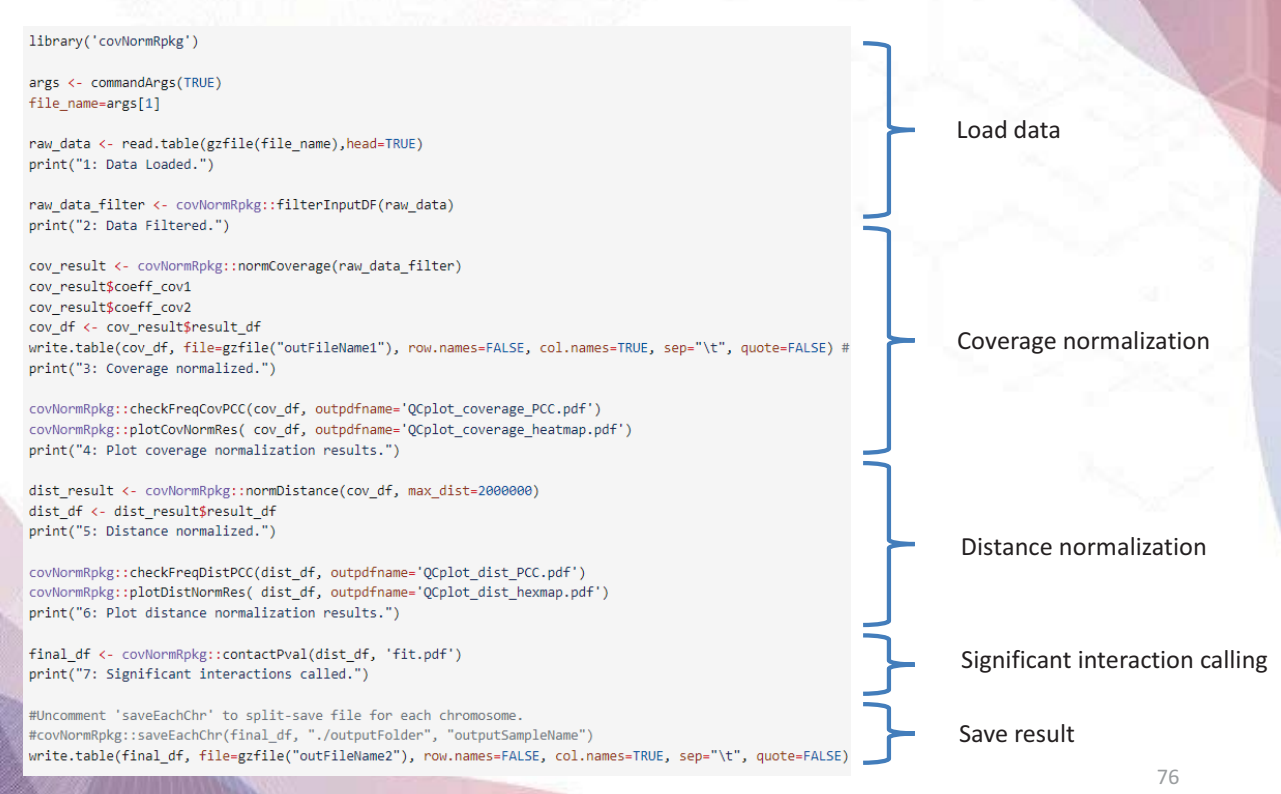

coverage Normalization 우선 실행. 두 bin의 coverage를 GLM fitting 해 구한 expected value 대비 fold change 를 계산하여 cov\_result 변수에 저장.

cov result <- covNormRpkg::normCoverage(raw data filter)

Interaction frequency 기대값 (u) 이 Negative binomial 분포를 따르며 coverage에 대한 기대값을 fitting하여 parameter를 찾는 작업. 다음 수식과 같이 표현 가능.

 $\log(u_{ij}) = b_0 + b_1(C_i) + b_2(C_i)$ 

coverage가 너무 낮은 bin 의 경우 값을 지정해서 row 제거 가능. default 200. Self-ligation, 0 bin, *trans*-read 등도 사전 필터링 가능<br>raw data filter <- covNormRpkg::filterInputDF(raw data)

cov\_result의 result\_df 변수를 cov\_df 에 저장. (실제 normalization된 데이터). coeff\_cov1과 coeff\_cov2은 각 coverage의 fitting coefficient. cov result\$coeff cov1 cov result\$coeff cov2 cov\_df <- cov\_result\$result\_df

3. Normalization

coverage Normalization 결과 해석: cov\_df의 경우 feature data.frame 뒤에 3개 컬럼 추가.

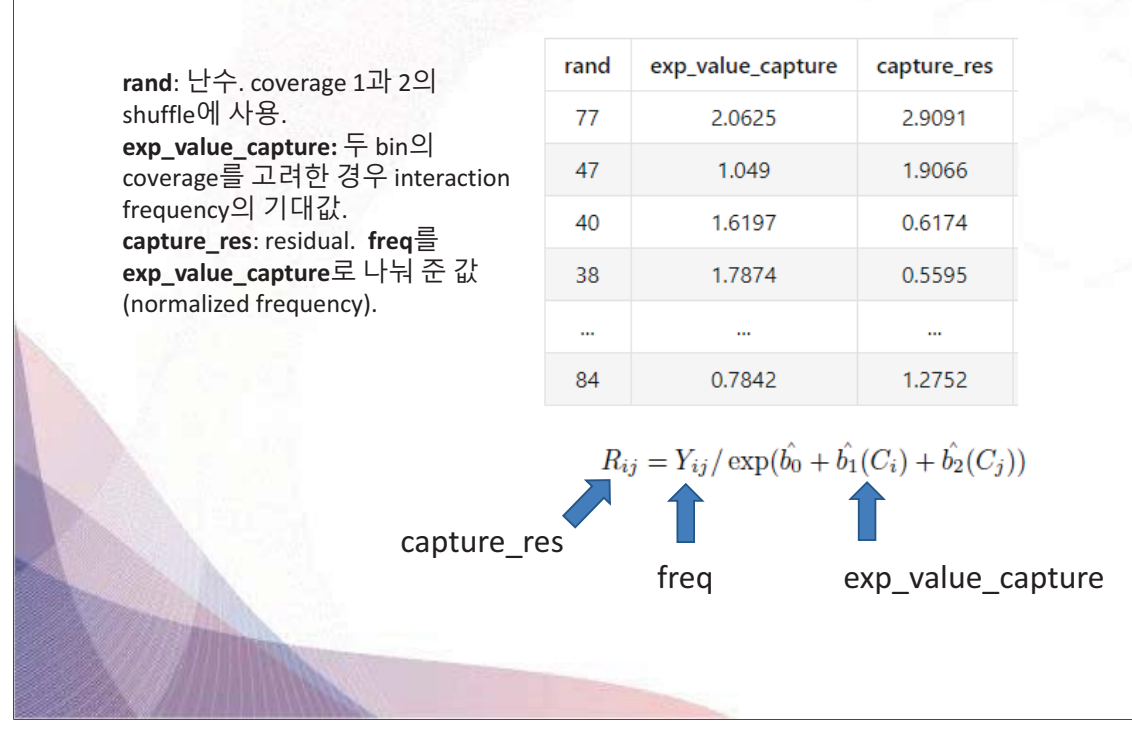

78

- coverage normalization 이후 distance-dependant background 제거를 위해 normalization 실행. coverage normalization과 유사하게 NB 분포를 따르는 기대값을 genomic distance에 대한 fitting으로 계산.  $\log(u_{ij}) = b_0 + b_1(D_{ij})$
- normDistance 함수에 cov df 입력. 일정 거리 이상에서는 Hi-C 신호가 0으로 수렴하기에 max\_dist 이내 (2Mb 사용) interaction에 대해서만 normalization 진행됨 (나머지 row는 drop). coverage\_normalization과 동일하게 dist\_result는 coeff와 result df로 구성됨.

dist\_result <- covNormRpkg::normDistance(cov\_df, max\_dist=2000000) dist df <- dist result\$result df

 $\frac{1}{\text{dist}}$   $\frac{d}{2}$  dist  $\frac{1}{2}$  cov\_df의 뒤에 column 2개 추가됨. **exp\_value\_dist**: 해당 **dist**의 기대값. **dist\_res**: normalized frequency.

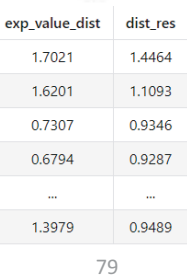

#### 3. Normalization

- Distance normalization 이후 interaction의 significance와 FDR 계산 가능. 3-point Weibull distribution fitting을 통해 p-value와 FDR 계산.
- dist\_df를 입력 후 실행 시 data.frame으로 결과 출력. ('fit.pdf' 는 fitDistr 패키지에서 자동생성 되는 figure 이름 지정. 실제로는 사용하지 않음)

final\_df <- covNormRpkg::contactPval(dist\_df, 'fit.pdf')

Outlier에 (기대값 대비 > 2-fold) 적절한 값을 assign 하기 위해 2-fold 이하의 값들로만 fitting하여 parameter를 얻은 후 전체 데이터를 해당 파라미터로 얻어진 3P-Weibull 분포에 넣어 p-value 계산. R의 p.adjust 함수로 FDR 계산. df 에 컬럼 추가됨

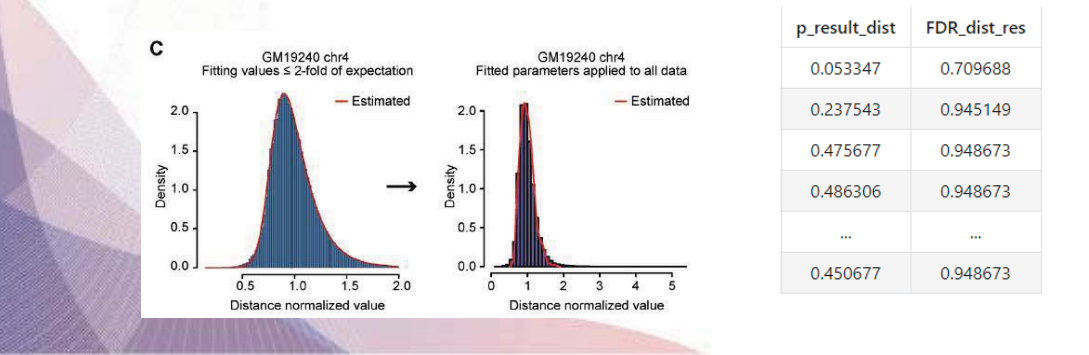

- Coverage normalization QC
- 각 bin당 coverage (cov\_frag1, cov\_frag2)에 dependent 한 결과가 나오면 안됨 (fitting 에러). coeff\_cov1과 coeff\_cov2를 확인하여 비슷한 값을 가지는지 체크
- Coverage가 높은 경우 여러 원인 (bias)에 의해 해당 bin의 interaction frequency가 높음. Normalization 후 coverage-interaction frequency간 correlation이 감소해야 함
- R에서 cor 함수로 correlation (Pearson's) 체크 가능. capture\_res가 freq 보다 PCC 값이 감소해야 정상

cor(df\$cov\_frag1, df\$freq) cor(df\$cov\_frag2, df\$freq) cor(df\$cov\_frag1, df\$capture\_res) cor(df\$cov\_frag2, df\$capture\_res)

81

3. Normalization

- Coverage normalization QC
- covNorm R package에서는 coverage normalization 전후 결과 시각화 एࡕ) coverage sorted heatmap & corrplot)

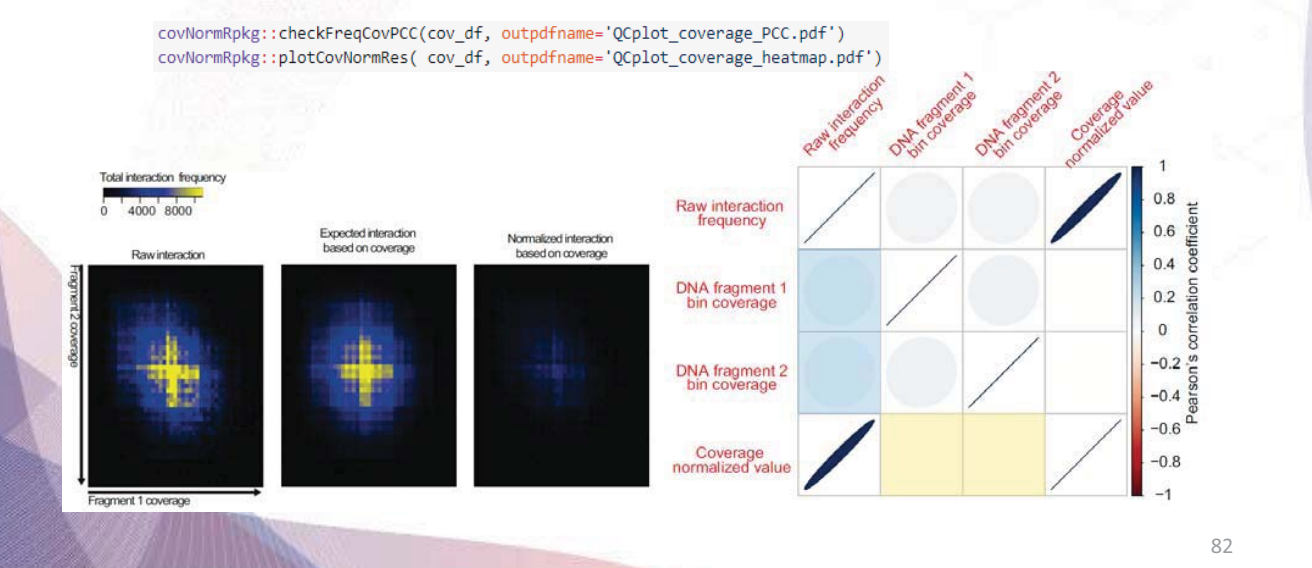

- Distance normalization OC
- Distance도 마찬가지로 normalization (dependent background  $\frac{1}{2}$ removal) 후 correlation이 감소해야 함.
- R cor 함수로도 확인 가능하며 유사한 시각화 코드 제공 (distancevalue plot & corrplot)

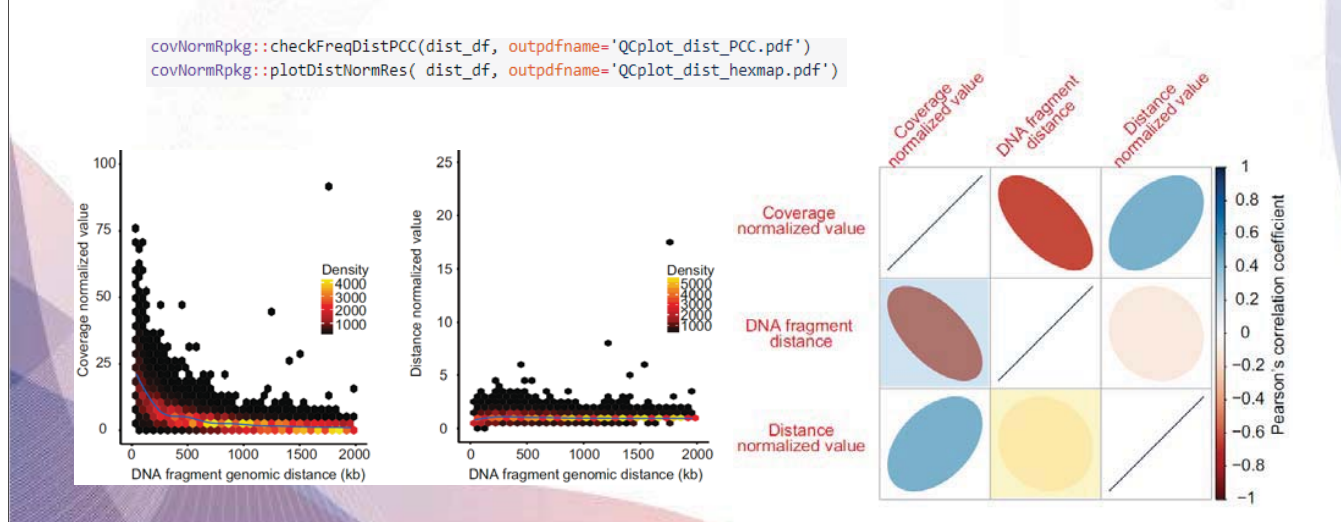

#### 3. Normalization

- p-value and FDR QC
- FDR 계산 후 값의 분포가 실제 분포 (exponential) 처럼 나오는지  $\Delta \sim$ 확인. FDR < 1%등의 threshold로 significant interaction 정의, 해당 interaction들의 genomic distance가 unbiased 되었는지 확인.

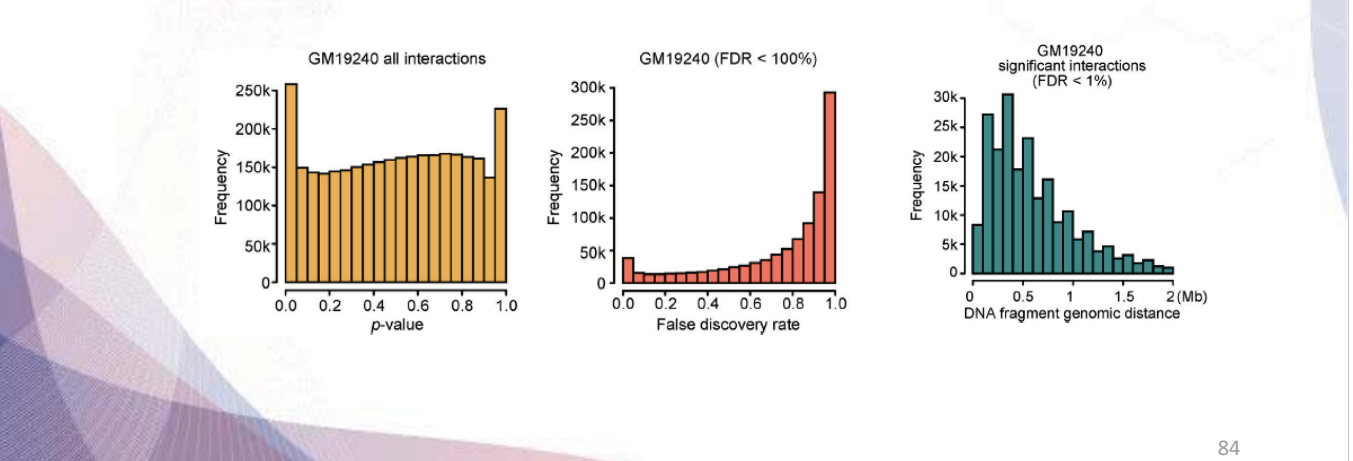

#### 4. Visualization

- 앞서 실행한 coverage normalization 결과 df를  $\overline{a}$ "GM19204.chr17.covnorm.gz" 로 저장
- 아래 코드 실행 (파일 이름/경로 적절히 교체) 시 pdf 포맷으로  $\overline{a}$ 오른쪽과 같은 figure 제공

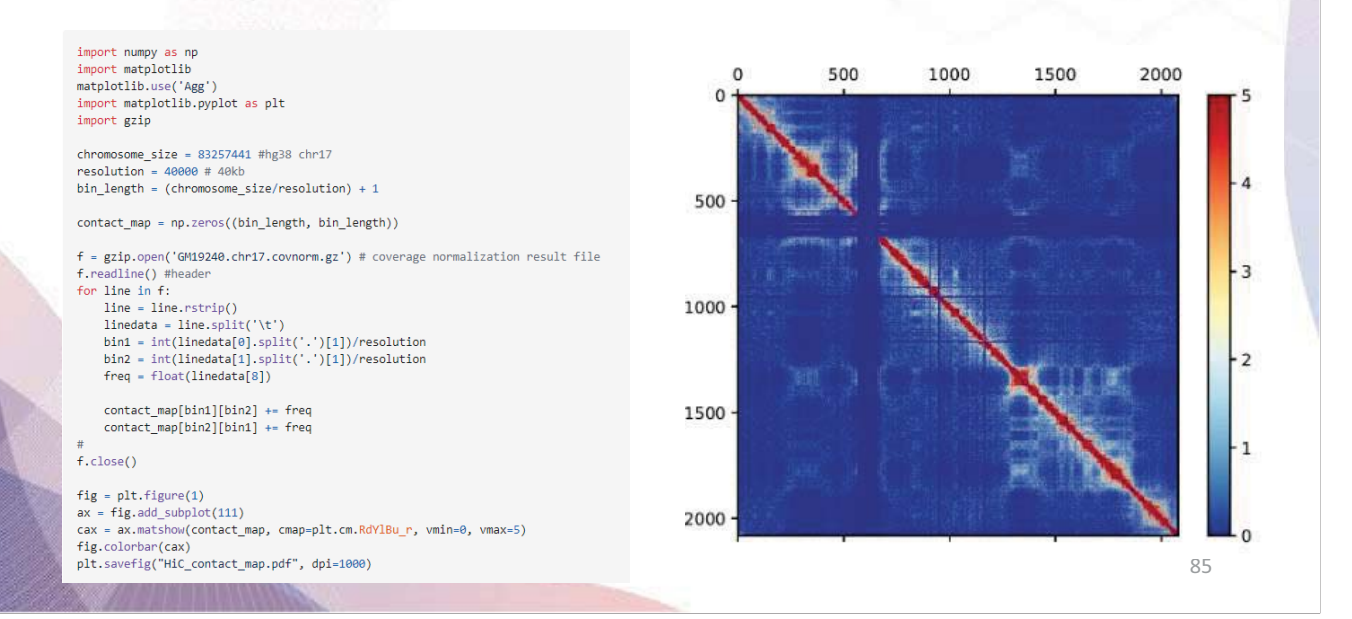

#### 4. Visualization

Hi-C contact map, normalization 결과, genome track 생성<br>software 등 적절히 조합 시 아래와 같은 figure 생성 가능.  $\Box$ 

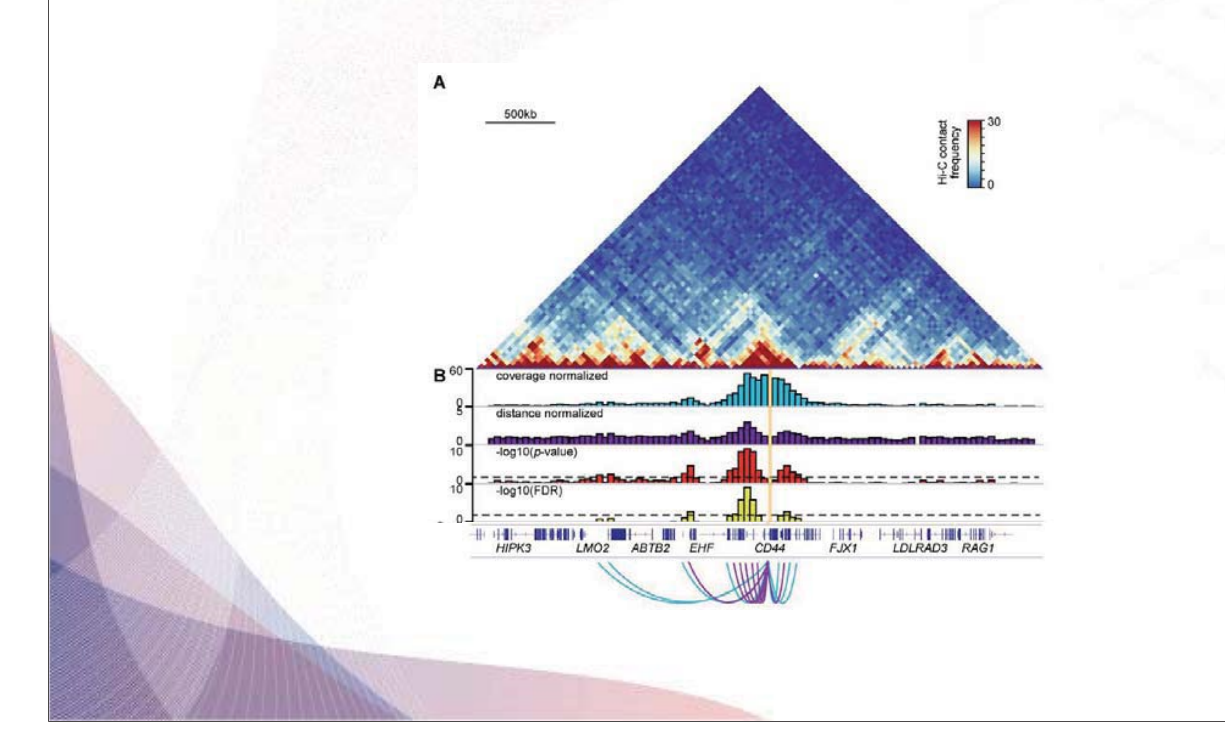

#### 5. Further analysis

- Fitting기반 normalization의 경우 여러 장점이 있으나 data point가 과도하게 많을 경우 (very high depth) fitting 시간이 오래 걸린다는 단점 존재.
- "데이터가 충분할 경우" 일부 데이터를 "적절히" sampling 해서 fitting해도 원본 데이터의 분포 반영에 문제 없다고 가정 가능.
- covNorm의 경우 coverage/distance normalization 과정에서 subsample fitting 기능 제공, sample\_ratio 파라미터에 sample ratio 입력해서 사용 .(default로 사용 안함).

cov\_result <- normCoverage(raw\_data\_filter, sample\_ratio=0.5)

Subsampling 된 데이터로 fitting parameter를 계산할 뿐 해당  $parameter$ 는 모든 data point에 적용됨 (데이터 손실 없음).

#### 5. Further analysis

- Subsampling 비율에 비례하여 시간 감소.
- 낮은 depth에서 많이 subsampling 할수록 얻어진 parameter의 variance 증가.

- Benchmark 데이터에서는 50% 미만 subsampling부터 variance 크게 증가.
- Sample의 depth와 computing resource를 고려하여 조절 권장.

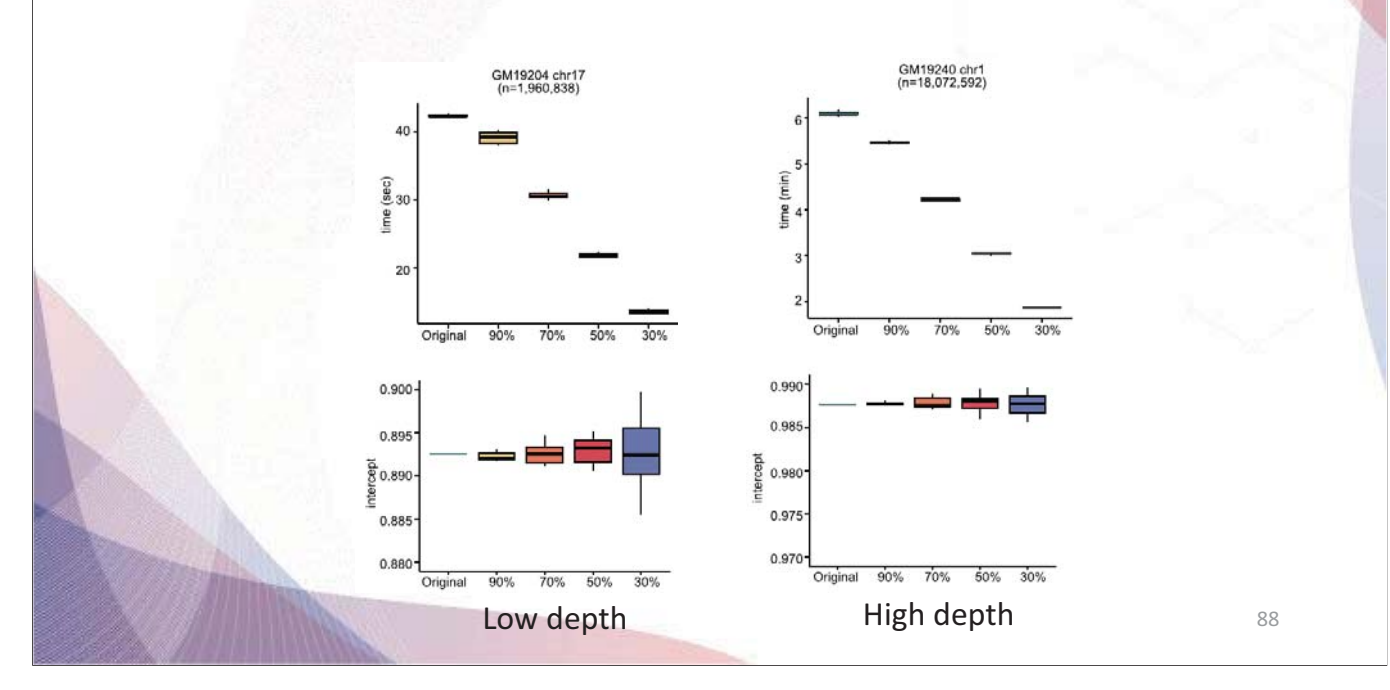

### 5. Further analysis

- DI score 계산
- 해당 bin의 up/downstream bias 측정
- 특정 bin에서 window 범위만큼 up (A) 과 down (B)에 map 된 read 비교
- Domain의 경계 지점에서 +/- 가 교차
- Dixon *et al.* 논문 (Nature, 2012)에서는 GMM & HMM으로 chromatin state를 추정해서 TAD 정의 (DI-HMM)

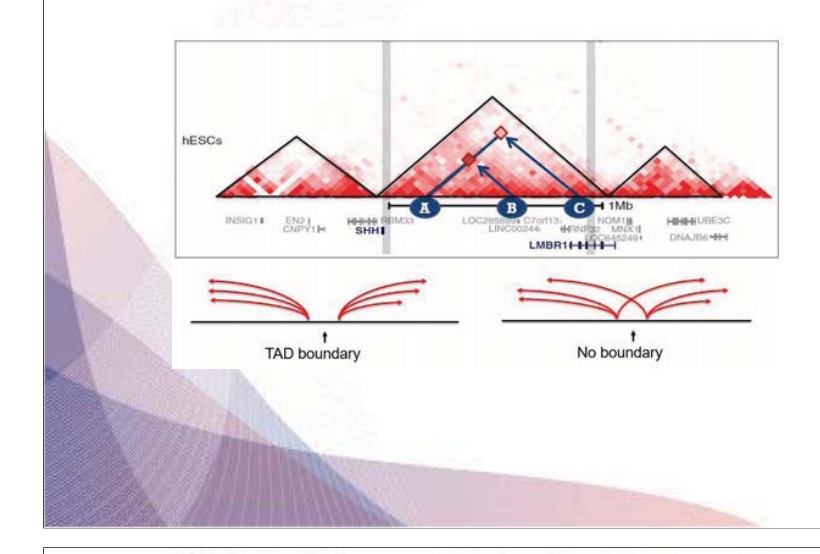

 $DI = \left(\frac{B-A}{|B-A|}\right) \left(\frac{(A-E)^2}{E} + \frac{(B-E)^2}{E}\right)$  $E = (A+B)/2$ 

89

 $90$ 

#### 5. Further analysis

- DI score 계산
- pyDIcalc github에서 clone. (https://github.com/kaistcbfg/pyDIscore)

- covNorm output과 호환되어 구동 가능<br>python pyDlscore.py --input-file <covnorm.gz> --chrname <chrname> --fai-file <fai file>

- 결과는 bed format으로 출력. chrname, bin\_start, bin\_end, DI\_score
- R 에서 DI\_score를 barplot으로 출력

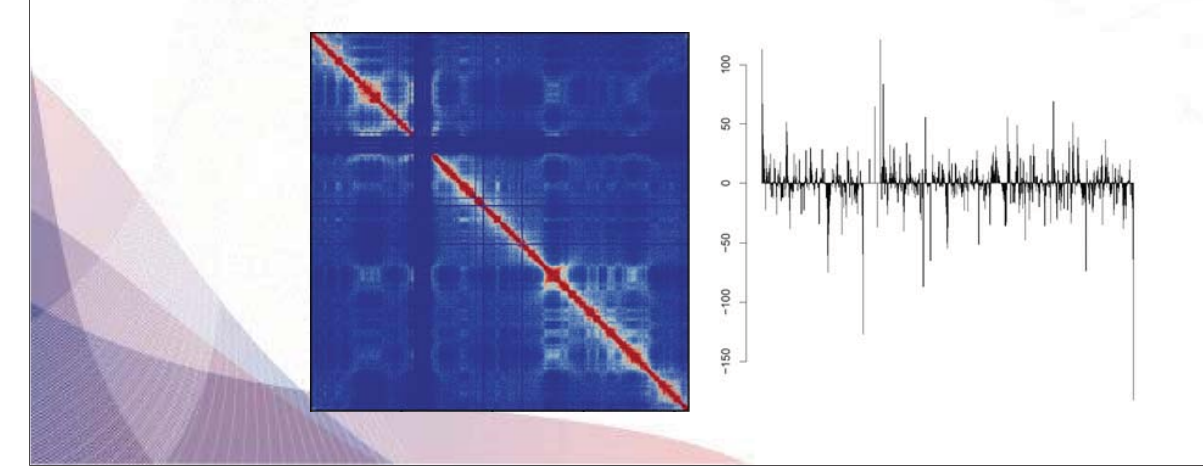

#### **Summary**

- coverage/distance 에 대한 normalization 및 QC 기능 제공.  $\overline{\phantom{a}}$
- Fitting 기반의 유연한 설계로 Hi-C 외에도 capture Hi-C 등 variant 실험에 적용 가능.
- Data filter부터 significant interaction calling 까지 한 패키지로 수행 가능.
- 
- Subsampling 기능을 이용한 scalability.<br>DI score 등 연구실 개발/개발예정 SW들과 호환성.  $\overline{a}$

Please check covNorm article for benchmark results. Tutorial information available at Github

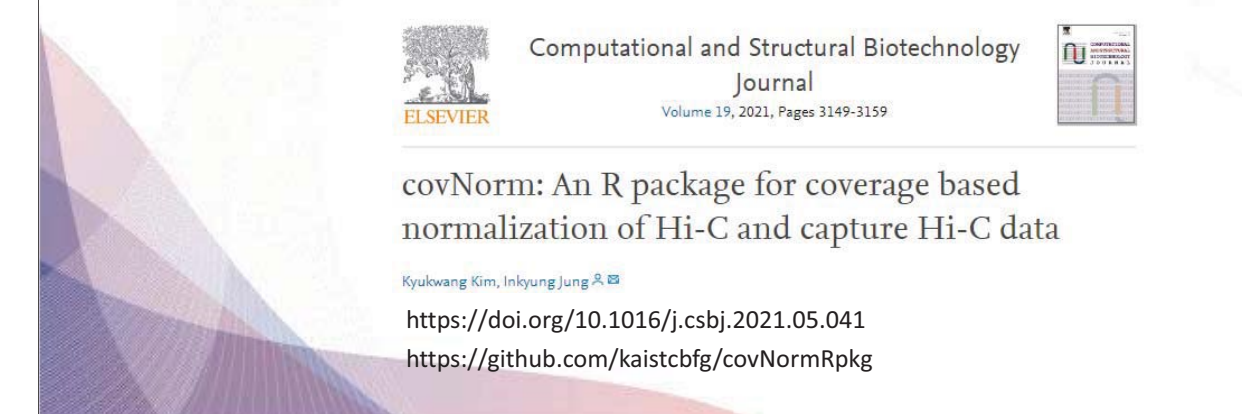